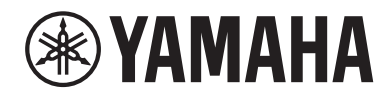

Clavinova.

# Руководство пользователя CLP- <sup>785</sup>

CLP- 775 CLP- 745 CLP-735 CLP-795GP CLP-765GP

Благодарим за покупку Цифровое фортепиано Yamaha!

Этот инструмент отличается исключительно высококачественным звуком и позволяет управлять средствами выразительности, чтобы вы могли играть с удовольствием.

Чтобы максимально раскрыть потенциал Clavinova и узнать о его возможностях, внимательно прочитайте это руководство пользователя. Храните его в надежном месте для дальнейшего использования.

Перед началом работы с инструментом прочитайте раздел ПРАВИЛА ТЕХНИКИ БЕЗОПАСНОСТИ на стр. 4–6. Инструкции по сборке инструмента находятся в конце руководства.

# <span id="page-3-0"></span>ПРАВИЛА ТЕХНИКИ БЕЗОПАСНОСТИ

## ВНИМАТЕЛЬНО ПРОЧТИТЕ, ПРЕЖДЕ ЧЕМ ПРИСТУПАТЬ К ЭКСПЛУАТАЦИИ

Храните это руководство в надежном и удобном месте, чтобы можно было обращаться к нему в дальнейшем.

# Для блока питания

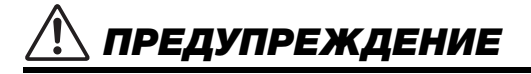

- Этот блок питания можно использовать только с электронными инструментами компании Yamaha. Не используйте его для других целей.
- Предназначен для использования только в помещениях. Не используйте в условиях высокой влажности.

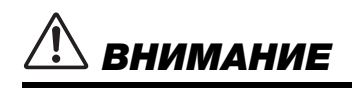

• Перед настройкой убедитесь, что доступ к используемой розетке не затруднен. При возникновении какого-либо сбоя или неисправности немедленно отключите питание выключателем на инструменте и отсоедините блок питания от электросети. Учтите, что когда блок питания подсоединен к электросети, минимальный ток присутствует, даже если выключатель питания находится в выключенном положении. Если инструмент не используется в течение длительного времени, отсоедините кабель питания от розетки электросети.

# Для инструмента

# ПРЕДУПРЕЖДЕНИЕ

**Во избежание получения серьезных травм вплоть до наступления смерти от удара электрическим током, а также во избежание короткого замыкания, повреждения оборудования, пожара и других инцидентов, всегда соблюдайте основные правила безопасности, перечисленные далее. Они включают принятие следующих мер (не ограничиваясь ими):**

#### Источник питания / блок питания

- Кабель питания не должен находиться рядом с источниками тепла, такими как нагреватели и батареи отопления. Кроме того, не допускайте перегибов и других повреждений кабеля, не ставьте на него тяжелые предметы.
- Используйте только то напряжение, на которое рассчитан инструмент. Это напряжение указано на наклейке на инструменте.
- Используйте только указанный тип адаптера ([стр.](#page-135-0) 136 или [стр.](#page-137-0) 138). Использование неподходящего адаптера может привести к его перегреву или к повреждению инструмента.
- Используйте только кабель питания или разъем, входящие в комплект поставки.
- Периодически проверяйте сетевую вилку адаптера и очищайте ее от накопившейся пыли и грязи.

#### Не открывать

• В инструменте нет компонентов, которые должен обслуживать пользователь. Не следует открывать инструмент и пытаться разбирать его, а также каким-либо образом модифицировать его внутренние компоненты. При возникновении неисправности немедленно прекратите эксплуатацию инструмента и обратитесь за помощью к квалифицированным специалистам центра технического обслуживания корпорации Yamaha.

#### Беречь от воды

- Не допускайте попадания инструмента под дождь, не пользуйтесь им рядом с водой, в условиях сырости или повышенной влажности. Не ставьте на него емкости с жидкостью (вазы, бутылки или стаканы), которая может пролиться и попасть в отверстия. В случае попадания жидкости, например воды, в инструмент немедленно отключите питание и отсоедините кабель питания от розетки электросети. Затем обратитесь за помощью к специалистам центра технического обслуживания корпорации Yamaha.
- Ни в коем случае не вставляйте и не вынимайте сетевую вилку инструмента мокрыми руками.

#### Беречь от огня

• Не ставьте на инструмент предметы, являющиеся источником открытого огня, например свечи. Горящий предмет может упасть и стать источником возникновения пожара.

#### Влияние на электронные медицинские устройства (при наличии функции Bluetooth)

(Информация о наличии функции Bluetooth приведена на [стр.](#page-141-0) 142.)

- Радиоволны могут негативно отражаться на работе медицинского электрооборудования.
	- Не используйте данное устройство рядом с медицинскими приборами или в местах, где имеются ограничения на использование радиоволн.
	- Не используйте данное устройство в пределах 15 см от лиц с вживленным кардиостимулятором или дефибриллятором.

DMI-7 1/3

#### Использование банкетки (если прилагается) ПРИ Внештатные ситуации

- Во избежание случайного падения банкетки не оставляйте ее в неустойчивом положении.
- Не качайтесь на банкетке и не играйте, стоя на ней. Использование банкетки в качестве стремянки или в иных целях может привести к несчастному случаю или травме.
- Банкетка предназначена только для одного человека.
- Если винты банкетки ослабляются в результате длительного активного использования, затягивайте их периодически с помощью прилагаемого инструмента, чтобы предотвратить возможную травму или несчастный случай.
- Следите за маленькими детьми, чтобы они не упали с банкетки. У банкетки нет спинки, и бесконтрольное использование может привести к несчастному случаю или травме.

# ВНИМАНИЕ

- При возникновении какой-либо из указанных ниже проблем немедленно отключите питание инструмента и отсоедините кабель питания от электросети. Затем обратитесь за помощью к специалистам центра технического обслуживания корпорации Yamaha.
	- Износ или повреждение кабеля питания или вилки.
	- Необычный запах или дым.
	- Попадание в корпус инструмента мелких предметов.
	- Неожиданное прекращение звучания во время использования инструмента.
	- Если на инструменте имеются трещины или разрывы.
- **Во избежание нанесения серьезных травм себе и окружающим, а также повреждения инструмента и другого имущества, всегда соблюдайте основные меры безопасности. Они включают принятие следующих мер (не ограничиваясь ими):**

#### Источник питания / блок питания

- Не подключайте инструмент к сетевой розетке через тройник вместе с другими устройствами. Это может привести к ухудшению качества звука или перегреву розетки.
- При отключении вилки от инструмента или из розетки обязательно беритесь за вилку, а не за кабель. Иначе можно повредить кабель.
- Отключайте инструмент от электросети, если он не будет использоваться длительное время. Отключать инструмент от электросети следует также во время грозы.

#### Сборка

• Соберите инструмент в правильной последовательности в соответствии с инструкциями по сборке в данном руководстве. Кроме того, регулярно затягивайте винты. Несоблюдение этого правила может привести повреждению инструмента или травме.

#### Место установки

- Во избежание случайного падения инструмента не оставляйте его в неустойчивом положении.
- Не приближайтесь к инструменту во время землетрясений. Сильная тряска в ходе землетрясения может вызвать перемещение или падение инструмента, что приведет к повреждению инструмента или его частей, а также возможным травмам.
- (CLP-785, CLP-775, CLP-745, CLP-735) В процессе транспортировки или перемещения инструмента должны участвовать не менее двух человек. Попытка поднять инструмент в одиночку может привести к травме спины или других частей тела или к повреждению самого инструмента.
- (CLP-795GP, CLP-765GP) Так как это изделие очень тяжелое, поднимать и перемещать его следует только с помощью достаточного количества людей. Не пытайтесь поднять или переместить инструмент без достаточной помощи. Вы можете надорвать спину, получить другую травму или повредить сам инструмент.
- Перед перемещением инструмента отсоедините все кабели во избежание их повреждения или травмы в результате спотыкания.

• При установке инструмента убедитесь в том, что используемая электрическая розетка легко доступна. При возникновении какого-либо сбоя или неисправности немедленно отключите питание инструмента и отсоедините кабель питания от электросети. Даже если переключатель питания выключен, инструмент продолжает в минимальном количестве потреблять электроэнергию. Если инструмент не используется длительное время, отсоедините кабель питания от сетевой розетки.

#### Подключение

- Перед подсоединением инструмента к другим электронным компонентам отключите их питание. Перед включением или отключением питания электронных компонентов установите минимальный уровень громкости.
- Убедитесь также в том, что на всех компонентах установлен минимальный уровень громкости, и во время игры на инструменте постепенно увеличьте громкость до нужного уровня.

#### Правила безопасности при эксплуатации

- Не вставляйте пальцы или руку в отверстия крышки клавиатуры или инструмента. Будьте осторожны, следите, чтобы крышка клавиатуры не защемила пальцы.
- Никогда не засовывайте и не роняйте бумагу, металлические и прочие предметы в отверстия на крышке, панели и клавиатуре. Несоблюдение этого требования может привести к получению серьезных травм, нанесению их окружающим, повреждению инструмента и другого имущества, а также к отказу во время эксплуатации.
- (CLP-785) Не применяйте избыточную силу, закрывая крышку клавиатуры. Крышка клавиатуры оснащена механизмом SOFT-CLOSE™, чтобы крышка закрывалась медленно и аккуратно. Не следует применять излишнюю силу при закрытии крышки клавиатуры, так как это может привести к повреждению механизма SOFT-CLOSE™, а также к травмам рук или пальцев, попавших под крышку.
- Не облокачивайтесь на инструмент, не ставьте на него тяжелые предметы и не прикладывайте усилие к кнопкам, переключателям и разъемам.
- Храните мелкие детали вдали от детей. Дети могут случайно проглотить их.

DMI-7 2/3

• Не следует долго пользоваться инструментом/устройством или наушниками с установленным высоким или некомфортным уровнем громкости, так как это может привести к потере слуха. При ухудшении слуха или звоне в ушах обратитесь к врачу.

#### Использование банкетки (если прилагается)

- При использовании регулируемых банкеток не пытайтесь регулировать высоту, сидя на банкетке, поскольку это приводит к перенапряжению регулирующего механизма, что, в свою очередь, может привести к повреждению механизма или даже травме.
- Не помещайте руки между подвижными частями. В противном случае руки могут быть зажаты между частями, что, скорее всего, приведет к травме.

Корпорация Yamaha не несет ответственности за повреждения, вызванные неправильной эксплуатацией или модификацией инструмента, а также за потерю или повреждение данных.

Всегда выключайте питание инструмента, если инструмент не используется.

Даже если переключатель [  $\uplus$ ] (режим ожидания/вкл.) находится в положении режима ожидания (не горит индикатор питания), инструмент продолжает потреблять электроэнергию на минимальном уровне.

Если инструмент не используется в течение длительного времени, обязательно отсоедините кабель питания от розетки электросети.

Номер модели, серийный номер, требования к источнику питания и пр. указаны на табличке с названием изделия в нижней части устройства или рядом с ней. Запишите серийный номер в расположенном ниже поле и сохраните данное руководство как подтверждение покупки; это поможет идентифицировать принадлежность устройства в случае кражи.

**номер модели.** 

**Cерийный номер.**

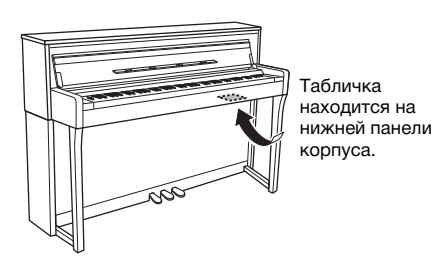

(bottom\_ru\_02)

DMI-7 3/3

# <span id="page-6-0"></span>**УВЕДОМЛЕНИЕ**

Во избежание возникновения неисправности или повреждения изделия, данных или другого имущества соблюдайте приведенные ниже инструкции.

#### **Правила эксплуатации**

- Не подключайте это изделие к общедоступным сетям Wi-Fi и/или Интернету напрямую. Подключайте его к Интернету только через маршрутизатор, защищенный надежным паролем. Рекомендации по обеспечению безопасности можно получить у производителя маршрутизатора.
- Не используйте инструмент в непосредственной близости от телевизора, радиоприемника, стереофонического аудиооборудования, мобильного телефона и других электроприборов. В противном случае в инструменте, телевизоре или радиоприемнике может возникнуть шум. Если инструмент используется вместе с приложением на смарт-устройстве, таком как смартфон или планшет, рекомендуем сначала перевести это устройство в авиарежим, а затем включить Wi-Fi или Bluetooth, чтобы избежать помех, создаваемых функциями мобильной связи.
- Во избежание деформации панели, повреждения внутренних компонентов и сбоев в работе не держите инструмент в помещениях с избыточной вибрацией, а также в местах, где слишком пыльно, холодно или жарко (например, на солнце, рядом с обогревательными приборами или в машине в дневное время). (Утвержденный диапазон рабочей температуры: 5–40 °C.)
- Не кладите на инструмент предметы из винила, пластмассы или резины. Это может привести к обесцвечиванию панели и клавиатуры.
- Если у вас модель с глянцевой отделкой, при столкновении поверхности инструмента с металлическими, фарфоровыми или другими твердыми предметами покрытие может трескаться или отслаиваться. Будьте осторожны.

#### **Техническое обслуживание**

- Очищайте инструмент мягкой сухой или слегка влажной тряпкой. Не используйте пятновыводители, растворители, спирт, жидкие чистящие средства и чистящие салфетки с пропиткой.
- Если у вас модель с глянцевой отделкой, аккуратно сотрите пыль и грязь мягкой тканью. Не трите слишком сильно, так как мелкие частицы грязи могут поцарапать отделку инструмента.
- Резкий перепад температур или влажности может привести к образованию конденсата, и на поверхности инструмента может скопиться вода. Если оставить влагу, деревянные части могут впитать ее и получить повреждения. Обязательно сразу же вытрите влагу мягкой тканью.

#### **Сохранение данных**

- При отключении питания сохраняются некоторые данные об инструменте [\(стр.](#page-103-0) 104), а также композиции, хранящиеся в его внутренней памяти ([стр.](#page-53-0) 54). Однако сохраненные данные могут быть утеряны из-за сбоя, ошибки при эксплуатации и прочих факторов. Сохраняйте важные данные на USB-устройство хранения данных или внешние устройства, такие как компьютер [\(стр.](#page-75-0) 76). Перед работой с USB-устройством хранения данных ознакомьтесь со [стр.](#page-73-0) 74.
- Во избежание потери данных из-за повреждения USBустройства хранения данных рекомендуем сохранять резервные копии важных данных на запасном USBустройстве или на внешнем устройстве, например на компьютере.

# <span id="page-6-1"></span>**Информация**

#### **Об авторских правах**

- Копирование имеющихся в продаже музыкальных данных, включая, помимо прочих, MIDI-данные и/или аудиоданные, в любых целях, кроме целей личного пользования, строго запрещено.
- Продукт включает содержимое, для которого у компании Yamaha есть либо авторские права, либо лицензия на использование. В соответствии с законами о защите авторских прав и другими соответствующими законами вам НЕ разрешается заниматься распространением носителей, на которых сохранено или записано такое содержимое и которое остается полностью аналогичным или очень похожим на то, которое хранится в данном устройстве.
	- \* Описанное выше содержимое включает компьютерные программы, данные стиля аккомпанемента, данные MIDI и WAVE, данные записи тембров, партитуру, данные партитуры и т. п.
- Разрешение со стороны корпорации Yamaha не требуется, если вы распространяете носитель, на котором записано ваше исполнение или музыкальное произведение, созданное с помощью такого содержания.

#### **О функциях и данных из комплекта поставки инструмента**

- Некоторые встроенные композиции были сокращены или изменены с целью аранжировки и, следовательно, могут не совпадать с оригиналом.
- Это устройство может использовать различные типы/ форматы музыкальных данных путем их преобразования в музыкальные данные нужного формата для дальнейшего использования. В результате при воспроизведении таких данных этим устройством звучание может несколько отличаться от исходного.
- Растровые шрифты, используемые в данном инструменте, предоставлены компанией Ricoh Co., Ltd. и являются ее собственностью.

#### **Об этом руководстве**

- Иллюстрации и снимки ЖК-экранов приведены в данном руководстве только в качестве примеров. Действительные изображения на инструменте могут отличаться от иллюстраций в данном руководстве.
- Windows является зарегистрированным товарным знаком корпорации Майкрософт® в США и других странах.
- iPhone и iPad являются товарными знаками корпорации Apple Inc., зарегистрированными в США и других странах.
- Буквы в конце названия модели (например, B или WH) обозначают цвет или вид отделки инструмента. Эти буквы пропускаются в настоящем руководстве, так как они обозначают только внешний вид.
- Словесное обозначение и логотипы Bluetooth® являются зарегистрированными товарными знаками компании Bluetooth SIG, Inc. Корпорация Yamaha использует их исключительно по лицензии.

# **83 Bluetooth**

• Названия фирм и продуктов, используемые в данном руководстве, являются товарными знаками или зарегистрированными торговыми марками соответствующих компаний.

#### **Подстройка**

• В отличие от акустического фортепиано данный инструмент не требует настройки специалистом (при этом пользователь может регулировать высоту звука в соответствии с другими инструментами). Это связано с тем, что высота звука в цифровых инструментах всегда идеальная.

# <span id="page-7-0"></span>**Дополнительные принадлежности**

- **Руководство пользователя (настоящее руководство)**
- **50 Classical Music Masterpieces (нотный сборник)**
- **Online Member Product Registration (регистрация продукта в системе Online Member)**
- **Кабель питания\*, блок питания\***
- **Банкетка\***
- **Гарантия\***

 $^\star$  Может не входить в комплект поставки в вашем регионе. Уточните у местного дилера Yamaha.

# <span id="page-7-1"></span>**Описание руководств**

Для данного инструмента имеется следующая документация и инструкции.

#### **Документы в комплекте поставки**

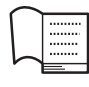

#### **Руководство пользователя (настоящее руководство)**

Этот документ содержит сведения о том, как использовать инструмент Clavinova.

#### **• Введение:**

В этом разделе описана подготовка к использованию инструмента Clavinova. Процедура подготовки предельна проста и позволяет буквально сразу же приступить к игре на инструменте.

#### **• Основные операции:**

В данном разделе описываются различные полезные функции для упражнений, например воспроизведение встроенных композиций и запись композиций.

#### **• Детальная настройка:**

Этот раздел содержит подробные сведения о настройке различных функций инструмента Clavinova. Обращайтесь к этому разделу по необходимости.

#### **• Приложение:**

Этот раздел содержит список сообщений, описание встроенных тембров и другую справочную информацию.

#### **Обозначения, используемые в этом руководстве**

# **Пример:**

**785 775 745 735 795GP 765GP**

Это означает, что соответствующая функция доступна только в определенных моделях. Эти обозначения указывают, что функция доступна в модели CLP-785, но недоступна в моделях CLP-775, CLP-745, CLP-735, CLP-795GP и CLP-765GP.

### **Документация в Интернете (загружаемая с веб-сайта)**

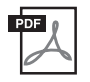

#### **Data List (Перечень данных) (только в моделях CLP-785 и CLP-795GP)**

В этом документе представлен список тембров XG (включая набор ударных XG), которые можно выбрать в моделях CLP-785 и CLP-795GP.

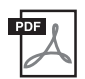

#### **Smart Device Connection Manual (Руководство по подключению смартустройства)**

Сведения о том, как подключить инструмент к смарт-устройству, например смартфону или планшету, и т. д.

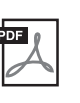

#### **Computer-related Operations (Операции, связанные с компьютером)**

Содержит инструкции по подключению данного инструмента к компьютеру и описание операций, связанных с передачей данных композиций.

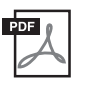

### **MIDI Reference (Справочник по MIDI-интерфейсу)**

Содержит информацию, относящуюся к интерфейсу MIDI.

Для получения этих руководств откройте раздел загрузок на веб-сайте Yamaha и введите название модели, чтобы найти нужные файлы.

#### <span id="page-7-2"></span>**Yamaha Downloads**

<https://download.yamaha.com/>

#### **Приложение для смарт-устройств Smart Pianist**

Легко управляйте инструментом с подключенного смарт-устройства. Для этого установите бесплатное приложение Smart Pianist. Дополнительные сведения см. в разделе «Использование приложения на смарт-устройстве» на [стр. 80](#page-79-0).

# **Содержание**

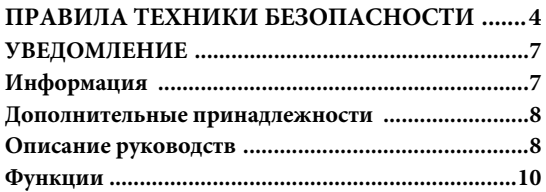

### **[Введение 12](#page-11-0)**

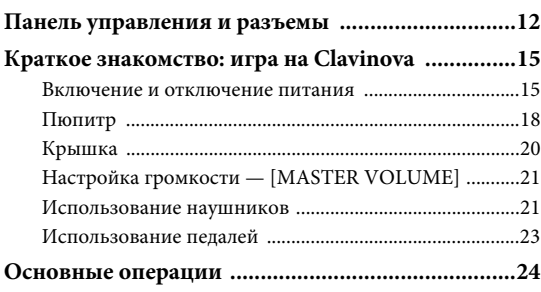

### **[Основные функции инструмента 26](#page-25-0)**

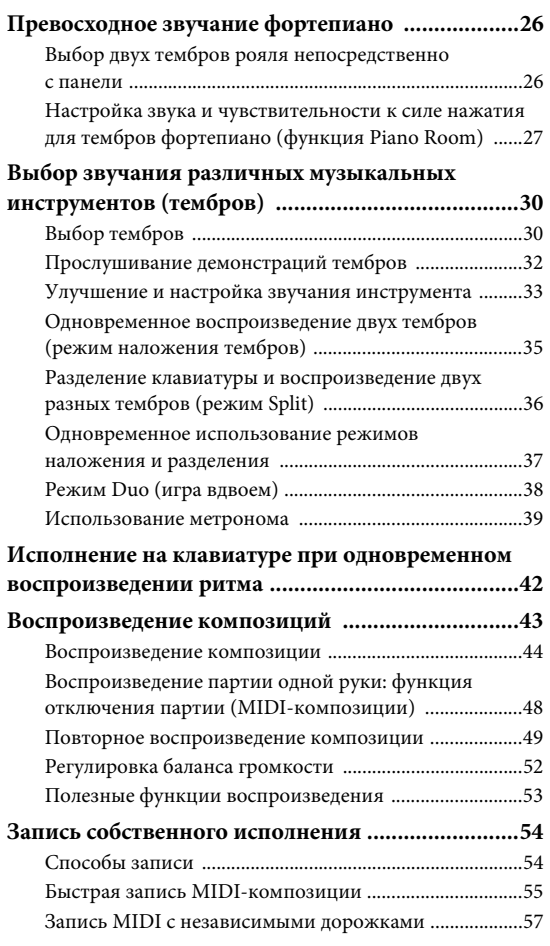

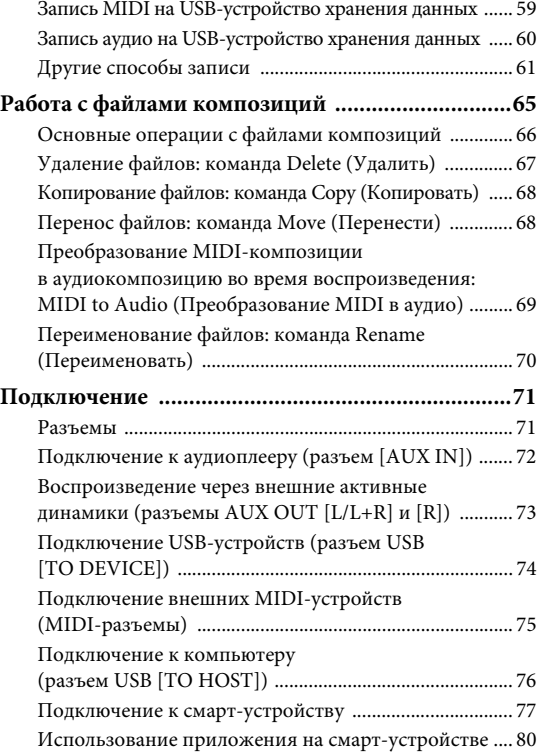

## **[Точная настройка \(экран меню\) 86](#page-85-0)**

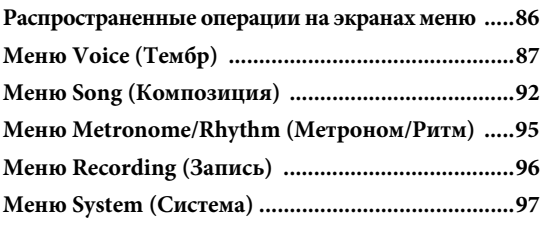

### **[Приложение 106](#page-105-0)**

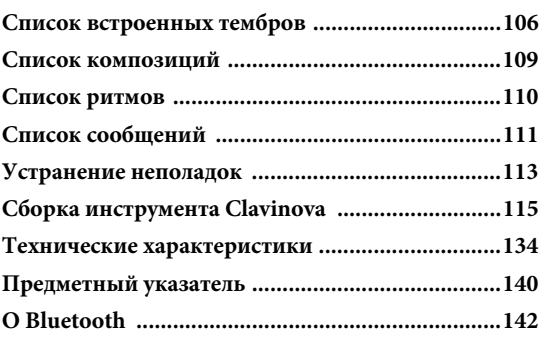

Информация о наличии функции Bluetooth приведена на [стр. 142](#page-141-0).

# <span id="page-9-0"></span>**Функции**

# **Полноценное звучание фортепиано**

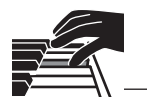

# **Клавиатуры GrandTouch и GrandTouch-S**

Модели серии CLP-700 оснащены специальной клавиатурой, которая удивительно точно воссоздает ощущение от игры на настоящем рояле, а также его звучание. Ее механизм обеспечивает исключительное управление выразительностью - от пианиссимо до фортиссимо. Кроме того, клавиши клавиатур GrandTouch (CLP-785, CLP-775 и CLP-795GP) имеют большое плечо воздействия (длина от видимого края клавиши до ее опорной точки) для более естественных ощущений даже при игре ближе к основанию клавиш.

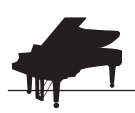

#### **Два всемирно известных концертных рояля последно в тр. 26** [стр. 26](#page-25-3)

Во всех моделях воспроизводится звучание, созданное с помощью сэмплов флагманского концертного рояля Yamaha CFX и знаменитого венского рояля Bösendorfer. Звучание Yamaha CFX мощное, переливающееся, с богатым басовым резонансом. Звучание же Bösendorfer спокойное и глубокое в диапазоне средних и низких частот, а также прекрасно подходит для партий пианиссимо. Вы можете выбрать то звучание, которое наилучшим образом соответствует вашему музыкальному произведению.

\* Bösendorfer — дочерняя компания корпорации Yamaha.

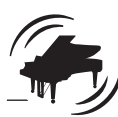

## **Функция Piano Room для регулировки чувствительности к силе нажатия и резонанса** [стр. 27](#page-26-1) **см. 27 см. 27 см. 27 см. 27 см. 27 см. 27 см. 27 см. 27 см. 27 см. 27 см. 27 см. 27 см. 27 см. 27 см. 27 см. 27 см. 27 см. 27 см. 27 см. 27 см. 27 см. 27 см. 27 см. 27 см. 27 см. 27 с**

На экране Piano Room можно настраивать разные параметры — например, резонанс струны или реакцию на силу нажатия. Можно также прослушать демонстрацию функции VRM, которая воспроизводит роскошный резонанс струн и деки, и демонстрацию функции Grand Expression Modeling, которая воссоздает тонкие изменения в звуке, вызванные вашими прикосновениями.

#### **• Технология VRM для воспроизведения характерной реверберации рояля**

Во всех моделях функция VRM имитирует эффект роскошного резонанса акустических фортепиано: когда звук одной струны вызывает ответную вибрацию в других струнах и деке. Вы можете менять выразительность звучания, варьируя время нажатия клавиш, а также время и глубину нажатия педали.

#### **• Функция Grand Expression Modeling для исключительно выразительного звука**

На настоящем акустическом фортепиано можно передавать тонкие нюансы звучания, меняя силу нажатия клавиши, — с момента собственно ее нажатия до момента отпускания. Технология Grand Expression Modeling воссоздает эти едва уловимые изменения в звуке, которые вызывают ваши нажатия. С ней сильное нажатие на клавиши добавляет акценты, а мягкая игра — резонанс. Вместе они производят исключительно выразительный звук.

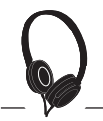

### **Реалистичное ощущение погружения в звук • даже в наушниках** [стр. 22](#page-21-0) **миллистических** стр. 22

Когда наушники подключены, тембры CFX и Bösendorfer автоматически переключаются на звучание с бинауральным сэмплированием, что создает ощущение погружения в звук, как если бы он действительно исходил от фортепиано. При выборе других тембров фортепиано эффект «Оптимизатор стереофонии» имитирует естественное расстояние до звука.

# **Функции удобной игры**

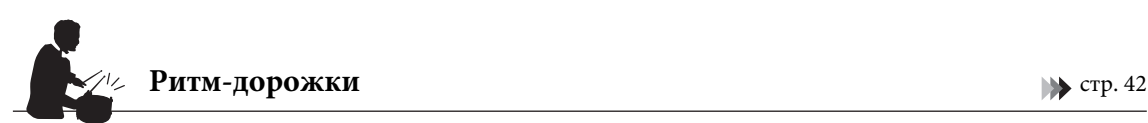

Во все модели включены двадцать простых ритмических фраз (аккомпанемент ударных и баса), которые идеально подходят для различных типов музыки, часто исполняемой на фортепиано. Это создает дополнительные возможности во время игры.

# **Встроенные композиции для эффективных упражнений [стр. 43](#page-42-1)**

Для овладения фортепианной игрой в этот инструмент также встроены 50 шедевров классической музыки и 303 композиции для уроков. Вы можете просто наслаждаться прослушиванием этих встроенных композиций или же использовать их для упражнений одной рукой (правой или левой).\* 303 композиции для уроков состоят из упражнений, взятых из различных стандартных руководств для игры на фортепиано, включая упражнения из сборника «Пианист-виртуоз».

\* Функция включения/выключения партии доступна только для MIDI-композиций, в которых есть партии как для правой, так и для левой руки.

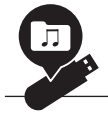

#### **Два способа записи** [стр. 54](#page-53-0)

Инструмент позволяет сохранить ваше исполнение во внутренней памяти или на USB-устройстве хранения данных (продается отдельно). Игру можно записать с помощью одного из двух методов (в соответствии с вашими потребностями): запись MIDI или запись аудио. Запись MIDI идеально подходит для создания независимых дорожек. Например, сначала можно записать партию правой руки в Дорожку 1, а затем партию левой руки – в Дорожку 2. Этот способ позволяет создавать произведения, которые было бы трудно сыграть обеими руками одновременно. Запись аудио, с другой стороны, сохраняет записанные данные в стереофоническом WAV-формате CD-качества на USB-устройство хранения данных. Эту запись можно хранить на ПК и воспроизводить на портативных музыкальных проигрывателях.

#### Подключение к смарт-устройству **подключение к смарт-устройству** [стр. 77](#page-76-1)

Подключив этот инструмент к смарт-устройству, такому как телефон или планшет, вы сможете пользоваться совместимыми приложениями для смарт-устройств. Кроме того, вы можете выводить звук со смарт-устройства на этот инструмент с помощью технологии Bluetooth\* и прослушивать его через встроенные динамики инструмента.

\* Модели CLP-785, CLP-775, CLP-745, CLP-795GP и CLP-765GP оснащены функцией Bluetooth. Однако даже эти модели могут не поддерживать Bluetooth в зависимости от того, в какой стране было приобретено изделие. Подробнее см. на [стр. 142](#page-141-0).

### **«Тембры фортепиано» — варианты аутентичного звучания фортепиано классического периода**

Все модели оснащены аутентичными трембрами на основе сэмплов настоящих фортепиано, созданных в эпоху Моцарта, Бетховена и Шопена. Наслаждайтесь игрой со звучанием настоящих инструментов, которые использовались в эпоху написания шедевров классической музыки.

Подробнее о выборе тембров см. на [стр.](#page-29-2) 30.

\* Фортепиано на иллюстрации входит в коллекцию Музея музыкальных инструментов Хамамацу.

# <span id="page-11-1"></span><span id="page-11-0"></span>**Панель управления и разъемы**

Подсветка панели управления на инструментах CLP-785/775/795GP загорается при включении питания. Ее яркость можно регулировать, нажимая надписи или значки на панели. Обязательно ознакомьтесь с разделом «Включение и выключение питания» на [стр.](#page-14-2) 15, а затем включите питание и проверьте панель.

# **Панель управления [\(стр. 24](#page-23-1))**

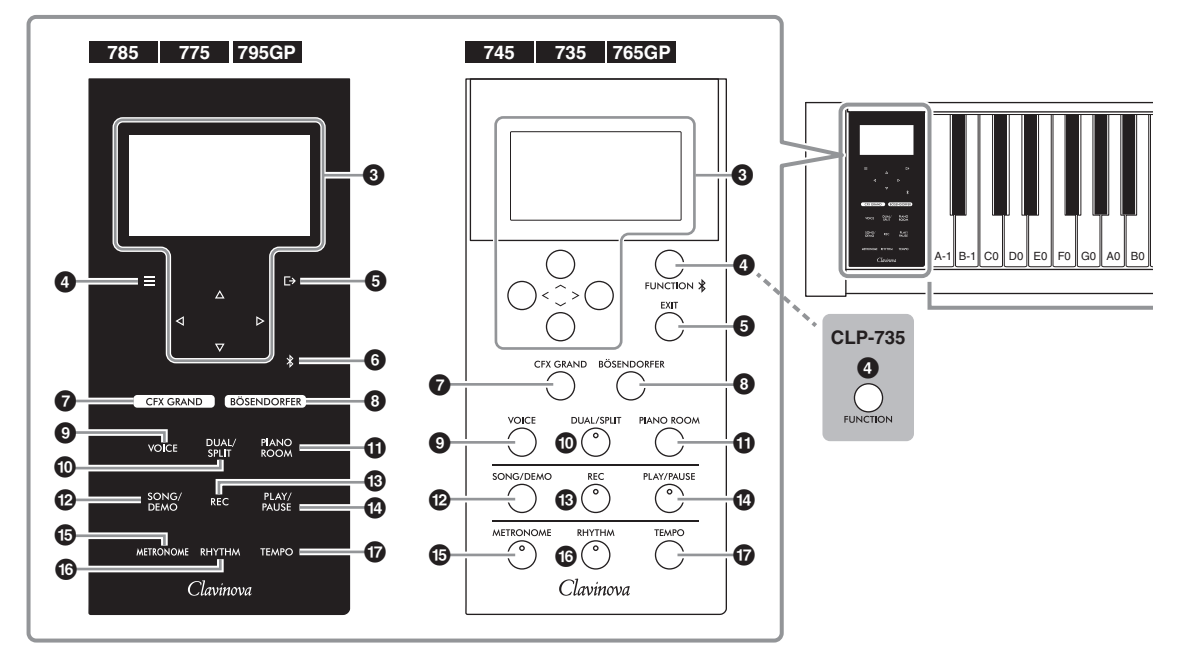

- 1 **[**P**] Переключатель (режим ожидания/ вкл.)...................................................... [стр.](#page-15-0) 16** Включение питания или перевод инструмента в режим ожидания.
- 2.**Ползунок [MASTER VOLUME] (ОБЩАЯ ГРОМКОСТЬ) .................................... [стр.](#page-20-2) 21** Настройка общей громкости.
- 3 **Кнопки [**u**], [**d**], [<] и [>], экран ...... [стр.](#page-23-1) 24** Предназначены для выбора пункта в меню или задания значения при помощи кнопок в соответствии с информацией на экране. Экран не реагирует на непосредственное нажатие пальцем.
- 4 **Кнопка [ ]/[FUNCTION] ................ [стр.](#page-85-2) 86** При нажатии этой кнопки открываются разные экраны меню: Voice (Тембр), Song (Композиция), Metronome/Rhythm (Метроном/Ритм), Recording (Запись) и System (Система). Эти экраны предназначены для точной настройки соответствующих функций. В моделях CLP-745 и CLP-765GP эта кнопка также используется для подключения к устройству с поддержкой Bluetooth, например смарт-устройству [\(стр. 78\)](#page-77-0).

5 **Кнопка [ ]/[EXIT]........................... [стр.](#page-24-0) 25** При нажатии этой кнопки происходит выход с текущего экрана и возврат в меню Voice (Тембр) или Song (Композиция).

Далее в этом руководстве кнопка [ $\equiv$ ] будет называться [FUNCTION], а кнопка  $[\rightarrow]$  – [EXIT].

6 **Кнопка [ ](Bluetooth) (CLP-785/775/795GP)**

**.............................................................. [стр.](#page-77-0) 78** Используется для подключения к устройству с поддержкой Bluetooth, например смартустройству.

#### **Функция Bluetooth**

В зависимости от того, в какой стране приобретено изделие, инструмент может не поддерживать функцию Bluetooth. Если на панели управления напечатан логотип Bluetooth, это означает, что инструмент оснащен функцией Bluetooth.

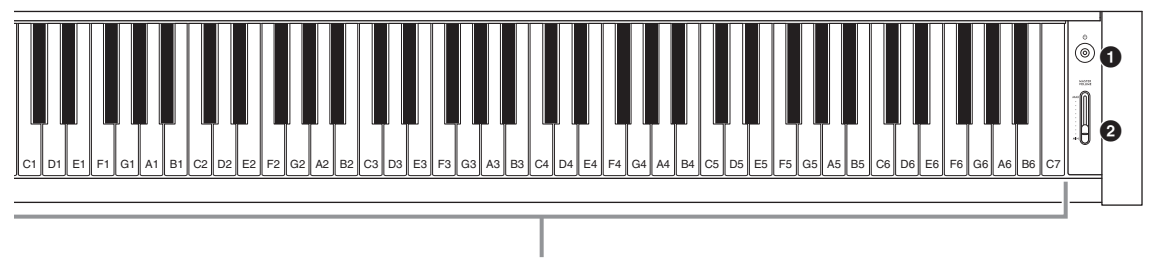

Каждой клавише соответствует название ноты. Например, самая низкая (крайняя слева) клавиша соответствует ноте A-1, а самая высокая (крайняя справа) – C7.

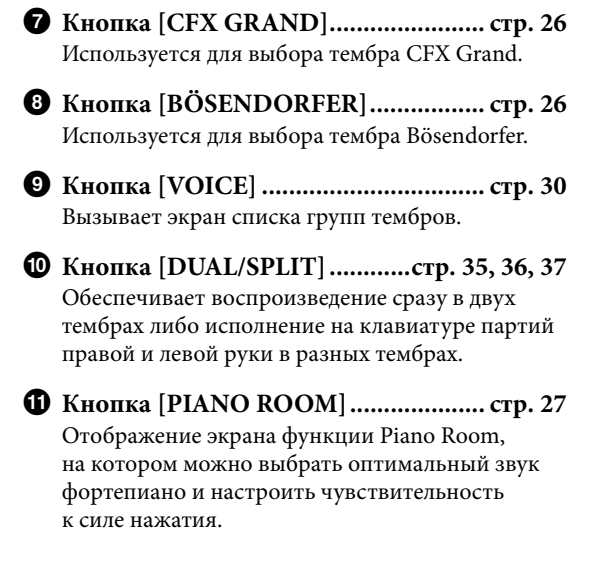

- @ **Кнопка [SONG/DEMO] ..................... [стр.](#page-42-1) 43** Вызывает список композиций, где можно выбрать демонстрационную или другую композицию для воспроизведения и редактирования.
- # **Кнопка [REC] ..................................... [стр.](#page-53-0) 54** Запись собственного исполнения.
- \$ **Кнопка [PLAY/PAUSE] ...................... [стр.](#page-43-1) 44** Включение и отключение паузы при воспроизведении встроенных или записанных вами композиций.
- % **Кнопка [METRONOME] ................... [стр.](#page-38-1) 39** Использование функций метронома.
- ^ **Кнопка [RHYTHM] ........................... [стр.](#page-41-1) 42** Использование функций ритма.
- & **Кнопка [TEMPO] ............................... [стр.](#page-38-1) 39** Настройка темпа.

На следующей странице показан общий вид инструментов, а также их разъемы и контакты.

# **Общий вид, разъемы и контакты**

# **CLP-785**

<span id="page-13-0"></span>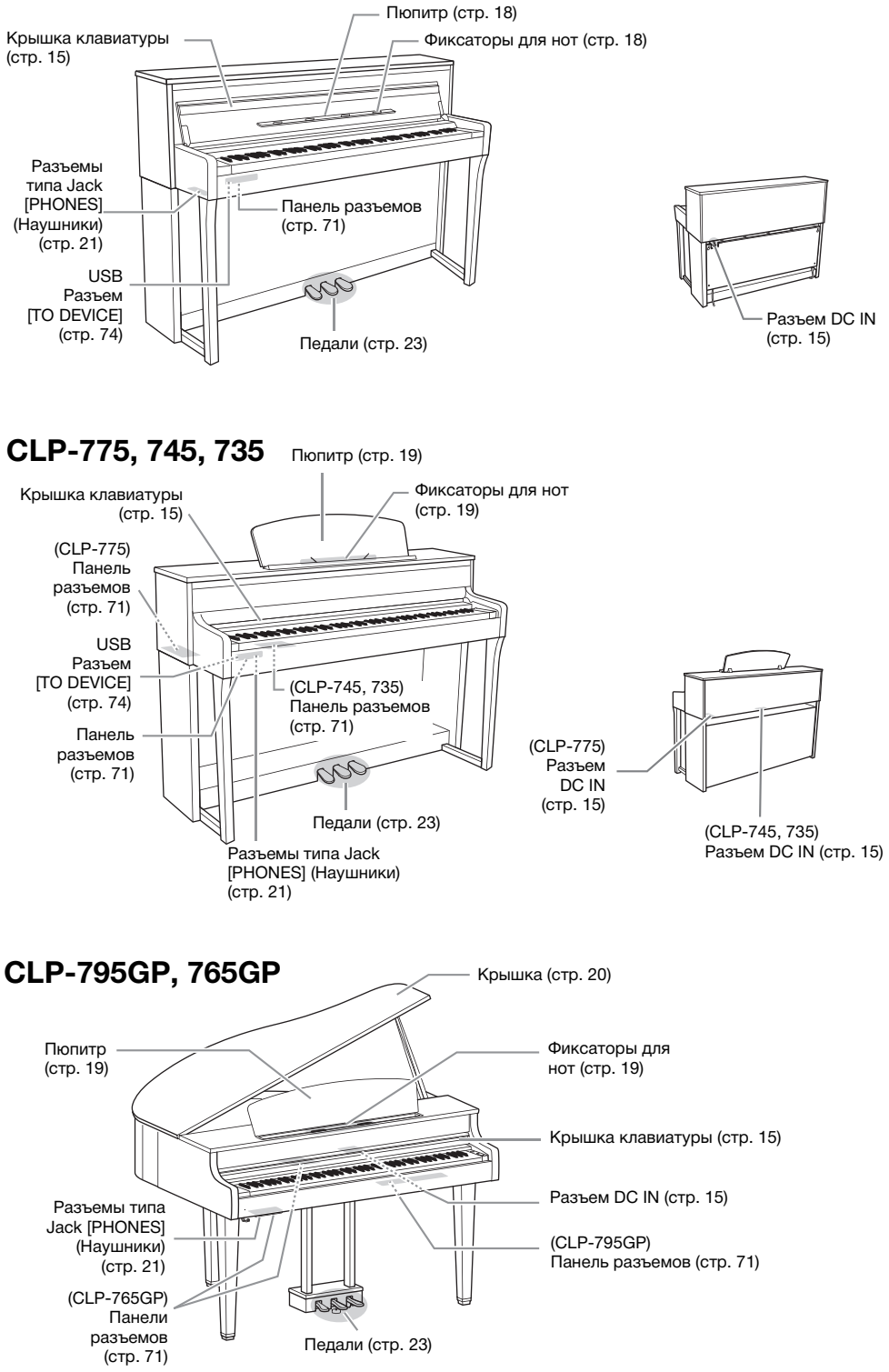

# <span id="page-14-0"></span>**Краткое знакомство: игра на Clavinova**

В этом разделе описана подготовка к использованию инструмента Clavinova. Процедура подготовки предельна проста и позволяет буквально сразу же приступить к игре на инструменте.

### <span id="page-14-2"></span><span id="page-14-1"></span>**Включение и отключение питания**

<span id="page-14-4"></span>1. **Подключите штекеры блока питания в порядке, указанном на рисунке.**

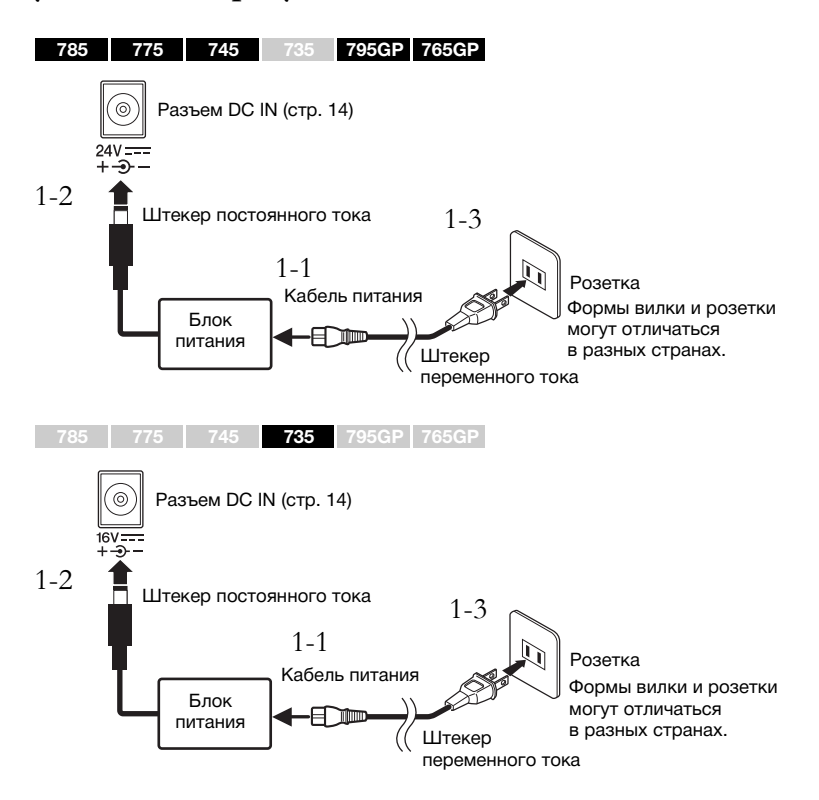

<span id="page-14-6"></span><span id="page-14-5"></span><span id="page-14-3"></span>2. **Откройте крышку клавиатуры.**

**785 775 745 735 795GP 765GP**

- 2-1. **Возьмитесь обеими руками за край крышки, а затем поднимите и откройте ее.**
- 2-2. **Сложите верхнюю часть крышки.**

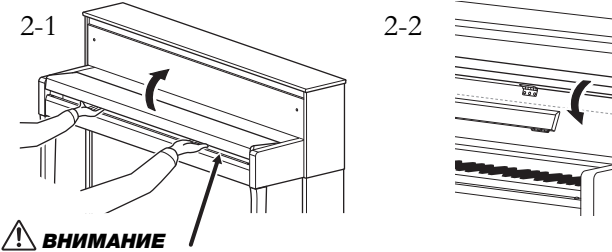

Будьте осторожны, чтобы не прищемить пальцы, открывая или закрывая крышку.

# ПРЕДУПРЕЖДЕНИЕ

**Используйте только адаптер указанного типа [\(стр. 136](#page-135-0) или [стр. 138](#page-137-0)). Использование неподходящего блока питания может привести к его перегреву или к повреждению инструмента.**

#### $/!\backslash$  внимание

**При установке инструмента убедитесь в наличии свободного доступа к используемой электрической розетке. При возникновении какого-либо сбоя или неисправности как можно быстрее отключите питание и отсоедините вилку от розетки электросети.**

#### **ПРИМЕЧАНИЕ**

При отсоединении кабеля/ блока питания сначала выключите питание, затем выполните эту процедуру в обратном порядке.

#### ВНИМАНИЕ

- **Не кладите предметы (будь то металлические объекты или листы бумаги) на крышку клавиатуры. Небольшие предметы, лежащие на крышке клавиатуры, могут провалиться в инструмент при открытии крышки, после чего их будет практически невозможно достать. Попав внутрь, они могут привести к поражению электрическим током, короткому замыканию, пожару или другому серьезному повреждению инструмента.**
- **Открывая и закрывая крышку, держите ее обеими руками. Не отпускайте ее, пока она не будет полностью открыта или закрыта. Будьте осторожны, чтобы не прищемить пальцы (свои или других, особенно детей) между крышкой и блоком.**

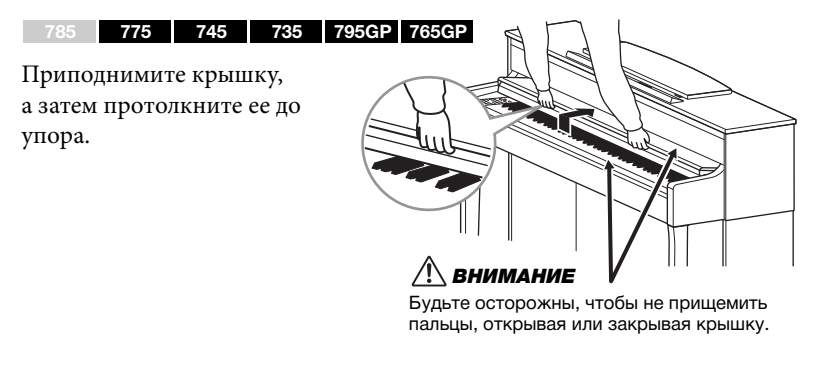

3. **Сдвиньте ползунок [MASTER VOLUME] (Общая громкость) справа на клавиатуре в положение MIN (минимум).** 

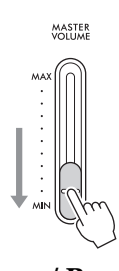

<span id="page-15-0"></span>4. **Нажмите переключатель [**P**] (Режим ожидания / Вкл.) справа от клавиатуры, чтобы включить питание.**

Включится подсветка экрана в левой части клавиатуры, а также загорится индикатор питания на переключателе [ $\Phi$ ] (Режим ожидания / Вкл.).

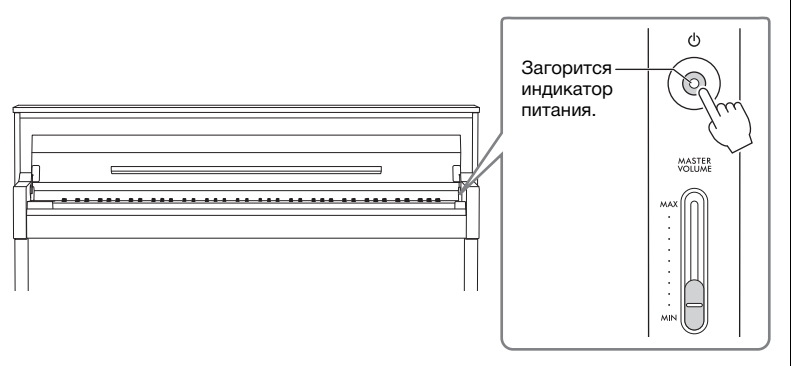

В моделях CLP-785/775/795GP подсветка панели управления включается, а затем автоматически гаснет, если не нажимать на панель в течение некоторого времени. Чтобы снова включить ее, просто нажмите в любом месте панели управления.

# 5. **Сыграйте на клавиатуре.**

Во время игры на клавиатуре отрегулируйте уровень громкости с помощью ползунка [MASTER VOLUME] (общая громкость). Подробные сведения приведены в разделе «Настройка громкости: регулятор [MASTER VOLUME]» на [стр. 21.](#page-20-0)

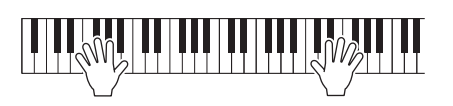

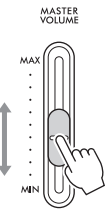

#### УВЕДОМЛЕНИЕ

При включении питания нажимайте только на переключатель [Ф] (Режим ожидания / Вкл.). Другие действия, такие как нажатие клавиш, кнопок или педалей, могут привести к сбою в работе инструмента.

#### **ПРИМЕЧАНИЕ**

(CLP-785/775/795GP) Вы можете изменить время до отключения панели управления или снять это ограничение. Подробности представлены в разделе «Автоматическое отключение подсветки» на [стр. 101](#page-100-0).

- 6. **После завершения использования инструмента нажмите выключатель [**P**] (Режим ожидания/Вкл.) и удерживайте его нажатым в течение секунды для выключения питания.** Индикатор питания на переключателе [ $\Phi$ ] (Режим ожидания / Вкл.) погаснет.
- 7. **Закройте крышку клавиатуры.**

# **785 775 745 735 795GP 765GP**

- 7-1. **Если пюпитр откинут, сложите его.**
- 7-2. **Обеими руками раскройте сложенный верхний край крышки клавиатуры и плавно закройте ее.**

Крышка клавиатуры оснащена специальным механизмом SOFT-CLOSE™, обеспечивающим ее плавное закрытие.

и плавно опустите ее на

клавиши.

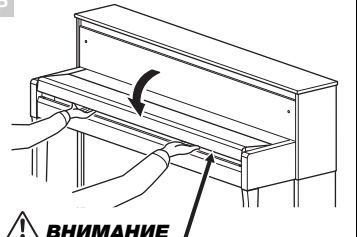

Будьте осторожны, чтобы не прищемить пальцы, открывая или закрывая крышку.

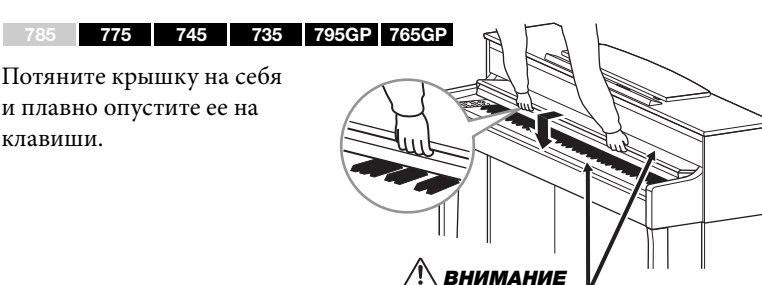

Будьте осторожны, чтобы не прищемить пальцы, открывая или закрывая крышку.

# **Функция автоматического отключения питания**

В целях энергосбережения этот инструмент поддерживает функцию автоматического отключения питания, которая автоматически выключает питание, если инструмент не используется в течение определенного периода времени. По умолчанию автоматическое отключение происходит примерно через 30 мин. Данную настройку можно изменить [\(стр.](#page-100-1) 101).

### **Отключение функции Auto Power Off (Автоматическое отключение питания) (простой способ)**

Включите питание, удерживая нажатой крайнюю левую клавишу на клавиатуре. Кратковременно появляется индикация «Auto power off disabled» («Функция автоматического отключения питания отменена»), и автоматическое отключение питания применяться не будет.

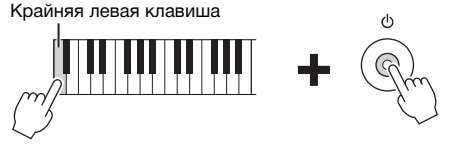

# ∕!∖ внимание

**Даже если переключатель [**P**] (Режим ожидания / Вкл.) находится в положении режима ожидания, инструмент продолжает потреблять электроэнергию на минимальном уровне. Отключайте инструмент от электросети, если он не будет использоваться длительное время, а также во время грозы.**

# ВНИМАНИЕ

**(CLP-785) Не применяйте излишнюю силу, закрывая крышку клавиатуры. Не следует применять излишнюю силу при закрытии крышки клавиатуры, так как это может привести к повреждению механизма SOFT-CLOSE™, а также к травмам рук или пальцев, попавших под крышку.**

#### УВЕДОМЛЕНИЕ

- При автоматическом отключении питания все данные, которые не были сохранены, удалятся из памяти. Чтобы этого не произошло, убедитесь, что данные сохранены.
- В зависимости от состояния инструмента питание может не отключаться автоматически даже по истечении заданного периода времени. Всегда выключайте инструмент вручную, если он не используется.

## <span id="page-17-0"></span>**Пюпитр**

**785 775 745 735 795GP 765GP**

Складывайте верхнюю часть крышки клавиатуры (см. этап 2 на [стр.](#page-14-6) 15) при использовании пюпитра.

#### <span id="page-17-1"></span>**Раскрытие пюпитра:**

- 1. **Разложите пюпитр, расположенный на внутренней стороне крышки клавиатуры.**
- 2. **Отогните фиксаторы для нот, которые удерживают нотные листы.**

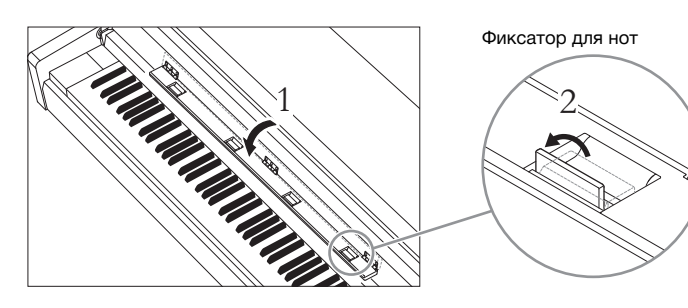

#### **Сворачивание пюпитра:**

- 1. **Уберите фиксаторы для нот, если они развернуты.**
- 2. **Сложите пюпитр, прежде чем закрывать крышку клавиатуры.**

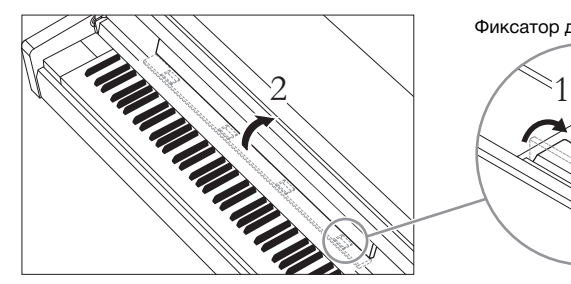

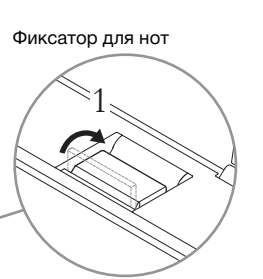

#### УВЕДОМЛЕНИЕ

На оставляйте на пюпитре тяжелые предметы в течение продолжительного времени. Это может привести к повреждению пюпитра.

#### <span id="page-18-0"></span>**785 775 745 735 795GP 765GP**

#### **Подъем пюпитра:**

- 1. **Потяните пюпитр вверх и на себя до упора.**
- 2. **Откиньте две металлические опоры слева и справа в задней части пюпитра.**
- 3. **Опустите пюпитр, чтобы металлические опоры зафиксировались на своих местах.**

Фиксаторы для нот

#### $\bigwedge \mathbf{B}$ НИМАНИЕ

**Не пытайтесь использовать пюпитр в наполовину поднятом состоянии. Поднимая или опуская пюпитр, не выпускайте его из рук, пока он не займет крайнее верхнее или нижнее положение.**

Фиксаторы для нот удерживают нотные листы на месте.

#### **Опускание пюпитра:**

Закройте фиксаторы для нот, если они открыты, а затем опустите пюпитр, следуя приведенным ниже инструкциям.

- 1. **Потяните пюпитр на себя до упора.**
- 2. **Поднимите две металлические опоры (в задней части пюпитра).**
- 3. **Плавно опустите пюпитр назад до упора.**

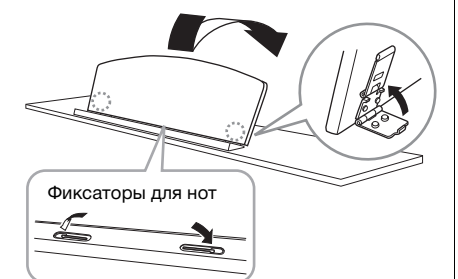

# <span id="page-19-1"></span><span id="page-19-0"></span>**Крышка**

#### **785 775 745 735 795GP 765GP**

#### **Открытие крышки:**

- 1. **Поднимите и удерживайте правую сторону крышки (вид со стороны клавиатуры инструмента).**
- 2. **Поднимите стойку и аккуратно опустите крышку, чтобы конец стойки попал в соответствующую прорезь.**

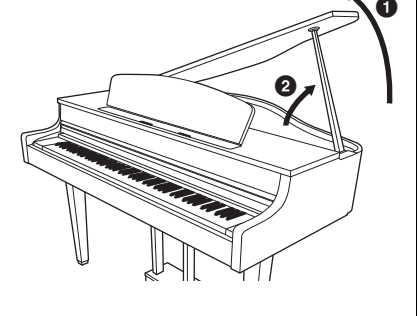

Для длинной стойки используйте внутреннюю прорезь, а для короткой — внешнюю. **785 775 745 735 795GP 765GP** Длинная стойка Короткая стойка

#### **Закрытие крышки:**

- 1. **Удерживая стойку, аккуратно поднимите крышку.**
- 2. **Удерживая крышку в поднятом состоянии, опустите стойку.**
- 3. **Аккуратно опустите крышку.**

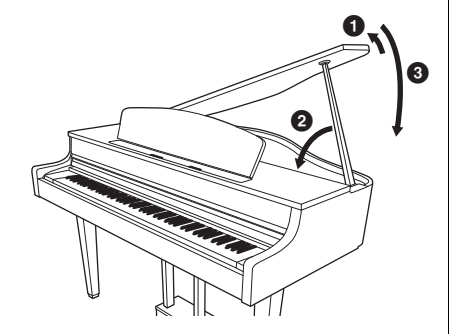

#### ПРЕДУПРЕЖДЕНИЕ

- **Не разрешайте детям открывать и закрывать крышку. Кроме того, поднимая или опуская крышку, соблюдайте осторожность, чтобы не прищемить пальцы (свои или других людей, особенно детей).**
- **(CLP-795GP) Не используйте внешнюю прорезь для длинной стойки. Это сделает крышку неустойчивой и может привести к ее падению, создавая опасность повреждений или травм.**
- **Убедитесь, что конец стойки надежно закреплен в прорези крышки. Если стойка не вставлена в прорезь должным образом, крышка может упасть, вызвав повреждения или травмы.**
- **Следите, чтобы никто не толкнул стойку при поднятой крышке. Стойка может выскочить из прорези, что приведет к падению крышки.**

# <span id="page-20-2"></span><span id="page-20-0"></span>**Настройка громкости — [MASTER VOLUME]**

Для настройки громкости используйте ползунок [MASTER VOLUME] (Общая громкость), расположенный на клавиатуре справа. Во время настройки нажимайте какиенибудь клавиши, чтобы слышать громкость звука.

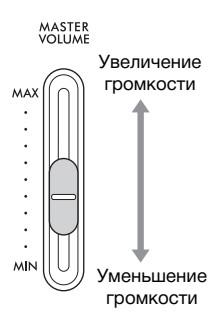

# **Технология интеллектуального контроля акустики (IAC)**

Технология IAC – это функция автоматической подстройки и регулирования качества звука в соответствии с общей громкостью инструмента. Даже при низкой общей громкости во время игры на инструменте хорошо слышны как низкие, так и высокие звуки. Технология IAC действует только на звук, подаваемый на динамики инструмента.

Вы можете включать и отключать режим IAC, а также настраивать его глубину. Подробности представлены в разделах «IAC» на [стр.](#page-97-0) 98 и «Глубина IAC» на [стр.](#page-98-0) 99. По умолчанию данный режим включен.

### <span id="page-20-3"></span><span id="page-20-1"></span>**Использование наушников**

Подсоедините наушники к одному из разъемов [PHONES]. Если к любому из разъемов [PHONES] подключены наушники, встроенные динамики автоматически отключаются. Предусмотрено два разъема [PHONES]. К ним можно подключать две стандартные гарнитуры стереонаушников. (Если используется только одна пара наушников, ее можно подсоединять к любому из разъемов.)

#### ВНИМАНИЕ

**Не следует долго пользоваться наушниками при высоком или некомфортном уровне громкости, так как это может привести к потере слуха.**

#### **ПРИМЕЧАНИЕ**

- Если вы используете штекер с переходником, не забудьте вынуть его, когда отключаете наушники. Если оставить переходник подключенным, звук не будет воспроизводиться через динамики инструмента.
- Воспроизводить звук через динамики можно даже при подключенных наушниках. Подробности представлены в разделе «Динамик» на [стр.](#page-99-0) 100.

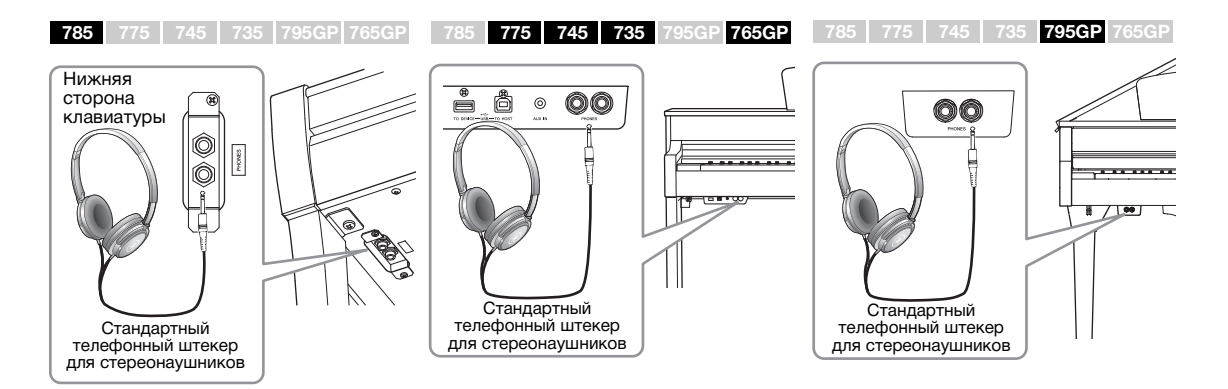

#### **Общая громкость:** Уровень

громкости всего звука клавиатуры. Ползунок [MASTER VOLUME] (ОБЩАЯ ГРОМКОСТЬ) изменяет также уровень выходного сигнала на разъеме наушников [PHONES] и разъеме AUX OUT.

# ВНИМАНИЕ

**Не следует долго пользоваться инструментом при высоком или некомфортном уровне громкости, так как это может привести к потере слуха.**

Когда наушники не используются, для удобства их можно повесить на инструмент. Установите крючок для наушников, следуя инструкциям в конце данного руководства (CLP-785: [стр.](#page-118-0) 119, CLP-775: [стр.](#page-121-0) 122, CLP-745/735: [стр.](#page-124-0) 125, CLP-795GP: [стр.](#page-128-0) 129, CLP-765GP: [стр.](#page-132-0) 133).

# <span id="page-21-0"></span>**Имитация естественного расстояния до звука: бинауральное сэмплирование и оптимизатор стереофонии**

В этом инструменте используются две передовые технологии, которые позволяют наслаждаться невероятно реалистичным, естественным звуком фортепиано даже в наушниках.

#### **Бинауральное сэмплирование**

Бинауральное сэмплирование – это способ, при котором звук от фортепиано записывается с помощью двух специальных микрофонов, установленных на уровне ушей исполнителя. Прослушивание звука с этим эффектом через наушники создает ощущение погружения в звук, как если бы он действительно исходил от фортепиано. Если выбран тембр CFX Grand или Bösendorfer ([стр.](#page-25-3) 26), при подключении наушников автоматически включается звучание с бинауральным сэмплированием.

#### **Оптимизатор стереофонии**

Оптимизатор стереофонии – это эффект, который воспроизводит естественное расстояние до звука так же, как бинауральное сэмплирование, даже в наушниках. Если выбран какой-либо тембр из группы фортепиано, кроме CFX Grand и Bösendorfer, то при подключении наушников автоматически включается оптимизатор стереофонии.

По умолчанию эта функция включена. Обратите внимание, что если включена настройка Speaker (Динамик) [\(стр. 100](#page-99-0)), то эта функция всегда будет отключена. Так как эти звуки оптимизированы для прослушивания в наушниках, рекомендуем отключать эту функцию в перечисленных ниже ситуациях.

- Воспроизведение звука фортепиано через внешние активные динамики с прослушиванием звука на выходе инструмента через подключенные наушники.
- Запись аудио ([стр. 54\)](#page-53-3) при использовании наушников с последующим воспроизведением записанной аудиокомпозиции через динамики этого инструмента. (Обязательно отключайте эти функции перед записью аудио.)

Подробная информация о включении и выключении этой функции приведена в разделе «Бинауральное сэмплирование» на [стр. 99](#page-98-1).

#### УВЕДОМЛЕНИЕ

Не подвешивайте на крючок ничего, кроме наушников. Несоблюдение этого правила может привести к повреждению инструмента или крючка.

#### **Сэмплирование**

Данная технология записывает звуки акустического инструмента и сохраняет их в тон-генераторе для последующего воспроизведения по командам клавиатуры.

#### **ПРИМЕЧАНИЕ**

Тембры в группе фортепиано находятся в категории Piano (Фортепиано) списка встроенных тембров [\(стр. 106](#page-105-2)). Сведения о выборе тембров см. на [стр. 26.](#page-25-4)

#### **ПРИМЕЧАНИЕ**

Прежде чем подключать внешние активные динамики, обязательно прочитайте раздел «Подключения» ([стр. 71](#page-70-3)).

# <span id="page-22-1"></span><span id="page-22-0"></span>**Использование педалей**

Этот инструмент оснащен тремя ножными педалями: демпферной (справа), состенуто (посередине) и педалью для приглушенного звука (слева).

### **Демпферная педаль (правая)**

Если вы нажимаете правую демпферную педаль, звуки длятся дольше.

Если выбран тембр из группы фортепиано, нажатие демпферной педали приведет к активации VRM [\(стр.](#page-27-0) 28) для точного воспроизведения уникального резонанса деки и струн акустического рояля.

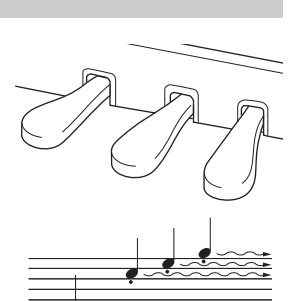

Если нажать правую педаль, все проигрываемые ноты будут звучать дольше, пока вы не отпустите педаль.

[\(стр. 89\)](#page-88-0). **Функция полупедали** Этот инструмент также оснащен функцией полупедали, позволяющей применять техники с половинным нажатием демпфера (между крайними положениями). В таком положении (на настоящем фортепиано) фетр демпфера лишь частично приглушает струны. Функция полупедали инструмента Clavinova дает возможность точно и выразительно контролировать глушение струн демпфером, а также добавлять тонкие нюансы в свое исполнение, меняя точку, в которой нажатие демпферной педали начинает влиять на глушение. Подробная информация о настройке этой функции представлена в пункте «Половинное нажатие педали» на [стр. 98](#page-97-1).

#### **Педаль GP Response Damper Pedal 785 775 745 735 795GP 765GP ПРИМЕЧАНИЕ**

В моделях CLP-785, CLP-775 и CLP-795GP используется демпферная педаль GP Response Damper Pedal. Эта специальная педаль обладает улучшенной реакцией на силу нажатия, поэтому точнее имитирует ощущения при нажатии педали настоящего рояля. С ней становится проще ощутить точку половинного нажатия педали и применить этот эффект, чем с другими педалями. Так как ощущения при нажатии могут меняться в зависимости от ситуации (включая расположение инструмента), следует должным образом настроить вышеописанную точку половинного нажатия педали.

#### **Средняя педаль (состенуто)**

Если взять ноту или аккорд и нажать на среднюю педаль (состенуто), пока клавиши нажаты, эти ноты будут длиться, пока вы не отпустите педаль. Последующие ноты не удлиняются.

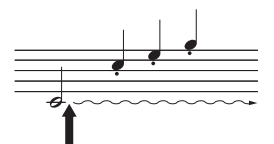

Если нажать среднюю педаль (состенуто) в то время, когда нажаты клавиши, эти ноты будут звучать, пока вы не отпустите педаль.

### **Педаль Soft (левая)**

Пока нажата левая педаль, громкость проигрываемых нот будет приглушена, а тембр слегка изменен. На ноты, которые в момент нажатия левой педали уже звучали, эта педаль не влияет. Для применения данного эффекта следует исполнять ноты после нажатия на педаль.

Помните, что функция левой педали может отличаться от приглушения звука в зависимости от выбранного тембра. При выборе тембра Mellow Organ нажатие и отпускание педали вызывает переключение между высокой и низкой скоростями вращения динамика (см. раздел «Скорость вращения» на [стр.](#page-87-0) 88). При выборе тембра Vibraphone (Вибрафон) данная педаль включает и выключает эффект вибрато (см. раздел «Вибрато виброфона» на [стр.](#page-87-1) 88).

#### **ПРИМЕЧАНИЕ**

Тембры в группе фортепиано находятся в категории Piano (Фортепиано) списка встроенных тембров [\(стр. 106\)](#page-105-2). Сведения о выборе тембров см. на [стр. 26](#page-25-4).

#### **ПРИМЕЧАНИЕ**

Педалям можно назначить и другие функции при помощи пункта Pedal Assign (Назначение педалей) на экране меню Voice (Тембр)

При поставке с завода педали находятся в виниловых чехлах. Если ваш инструмент оснащен педалью GP Response Damper Pedal, снимите с нее крышку, чтобы обеспечить оптимальное использование эффекта.

#### **ПРИМЕЧАНИЕ**

При удерживании средней педали (состенуто) нажатой тембры с продолжительным (незатухающим) звучанием, например тембры струнных или органа, могут звучать непрерывно без затухания после отпускания клавиш.

#### **ПРИМЕЧАНИЕ**

Среднюю педаль или левую педаль можно также использовать в качестве кнопки [PLAY/PAUSE] (Воспроизведение/Пауза). Подробная информация о настройках представлена в разделе «Воспроизведение и пауза» на [стр. 98.](#page-97-2)

# <span id="page-23-1"></span><span id="page-23-0"></span>**Основные операции**

На экране можно вызвать три основные функции: Voice (Тембр), Song (Композиция) и Demo (Демонстрация). Кроме того, можно точно настраивать различные параметры для улучшения игровых свойств и качества исполнения.

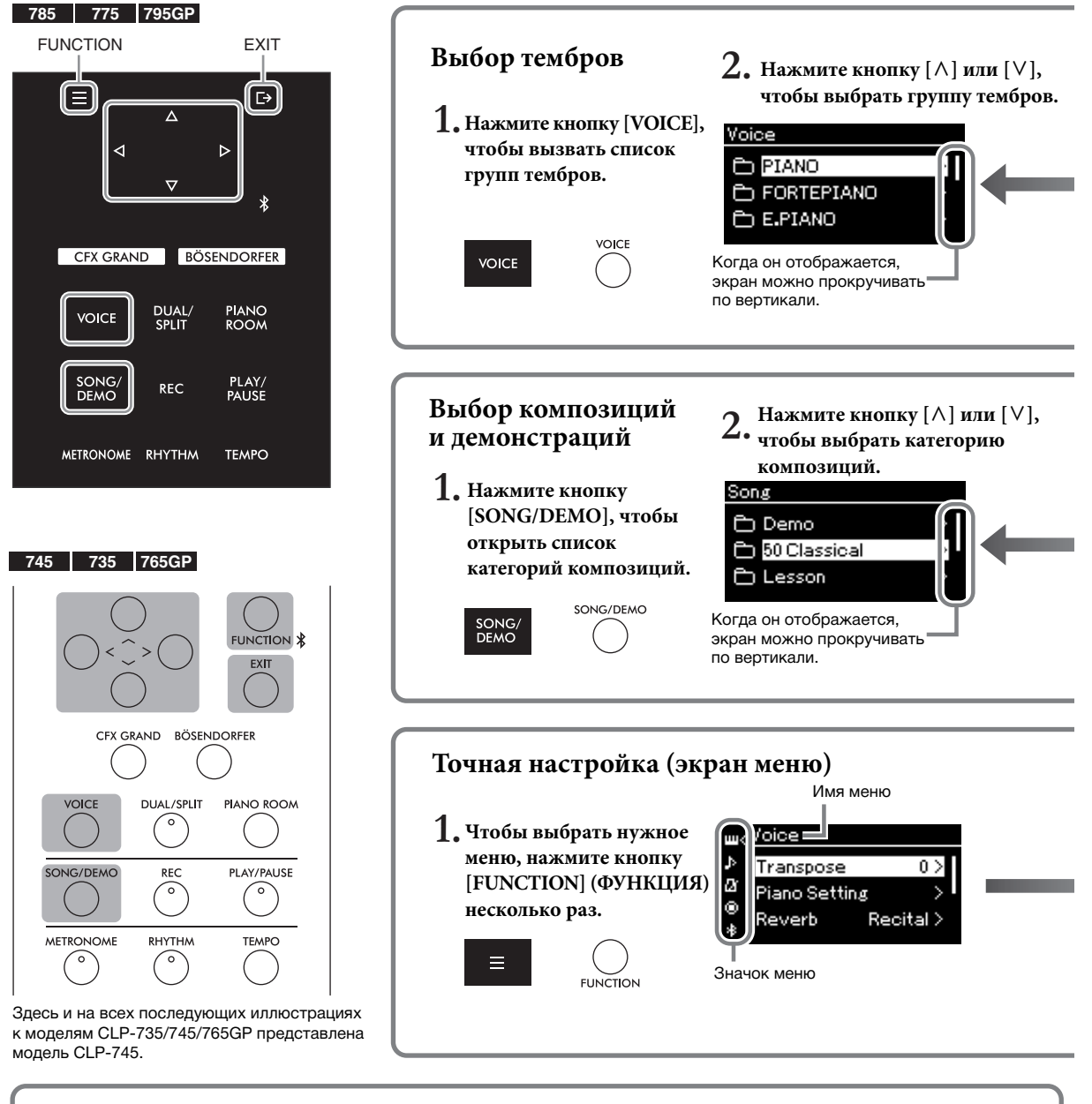

#### **Изменение настроек панели управления**

Вы можете изменить время до отключения панели управления или снять это ограничение. Вы также можете отключить звук операций. Подробности представлены в разделах «Автоматическое отключение подсветки» и «Звук сенсорной панели» на [стр. 101](#page-100-0).

**785 775 745 735 765GP 795GP**

#### УВЕДОМЛЕНИЕ

Не используйте для работы с панелью управления острые предметы, ногти или другие твердые объекты. Они могут повредить панель управления.

#### **ПРИМЕЧАНИЕ**

Панель управления не реагирует на одновременное нажатие в нескольких местах.

**Voice (Тембр):** звук инструмента, который воспроизводит клавиатура. Доступны звуки не только фортепиано,

но и множества других музыкальных инструментов. **Song (Композиция):** музыкальное произведение для прослушивания или упражнений.<br>**Demo (Демонстрация):** демонстрации тембров познакомят вас с их характеристиками.

**Demo (Демонстрация):** демонстрации тембров познакомят вас с их характеристиками.

<span id="page-24-0"></span>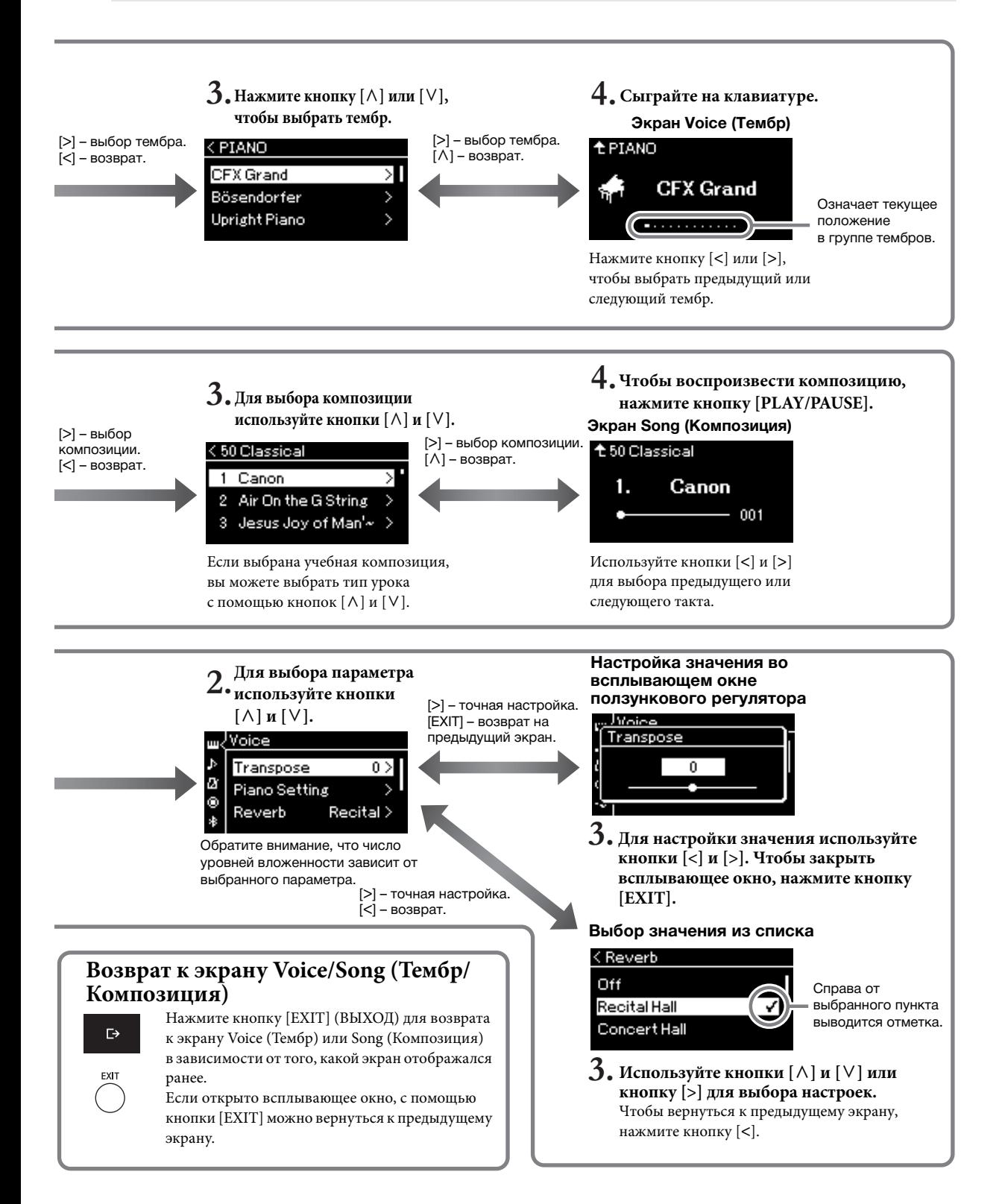

# <span id="page-25-4"></span><span id="page-25-1"></span><span id="page-25-0"></span>**Превосходное звучание фортепиано**

В этом инструменте совмещены звучания двух знаменитых роялей, Yamaha CFX и Bösendorfer Imperial, а также другие звуки фортепиано, каждый из которых обладает особенными оттенками и акустическими характеристиками. Просто выберите нужный звук фортепиано, соответствующий стилю музыки, которую вы будете играть, или вашим личным предпочтениям.

<span id="page-25-3"></span><span id="page-25-2"></span>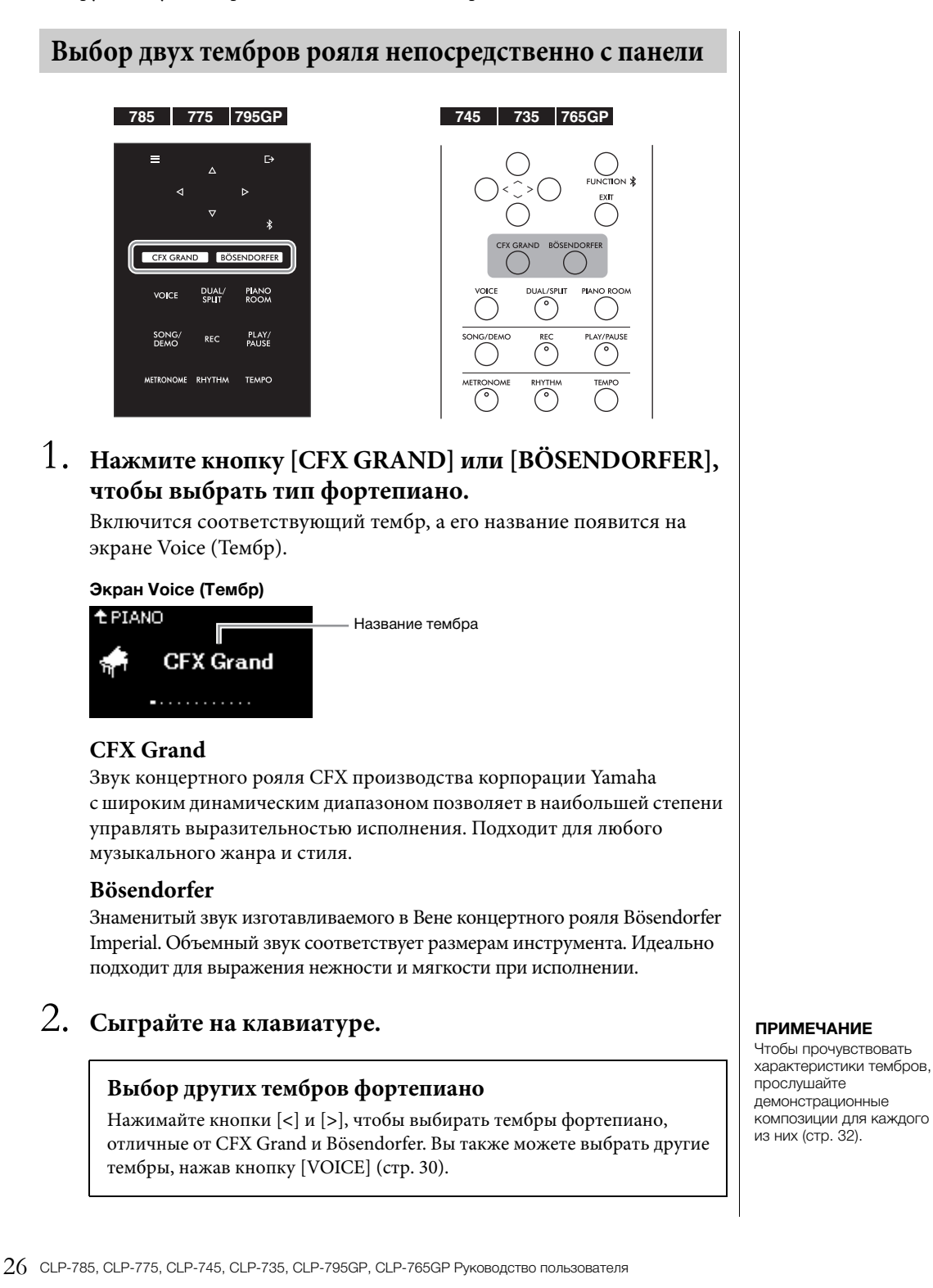

# <span id="page-26-1"></span><span id="page-26-0"></span>**Настройка звука и чувствительности к силе нажатия для тембров фортепиано (функция Piano Room)**

Вы можете точно настраивать параметры тембров в группе фортепиано на экране функции Piano Room. Попробуйте создать собственный звук фортепиано, настроив различные параметры: положение крышки, резонанс струны, резонанс демпфера и т. д.

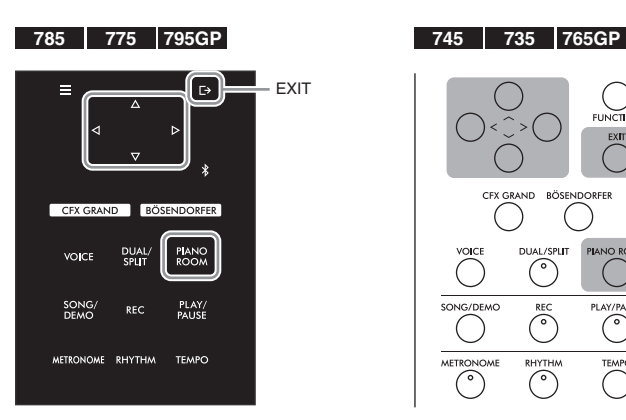

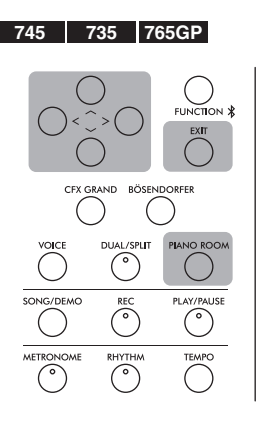

**ПРИМЕЧАНИЕ**

Тембры в группе фортепиано находятся в категории Piano (Фортепиано) списка встроенных тембров на [стр. 106](#page-105-2).

1. **Нажмите кнопку [PIANO ROOM] для отображения одноименного экрана.**

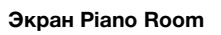

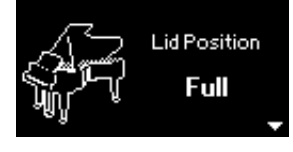

- 2. **Нажмите кнопки [**u**]/[**d**] для выбора элементов [\(стр. 28\)](#page-27-1).**
- 3. **Для изменения настроек [\(стр. 28\)](#page-27-1) нажимайте кнопки [>] и [<].**
- 4. **Нажмите кнопку [EXIT] для завершения работы с экраном Piano Room.**

#### **ПРИМЕЧАНИЕ**

При выборе тембра не из группы фортепиано нажатие кнопки [PIANO ROOM] приведет к изменению значения на CFX Grand.

#### **ПРИМЕЧАНИЕ**

При нажатии кнопки [PIANO ROOM] отключаются функции Dual (Наложение) и Split (Разделение), а также режим Duo (Дуэт).

# <span id="page-27-1"></span>**Параметры, которые можно настроить на экране Piano Room**

<span id="page-27-0"></span>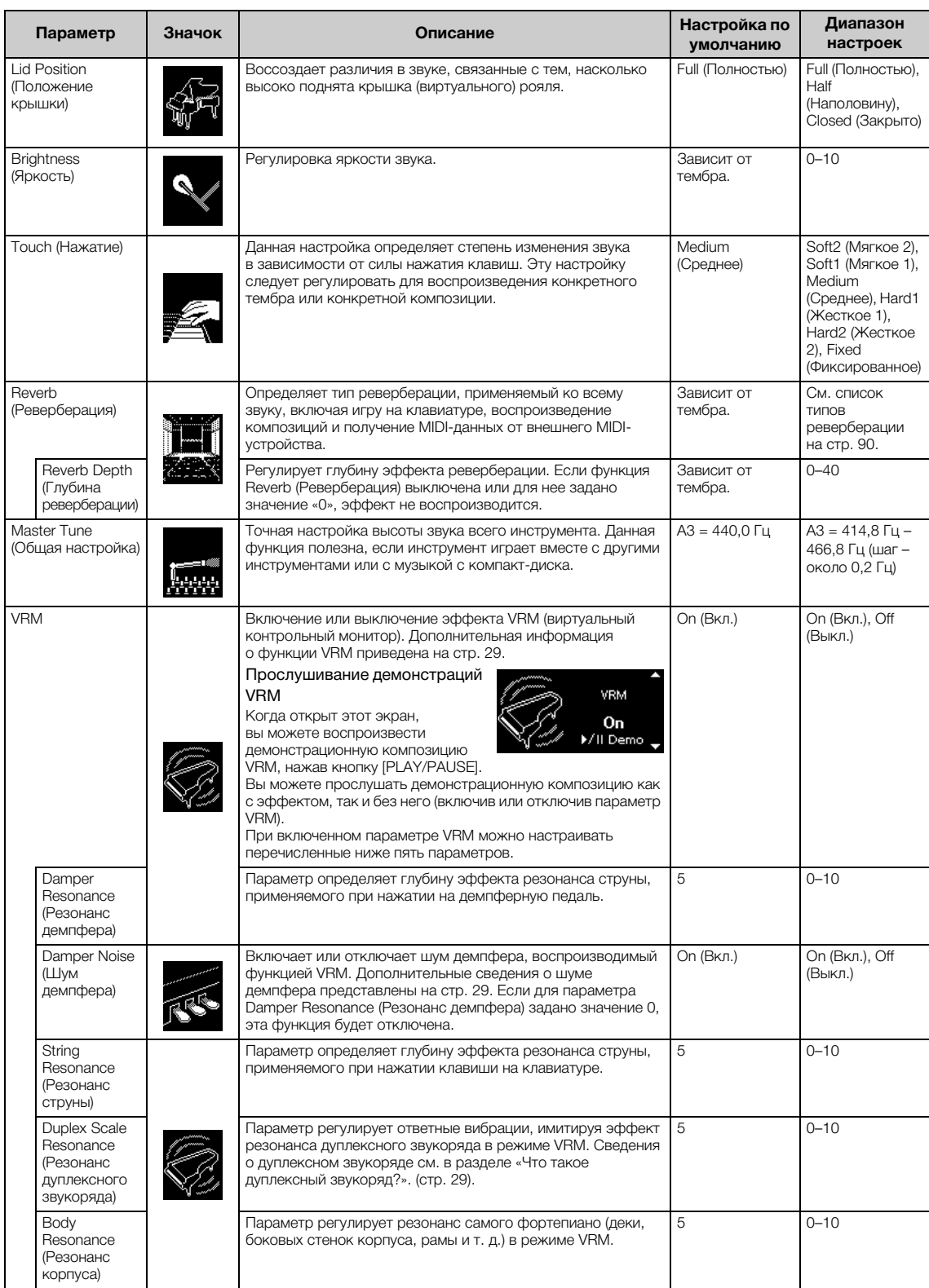

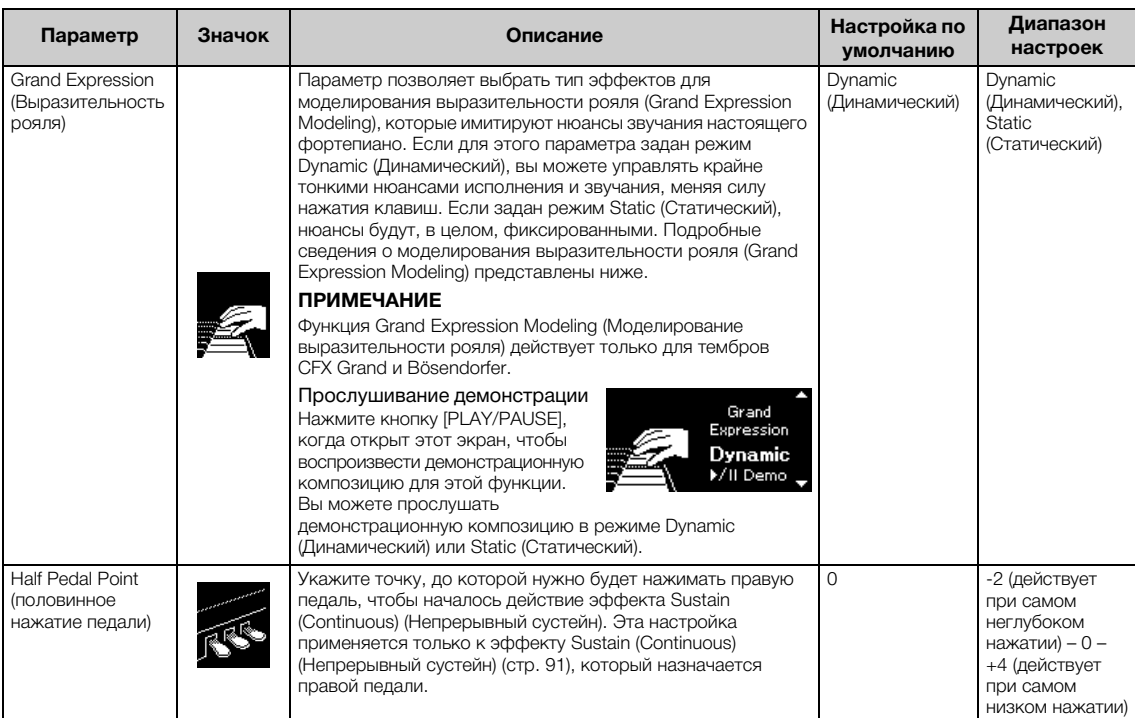

#### **ПРИМЕЧАНИЕ**

• Чтобы настройки функции Piano Room сохранялись даже при отключении питания, включите настройки Voice (Тембр) и Other (Другие) в разделе Backup (Резервное копирование). Подробнее см. на [стр.](#page-103-0) 104.

• Перечисленные выше параметры также можно настроить на экране меню Voice (Тембр) [\(стр.](#page-86-1) 87) или System (Система) [\(стр.](#page-96-1) 97). При изменении этих настроек на экране Piano Room также меняются настройки на экранах меню. И наоборот, при изменении настроек на экранах меню также меняются настройки на экране Piano Room.

#### <span id="page-28-0"></span>**Что такое VRM**

Функция VRM (моделирование виртуального резонанса) использует сложные алгоритмы физического моделирования, чтобы имитировать резонанс настоящих струн, который возникает при нажатии и удержании клавиш с нажатой педалью демпфера. Если на акустическом фортепиано нажать демпферную педаль и любую клавишу, то вибрирует не только струна нажатой клавиши, но и (под взаимным влиянием) другие струны вместе с декой, что создает богатый, насыщенный, устойчивый и хорошо слышимый резонанс. Технология VRM (моделирование виртуального резонанса), которая используется в этом инструменте, точно имитирует сложное взаимодействие при резонансе струн и деки, используя виртуальный музыкальный инструмент (физическое моделирование), и делает звучание очень похожим на звучание настоящего акустического фортепиано. Так как резонанс моментально моделируется в соответствии с состоянием клавиатуры или педали, вы можете вносить в звук выразительные изменения, варьируя динамику нажатия клавиш, а также динамику и глубину нажатия педали.

#### <span id="page-28-2"></span>**Что такое Duplex Scale (Дуплексный звукоряд)**

Дуплексный звукоряд создают дополнительные неударяемые струны в октавах верхнего регистра фортепиано, придающие звуку богатство оттенков. В акустическом фортепиано такие струны резонируют с обертонами других струн, увеличивая насыщенность и яркость звука и придавая ему сложные краски. Поскольку аликвотные струны не демпфируются, они звучат даже после того, как пальцы сняты с клавиш.

#### <span id="page-28-1"></span>**Что такое Damper Noise (Шум демпфера)**

Шум демпфера – это звук, издаваемый акустическим фортепиано при нажатии демпферной педали. Тон и громкость этого звука меняются в зависимости от скорости нажатия демпферной педали. Если плавно нажать демпферную педаль, при снятии головок демпфера со струн раздается более тихий звук. При резком нажатии демпферной педали струнам передаются вибрации, добавляющие более низкий и громкий звук.

#### **Что такое Grand Expression Modeling (Моделирование выразительности рояля)**

В настоящем акустическом фортепиано можно контролировать тонкие нюансы звучания, меняя силу давления на клавишу от нажатия до отпускания. Например, если нажать клавишу до упора, она ударится об опору, и этот звук достигнет струн, слегка меняя звучание. Кроме того, звук глушения струн демпфером зависит от того, как быстро вы отпустите клавишу. Технология моделирования выразительности рояля (Grand Expression Modeling) воссоздает эти тонкие изменения звука в соответствии с силой нажатия клавиш. Это позволяет расставлять акценты сильными нажатиями или добавлять резонанс при мягких нажатиях, получая очень выразительное звучание. Вы можете услышать четкий звук при игре стаккато, а также продолжительный звук, возникающий при плавном отпускании клавиш.

# <span id="page-29-0"></span>**Выбор звучания различных музыкальных инструментов (тембров)**

Помимо невероятно реалистичных звуков фортепиано, вы можете выбирать для игры тембры других музыкальных инструментов, например органа или струнных. Вы также можете выбирать достоверные тембры фортепиано, изготовленных в 18-м и 19-м веках.

# <span id="page-29-2"></span><span id="page-29-1"></span>**Выбор тембров ПРИМЕЧАНИЕ**

Для удобства тембры данного инструмента разделены на группы типов инструментов. Выберите нужный тембр на фортепиано и играйте на клавиатуре.

Вы также можете выбрать тембр из списка XG (только в моделях CLP-785 и CLP-795GP). Инструкции см. на [стр.](#page-30-0) 31.

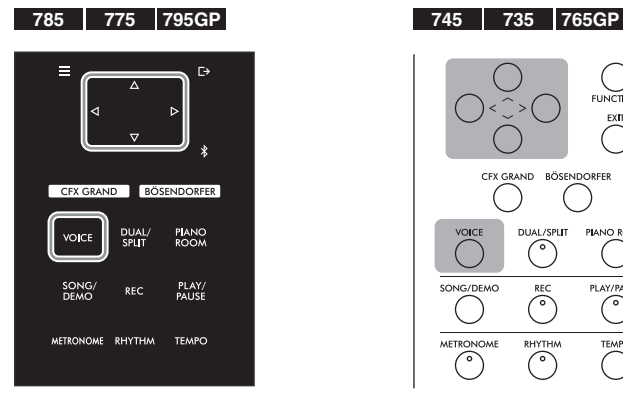

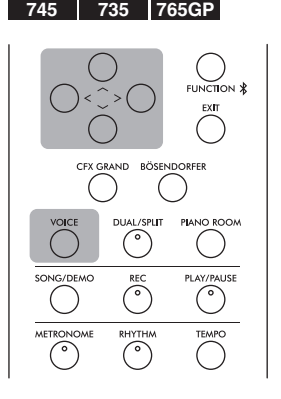

1. **Нажмите кнопку [VOICE], чтобы вызвать список групп тембров.**

На экране появятся группы тембров. Текущая группа тембров выделена.

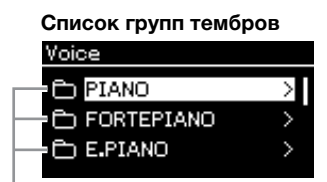

Группа тембров

# $2.$  Для выбора группы тембров используются кнопки [^] **и [**d**].**

Выберите название нужной группы тембров.

Чтобы прочувствовать характеристики тембров, прослушайте демонстрационные композиции для каждого из них [\(стр. 32\)](#page-31-0).

#### **ПРИМЕЧАНИЕ**

Реакция на силу нажатия не применяется к некоторым тембрам. Информация о тембрах, для которых можно применять реакцию на силу нажатия, приведена в разделе «Список встроенных тембров» на [стр. 106](#page-105-2).

#### **XG**

XG является значительным расширением формата GM System Level 1 [\(стр. 43\)](#page-42-2). Корпорация Yamaha разработала его специально для увеличения числа доступных тембров и вариаций, а также для удобного управления выразительностью тембров и эффектов и для обеспечения совместимости данных в будущем.

#### **ПРИМЕЧАНИЕ**

Сведения о тембрах приведены в разделе «Список встроенных тембров» [\(стр. 106](#page-105-2)).

# 3. **Нажмите кнопку [>].**

На экране появятся тембры из выбранной группы.

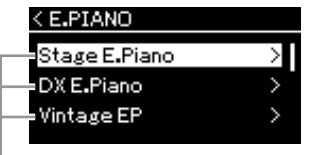

Тембр

4. **Используйте кнопки [**u**] и [**d**] для прокрутки списка тембров, а затем нажмите кнопку [>], чтобы выбрать нужный тембр.** 

На экране появится название выбранного тембра.

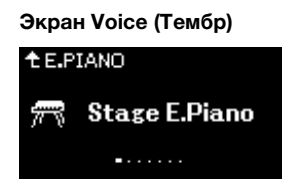

Вы можете выбирать другие тембры по порядку с помощью кнопок [**<**] и [**>**] на экране Voice (Тембр).

Чтобы вернуться к списку тембров, нажмите кнопку [ $\wedge$ ].

# 5. **Сыграйте на клавиатуре.**

<span id="page-30-0"></span>**Выбор тембров XG**

**785 775 745 735 795GP 765GP**

Если вам нужно выбрать тембр из списка XG, выберите пункт «XG» на этапе 2.

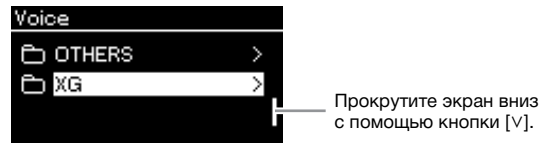

с помощью кнопки [d].

Так как группа тембров XG содержит огромное количество тембров, она разделена на подгруппы. Нажмите кнопку [**>**], чтобы вызвать список групп тембров, а затем выберите нужную группу тембров из списка с помощью кнопок  $[\wedge]$  и  $[\vee]$ . После этого выполните процедуру, начиная с этапа 3, описанного выше.

\* Подробная информация о тембрах XG представлена в разделе «Перечень данных» на веб-сайте ([стр. 8\)](#page-7-2).

#### **ПРИМЕЧАНИЕ**

Нажмите кнопку [<], чтобы вернуться к списку тембров для выбора их группы.

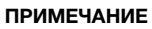

Можно менять чувствительность к силе нажатия (степень изменения звука в зависимости от силы нажатия на клавишу). Эту настройку следует регулировать для воспроизведения конкретного тембра или конкретной композиции. Подробная информация о настройках представлена в разделе «Нажатие» на [стр. 97](#page-96-2). Вы также можете настраивать реакцию на силу нажатия для тембров из группы фортепиано на экране Piano Room ([стр. 28\)](#page-27-1).

## <span id="page-31-0"></span>**Прослушивание демонстраций тембров**

Чтобы познакомить вас с исключительными характеристиками тех или иных тембров, мы специально подготовили несколько демонстрационных записей. Информация о тембрах, для которых можно прослушать демонстрацию, приведена в разделе «Список демонстрационных композиций» на [стр.](#page-107-0) 108.

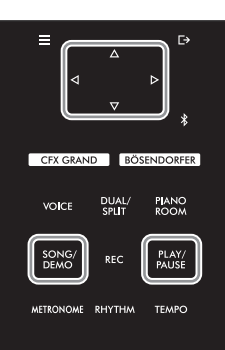

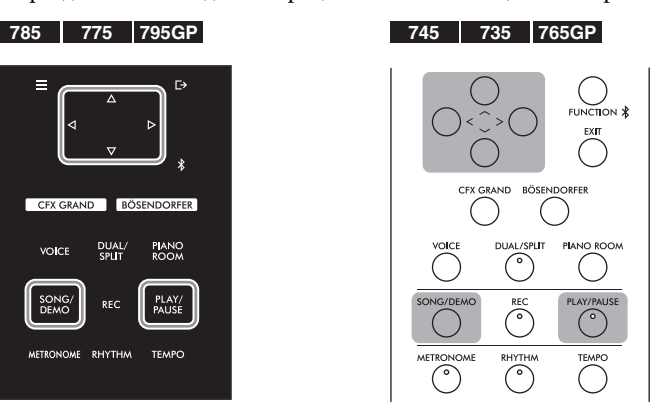

1. **Нажмите кнопку [SONG/DEMO], чтобы вызвать экран Song List (Список композиций).** 

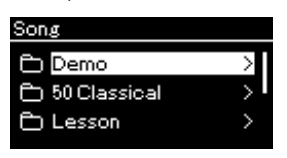

- 2. **С помощью кнопок [**u**] и [**d**] выберите Demo (Демонстрация), а затем нажмите кнопку [>], чтобы перейти на следующий экран.**
- $\beta$ . С помощью кнопок [∧] и [∨] выберите нужную **демонстрацию тембра, а затем нажмите кнопку [>], чтобы перейти на экран Demo (Демонстрация).**

На экране отображается название демонстрации тембров, выбранной на данный момент.

#### **Экран Demo (Демонстрация)**

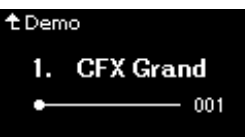

- 4. **Чтобы начать воспроизведение, нажмите кнопку [PLAY/ PAUSE] (Воспроизведение/Пауза).**
- 5. **Чтобы остановить воспроизведение, нажмите кнопку [PLAY/PAUSE] (Воспроизведение/Пауза) еще раз.**

Воспроизведение демонстрационных композиций для тембров автоматически завершается по достижении конца композиции.

#### **Выбор других демонстраций**

Для возврата к экрану Song List (Список композиций) нажмите кнопку  $[\wedge]$ и повторите шаги 3 и 4 данного раздела.

#### **ПРИМЕЧАНИЕ**

Во время воспроизведения демонстрации тембров нельзя выполнять операции для записи.

### <span id="page-32-0"></span>**Улучшение и настройка звучания инструмента**

Применение следующих эффектов расширяет и обогащает выразительность звучания инструмента.

# <span id="page-32-1"></span>**Яркость звука**

Этот параметр используется для регулирования яркости звука или создания собственных настроек эквалайзера. Данная настройка, как правило, применяется ко всем партиям (тембры клавиатуры/композиции/MIDI).

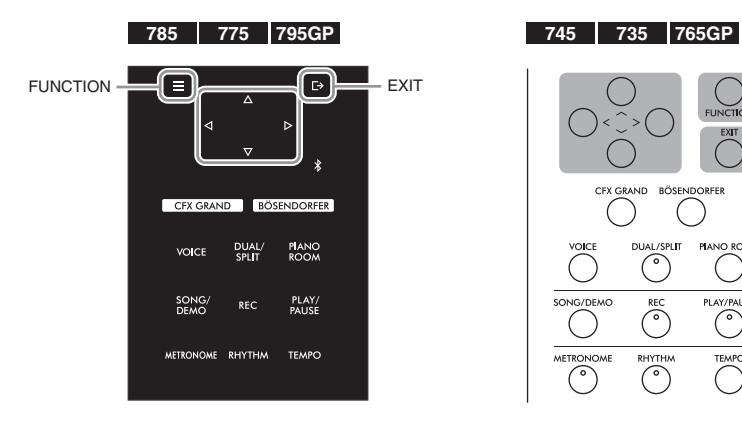

1. **Несколько раз нажмите кнопку [FUNCTION] (ФУНКЦИЯ), чтобы открыть экран меню System (Система), а затем выберите выделенный пункт на каждом экране, как показано далее.**

**Экран меню System (Система)**

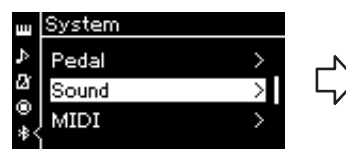

- 1-1. При помощи кнопок  $[\wedge]$ и [V] выберите пункт Sound (Звук).
- 1-2. Нажмите кнопку [>] для перехода к следующему экрану.

**Экран Sound (Звук) Стандартное социализирование от Отметка** 

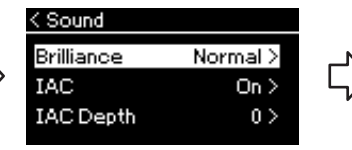

- 1-3. При помощи кнопок  $[\wedge]$ и [V] выберите пункт Brilliance (Яркость звука).
- 1-4. Нажмите кнопку [>] для перехода к следующему экрану.

#### **Экран Brilliance (Яркость звука)**

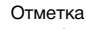

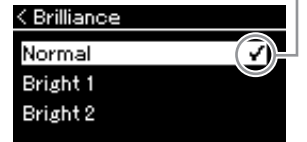

1-5. Выберите значение с помощью кнопок $[\wedge]$ и  $[V]$ .

Используйте кнопки  $[\wedge]$  и  $[\vee]$ , чтобы выбрать нужное звучание на экране Brilliance (Яркость звука). Чтобы восстановить значение по умолчанию, удерживайте нажатой кнопку [FUNCTION] на CLP-785/775/795GP или одновременно нажмите кнопки  $[\wedge]$  и  $[\vee]$  на инструменте CLP-745/735/765GP.

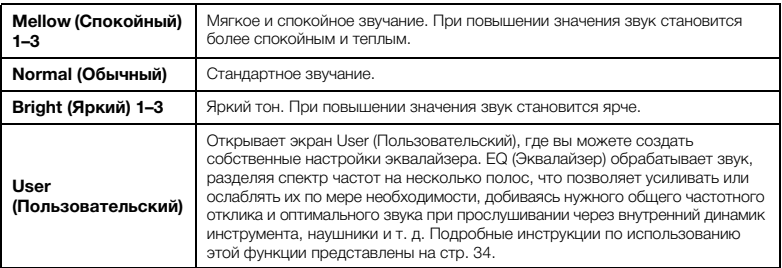

**Настройка по умолчанию:**  Normal (Обычный)

#### **ПРИМЕЧАНИЕ**

Если задать для настройки Brilliance (Яркость звука) значение Bright (Яркий) 1–3, уровень громкости слегка увеличится. В этом случае при увеличении уровня [MASTER VOLUME] звук может стать искаженным. Если это произойдет, уменьшите громкость соответствующим образом.

# <span id="page-33-0"></span>**Настройка пользовательского эквалайзера**

1. **Выберите пункт User (Пользовательский) на экране Brilliance (Яркость звука), как описано в пункте 1-5 на [стр. 33](#page-32-1), а затем нажмите кнопку [>].**

Экран, на котором можно настраивать усиление трех частотных полос.

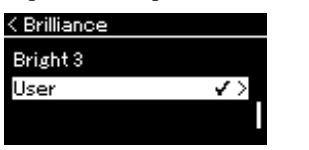

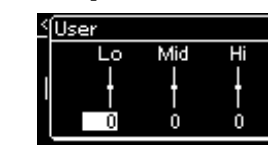

2. **Выберите с помощью кнопок [<] и [>] полосу, а затем**  нажимайте кнопки  $[\wedge]$  и  $[\vee]$  для ее усиления или ослабления. Чтобы восстановить значение усиления по умолчанию для каждой частотной

полосы, удерживайте нажатой кнопку [FUNCTION] на инструменте CLP-785/775/795GP или одновременно нажмите кнопки  $[\wedge]$  и  $[\vee]$  на инструменте CLP-745/735/765GP.

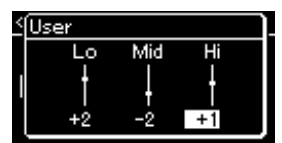

### 3. **Нажмите кнопку [EXIT], чтобы закрыть экран User (Пользовательский).**

# **Reverb (Реверберация)**

Эта кнопка добавляет реверберацию к звуку для имитации естественной реверберации концертного зала. Наиболее подходящий тип реверберации устанавливается автоматически при выборе тембра, однако можно выбрать и любой другой доступный тип реверберации.

**Чтобы выбрать нужный тип реверберации, откройте экран меню Voice (Тембр) и выберите пункт Reverb (Реверберация) [\(стр.](#page-86-2) 87). Можно также выбрать тип реверберации для тембров в группе фортепиано на экране функции Piano Room ([стр.](#page-27-1) 28).**

Данная настройка, как правило, применяется ко всем партиям (тембры клавиатуры/композиции/MIDI).

# **Chorus (Хорус)**

Эта кнопка добавляет звуку широту и объемность. Наиболее подходящий тип хоруса устанавливается автоматически при выборе тембра, однако можно выбрать и любой другой доступный тип хоруса.

#### **Нужный тип хоруса выбирается на экране меню Voice (Тембр): пункт Chorus (Хорус) [\(стр.](#page-86-3) 87).**

Данная настройка, как правило, применяется ко всем партиям (тембры клавиатуры/композиции/MIDI).

# **Эффекты**

В этом инструменте предусмотрено множество разнообразных эффектов, позволяющих, например, добавлять эхо и тремоло к выбранному тембру при игре на клавиатуре. Можно выбрать любой доступный тип эффекта на экране Voice (Тембр): Voice Edit (Редактирование тембра)  $\rightarrow$  Effect (Эффект) [\(стр.](#page-87-4) 88).

**Настройка по умолчанию:**  0 дБ

**Диапазон значений:**  –6 дБ – 0 – +6 дБ

#### **ПРИМЕЧАНИЕ**

Глубину реверберации для выбранного тембра можно менять на экране меню Voice (Тембр): Voice Edit (Редактирование тембра) Reverb Depth (Глубина реверберации) [\(стр. 88\)](#page-87-2).

#### **ПРИМЕЧАНИЕ**

Глубину хоруса для выбранного тембра можно менять на экране меню Voice (Тембр): Voice Edit (Редактирование тембра) Chorus Depth (Глубина хоруса) ([стр. 88](#page-87-3)).

#### **ПРИМЕЧАНИЕ**

Если требуется применить эффект Chorus (хорус) к тембру, для которого данный эффект отключен по умолчанию, установите тип хоруса в любое значение, кроме Off (Выкл.), а затем задайте нужную глубину хоруса (превышающую 0).

# <span id="page-34-1"></span><span id="page-34-0"></span>**Одновременное воспроизведение двух тембров (режим наложения тембров)**

Два тембра могут воспроизводиться одновременно. Теплые тембры с богатой текстурой создаются наложением тембров из различных групп либо тембров из одной и той же группы.

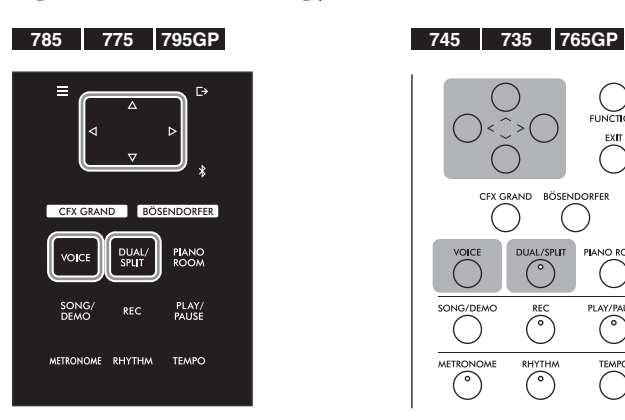

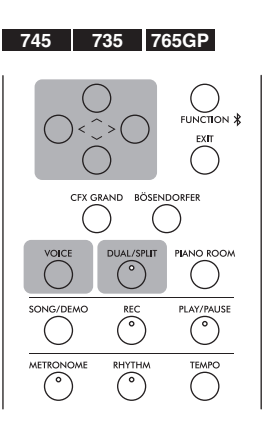

1. **Для перехода в режим наложения нажмите кнопку [DUAL/SPLIT].**

(CLP-785/775/795GP) Цвет кнопки [DUAL/SPLIT] изменится на оранжевый.

(CLP-745/735/765GP) Загорится индикатор [DUAL/SPLIT].

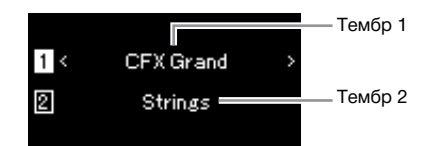

Вверху отображается Тембр 1, а внизу – Тембр 2.

# 2. **Выберите тембры для наложения.**

- 2-1. **При помощи кнопок [**u**]/[**d**] выделите на экране (Тембр 1).**
- 2-2. **Используйте кнопки [<] и [>] или кнопку [VOICE], чтобы выбрать нужный тембр.**

Если список групп тембров вызван с помощью кнопки [VOICE], нажмите кнопку [**>**], чтобы выбрать тембр, а затем вернитесь к предыдущему экрану. Выберите  $[2]$  (тембр 2) с помощью кнопок  $[\wedge]$  и  $[\vee]$ , а затем выберите тембр аналогичным образом.

# 3. **Сыграйте на клавиатуре.**

4. **Чтобы выйти из режима наложения, нажмите кнопку [DUAL/SPLIT].** 

(CLP-785/775/795GP) Цвет кнопки [DUAL/SPLIT] изменится обратно на белый. (CLP-745/735/765GP) Индикатор кнопки [DUAL/SPLIT] погаснет.

# <span id="page-35-1"></span><span id="page-35-0"></span>**Разделение клавиатуры и воспроизведение двух разных тембров (режим Split)**

Режим разделения тембров (Split) позволяет использовать два разных тембра – один для левой руки, а другой для правой.

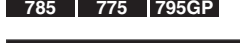

CEY GRAND BÖSENDORFER

**DUVTUM** 

**PIANO**<br>ROOM

PLAY/<br>PAUSE

TEMPO

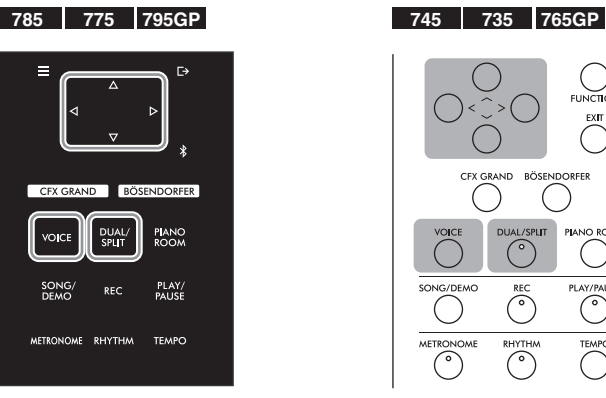

1. **Дважды нажмите кнопку [DUAL/SPLIT] для перехода в режим разделения.**

(CLP-785/775/795GP) Цвет кнопки [DUAL/SPLIT] изменится на оранжевый.

(CLP-745/735/765GP) Загорится индикатор [DUAL/SPLIT].

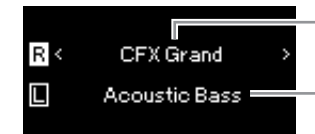

Тембр партии правой руки (R)

Тембр партии левой руки (L)

Вверху отображается тембр для партии правой руки, а внизу – для левой.

# 2. **Выбор тембров для партий правой и левой руки.**

- $2$ -1. При помощи кнопок  $\lceil \wedge \rceil / \lceil \vee \rceil$  выделите на экране  $\lceil \overline{\mathsf{R}} \rceil$ **(Тембр партии правой руки).**
- 2-2. **Используйте кнопки [<] и [>] или кнопку [VOICE], чтобы выбрать нужный тембр.**

Если список групп тембров вызван с помощью кнопки [VOICE], нажмите кнопку [**>**], чтобы выбрать тембр, а затем вернитесь к предыдущему экрану.

С помощью кнопок  $[\wedge]$  и  $[\vee]$  выберите  $\Box$  (тембр партии левой руки), а затем выберите тембр аналогичным образом.

# 3. **Сыграйте на клавиатуре.**

#### **Изменение точки разделения**

Вы можете изменить точку разделения (границу между правым и левым диапазонами) с F#2 на любую другую клавишу. В режиме разделения удерживайте нажатой кнопку [DUAL/SPLIT] (НАЛОЖЕНИЕ/ РАЗДЕЛЕНИЕ) и нажмите клавишу, которая будет точкой разделения.

#### **ПРИМЕЧАНИЕ**

Клавиша, являющаяся точкой разделения клавиатуры, входит в левую часть.

#### **ПРИМЕЧАНИЕ**

Кроме того, точку разделения можно задавать на экране меню. Дополнительная информация представлена в пункте Split Point (Точка разделения) на [стр. 98](#page-97-3).
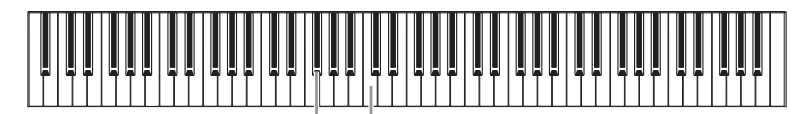

 $F#2$ Центр C

4. **Чтобы выйти из режима разделения, нажмите кнопку [DUAL/SPLIT].**

(CLP-785/775/795GP) Цвет кнопки [DUAL/SPLIT] изменится обратно на белый.

(CLP-745/735/765GP) Индикатор кнопки [DUAL/SPLIT] погаснет.

## **Одновременное использование режимов наложения и разделения**

1. **Что включить режимы наложения и разделения, нажмите кнопку [DUAL/SPLIT] три раза.**

(CLP-785/775/795GP) Цвет кнопки [DUAL/SPLIT] изменится на оранжевый.

(CLP-745/735/765GP) Загорится индикатор [DUAL/SPLIT].

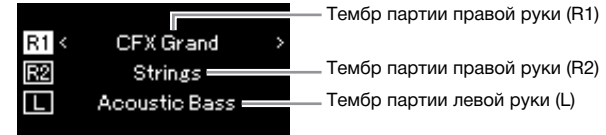

Вверху отображается тембр партии правой руки R1, посередине – тембр партии правой руки R2, а внизу – тембр партии левой руки L.

- 2. **Выбор тембров для наложения и для партии левой руки.**
	- $2$ -1. При помощи кнопок  $\lceil \wedge \rceil / \lceil \vee \rceil$  выделите на экране  $\lceil \nmid \rceil$ **(Тембр партии правой руки R1).**
	- 2-2. **Чтобы выбрать нужный тембр, используйте кнопки [<] и [>] или кнопку [VOICE].**

Если список групп тембров вызван с помощью кнопки [VOICE], нажмите кнопку [**>**], чтобы выбрать тембр, а затем вернитесь к предыдущему экрану. Используйте кнопки  $[\wedge]$  и  $[\vee]$ , чтобы выбрать R2 (тембр партии

правой руки R2) и  $\Box$  (тембр партии левой руки L), а затем выберите тембры аналогичным образом.

3. **Сыграйте на клавиатуре.**

## 4. **Для выхода из режима Dual (Наложение) и Split (Разделение) нажмите кнопку [DUAL/SPLIT] (НАЛОЖЕНИЕ / РАЗДЕЛЕНИЕ).**

(CLP-785/775/795GP) Цвет кнопки [DUAL/SPLIT] изменится обратно на белый.

(CLP-745/735/765GP) Индикатор кнопки [DUAL/SPLIT] погаснет.

### **ПРИМЕЧАНИЕ**

- Клавиша, являющаяся точкой разделения клавиатуры, входит в левую часть.
- Сведения о настройке точки разделения см. на [стр. 36](#page-35-0).

## **Режим Duo (игра вдвоем)**

Эта функция дает возможность двум исполнителям играть на одном инструменте: один – с левой, второй – с правой стороны. Это удобно для исполнения дуэтов в одном диапазоне октав.

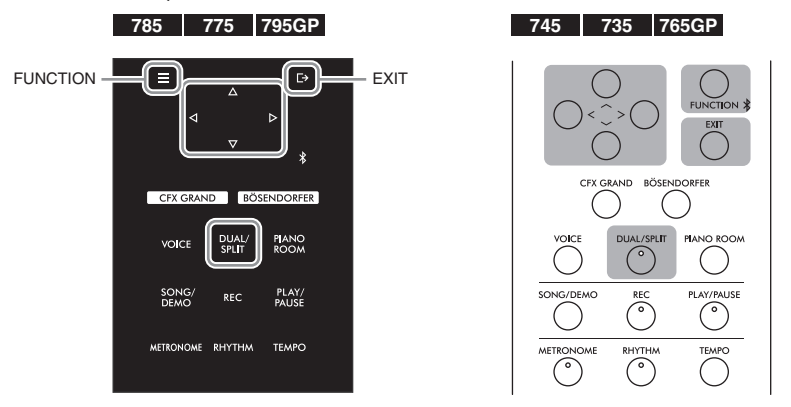

1. **Несколько раз нажмите кнопку [FUNCTION] (ФУНКЦИЯ), чтобы открыть экран меню System (Система), а затем выберите выделенный пункт на каждом экране, как показано далее.**

**Экран меню System (Система)**

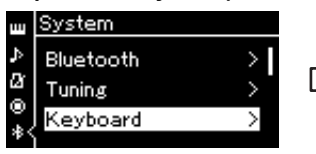

- 1-1. При помощи кнопок  $[\wedge] / [\vee]$  1-3. При помощи кнопок  $[\wedge] / [\vee]$ выберите пункт Keyboard (Клавиатура).
- < Keyboard Touch Medium > **Fixed Velocity** Duo Off >

**Экран Keyboard (Клавиатура)**

выберите пункт Duo (Дуэт). 1-4. Для включения нажмите

1-2. Нажмите кнопку [>] для перехода к следующему экрану.

кнопку  $[>]$ .

(CLP-785/775/795GP) Цвет кнопки [DUAL/SPLIT] изменится на оранжевый.

(CLP-745/735/765GP) Загорится индикатор [DUAL/SPLIT]. Клавиатура делится на две части, при этом клавиша E3 служит в качестве точки разделения.

Эквивалент C3 (средняя нота «до») Точка разделения E3 Эквивалент C3 (средняя нота «до»)

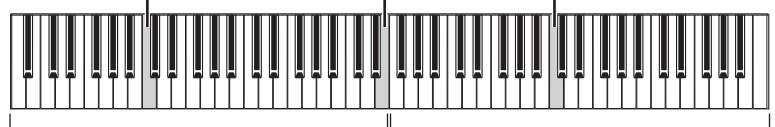

Левая часть

Правая часть

### Функция педали меняется описанным ниже образом.

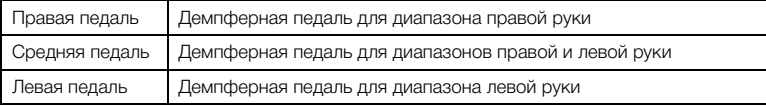

### **ПРИМЕЧАНИЕ**

- В режиме Duo не работает функция VRM.
- Если для режима Duo [\(стр. 98](#page-97-0)) задан тип Separated (Отдельно), то функции Reverb (Реверберация) и Binaural Sampling (Бинауральное сэмплирование) / Stereophonic Optimizer (Оптимизатор стереофонии) недоступны.

#### **ПРИМЕЧАНИЕ**

Клавиша, являющаяся точкой разделения клавиатуры, входит в левую часть.

### 2. **Чтобы закрыть экран меню, нажмите кнопку [EXIT].** Если режим Duo включен, на экране Voice (Тембр) отображается надпись [Duo].

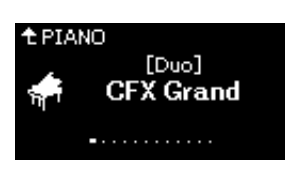

## 3. **Сыграйте на клавиатуре.**

По умолчанию звук диапазона левой руки раздается слева, а звук диапазона правой руки – справа.

## 4. **Для выхода из режима Duo (Дуэт) нажмите кнопку [DUAL/SPLIT] (НАЛОЖЕНИЕ / РАЗДЕЛЕНИЕ).**

Для выхода из режима Duo (Дуэт) можно также выполнить любую из приведенных далее инструкций.

- Нажмите кнопку [CFX GRAND], [BÖSENDORFER] или [PIANO ROOM].
- Повторите ту же процедуру, начиная с шага 1, для установки значения Off (Выкл.).

### <span id="page-38-0"></span>**Использование метронома**

В инструмент встроен метроном (устройство, задающее точный темп), который удобно использовать для упражнений.

- 1. **Для запуска метронома нажмите кнопку [METRONOME].** Откроется экран Tempo (Темп), на котором можно настроить темп. Дополнительные сведения см. в следующем разделе.
- 2. **Для остановки метронома нажмите кнопку [METRONOME].** Чтобы закрыть экран Tempo (Темп), нажмите кнопку [EXIT].

### **Регулировка темпа**

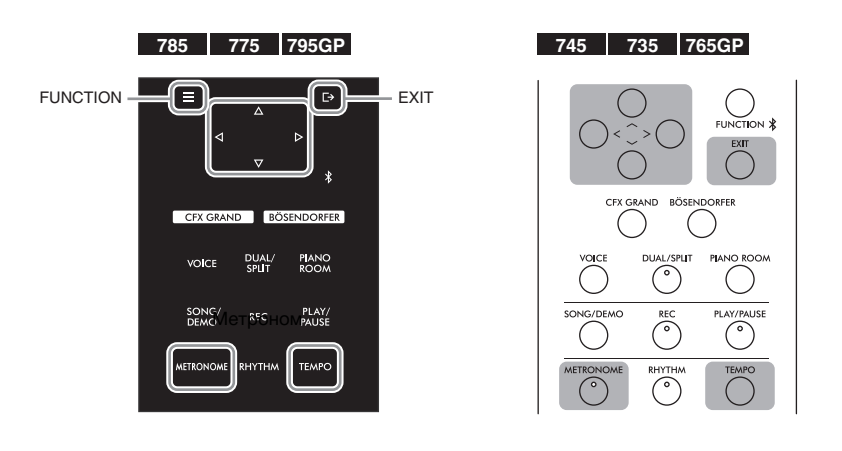

### **ПРИМЕЧАНИЕ**

Вы также можете прослушивать естественно сбалансированные звуки обоих тембров через оба динамика. Несколько раз нажмите кнопку [FUNCTION], чтобы вызвать экран меню System (Система), а затем измените настройки в разделе Keyboard (Клавиатура)  $\rightarrow$  Type (Тип), как описано на [стр. 98.](#page-97-0)

### **ПРИМЕЧАНИЕ**

На экране меню Metronome/ Rhythm (Метроном/Ритм) можно задать громкость метронома, количество ударов в минуту и другие параметры [\(стр. 95\)](#page-94-0).

## 1. **Нажмите кнопку [TEMPO], чтобы открыть экран Tempo (Темп).**

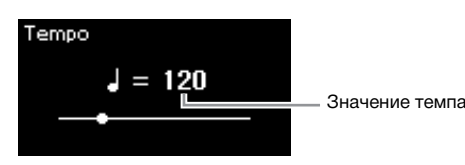

2. **Для регулировки темпа используйте копки [<]/[>].** Вы можете настроить значение темпа (количество ударов в минуту) с помощью кнопок [<] и [>].

### **Восстановление настроек темпа по умолчанию** (CLP-785/775/795GP) Нажмите и удерживайте кнопку [FUNCTION]. (CLP-745/735/765GP) Нажмите кнопки [<] и [>] одновременно.

3. **Чтобы закрыть экран Tempo (Темп), нажмите кнопку [EXIT].**

### <span id="page-39-0"></span>**Настройка тактового размера для метронома**

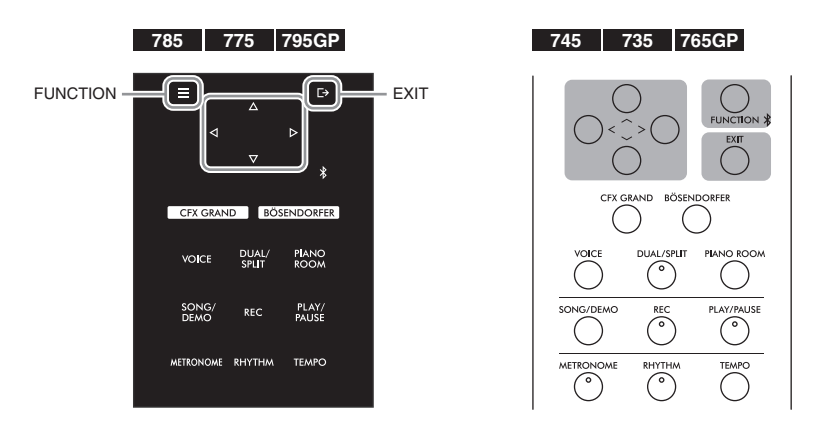

- 1. **Несколько раз нажмите кнопку [FUNCTION] (ФУНКЦИЯ) для вызова экрана меню Metronome/ Rhythm (Метроном/Ритм).**
- $2.$  С помощью кнопок  $[\wedge]$  и  $[\vee]$  выберите пункт Time Sig. **(Размер), а затем нажмите кнопку [**>**].**

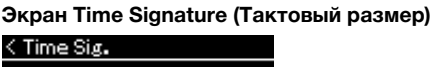

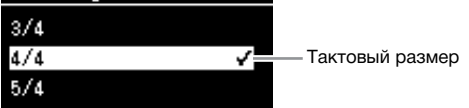

**ПРИМЕЧАНИЕ**

Подробнее о настройке тактового размера см. в разделе [стр. 40.](#page-39-0)

## 3. **Выберите нужный тактовый размер при помощи кнопок**  $[\wedge] / [\vee]$ .

<span id="page-40-0"></span>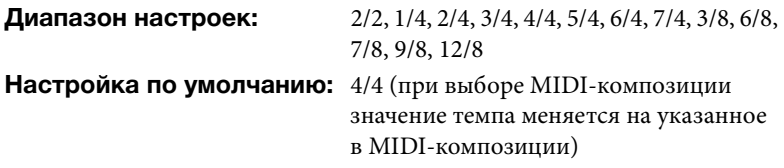

### **Отображение темпа и диапазон настроек**

Темп отображается в формате «тип ноты = xxx» (например,  $J = 120$ ). Список параметров зависит от выбранного тактового размера, как показано ниже:

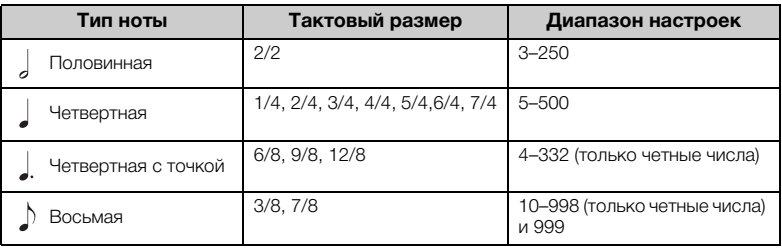

\* Если значение темпа, заданное в выбранной MIDI-композиции, выходит за допустимый для инструмента диапазон, то оно меняется так, чтобы попадать в диапазон допустимых значений.

\* Тип ноты будет равным четвертной независимо от выбранного тактового размера, если в меню Metronome/Rhythm (Метроном/Ритм) для параметра BPM (Количество ударов в минуту) установлено значение Crotchet (Четвертная нота).

## 4. **Включение настройки Bell (Колокольчик).**

Подробные сведения см. в описании пункта Bell (Колокольчик) меню Metronome/Rhythm (Метроном/Ритм) ([стр. 95](#page-94-0)). Звук метронома воспроизводится в соответствии с выбранным тактовым размером. Звук колокольчика подается на первой доле каждого такта.

## 5. **Для выхода из меню Metronome/Rhythm (Метроном/ Ритм) нажмите кнопку [EXIT].**

### **Тип ноты**

Длительность одной доли

#### **Детальные настройки метронома**

На экране меню Metronome/ Rhythm (Метроном/Ритм) можно задать громкость метронома, количество ударов в минуту и другие параметры [\(стр. 95\)](#page-94-0).

## <span id="page-41-0"></span>**Исполнение на клавиатуре при одновременном воспроизведении ритма**

В этот инструмент встроены различные ритмические фразы, позволяющие воспроизводить и исполнять композиции одновременно с динамическим воспроизведением ритма. Встроенные ритмы состоят из барабанов и басового аккомпанемента.

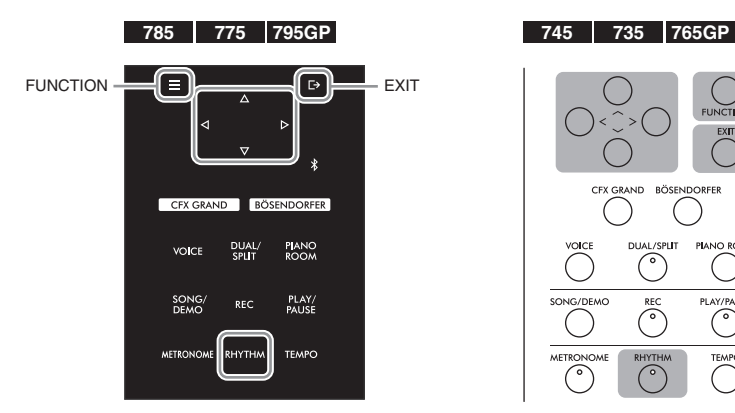

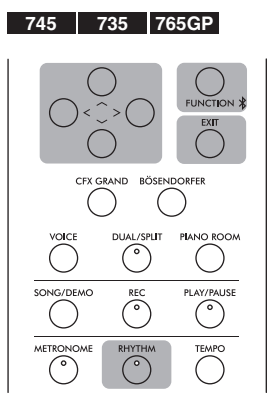

1. **Нажмите кнопку [RHYTHM] (РИТМ), чтобы начать воспроизведение ритма.**

Начнется воспроизведение вступления, а затем воспроизведение ритма.

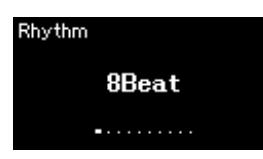

2. **Выберите нужный ритм при помощи кнопок [<]/[>].** Сведения об имеющихся ритмах см. в списке ритмов [\(стр. 110](#page-109-0)).

## 3. **Исполнение на клавиатуре при одновременном воспроизведении ритма.**

Инструмент автоматически подберет подходящий звук басового аккомпанемента в соответствии с исполняемыми аккордами. Для басового звука задана настройка по умолчанию On (Вкл.). Если вы не желаете, чтобы звучал басовый аккомпанемент, задайте для этой настройки значение Off (Выкл). Несколько раз нажмите кнопку [FUNCTION], чтобы вызвать экран меню Metronome/ Rhythm (Метроном/Ритм).

4. **Чтобы остановить воспроизведение ритма, нажмите кнопку [RHYTHM] (РИТМ) еще раз.**

После воспроизведения концовки ритм остановится автоматически.

5. **Чтобы закрыть экран Rhythm (Ритм), нажмите кнопку [EXIT].**

### **Темп ритма**

- Темп ритма аналогичен темпу метронома ([стр. 39\)](#page-38-0).
- Даже если задать темп ритма, при выборе MIDIкомпозиции значение темпа меняется на указанное в MIDI-композиции.

### **Детальные настройки ритма**

На экране меню Metronome/ Rhythm (Метроном/Ритм) [\(стр. 95\)](#page-94-0) можно точно настроить такие параметры, как Rhythm Volume (Громкость ритма) и Sync Start (Синхронный запуск), позволяющие начать воспроизведение ритма простым нажатием клавиши.

### **ПРИМЕЧАНИЕ**

Экран Rhythm (Ритм) невозможно открыть во время воспроизведения или записи композиции.

#### **Включение и выключение вступления/концовки**

У каждого ритма имеются вступление и концовка, что позволяет разнообразить аранжировки аккомпанемента. Включать и выключать вступление и концовку можно с помощью пунктов Intro (Вступление) или Ending (Концовка) на экране меню Metronome/Rhythm (Метроном/Ритм) ([стр. 95](#page-94-0)).

### **ПРИМЕЧАНИЕ**

- Некоторые аранжировки могут оказаться неподходящими для использования с данной функцией.
- Нонаккорды, ундецимаккорды и терцдецимаккорды не распознаются.
- Сведения о том, как играть аккорды, можно найти в имеющихся в продаже книгах по аккордам.

# **Воспроизведение композиций**

Этот инструмент может воспроизводить встроенные композиции, пользовательские композиции (записанные вами) и приобретенные композиции. В дополнение к прослушиванию этих композиций можно играть на клавиатуре непосредственно во время их воспроизведения.

### <span id="page-42-0"></span>**MIDI-композиции и аудиокомпозиции**

На этом инструменте можно воспроизводить и записывать два типа композиций: MIDI-композиции и аудиокомпозиции.

MIDI-композиция содержит сведения об игре на клавиатуре и не является записью фактического звука. Данные об исполнении указывают, какие клавиши нажимались, с какой длительностью и силой – так же, как и в музыкальной партитуре. На основе записанных данных об исполнении тон-генератор (Clavinova и пр.) воспроизводит соответствующий звук. MIDI-композиция занимает небольшой объем данных по сравнению с аудиокомпозицией и дает возможность легко изменять отдельные элементы звука, например тембр и др.

Аудиокомпозиция – это запись самого звука во время исполнения. Эти данные записываются таким же образом, как и при записи на диктофон и т. п. Данные в таком формате воспроизводятся портативными плеерами и другими устройствами, поэтому вы можете легко дать прослушать свое исполнение другим.

Доступные функции в MIDI- и аудиокомпозициях отличаются. В этой главе следующие значки указывают, относится ли описание к MIDI- или аудиокомпозиции.

Пример: **MIDI** Audio

**MIDI Audio** Указывает на пояснения, относящиеся только к MIDI-композициям

На данном инструменте можно воспроизводить композиции следующих типов.

- Демонстрационная композиция встроенного тембра (демонстрация тембров).
- Встроенные композиции: 50 встроенных классических композиций (50 Classical) и 303 учебные композиции (Lesson)
- Собственные записанные композиции (инструкции по записи см. на [стр. 54](#page-53-0))
- Имеющиеся в продаже MIDI-композиции: в формате SMF (стандартный файл MIDI).

Максимальный размер воспроизводимой на инструменте MIDI-композиции составляет около 500 КБ.

• Имеющиеся в продаже данные аудиокомпозиций: в формате WAV (расширение файла .wav, частота сэмплирования 44,1 кГц, разрешение 16 бит, стерео, максимальная длина до 80 минут)

### **785 775 745 735 795GP 765GP**

Модели CLP-785 и CLP-795GP совместимы со следующими форматами.

### **GM System Level 2**

GM (General MIDI) – один из самых распространенных форматов распределения тембра. GM System Level 2 – это стандартная спецификация, являющаяся улучшенным вариантом стандарта GM, которая повышает совместимость данных композиций. Этот стандарт обеспечивает улучшенную полифонию, обладает большим выбором тембров, расширяет параметры тембров и делает возможной интегрированную обработку эффектов.

### **XG**

XG является значительным расширением формата GM System Level 1. Корпорация Yamaha разработала его специально для увеличения числа доступных тембров и вариаций, а также для облегчения управления выразительностью тембров и эффектов и для обеспечения совместимости данных в будущем.

### **GS**

Формат GS был разработан корпорацией Roland. Как и стандарт XG корпорации Yamaha, формат GS – это значительно усовершенствованное расширение стандарта GM, разработанное специально для увеличения количества доступных тембров, наборов ударных и их вариаций, а также для лучшего управления выразительностью тембров и эффектов.

### <span id="page-43-2"></span><span id="page-43-0"></span>**Воспроизведение композиции**

### **MIDI Аudio ПРИМЕЧАНИЕ**

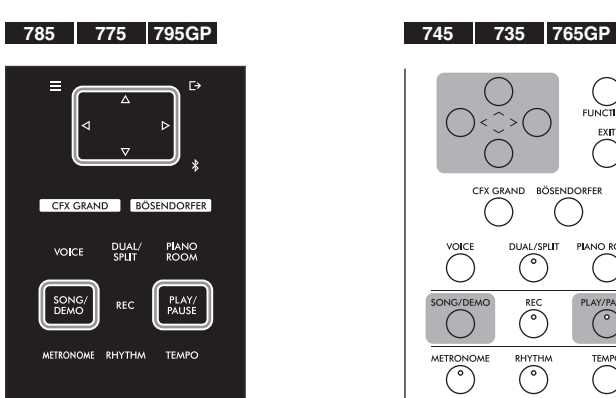

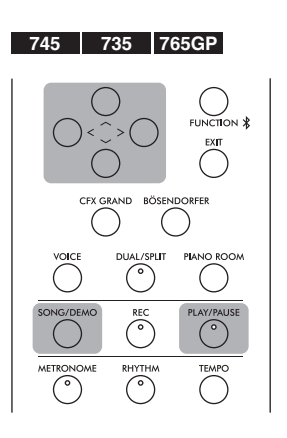

- <span id="page-43-1"></span>1. **Для воспроизведения композиции с USB-устройства хранения данных предварительно подключите USB-устройство, содержащее данные композиции, к разъему USB [TO DEVICE].** Воспроизводимые аудиофайлы должны быть записаны на USB-устройстве хранения данных.
- 2. **Нажмите кнопку [SONG/DEMO] для вызова экрана Song List (Список композиций), а затем выберите нужную категорию с помощью кнопок**  $[\wedge]$  и  $[\vee]$ .

Выберите нужную категорию из следующих вариантов: 50 Classical (50 классических композиций), Lesson (Учебные), User (Пользовательские) или USB. Описания категорий приведены ниже.

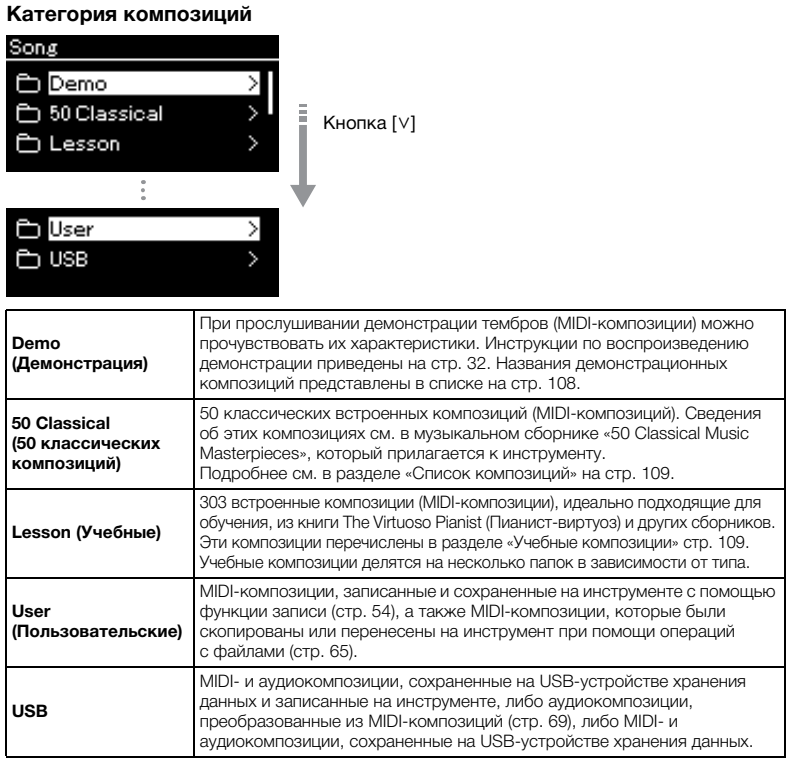

Инструмент может автоматически выбирать файл композиции, сохраненный в корневом каталоге на USBустройстве хранения данных, сразу после его подключения. Инструкции приведены в разделе «Автозагрузка данных с USB-устройства» на [стр. 100](#page-99-0).

### **ПРИМЕЧАНИЕ**

Перед использованием USBустройства хранения данных сначала ознакомьтесь с разделом «Подключение USB-устройств (разъем USB [TO DEVICE])» на [стр. 74](#page-73-0).

## <span id="page-44-0"></span>3. **Нажмите кнопку [>] для отображения композиций в выбранной категории, а затем выберите нужную композицию кнопками**  $[\wedge] / [\vee]$ .

При выборе категории User (Пользовательские) или USB значок, указывающий на тип композиции, отображается слева от ее названия.

### **Список композиций**

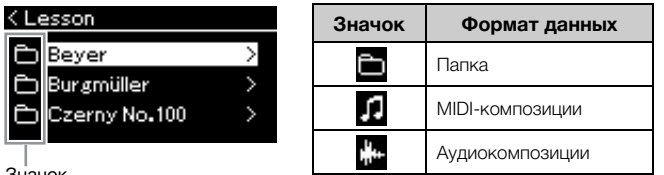

Значок

Так как учебные композиции удобно разделены на папки, следует выбрать нужную папку, нажать кнопку [>], а затем выбрать композицию.

### **Выбор записанной композиции, сохраненной на USBустройстве хранения данных**

При записи композиции и ее сохранении на USB-устройство хранения данных она автоматически помещается в папку USER FILES на USBустройстве. Если требуется выбрать композицию из папки USER FILES, выберите категорию USB на шаге 2 и папку USER FILES на шаге 3.

## 4. **Для выбора желаемой композиции нажмите кнопку [>].**

На экране Song (Композиция) можно увидеть названия текущей выбранной композиции и категории.

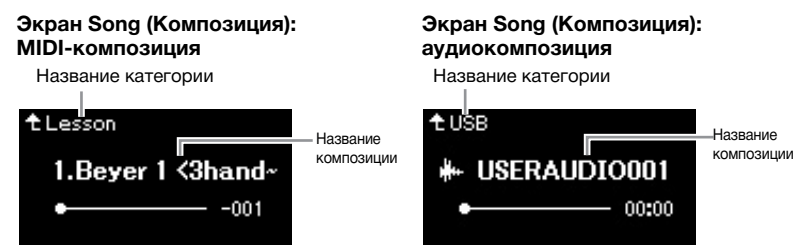

## 5. **Чтобы начать воспроизведение, нажмите кнопку [PLAY/ PAUSE] (Воспроизведение/Пауза).**

Отображается текущая позиция воспроизведения композиции.

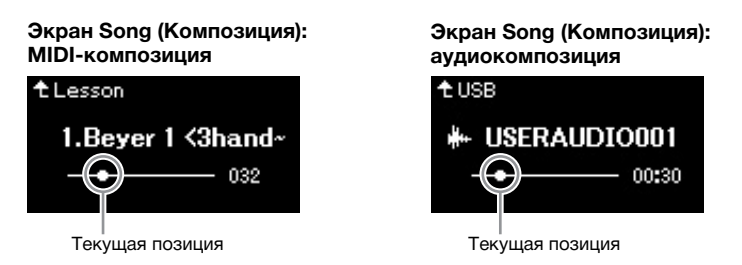

Одновременно с воспроизведением можно играть на клавиатуре. Можно также изменить тембр для клавиатуры. Для регулировки баланса громкости между игрой на клавиатуре и воспроизведением MIDI-композиций, а также для регулировки громкости воспроизведения аудио по отдельности задайте соответствующие параметры громкости на экране меню Song (Композиция) [\(стр. 52\)](#page-51-0).

### **ПРИМЕЧАНИЕ**

Если композиция выбрана, то используется ее исходный темп, а настройки метронома [\(стр. 39\)](#page-38-0) игнорируются.

### **ПРИМЕЧАНИЕ**

Нажмите кнопку [<] для возврата к категории / папке.

### **ПРИМЕЧАНИЕ**

Если в папке нет данных, то на экране отображается сообщение NoSong (Нет композиций).

### **Если не удается прочитать композиции с USB-устройства хранения данных**

Если композицию не удается прочитать, то, возможно, необходимо изменить языковые настройки для названий композиций на экране меню System (Система) [\(стр. 101](#page-100-0)).

### **ПРИМЕЧАНИЕ**

Для возврата к экрану Song List (Список композиций) нажмите кнопку  $[\wedge]$ .

### **ПРИМЕЧАНИЕ**

Если отображаемое название композиции слишком длинное, нажмите кнопку [V], чтобы увидеть его полностью. 6. **Чтобы остановить воспроизведение, нажмите кнопку [PLAY/PAUSE] (Воспроизведение/Пауза) еще раз.**

Даже если кнопка [PLAY/PAUSE] (Воспроизведение/Пауза) не будет нажата, воспроизведение композиции автоматически останавливается по достижении ее окончания.

## <span id="page-45-0"></span>**Перемотка назад / перемотка вперед / возврат в начало композиции**

1. **Для перемотки композиции вперед и назад (по тактам или секундам) нажимайте кнопки [<] и [>] во время показа экрана Song (Композиция).**

**Экран Song (Композиция): MIDI-композиция**

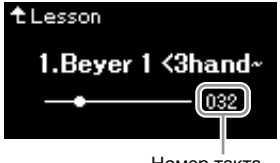

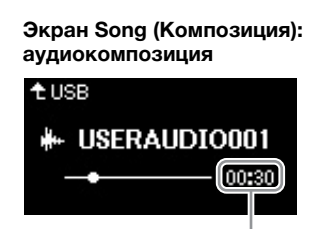

Номер такта Время с начала записи

При удержании соответствующей кнопки выполняется непрерывная прокрутка назад или вперед.

### **Возврат в начало композиции**

(CLP-785/775/795GP) Нажмите и удерживайте кнопку [FUNCTION]. (CLP-745/735/765GP) Нажмите кнопки [<] и [>] одновременно.

### **ПРИМЕЧАНИЕ**

Полезные функции воспроизведения приведены на стр. [48](#page-47-0)–[53.](#page-52-0)

## **Регулировка темпа**

Предусмотрено изменение темпа воспроизведения композиций.

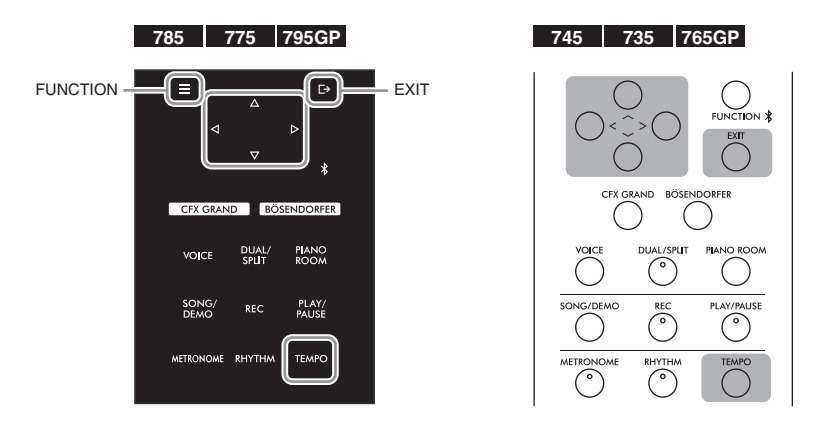

### **ПРИМЕЧАНИЕ**

Изменение темпа аудиокомпозиции может изменить ее тональные характеристики.

## 1. **Нажмите кнопку [TEMPO], чтобы открыть экран Tempo (Темп).**

Для MIDI-композиции нажмите кнопку [TEMPO] (ТЕМП) во время воспроизведения композиции или отображения экрана Song (Композиция). Для аудиокомпозиции нажмите кнопку [TEMPO] (ТЕМП) во время воспроизведения композиции.

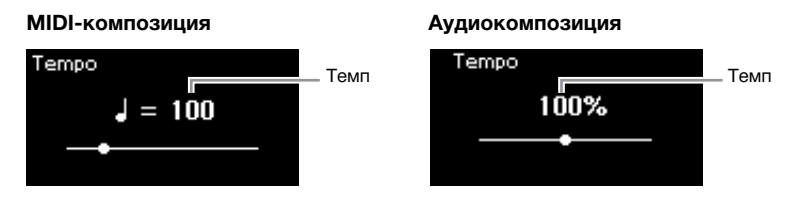

## 2. **Измените темп кнопками [<]/[>].**

Чтобы восстановить исходный темп композиции, нажмите и удерживайте кнопку [FUNCTION] на инструменте CLP-785/775/ 795GP или одновременно нажмите кнопки [<] и [>] на инструменте CLP-745/735/765GP.

Если выбрана MIDI-композиция, то диапазон задания темпа зависит от тактового размера выбранной композиции. Допустимые значения настроек могут быть только четными (кратными 2) и зависят от тактового размера. Дополнительную информацию см. на [стр. 41](#page-40-0). При выборе аудиокомпозиции диапазон изменения темпа составляет 75–125 %. 100 % соответствует исходному значению темпа. Чем выше значение, тем быстрее темп.

## 3. **Для закрытия экрана Tempo (Темп) нажмите кнопку [EXIT] (ВЫХОД).**

## <span id="page-47-0"></span>**Воспроизведение партии одной руки: функция отключения партии (MIDI-композиции)**

**MIDI Аudio**

Некоторые MIDI-композиции, например встроенные, разбиты на партии правой и левой руки. Если композиция сопровождается такими данными, то можно упражняться в игре левой рукой, включив воспроизведение только партии для правой руки, и упражняться в игре правой рукой, включив воспроизведение только партии для левой руки. Такое раздельное разучивание партий упрощает освоение сложного материала.

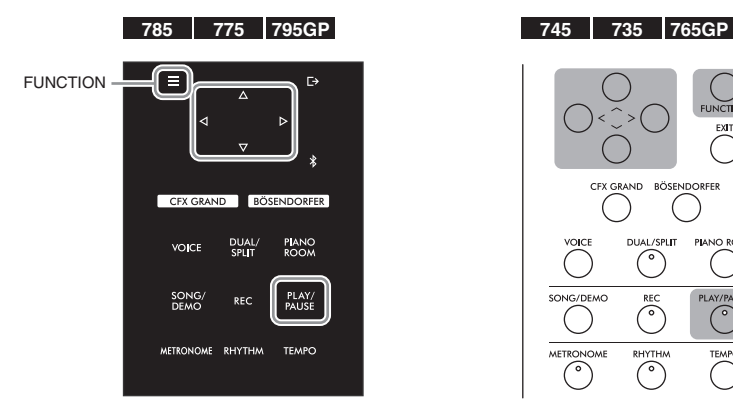

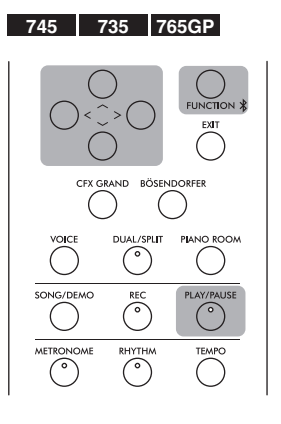

## 1. **Выберите композицию для упражнения.**

Инструкции см. на [стр. 44](#page-43-0). Для этого рекомендуется использовать категории композиций 50 Classical (50 классических композиций) и Lesson (Учебные).

## 2. **Выберите партию, которую вы будете разучивать, и отключите ее.**

Несколько раз нажмите кнопку [FUNCTION] (ФУНКЦИЯ), чтобы открыть экран меню Song (Композиция), а затем выберите выделенный пункт на каждом экране, как показано далее.

На экране L/R (Партия левой/правой руки) выберите партию (дорожку), которую следует приглушить для выполнения упражнения. Выберите пункт R (Партия правой руки), если требуется выполнить упражнение для партии правой руки, и L (Партия левой руки) – для левой.

### **Экран меню Song (Композиция)**

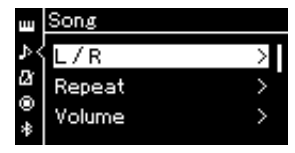

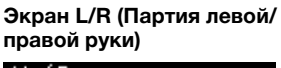

кнопками  $[\wedge]/[V]$ .

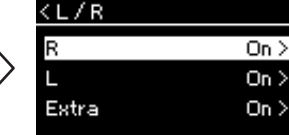

- 2-1. При помощи кнопок  $[\wedge] / [\vee]$  2-3. Выберите нужную дорожку выберите L/R (Партия левой / правой руки).
- 2-2. Нажмите кнопку [>] для перехода к следующему экрану.

## 3. **Кнопкой [>] установите для выбранной партии значение Off (Выкл.).**

### **ПРИМЕЧАНИЕ**

Партии можно отключать и включать даже во время воспроизведения.

### **ПРИМЕЧАНИЕ**

Как правило, канал 1 назначается дорожке R, канал 2 – дорожке L, а каналы с 3 по 16 – дополнительной дорожке Extra. Однако данное соответствие может отличаться в зависимости от конкретной композиции. Каналы, назначенные дорожке Extra, нельзя включать и выключать по отдельности.

### **ПРИМЕЧАНИЕ**

Некоторые композиции из категорий 50 Classical (50 классических композиций) и Lesson (Учебные) написаны для дуэтов. Информация о соответствиях для дуэтных композиций приведена на [стр. 109](#page-108-0).

### **ПРИМЕЧАНИЕ**

При выборе другой MIDIкомпозиции автоматически включаются обе партии.

## 4. **Чтобы начать воспроизведение, нажмите кнопку [PLAY/ PAUSE] (Воспроизведение/Пауза).**

Выполните упражнение для партии, которую вы только что приглушили.

## 5. **Чтобы остановить воспроизведение, нажмите кнопку [PLAY/PAUSE] (Воспроизведение/Пауза) еще раз.**

Даже если кнопка [PLAY/PAUSE] (Воспроизведение/Пауза) не будет нажата, воспроизведение композиции автоматически останавливается по достижении ее окончания.

### **Повторное воспроизведение композиции**

Предусмотрены перечисленные ниже три варианта повторения. Такое воспроизведение удобно для многократной отработки трудных фраз. Эту функцию вместе с функцией воспроизведения партии для одной руки (описанной выше) удобно применять для отработки трудных фраз с применением MIDI-композиций.

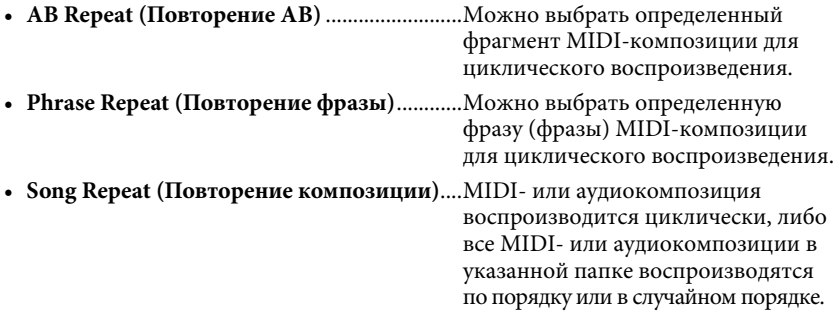

Приведенные здесь пояснения относятся только к вариантам AB Repeat (Повторение АВ) и Song Repeat (Повторение композиции). Вариант Phrase Repeat (Повторение фразы) описан на [стр.](#page-91-0) 92.

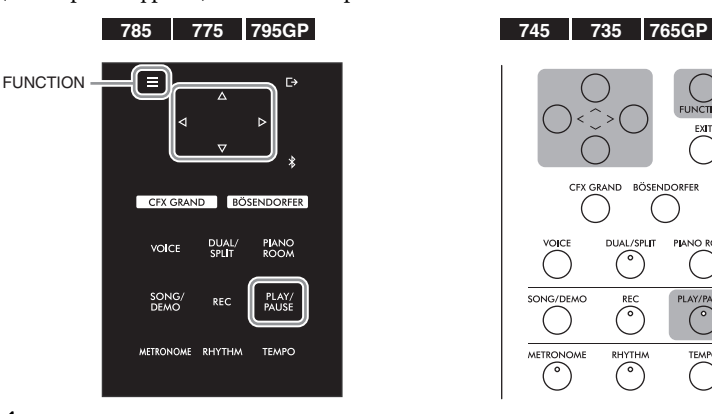

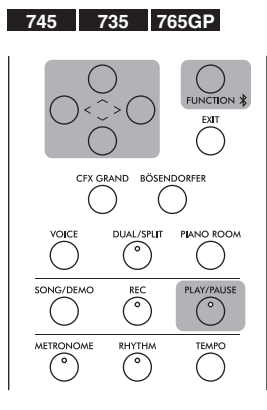

## 1. **Выберите воспроизводимую композицию.** Инструкции см. на [стр. 44](#page-43-0).

## 2. **Вызовите экран Repeat (Повторение).**

Несколько раз нажмите кнопку [FUNCTION] (ФУНКЦИЯ) для вызова экрана меню Song (Композиция). Выберите пункт Repeat (Повторение) и нажмите кнопку [>].

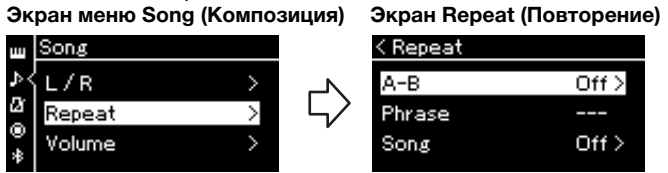

- 3. **На экране Repeat (Повторение) выберите нужный**  пункт кнопками  $[\wedge]$  и  $[\vee]$ , а затем нажмите кнопку  $[\triangle]$ . Если нужно включить вариант AB Repeat (Повторение АВ), выберите пункт «A – B». Если нужно включить вариант Song Repeat (Повторение композиции), выберите пункт Song.
- 4. **Установите нужные настройки на соответствующем экране.**
	- **AB Repeat (Повторение АВ).**....................................... См. далее.
	- **Song Repeat (Повторение композиции).** ................. См. [стр. 51](#page-50-0).

## **Настройки режима AB Repeat (Повторение АВ)**

**MIDI Аudio**

Указание диапазона для повтора.

- 4-1. **Чтобы начать воспроизведение композиции, нажмите кнопку [PLAY/PAUSE] (Воспроизведение/ Пауза).**
- 4-2. **В точке начала повторяемого фрагмента (A) нажмите кнопку [>].**

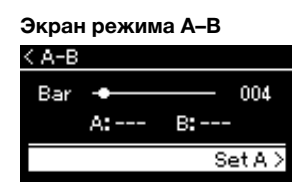

4-3. **В конечной точке фрагмента (B) снова нажмите кнопку [>].**

> После автоматического вступительного отсчета (затакта) диапазон от точки А до точки В воспроизводится повторно.

5. **Для отключения функции повторения нажмите кнопку [>] при выделенном пункте Repeat Off (Отключить повторение) либо выберите другую композицию.**

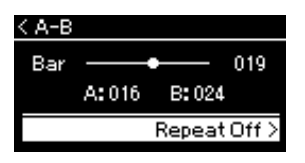

#### **Задание начала композиции в качестве точки А**

Задайте точку А до начала воспроизведения композиции, а затем начните воспроизведение и задайте точку В.

#### **Задание конца композиции в качестве точки В**

Если указать лишь точку А, то будет выполняться повторное воспроизведение от этой точки до конца композиции (конец станет точкой В).

### **ПРИМЕЧАНИЕ**

Кроме того, повторяющийся фрагмент можно задать следующим образом.

- 1. Выделите номер такта кнопкой  $\lceil\bigwedge\rceil$ , затем выполните прокрутку вперед по композиции до точки А, используя кнопки  $[<]$ / $[>]$ .
- 2. Выделите пункт Set A (Задать точку А) кнопкой  $[\vee]$ , а затем нажмите кнопку [>]. После указания точки А выведется экран указания точки В.
- 3. Укажите точку В таким же образом, что и точку А.

## <span id="page-50-0"></span>**Настройки режима Song Repeat (Повторение композиции)**

### **MIDI Аudio**

## 4-1. **На экране настроек выберите нужный вариант повторения при помощи кнопок**  $[\wedge] / [\vee]$ .

**Экран настроек** < Song Отметка Off ᢦ Single Αll **Off (Выкл.)** Отключение повторного воспроизведения композиции. **Single (Одна**  Повторное воспроизведение выбранной композиции. **композиция) All (Все)** Непрерывное воспроизведение по порядку всех композиций в заданном диапазоне. Непрерывное воспроизведение всех композиций в заданном **Random (Случайный**  диапазоне в случайном порядке. **порядок)**

## 4-2. **Чтобы начать повторное воспроизведение, нажмите кнопку [PLAY/PAUSE] (Воспроизведение/Пауза).**

Значки, соответствующие каждой настройке повторения, показаны на экране Song (Композиция).

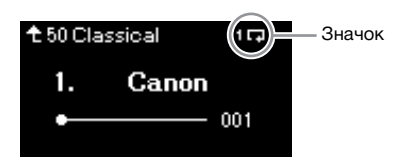

При включенном повторении в правом верхнему углу экрана Song (Композиция) отображается символ 1 $\Box$  (Один),  $\Box$  (Все) или (В случайном порядке).

5. **Для отключения функции повторения нажмите кнопку [PLAY/PAUSE] (Воспроизведение/Пауза) еще раз, остановив воспроизведение, а затем выберите вариант Off на шаге 4-1.** 

## <span id="page-51-1"></span><span id="page-51-0"></span>**Регулировка баланса громкости**

### **MIDI Аudio**

Если выбрана MIDI-композиция, вы можете регулировать баланс между громкостью воспроизводимой композиции и громкостью игры на клавиатуре либо между громкостью партий правой и левой руки в выбранной композиции. Если выбрана аудиокомпозиция, вы можете регулировать ее громкость.

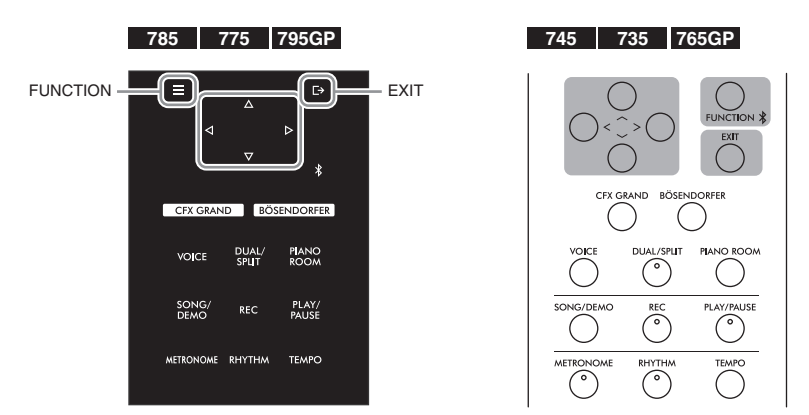

Сначала выберите нужную композицию. Инструкции см. на [стр.](#page-43-0) 44.

1. **Несколько раз нажмите кнопку [FUNCTION] (ФУНКЦИЯ) для вызова экрана меню Song (Композиция). Выберите пункт Volume (Громкость) и нажмите кнопку [>].**

**Экран меню Song (Композиция)** (при выбранной MIDI-композиции)

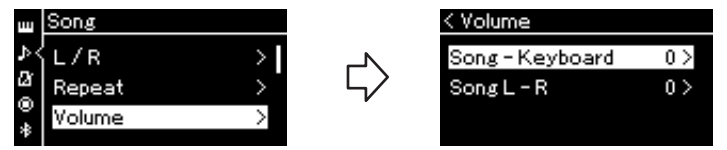

**Экран меню Song (Композиция)** (при выбранной аудиокомпозиции)

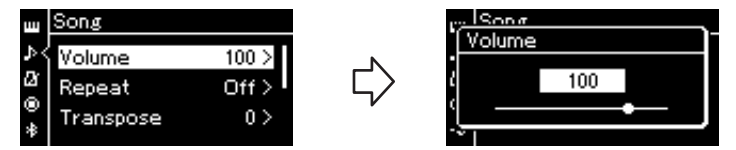

 $2$ . При выбранной MIDI-композиции кнопками  $\lceil \wedge \rceil / \lceil \vee \rceil$ **выберите пункт Song – Keyboard (Композиция – клавиатура) или Song L – R (Партии левой и правой руки в композиции), а затем нажмите кнопку [>]. Отобразится экран настроек. При выбранной аудиокомпозиции кнопками [<]/[>] задайте громкость воспроизведения. После установки значения перейдите к шагу 4.**

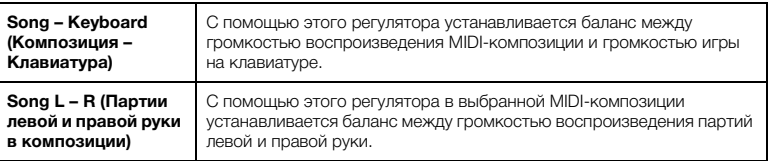

### **ПРИМЕЧАНИЕ**

Некоторые коммерческие музыкальные данные имеют крайне высокую громкость. При работе с такими данными (MIDI-композициями) отрегулируйте настройку Song – Keyboard (Композиция – Клавиатура).

## 3. **Отрегулируйте баланс громкости с помощью кнопок [<]/[>].**

### **Для настройки Song – Keyboard (Композиция – Клавиатура):**

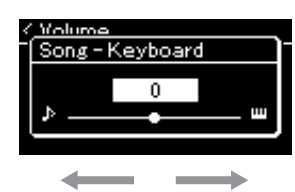

Громкость исполнения уменьшится. Громкость воспроизведения уменьшится.

### **Для настройки Song L – R (Партии левой и правой руки в композиции):**

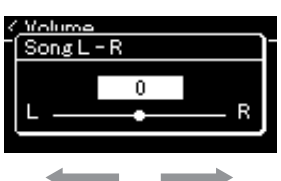

Громкость партии правой руки уменьшится. Громкость партии левой руки уменьшится.

## 4. **Для закрытия экрана меню Song (Композиция) дважды нажмите кнопку [EXIT].**

При выборе другой MIDI-композиции параметр Song L – R (Партии левой и правой руки в композиции) устанавливается в значение по умолчанию. Выбор другой композиции не восстанавливает исходное значение настройки Song – Keyboard (Композиция – Клавиатура) и громкости воспроизведения аудио.

## <span id="page-52-0"></span>**Полезные функции воспроизведения**

**MIDI Аudio**

### **Запуск/приостановка воспроизведения нажатием педали**

Вы можете назначить средней или левой педали функцию воспроизведения и приостановки композиции (функцию кнопки [PLAY/PAUSE] на панели управления). Несколько раз нажмите кнопку [FUNCTION], чтобы вызвать экран меню System (Система), а затем выберите Pedal (Педаль) → Play/Pause (Воспр./ Пауза), чтобы выполнить назначение. Подробнее см. на [стр.](#page-97-1) 98. Это удобный способ запуска или приостановки воспроизведения во время игры на клавиатуре, когда ваши руки заняты.

### **Транспонирование высоты звука композиции**

Можно смещать высоту звука при воспроизведении композиции вверх или вниз (с интервалом в полтона). Несколько раз нажмите кнопку [FUNCTION], чтобы вызвать экран меню Song (Композиция) → Transpose (Транспонирование). Подробнее см. на [стр.](#page-91-1) 92.

### **ПРИМЕЧАНИЕ**

Выбранные параметры Song – Keyboard (Композиция – Клавиатура) сохраняются (см. раздел «Настройка резервного копирования») даже при выключении питания. Следите за тем, чтобы не установить минимальную громкость. В противном случае звук клавиатуры или композиций не будет воспроизводиться. Выбранный параметр можно сохранять или не сохранять, установив соответствующие настройки. Подробнее см. в разделе «Настройка резервного копирования» на [стр. 104](#page-103-0).

# <span id="page-53-0"></span>**Запись собственного исполнения**

На этом инструменте можно записывать исполнение двумя способами, описанными далее.

## • Запись MIDI <u>ил</u>ы

При использовании этого метода записанные исполнения сохраняются на инструменте или USB-устройстве хранения данных в виде MIDI-файла SMF (формат 0). Используйте этот метод, если может потребоваться повторная запись определенного раздела или редактирование параметров, таких как настройки тембра. Кроме того, вы можете записывать собственное исполнение на каждую дорожку по отдельности. Так как MIDIкомпозицию можно преобразовать в аудиокомпозицию после записи [\(стр.](#page-68-0) 69), то, возможно, вам потребуется выполнить запись MIDI-композиции (с наложением нескольких партий) и создать сложную аранжировку, которую без такого наложения невозможно исполнить, а затем преобразовать ее в аудиокомпозицию. Данный инструмент позволяет записывать около 500 КБ данных на композицию.

## • Запись аудио **Audio**

При использовании этого метода записанные исполнения сохраняются на USB-устройстве хранения данных в виде аудиофайла. Запись выполняется без обозначения записанной партии. Поскольку звук сохраняется в стереофоническом WAV-формате обычного CD-качества (44,1 кГц, 16 бит), файл можно передать на портативный проигрыватель с помощью компьютера и воспроизвести. Поскольку сигнал, поступающий на аудио вход\* со внешнего устройства, тоже записывается, вы можете записать свою игру на клавиатуре вместе со звуком исполнения с подключенного аудиоустройства, компьютера, смарт-устройства и т. д. С помощью данного инструмента можно создавать записи продолжительностью до 80 минут.

<span id="page-53-2"></span>\* Сигнал с аудио входа. Аудиоданные передаются на этот инструмент со внешних устройств, например компьютера или смарт-устройства, при подключении инструмента к устройствам через разъем [AUX IN], контакт [USB TO HOST], беспроводную локальную сеть или Bluetooth. Инструкции по подключению к этим устройствам приведены в разделе «Подключение» на [стр.](#page-70-0) 71.

Подробные сведения о разнице между MIDI-композициями и аудиокомпозициями приведены на [стр.](#page-42-0) 43.

## <span id="page-53-1"></span>**Способы записи**

В данном разделе описаны четыре способа записи. Обратите внимание, что создаваемый формат данных зависит от выбранного способа (MIDI- или аудиокомпозиция).

**• [Быстрая запись MIDI-композиции](#page-54-0) ..........................[стр. 55](#page-54-0) MIDI** Данный способ обеспечивает более быстрое начало записи. Ваше исполнение будет записано и сохранено в категории User во внутренней памяти инструмента.

• [Запись MIDI с независимыми дорожками](#page-56-0) **.............................** [стр. 57](#page-56-0) Этот способ позволяет отдельно записать левую, правую и дополнительные партии. Так как можно записать левую партию во время воспроизведения правой, этот способ полезен для записи двух партий дуэта. Можно отдельно записать до шестнадцати партий. Запишите одну за другой партию каждого инструмента, а затем создайте композицию с полной оркестровкой.

**• [Запись MIDI на USB-устройство хранения данных](#page-58-0)** 

**.........................................................................................[стр. 59](#page-58-0)** Данный способ удобен, если требуется переписать уже записанную MIDIкомпозицию на USB-устройстве хранения данных либо создать новую MIDIкомпозицию на USB-устройстве. **MIDI**

**• [Запись аудио на USB-устройство хранения данных](#page-59-0)** 

**.........................................................................................[стр. 60](#page-59-0)** При использовании данного способа исполнение записывается в виде аудиоданных на USB-устройство хранения данных, подключенное к USB-разъему [TO DEVICE]. **Audio**

## <span id="page-54-0"></span>**Быстрая запись MIDI-композиции**

### **MIDI**

Это самый быстрый способ начать запись.

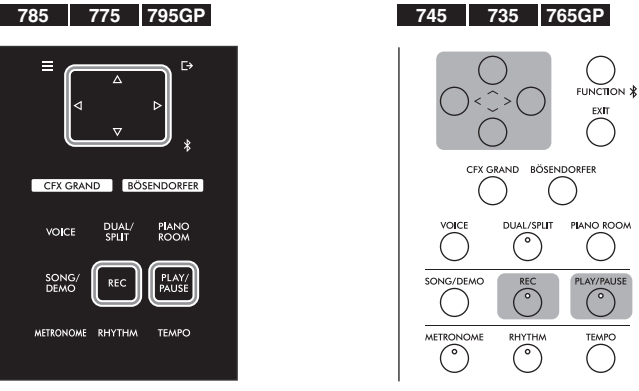

## <span id="page-54-1"></span>1. **Выполните все настройки, например задайте тембр и тактовый размер.**

Перед началом записи выберите тембр ([стр. 30\)](#page-29-0) для игры на клавиатуре, включите либо выключите режим Dual/Split/Duo (Наложение/Разделение/ Дуэт), задайте тактовый размер метронома/ритма ([стр. 39](#page-38-0)), а затем при необходимости выберите тип эффекта (реверберация, хорус, другой эффект).

## 2. **Для перехода в режим записи нажмите кнопку [REC].**

При этом автоматически создается пустая новая композиция для записи.

### **Экран REC (Запись)**

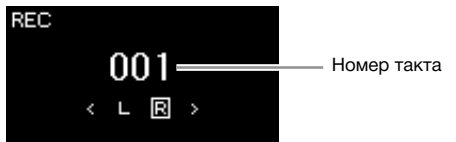

Кнопка [PLAY/PAUSE] (Воспроизведение/Пауза) будет мигать с текущим темпом.

Для выхода из режима записи еще раз нажмите кнопку [REC] (Запись).

## 3. **Для начала записи начните исполнение на клавиатуре либо нажмите кнопку [PLAY/PAUSE].**

Если требуется записать пустой раздел в начале композиции, нажмите кнопку [PLAY/PAUSE] (Воспроизведение/Пауза) для начала записи.

### **Экран REC (во время записи)**

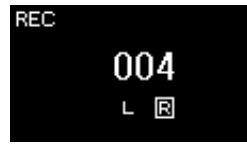

### **ПРИМЕЧАНИЕ**

Если вы хотите записать партии левой и правой руки по отдельности, см. раздел «Запись MIDI с независимыми дорожками» ([стр. 57](#page-56-0)), так как данный способ записи предполагает, что партии левой и правой руки записываются совместно.

### **Использование регулировки «метроном/ ритм»**

В ходе записи можно пользоваться метрономом и сигналом ритма. Звук метронома не записывается, а сигнал ритма можно записать. Обязательно включите режим записи до начала воспроизведения ритма, иначе воспроизведение остановится при переходе в режим записи.

#### **ПРИМЕЧАНИЕ**

Баланс громкости Song – Keyboard (Композиция – Клавиатура) ([стр. 52\)](#page-51-1) не учитывается при записи.

### **ПРИМЕЧАНИЕ**

При записи MIDI-композиций исполнение записывается на дорожке 1. Однако в режиме Dual/Split/Duo (Наложение/ Разделение/Дуэт) дорожки, назначенные и реально используемые для записи, не совпадают. Подробнее см. раздел «Назначение дорожек при записи» на [стр. 57.](#page-56-1)

### **Режим**

Состояние инструмента, в котором можно выполнить определенную функцию. В режиме записи можно записывать композиции.

#### **ПРИМЕЧАНИЕ**

Нажатие и удержание кнопки [REC] (ЗАПИСЬ) в течение секунды вызывает экран со списком композиций, в которые можно производить запись. В этом случае выберите пункт New Song (Новая композиция), а затем нажмите кнопку [>]. См. таблицу на [стр. 59.](#page-58-1)

#### **Для начала записи с первым сигналом ритма**

При выбранном ритме ([стр. 42\)](#page-41-0) нажмите кнопку [RHYTHM] (РИТМ) для одновременного начала воспроизведения сигнала ритма и записи MIDI-композиции.

## 4. **Завершив исполнение, нажмите кнопку [REC] еще раз, чтобы остановить запись.**

В результате выполняется выход из режима записи и выводится экран сохранения записанных во время исполнения данных.

5. **Если вы желаете сохранить записанное исполнение, нажмите кнопку [>] при выбранном пункте Save (Сохранить).**

По окончании операции сохранения на экране выводится текст Save Completed (Сохранение завершено) и происходит возврат к экрану композиций. Записанной композиции присваивается наименование вида USERSONGxxx (где xxx – число). Она сохраняется в категории User.

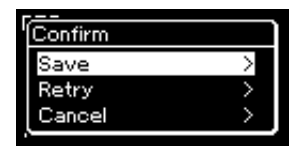

- Если исполнение неудовлетворительно и его требуется перезаписать, выделите пункт Retry (Повторная запись) и нажмите кнопку [>]. Повторите запись, начиная с этапа 3.
- Если записанные данные не требуется сохранять, выделите пункт Cancel (Отмена) и нажмите кнопку [>].

## 6. **Для прослушивания записанного исполнения нажмите кнопку [PLAY/PAUSE] (Воспроизведение/Пауза).**

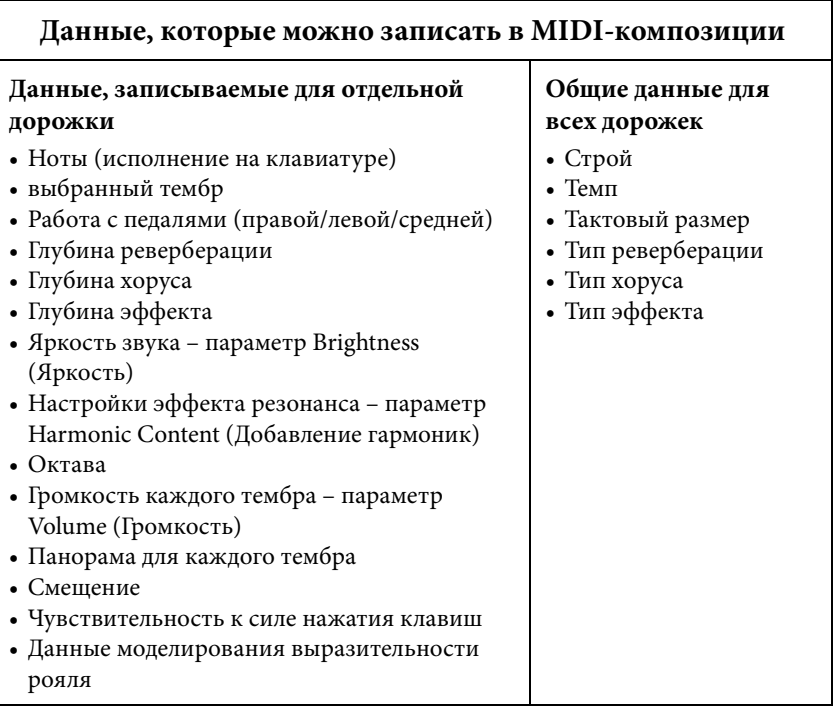

### УВЕДОМЛЕНИЕ

Если перейти на другую композицию или выключить питание, не сохранив MIDIкомпозицию, она будет потеряна.

### **Переименование**

**записанной композиции** Названия записанным композициям присваиваются автоматически, но при желании их можно переименовать ([стр. 70](#page-69-0)).

### **ПРИМЕЧАНИЕ**

Инструкции по удалению композиции представлены на [стр. 67](#page-66-0).

### **ПРИМЕЧАНИЕ**

После записи нельзя изменить параметры композиции, кроме тембра и темпа. В частности, нельзя изменить записанные ноты, положения педали (правой/ левой/«состенуто»), настройки октавы и тактового размера.

## <span id="page-56-0"></span>**Запись MIDI с независимыми дорожками**

### **MIDI**

При записи MIDI можно создать MIDI-композицию, состоящую из 16 дорожек. Для этого исполнение для каждой дорожки записывается по отдельности. Например, при записи исполнения на фортепиано можно записать партию правой руки на дорожку 1, а затем записать партию левой руки на дорожку 2. Таким образом будет создано полноценное произведение, сыграть которое двумя руками сразу затруднительно. Для записи исполнения с воспроизведением сигнала ритма запишите партию ритма, а затем запишите мелодии на дорожку 1, прослушивая уже записанный ритм. Таким образом можно создать целую композицию, которую по-другому будет трудно или практически невозможно воспроизвести во время живого выступления.

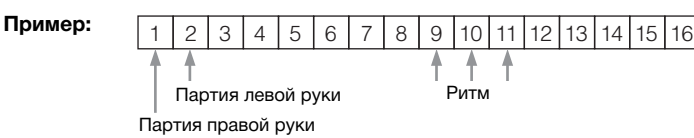

### **Если требуется записать новую дорожку для уже записанной MIDI-композиции**

Выбрав нужную MIDI-композицию (этапы 1–4 на страницах [44](#page-43-1)–[45](#page-44-0)), нажмите и удерживайте кнопку [REC] в течение секунды, чтобы вызвать экран со списком композиций для записи, выберите 4-й элемент (выбранную MIDI-композицию), нажмите кнопку [>], а затем переходите к этапу 2, описанному на этой странице.

## 1. **Выполните действия, описанные в шагах 1 и 2 на [стр. 55,](#page-54-1) чтобы войти в режим записи и выбрать новую пустую композицию.**

## 2. **Выберите дорожку записи с помощью кнопок [<]/[>].**

Если требуется записать партию правой руки, выделите пункт R (дорожка 1). Если требуется записать партию левой руки, выделите пункт L (дорожка 2). Если вы хотите записать исполнение на дорожки 3–16, выберите нужную дорожку многократным нажатием кнопок [<]/[>]. Если партия ритма была записана раньше других дорожек, она автоматически записывается на одну из дорожек 9–11 (или на все три дорожки). В таком случае выберите для записи любую дорожку, кроме этих.

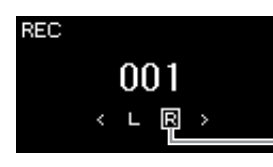

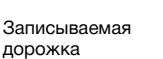

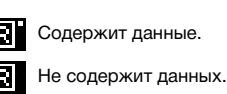

**Наличие данных на** 

**дорожке**

### 3. **Для включения записи начните исполнение на клавиатуре.** Если вам нужно сначала записать ритм, нажмите кнопку [RHYTHM], чтобы начать запись. Если требуется записать пустой фрагмент в начале композиции, нажмите кнопку [PLAY/PAUSE] (Воспроизведение/Пауза) для начала записи.

### **ПРИМЕЧАНИЕ**

Если требуется записать исполнение на USBустройство хранения данных или добавить запись к хранящейся на нем MIDIкомпозиции, см. раздел «Запись MIDI на USBустройство хранения данных» [\(стр. 59\)](#page-58-0).

### **ПРИМЕЧАНИЕ**

Добавить ритм к уже записанной композиции невозможно. Если нужно записать ритм, вначале запишите его воспроизведение.

### **ПРИМЕЧАНИЕ**

Поскольку басовый аккомпанемент ритма звучит только во время игры на клавиатуре, для записи басового аккомпанемента необходимо записать также исполнение на клавиатуре.

### **ПРИМЕЧАНИЕ**

Если записать партии обеих рук в правый, а затем в левый канал, обе записи будут воспроизводиться одновременно как одна композиция.

#### <span id="page-56-1"></span>**Назначение дорожек при записи**

- При записи ритма невозможно свободно выбирать нужные дорожки. Ритм записывается на дорожках 9–11.
- Если включен режим Dual/Split/Duo (Наложение/ Разделение/Дуэт), на выбранную дорожку записывается только исполнение тембра R1, а исполнение тембра R2 записывается на дорожку с номером, равным 6 плюс номер выбранной дорожки. Исполнение тембра L в режиме Split/Duo (Разделение/Дуэт) записывается на дорожку с номером, равным 3 плюс номер выбранной дорожки.

### УВЕДОМЛЕНИЕ

Обратите внимание, что хранящиеся на дорожке данные будут перезаписаны при сохранении исполнения.

## 4. **Завершив исполнение, нажмите кнопку [REC], чтобы остановить запись.**

В результате выполняется выход из режима записи и выводится экран сохранения записанных во время исполнения данных.

<span id="page-57-0"></span>5. **Если вы желаете сохранить записанное исполнение, нажмите кнопку [>] для выполнения операции сохранения, когда пункт Save (Сохранить) выделен.**

По окончании операции сохранения на экране выводится текст Save Completed (Сохранение завершено) и происходит возврат к экрану композиций. Записанной композиции присваивается наименование вида USERSONGxxx (где xxx – число). Она сохраняется в категории User.

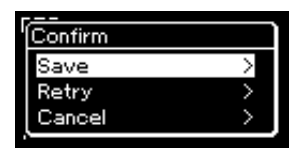

- Если исполнение оказалось неудовлетворительным и его требуется перезаписать, выделите пункт Retry (Повторить) и нажмите кнопку [>]. Повторите запись, начиная с этапа 3.
- Если записанные данные не требуется сохранять, выделите пункт Cancel (Отмена) и нажмите кнопку [>].
- 6. **Для прослушивания записанного исполнения нажмите кнопку [PLAY/PAUSE] (Воспроизведение/Пауза).**
- 7. **Для записи другой дорожки снова войдите в режим записи композиции.**
	- 7-1. **Нажмите кнопку [REC] (Запись) и удерживайте ее нажатой в течение одной секунды.**

На экране отобразятся композиции, в которых можно сохранять записи.

7-2. **При помощи кнопки [**d**] выберите имеющуюся MIDIкомпозицию (внизу списка), а затем нажмите кнопку [>].**

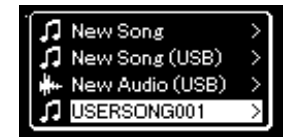

Определить, содержит ли та или иная дорожка записанные данные, можно по индикатору в правом верхнем углу каждой из них. Сведения об индикаторах см. в разделе «Наличие данных на дорожке» на стр. 57.

8. **Запишите исполнение на другую дорожку, повторив шаги 2–6, приведенные в данном разделе.**

На этапе 2 выберите дорожку, на которой не записаны данные. На этапе 3 исполните композицию на клавиатуре, слушая уже записанные данные.

### УВЕДОМЛЕНИЕ

Если перейти на другую композицию или выключить питание, не сохранив MIDIкомпозицию, она будет потеряна.

#### **Переименование записанной композиции**

Названия записанным песням присваиваются автоматически, но при желании их можно переименовать ([стр. 70](#page-69-0)).

### **ПРИМЕЧАНИЕ**

Инструкции по перемотке назад и вперед, а также возврату в начало композиции во время ее воспроизведения см. на [стр. 46.](#page-45-0)

### УВЕДОМЛЕНИЕ

Обратите внимание, что хранящиеся на дорожке данные будут перезаписаны при сохранении исполнения.

### **ПРИМЕЧАНИЕ**

Инструкции по удалению композиции представлены на [стр. 67](#page-66-0). Инструкции по удалению дорожки представлены в пункте «Удаление дорожки» на [стр. 93](#page-92-0).

### <span id="page-58-0"></span>**Запись MIDI на USB-устройство хранения данных**

### **MIDI**

Инструкции описывают процедуру перезаписи ранее записанной MIDI-композиции на USB-устройство хранения данных и создания на нем новой MIDI-композиции.

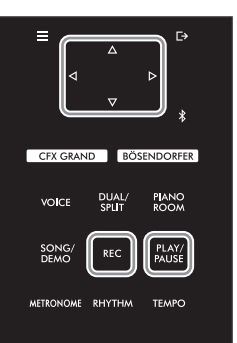

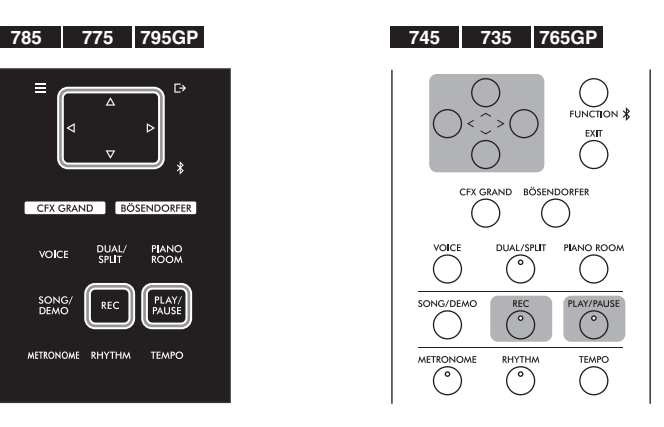

- 1. **Подключите USB-устройство хранения данных к разъему USB [TO DEVICE].**
- 2. **Выберите MIDI-композицию, в которую будет выполняться запись, а затем войдите в режим записи.**
	- 2-1. **Если вы хотите записать еще одну дорожку, добавив ее к имеющейся MIDI-композиции, выберите нужную MIDIкомпозицию на USB-устройстве хранения данных. Если запись необходимо начать «с нуля», пропустите этот шаг.**
	- 2-2. **Нажмите кнопку [REC] (Запись) и удерживайте ее нажатой в течение секунды, чтобы вывести экран со списком композиций, в которых можно сохранять записи.**

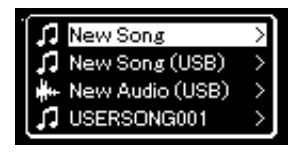

<span id="page-58-1"></span>2-3. **Из списка композиций, в которые можно сохранять запись, выберите New Song (USB) (Новая композиция (USB)) или MIDI-композицию, выбранную на шаге 2-1 (4-й пункт снизу) с помощью кнопок [**u**]/[**d**], а затем нажмите кнопку [>] для перехода в режим записи.**

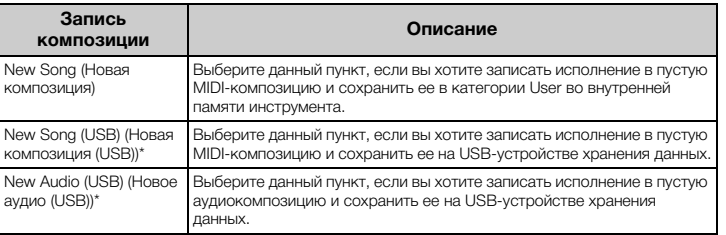

### **ПРИМЕЧАНИЕ**

Чтобы подключить USBустройство хранения данных, сначала ознакомьтесь с разделом «Подключение USB-устройств (разъем [TO DEVICE])» на [стр. 74](#page-73-0).

### **ПРИМЕЧАНИЕ**

Перед началом записи проверьте, достаточно ли свободного места на USBустройстве хранения данных. Меню System (Система): пункты Utility (Служебные настройки)  $\rightarrow$  USB Properties (Свойства USB) ([стр. 100\)](#page-99-1).

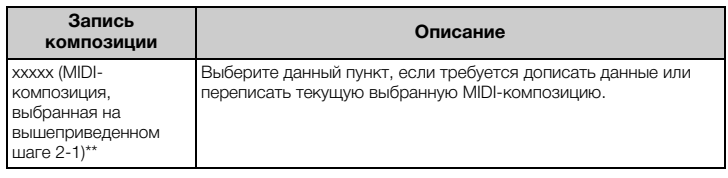

\* Пункт доступен для выбора только при подключении USB-устройства хранения данных к USB-разъему [TO DEVICE].

\* Neces paceon, Necessary 2014. выбрана встроенная композиция.

## 3. **Выполните операцию записи, а затем сохраните записанное исполнение.**

**• Если требуется добавить запись к текущей выбранной MIDI-композиции либо записать указанную дорожку в пустую MIDI-композицию:**

Выполните шаги 2–8, описанные в разделе «Запись MIDI с независимыми дорожками» на [стр. 57.](#page-56-0)

**• Если требуется быстро начать запись в пустую MIDIкомпозицию:**

Выполните шаги 3–6, описанные в разделе «Быстрая запись MIDIкомпозиции» на [стр. 55.](#page-54-0)

## <span id="page-59-0"></span>**Запись аудио на USB-устройство хранения данных**

### **Audio**

Данные инструкции описывают процедуру записи исполнения в виде аудиофайла. Обратите внимание, что аудиофайл, в который записывается исполнение, можно сохранить только на USB-устройстве хранения данных. Поэтому перед началом записи необходимо подготовить USB-устройство хранения данных.

- 1. **Подключите USB-устройство хранения данных к разъему USB [TO DEVICE].**
- 2. **Нажмите кнопку [REC] (Запись) и удерживайте ее нажатой в течение секунды, чтобы вывести экран со списком композиций, в которых можно сохранять записи.**
- 3. **Кнопками [**u**]/[**d**] выберите пункт New Audio (USB) (Новое аудио на USB-устройстве), а затем нажмите кнопку [>].**
- 4. **Выполните шаги 3–6, описанные в разделе «Быстрая запись MIDI-композиции» [\(стр. 55\)](#page-54-0).**

В отличие от записи MIDI, при записи аудио на экране отображается пройденное время записи.

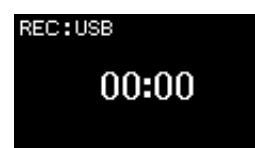

### УВЕДОМЛЕНИЕ

Обратите внимание, что хранящиеся на дорожке данные будут перезаписаны при сохранении исполнения.

### **ПРИМЕЧАНИЕ**

При замене части имеющейся MIDI-композиции нельзя изменить тактовый размер и темп.

### **ПРИМЕЧАНИЕ**

Чтобы подключить USBустройство хранения данных, сначала ознакомьтесь с разделом «Подключение USB-устройств (разъем [TO DEVICE])» на [стр. 74](#page-73-0).

### **ПРИМЕЧАНИЕ**

Перед началом записи проверьте, достаточно ли свободного места на USBустройстве хранения данных. Меню System (Система): пункты Utility (Служебные настройки)  $\rightarrow$  USB Properties (Свойства USB) ([стр. 100\)](#page-99-1).

### **ПРИМЕЧАНИЕ**

При записи аудио возможно искажение звука, если громкость тембра

установлена в значение, превышающее настройку по умолчанию. Перед записью убедитесь, что громкость тембра установлена в значение по умолчанию или меньшее. Для этого откройте экран меню Voice (Тембр): пункт Voice Edit (Редактирование тембра) Volume (Громкость) ([стр. 88](#page-87-0)).

### **ПРИМЕЧАНИЕ**

При записи аудио также записываются аудиосигналы, например из разъема [AUX IN].

## **Другие способы записи**

## **Частичная перезапись MIDI-композиции**

### **MIDI**

Можно перезаписать отдельный участок MIDI-композиции.

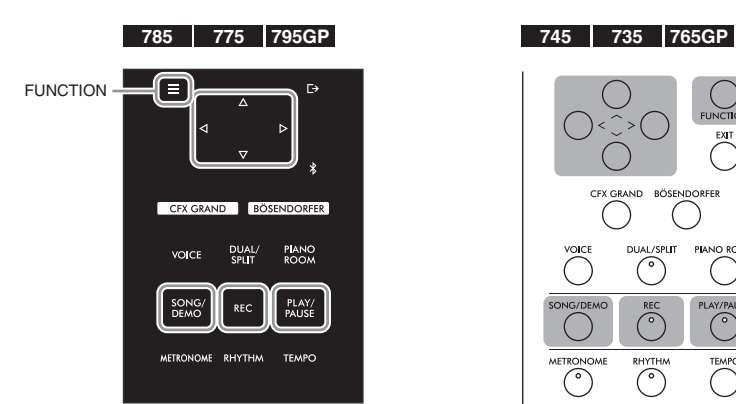

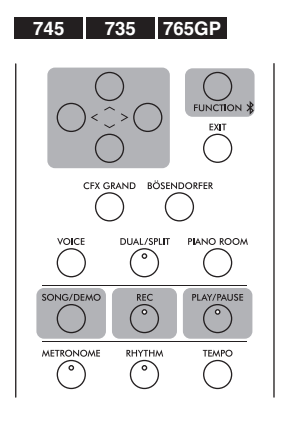

- 1. **Задайте параметры, определяющие моменты начала и остановки записи.**
	- 1-1. **Несколько раз нажмите кнопку [FUNCTION] (ФУНКЦИЯ) для вызова экрана меню Recording (Запись).**

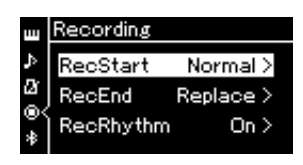

1-2. **Кнопками [**u**]/[**d**] выберите пункт RecStart (Момент начала записи), а затем кнопкой [>] выберите вариант определения момента начала записи.**

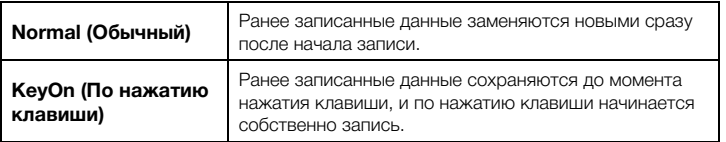

1-3. **Кнопками [**u**]/[**d**] выберите пункт RecEnd (Момент окончания записи), а затем кнопкой [>] выберите вариант определения момента окончания записи.**

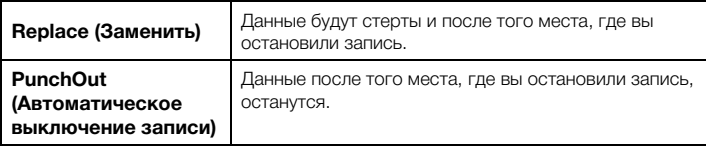

## 2. **Нажмите кнопку [SONG/DEMO], чтобы вызвать экран Song List (Список композиций).**

3. **Выберите нужную MIDI-композицию.**

Инструкции см. на [стр. 44.](#page-43-2)

4. **Укажите начальную точку, с которой требуется переписать запись.**

С помощью кнопок [<]/[>] переместите положение воспроизведения (номер такта) в нужное место. Другой способ: нажмите кнопку [PLAY/PAUSE] (Воспроизведение/Пауза), включив воспроизведение, а затем снова нажмите кнопку [PLAY/PAUSE] (Воспроизведение/Пауза) чуть ранее нужного места.

При необходимости выберите настройки (тембр и прочие параметры). Выберите требуемые настройки, если ранее заданные настройки следует изменить.

- 5. **Нажмите кнопку [REC] и удерживайте ее нажатой в течение секунды, чтобы вызвать список композиций, в которых можно сохранять записи, а затем выберите 4-й пункт (композицию, выбранную на этапе 3). Далее нажмите кнопку [>], чтобы включить режим записи.**
- 6. **Выберите дорожку для повторной записи с помощью кнопок [<]/[>].**
- 7. **Для начала записи начните исполнение на клавиатуре либо нажмите кнопку [PLAY/PAUSE] (Воспроизведение/ Пауза).**
- 8. **Для остановки записи нажмите кнопку [REC].**
- 9. **Для сохранения записанного исполнения выполните действия с этапа 5, описанного на [стр. 58](#page-57-0).**
- 10.**Для прослушивания записанного исполнения нажмите кнопку [PLAY/PAUSE] (Воспроизведение/Пауза).**

### **ПРИМЕЧАНИЕ**

При замене части имеющейся композиции нельзя изменить тактовый размер.

## **Изменение темпа или тембра ранее записанной MIDI-композиции**

### **MIDI**

После записи MIDI-композиции можно изменить тембр и темп для придания записи другого настроения или назначения более подходящего темпа.

### **Изменение темпа**

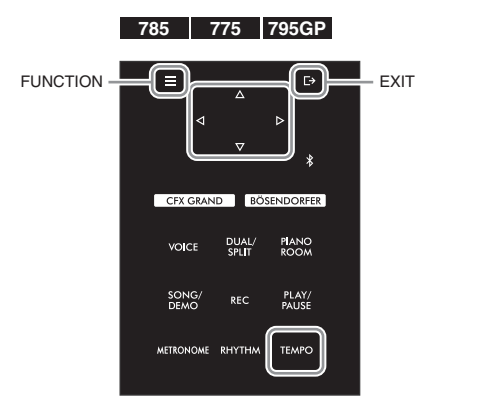

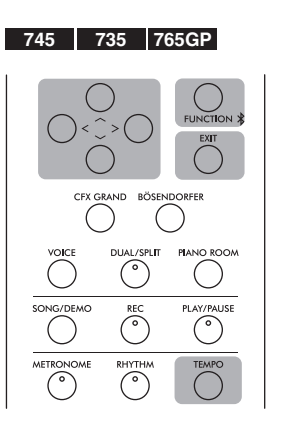

- 1. **Выберите MIDI-композицию, которую вы хотите изменить.** Инструкции см. на [стр. 44](#page-43-2).
- 2. **Нажмите кнопку [TEMPO], чтобы открыть экран Tempo (Темп), а затем задайте нужный темп.** Инструкции см. на [стр. 39](#page-38-0).
- 3. **Несколько раз нажмите кнопку [FUNCTION] (ФУНКЦИЯ), чтобы открыть экран меню Song (Композиция), а затем выберите выделенный пункт на каждом экране, как показано далее.**

< Edit

**Экран меню Song (Композиция) Экран Edit (Редактирование)**

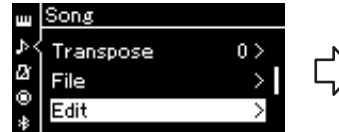

- Quantize Track Delete Tempo Change
- 3-1. При помощи кнопок $[\wedge]$ /[ $\vee$ выберите пункт Edit (Редактирование).
- 3-2. Нажмите кнопку [>] для перехода к следующему экрану.
- для выбора Tempo Change (Изменение темпа). 3-4. Нажмите кнопку [>] для
	- перехода к следующему экрану.

## 4. **Назначение выбранного темпа текущей MIDI-композиции.**

Кнопкой [V] выделите пункт Execute (Выполнить), а затем нажмите кнопку [>]. При этом текущей MIDI-композиции будет назначен новый темп.

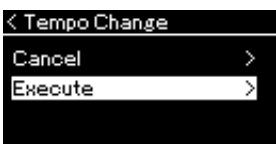

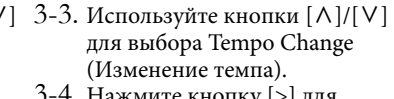

**Экран Tempo Change (Изменение темпа)**

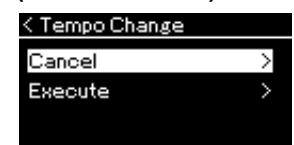

По завершении данной операции на экране выводится сообщение Completed (Завершено), а через некоторое снова открывается экран Tempo Change (Изменение темпа).

5. **Для выхода из меню Song (Композиция) нажмите кнопку [EXIT] (ВЫХОД).**

### **Изменение тембра:**

- 1. **Выберите MIDI-композицию, которую вы хотите изменить.** Инструкции см. на [стр. 44.](#page-43-2)
- 2. **Выберите нужный тембр.** Инструкции см. на [стр. 30.](#page-29-0)
- 3. **Несколько раз нажмите кнопку [FUNCTION] (ФУНКЦИЯ), чтобы открыть экран меню Song (Композиция), а затем выберите выделенный пункт на каждом экране, как показано далее.**

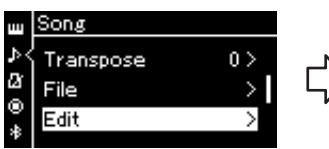

**Экран меню Song (Композиция)**

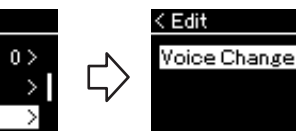

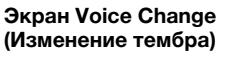

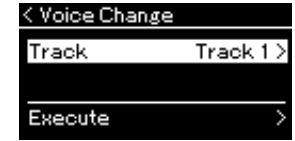

- 3-1. При помощи кнопок  $[\wedge]/[\vee]$  3-3. При помощи кнопок  $[\wedge]/[\vee]$ выберите пункт Edit (Редактирование).
- 3-2. Нажмите кнопку [>] для перехода к следующему экрану.
- выберите пункт Voice Change (Изменение тембра).

**Экран Edit (Редактирование)**

- 3-4. Нажмите кнопку [>] для перехода к следующему экрану.
- 4. **Нажмите кнопку [>] для вызова экрана настроек, а затем**  выберите нужную дорожку кнопками  $[\wedge]/[\vee]$ .
- 5. **Примените тембр, выбранный на шаге 2, к дорожке текущей MIDI-композиции, выбранной на шаге 4.**

Нажмите кнопку [<] для возврата к экрану Voice Change (Изменение тембра). Кнопкой [V] выделите пункт Execute (Выполнить), а затем нажмите кнопку [>]. При этом текущей MIDI-композиции будет назначен новый тембр.

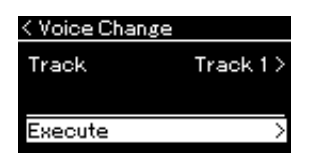

По завершении этой операции на экране выводится сообщение Completed (Завершено), а через некоторое время открывается экран Voice Change (Изменение тембра).

6. **Для выхода из меню Song (Композиция) нажмите кнопку [EXIT] (ВЫХОД).**

# <span id="page-64-0"></span>**Работа с файлами композиций**

Пункт File (Файл) на экране меню Song (Композиция) [\(стр.](#page-91-2) 92) дает возможность выполнять различные операции с записанными на данном инструменте либо приобретенными файлами композиций. Прежде чем подключать USB-устройство хранения данных, ознакомьтесь с разделом «Правила техники безопасности при использовании разъема USB [TO DEVICE]» на [стр.](#page-73-0) 74.

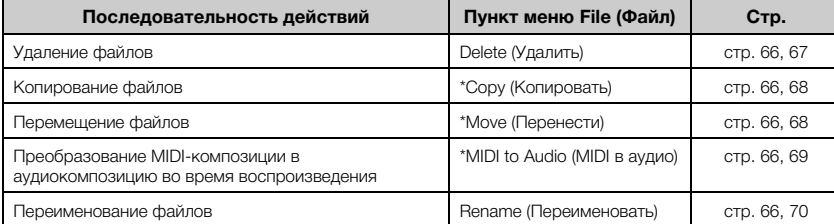

### **Файл**

001

Файл содержит набор данных. Файл композиции инструмента Clavinova содержит данные и название композиции.

Настройки, отмеченные звездочкой (\*), активны только при выборе MIDI-композиции.

### <span id="page-64-1"></span>**Типы композиций и ограничения, накладываемые на операции с файлами**

Типы композиций указываются в названии категории и при помощи значка на экране Song (Композиция). В следующей таблице приведены типы композиций

и ограничения, накладываемые на файловые операции.

t User ) USERSONG001

Название категории

композиции

Название

: Есть, ×: Нет

\* Значок отображается только при выборе композиции в категории User (Пользовательские) или USB.

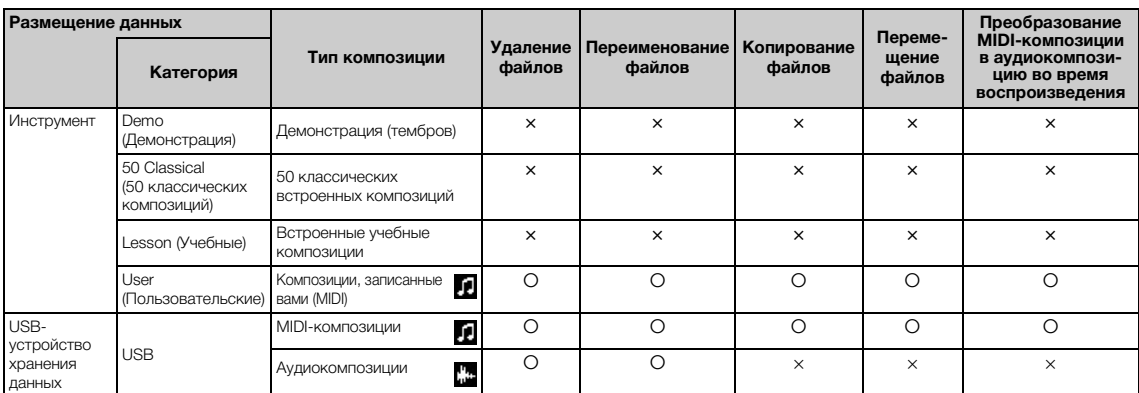

Значок\*

### **Ограничения на операции копирования и переноса**

Хранящиеся в памяти инструмента MIDI-композиции в категории User можно копировать и переносить только в папку USER FILES на USB-устройстве хранения данных. Выбор MIDI-композиции в папке User автоматически указывает, что копирование или перенос будут выполняться в папку назначения USER FILES. MIDI-композиции, хранящиеся на USB-устройстве хранения данных, можно копировать или переносить в категорию User (Пользовательские) в памяти инструмента.

### **USB-устройство хранения данных**

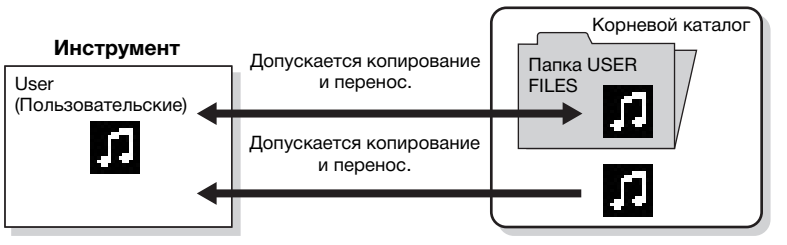

### **Папка USER FILES**

Если на подключенном к инструменту USB-устройстве хранения данных нет папки USER FILES, то она будет создана автоматически при его форматировании либо при записи композиции на USB-носитель. Записываемая композиция будет сохранена в эту папку.

### **ПРИМЕЧАНИЕ**

Помните о том, что возможности копирования предназначены исключительно для вашего личного пользования.

### **ПРИМЕЧАНИЕ**

Папку целиком копировать нельзя.

#### **Корневой каталог**

Верхний уровень иерархической структуры. Указывает область, не относящуюся ни к одной папке.

## <span id="page-65-0"></span>**Основные операции с файлами композиций**

Далее приведены указания по работе с файлами композиций.

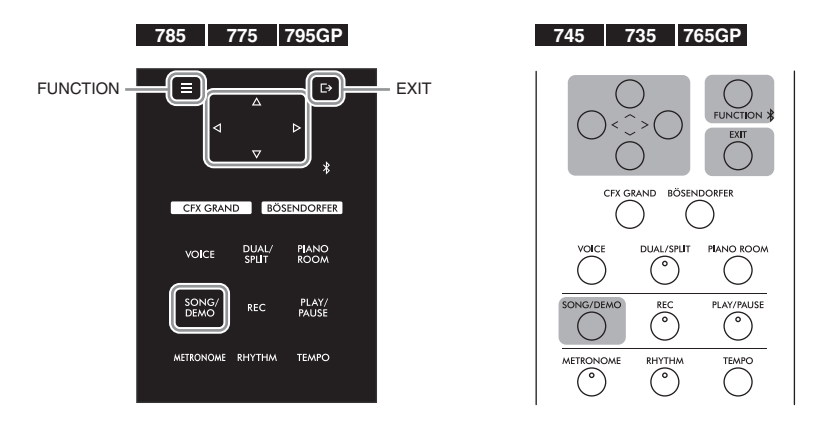

- 1. **Подключите подходящее USB-устройство хранения данных, содержащее нужные файлы, к разъему USB [TO DEVICE].**
- 2. **Выберите композицию, с которой нужно произвести то или иное действие.**

Инструкции по выбору файла композиции см. на [стр. 44](#page-43-2).

## 3. **Войдите в режим работы с файлами.**

3-1. **Несколько раз нажмите кнопку [FUNCTION] (ФУНКЦИЯ) для вызова экрана меню Song (Композиция). Кнопками [**u**]/[**d**] выберите пункт File (Файл), а затем нажмите кнопку [>].**

**Экран меню Song (Композиция)**

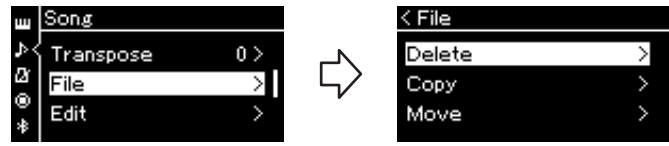

3-2. **Выберите нужную операцию: Delete (Удалить), Copy (Копировать), Move (Переместить), MIDI to Audio (Преобразовать MIDI в аудио) или Rename (Переименовать).**

**Например: Переименование файлов**

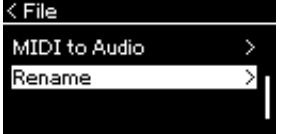

Начиная с этого момента для выхода из режима файла нажмите кнопку [EXIT] (ВЫХОД) один или два раза.

## 4. **Выполнение выбранной операции.**

Конкретные указания даны в соответствующем разделе.

- **Delete (Удалить)**....................................................[стр. 67](#page-66-1)
- **Copy (Копировать)**..............................................[стр. 68](#page-67-0)
- **Move (Перенести)** ................................................[стр. 68](#page-67-1)
- **MIDI to Audio (MIDI в аудио)**.........................[стр. 69](#page-68-1)
- **Rename (Переименовать)**.................................[стр. 70](#page-69-1)

В ходе выполнения операций на экран могут выводиться сообщения (информационные, запросы на подтверждение действий и пр.). Подробные сведения о таких сообщениях см. в разделе «Список сообщений» на [стр. 111](#page-110-0).

5. **Чтобы выйти из режима работы с файлами, нажмите кнопку [EXIT] (ВЫХОД).**

## <span id="page-66-1"></span><span id="page-66-0"></span>**Удаление файлов: команда Delete (Удалить)**

Подробные сведения о типах композиций, которые можно удалять, см. на [стр.](#page-64-1) 65.

Информацию об основных операциях см. на [стр.](#page-65-0) 66. Ниже подробно описан приведенный на данной странице шаг 4.

## 4-1. **Выделив пункт Delete (Удалить), нажмите кнопку [>]. Отобразится экран настроек.**

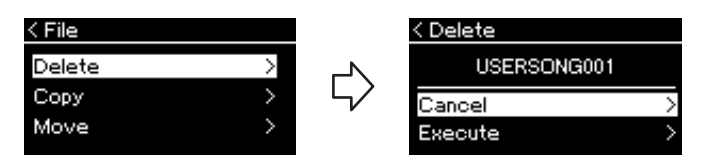

## 4-2. **Выделите пункт Execute (Выполнить), нажав кнопку**   $[\vee]$ , а затем нажмите кнопку  $[\triangle]$ .

После удаления композиции происходит возврат к экрану композиций.

### УВЕДОМЛЕНИЕ

Запрещено отключать USBустройство хранения данных во время выполнения файловых операций или в процессе опознания и подключения USBустройства. Подобное отключение может привести к удалению всех данных с USB-устройства хранения данных и из памяти инструмента.

### **ПРИМЕЧАНИЕ**

Одновременно удалить несколько композиций невозможно.

### УВЕДОМЛЕНИЕ

Запрещено отключать питание или извлекать USB-устройство хранения данных, пока на экране отображается сообщение Executing (Выполнение команды).

## <span id="page-67-0"></span>**Копирование файлов: команда Copy (Копировать)**

Подробные сведения о диапазонах и типах композиций, которые можно копировать, см. на [стр.](#page-64-1) 65.

Информацию об основных операциях см. на [стр.](#page-65-0) 66. Ниже подробно описан приведенный на данной странице шаг 4.

## 4-1. **Выделив пункт Copy (Копировать), нажмите кнопку [>]. Отобразится экран настроек.**

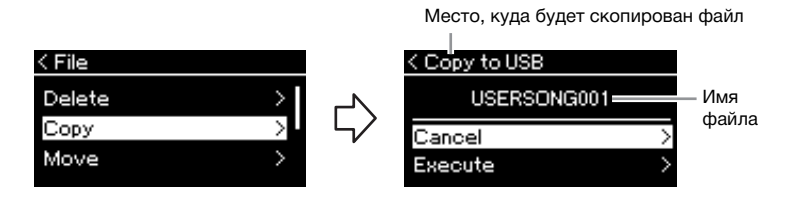

## 4-2. **Выделите пункт Execute (Выполнить), нажав кнопку**   $[\vee]$ , а затем нажмите кнопку  $[\triangle]$ .

Выбранная композиция будет скопирована в место назначения под исходным именем.

## <span id="page-67-1"></span>**Перенос файлов: команда Move (Перенести)**

Подробные сведения о диапазонах и типах композиций, которые можно переносить, см. на [стр.](#page-64-1) 65.

Информацию об основных операциях см. на [стр.](#page-65-0) 66.

Ниже подробно описан приведенный на данной странице шаг 4.

## 4-1. **Выделив пункт Move (Перенести), нажмите кнопку [>]. Отобразится экран настроек.**

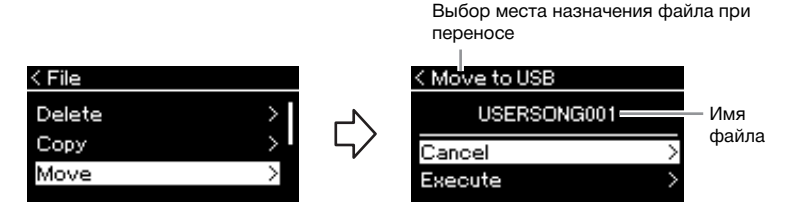

## 4-2. **Выделите пункт Execute (Выполнить), нажав кнопку**   $[\vee]$ , а затем нажмите кнопку  $[\triangle]$ .

Выбранная композиция будет перенесена в указанное место, а на экране снова отобразится список композиций.

### **Место, куда будет скопирован файл**

Вариант USB отображается, если файл будет копироваться на USBустройство хранения данных. Вариант User означает, что файл будет скопирован в память инструмента. Копируемый на USBустройство хранения данных файл будет сохранен в папку USER FILES на USB-устройстве.

### **ПРИМЕЧАНИЕ**

Если в месте назначения при копировании уже имеется композиция с таким же именем, то появится соответствующее сообщение. Выберите вариант Overwrite (Перезаписать), чтобы перезаписать существующий файл композиции, либо вариант Cancel (Отмена), чтобы отменить перенос. Выбор осуществляется кнопками  $[\wedge]/[\vee]$  с последующим нажатием кнопки [>].

### УВЕДОМЛЕНИЕ

При выполнении операций для перезаписи имеющиеся в месте назначения данные удаляются и заменяются на копию данных из копируемого файла.

### УВЕДОМЛЕНИЕ

Запрещено отключать питание или извлекать USB-устройство хранения данных, пока на экране отображается сообщение Executing (Выполнение команды).

### **Выбор места назначения файла при переносе**

Вариант USB отображается, если файл будет перенесен на USBустройство хранения данных. Вариант User (Пользовательские) означает, что файл будет перенесен в память инструмента. Переносимый на USB-устройство хранения данных файл будет сохранен в папку USER FILES на USB-носитель.

### **ПРИМЕЧАНИЕ**

Если в месте назначения при перемещении уже имеется композиция с таким же именем, то появится соответствующее сообщение. Выберите вариант Overwrite (Перезаписать), чтобы перезаписать существующий файл композиции, либо вариант Cancel (Отмена), чтобы отменить перенос. Выбор осуществляется кнопками  $[\wedge]/[\vee]$  с последующим нажатием кнопки [>].

### УВЕДОМЛЕНИЕ

При перезаписи имеющиеся в месте назначения данные удаляются и заменяются на данные переносимого файла.

### УВЕДОМЛЕНИЕ

Запрещено отключать питание или извлекать USB-устройство хранения данных, пока на экране отображается сообщение Executing (Выполнение команды).

## <span id="page-68-1"></span><span id="page-68-0"></span>**Преобразование MIDI-композиции в аудиокомпозицию во время воспроизведения: MIDI to Audio (Преобразование MIDI в аудио)**

MIDI-композицию, хранящуюся в пользовательской памяти инструмента или на USB-устройстве хранения данных, можно преобразовать в аудиокомпозицию, а затем сохранить в папке USER FILES (Файлы пользователя) на USB-устройстве хранения данных. Подробные сведения о типах композиций, которые можно преобразовывать, см. на [стр.](#page-64-1) 65.

Информацию об основных операциях см. на [стр.](#page-65-0) 66. Ниже подробно описан приведенный на данной странице шаг 4.

## 4-1. **Выделив пункт MIDI to Audio (MIDI в аудио), нажмите кнопку [>]. Откроется экран настроек.**

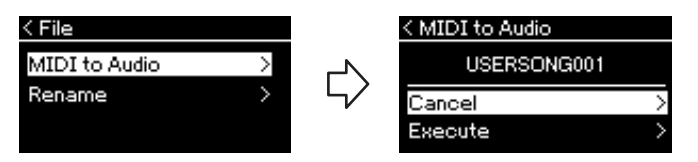

## 4-2. **Выделите пункт Execute (Выполнить), нажав кнопку [**d**], а затем нажмите кнопку [>].**

Эта операция начинает воспроизведение и преобразование из формата MIDI в формат аудиокомпозиции. Эта операция в общем случае идентична записи аудиокомпозиции и дает возможность записывать игру на клавиатуре и другой звук с аудио входа ([стр. 54](#page-53-2)). После преобразования композиции выдается сообщение Convert completed (Преобразование завершено) и происходит возврат к списку композиций.

### **ПРИМЕЧАНИЕ**

После преобразования MIDIкомпозиция остается на своем исходном месте.

### УВЕДОМЛЕНИЕ

Во время преобразования нельзя отключать питание или извлекать USBустройство хранения данных. Иначе данные будут потеряны.

### **ПРИМЕЧАНИЕ**

Если в месте назначения уже имеется файл с таким же именем, то появится соответствующее сообщение. Выберите вариант Overwrite (Перезаписать), чтобы перезаписать существующий файл композиции. Выбор осуществляется кнопками [u]/[d] с последующим нажатием кнопки [>].

### **ПРИМЕЧАНИЕ**

Для отмены этой операции нажмите кнопку [EXIT] (ВЫХОД) во время преобразования. В случае отмены операции преобразованная аудиокомпозиция не будет сохранена.

## <span id="page-69-1"></span><span id="page-69-0"></span>**Переименование файлов: команда Rename (Переименовать)**

Подробные сведения о типах композиций, которые можно переименовывать, см. на [стр.](#page-64-1) 65.

Информацию об основных операциях см. на [стр.](#page-65-0) 66. Ниже подробно описан приведенный на данной странице шаг 4.

## 4-1. **Выделив пункт Rename (Переименовать), нажмите кнопку [>]. Отобразится экран настроек.**

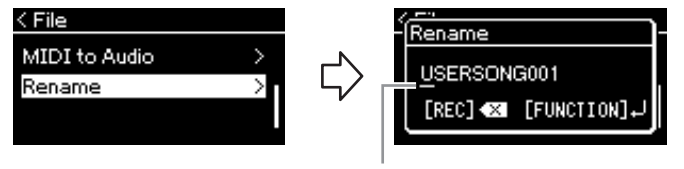

### Курсор

## 4-2. **Ввод названия композиции.**

Используйте кнопки [<] и [>], чтобы перемещать выделение (подчеркивание).

Кнопками [∧]/[∨] меняется символ в текущей позиции курсора. При нажатии кнопки [REC] удаляется символ в текущей позиции курсора.

Название композиции может содержать до 46 символов. Чтобы просмотреть не умещающиеся на экране символы, можно переместить выделение с помощью кнопок [<]/[>].

## 4-3. **Нажмите кнопку [FUNCTION] (ФУНКЦИЯ).**

После переименования композиции происходит возврат к списку композиций, в котором можно выбрать переименованную композицию.

### **ПРИМЕЧАНИЕ**

Информация о допустимых в названиях композиций символов см. в разделе «Язык» на [стр. 101](#page-100-0).

### УВЕДОМЛЕНИЕ

Запрещено отключать питание или извлекать USB-устройство хранения данных, пока на экране отображается сообщение Executing (Выполнение команды).

## <span id="page-70-0"></span>**Подключение**

## **Разъемы** в последний и производит в последний и производит в действия (*N*) внимание

К разъемам этого инструмента можно подключать другие устройства. Информация о размещении этих разъемов приведена в разделе «Панель управления и разъемы» на [стр.](#page-13-0) 14. Если инструмент оснащен функцией Bluetooth\*, его можно подключить к смарт-устройству, например смартфону ([стр.](#page-76-0) 77).

\* Информация о наличии функции Bluetooth приведена на [стр. 142](#page-141-0).

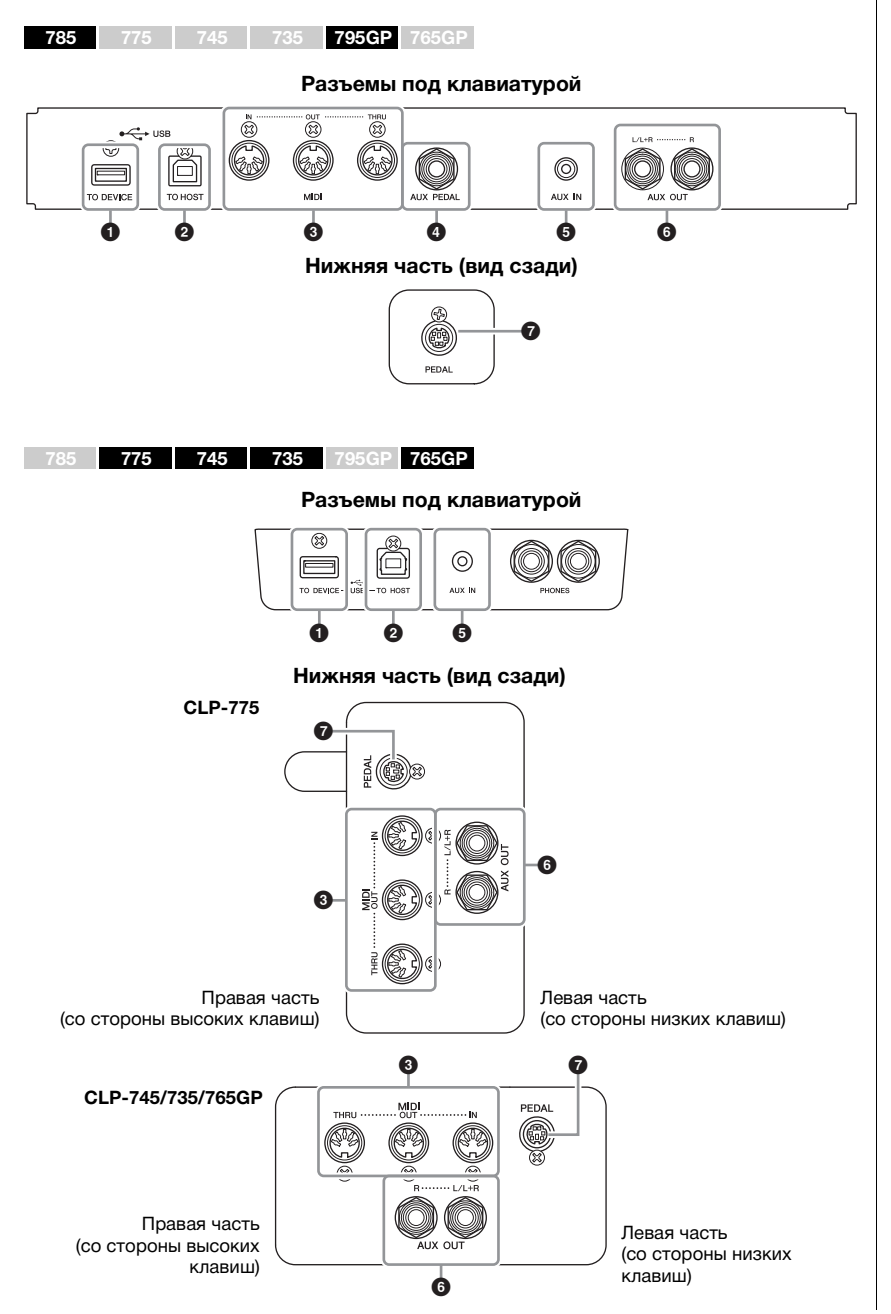

**Прежде чем подключать инструмент к другим электронным компонентам, следует отключить их от электросети. Прежде чем включать или выключать какой-либо компонент, следует установить минимальную громкость (0). В противном случае возможно повреждение компонентов, поражение электрическим током или необратимая потеря слуха.**

### **ПРИМЕЧАНИЕ**

Перед использованием функции Bluetooth обязательно прочитайте раздел «О Bluetooth» на [стр. 142](#page-141-0).

## **• Разъем USB [TO DEVICE]**

К этому разъему можно подключить USB-устройство хранения данных или USB-адаптер беспроводной локальной сети UD-WL01 (продается отдельно) для соединения со смартустройством, например смартфоном. Подробные сведения см. в разделе «Подключение к компьютеру» ([стр.](#page-75-0) 76) или «Использование приложения на смарт-устройстве» ([стр.](#page-79-0) 80). Перед использованием разъема USB [TO DEVICE] обязательно прочитайте раздел «Правила техники безопасности при использовании разъема USB [TO DEVICE]» на [стр.](#page-73-1) 74.

## 2 **Разъем USB [TO HOST]**

К этому разъему можно подключить компьютер или смарт-устройство, например смартфон или планшет. Дополнительные сведения приведены в разделах «Подключение к компьютеру» [\(стр.](#page-75-0) 76) и «Подключение к смарт-устройству» [\(стр.](#page-76-0) 77).

## 3 **MIDI-разъемы [IN], [OUT], [THRU]**

Эти разъемы используются для подключения внешних MIDI-устройств, таких как синтезатор или секвенсор. Дополнительные сведения приведены в разделе «Подключение внешних MIDI-устройств» на [стр.](#page-74-0) 75.

## 4 **Разъем [AUX PEDAL] (CLP-785/795GP)**

К этому разъему типа Jack можно подключить продаваемый отдельно ножной контроллер FC7 или ножной переключатель FC4A/FC5. С помощью FC7 вы можете управлять громкостью во время игры, чтобы добавить выразительности к своему исполнению, а также контролировать множество других функций. С помощью FC4A/FC5 можно включать и отключать различные функции. Для выбора функции предназначен пункт Aux Assign (Назначение разъема AUX) [\(стр.](#page-97-2) 98) на экране меню System (Система).

## 5 **Разъем [AUX IN]**

Этот разъем типа Jack используется для подключения устройства для воспроизведения звука, например смартфона или портативного аудиоплеера. (См. ниже.)

## 6 **Разъемы AUX OUT [L/L+R] [R] (CLP-785/795GP) Разъемы AUX OUT [R] [L/L+R] (CLP-775/745/735/765GP)**

Эти разъемы типа Jack используются для подключения к внешним активным динамикам [\(стр.](#page-72-0) 73).

## $\bullet$  Разъем [PEDAL]

Этот разъем типа Jack используется для подключения шнура педали (CLP-785: [стр.](#page-117-0) 118, CLP-775: [стр.](#page-120-0) 121, CLP-745/735: [стр.](#page-123-0) 124, CLP-795GP: [стр.](#page-128-0) 129, CLP-765GP: [стр.](#page-131-0) 132).

## **Подключение к аудиоплееру (разъем [AUX IN])**

К разъему типа Jack [AUX IN] на инструменте можно подключить разъем наушников смартфона или портативного аудиоплеера. Звук с подключенного устройства воспроизводится через встроенные динамики этого инструмента.

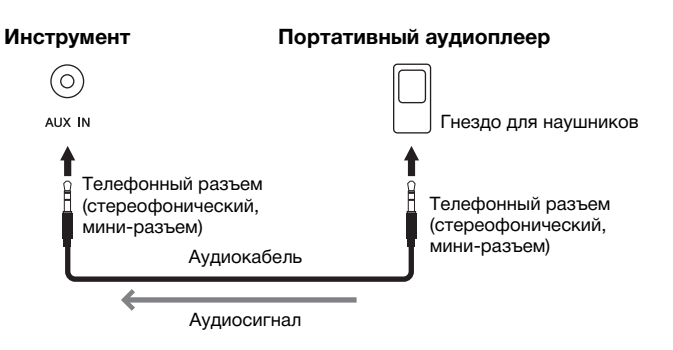

### **ПРИМЕЧАНИЕ**

Инструмент оборудован разъемами USB двух типов: USB [TO DEVICE] и USB [TO HOST]. Будьте внимательны, не перепутайте эти разъемы и соответствующие разъемы кабеля. Подключайте к разъемам только соответствующие штекеры.

### **ПРИМЕЧАНИЕ**

- Подключайте и отключайте педаль при выключенном питании инструмента.
- Не нажимайте на ножной переключатель или педаль в момент включения питания. В этом случае изменяется полярность ножного переключателя, что приводит к его обратному действию.

### УВЕДОМЛЕНИЕ

Если к разъему [AUX IN] инструмента Clavinova подключено внешнее устройство, то сначала следует включить питание этого внешнего устройства, а затем – питание инструмента Clavinova. Выключать питание следует в обратном порядке.

### **ПРИМЕЧАНИЕ**

Положение регулятора [MASTER VOLUME] влияет на входной сигнал от разъема [AUX IN].

### **ПРИМЕЧАНИЕ**

Используйте аудиокабели и штекеры адаптера с сопротивлением, близким к нулю.
# **Воспроизведение через внешние активные динамики (разъемы AUX OUT [L/L+R] и [R]) ПРИМЕЧАНИЕ**

С помощью этих разъемов можно подключить к инструменту Clavinova активные динамики для игры на больших площадках с большей громкостью.

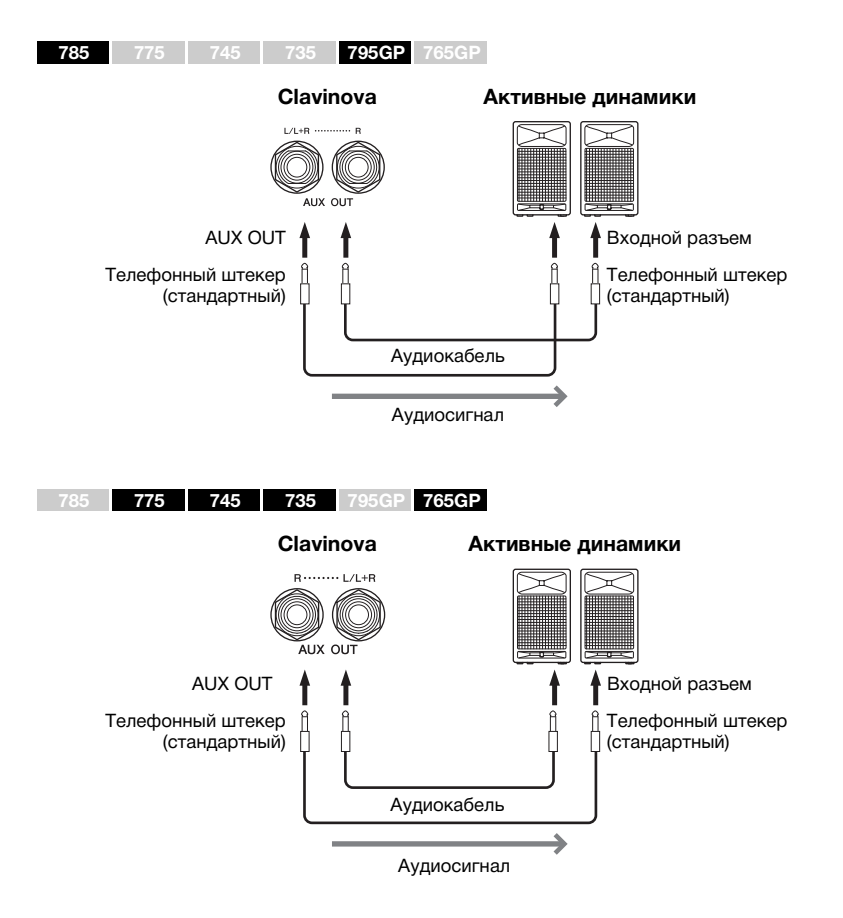

Настройка [MASTER VOLUME] инструмента Clavinova регулирует громкость звука на выходе разъемов AUX OUT. Если разъемы AUX OUT инструмента Clavinova подключены к внешнему динамику и требуется выключить звук динамика Clavinova, отключите параметр Speaker (Динамик) в меню System (Система): Utility (Служебные настройки) → Speaker (Динамик) ([стр.](#page-99-0) 100).

Для подключения к монофоническому устройству используйте только разъем [L/L+R].

#### УВЕДОМЛЕНИЕ

• Во избежание возможного повреждения следует сначала включать питание инструмента, а затем питание внешнего устройства. Сначала отключайте питание внешнего устройства, а затем питание инструмента. Поскольку питание инструмента может автоматически отключаться функцией Auto Power Off (Автоматическое отключение питания) [\(стр. 17\)](#page-16-0), то, когда инструмент не используется, либо отключайте питание внешнего устройства, либо выключайте функцию автоматического отключения питания. • Не направляйте сигналы

с разъемов AUX OUT на разъем [AUX IN]. При таком подключении входной сигнал, поступающий через разъем [AUX IN], станет выходным сигналом разъемов AUX OUT. Такое подключение может повлечь обратную связь и тем самым сделать невозможным нормальное исполнение и даже вызвать повреждение оборудования.

#### **ПРИМЕЧАНИЕ**

Используйте аудиокабели и штекеры адаптера с сопротивлением, близким к нулю.

#### **ПРИМЕЧАНИЕ**

Если вы контролируете выходной звуковой сигнал через разъемы AUX OUT от наушников, подключенных к инструменту, рекомендуем выключить функции бинаурального сэмплирования и оптимизатора стереофонии. Подробнее см. на [стр. 22](#page-21-0).

# **Подключение USB-устройств (разъем USB [TO DEVICE])**

Вы можете подключить USB-устройство хранения данных или USB-адаптер беспроводной локальной сети UD-WL01 (продается отдельно) к разъему USB [TO DEVICE]. Созданные на инструменте данные можно сохранить на USB-устройстве хранения данных (стр. [65](#page-64-0), [104](#page-103-0)). Кроме того, к инструменту можно подключить такое устройство, как, например, iPad, через беспроводную локальную сеть ([стр.](#page-80-0) 81).

## <span id="page-73-0"></span>**Правила техники безопасности при использовании разъема USB [TO DEVICE]**

Этот инструмент оснащен встроенным разъемом USB [TO DEVICE]. Подключайте USB-устройство к разъему с осторожностью. Выполняйте важные указания, приведенные ниже.

### **ПРИМЕЧАНИЕ**

Дополнительные сведения о работе с USB-устройствами см. в руководстве пользователя данного устройства.

## **Совместимые USB-устройства**

- USB-устройство хранения данных
- Концентратор USB
- USB-адаптер беспроводной локальной сети UD-WL01 (приобретается отдельно; в некоторых регионах может быть недоступен)

Подключить другие USB-устройства (например, компьютерную клавиатуру или мышь) невозможно. Инструмент не обязательно поддерживает работу со всеми имеющимися в продаже USB-устройствами. Компания Yamaha не может гарантировать совместимость с приобретаемыми пользователями USBустройствами. Перед покупкой USB-устройства, которое будет подключаться к данному инструменту, рекомендуем посетить веб-страницу: <https://download.yamaha.com/>

Несмотря на то что на этом инструменте можно использовать USB-устройства версий от 2.0 до 3.0, время загрузки и сохранения данных может отличаться в зависимости от типа данных или состояния инструмента. USB-устройства версии 1.1 данным инструментом не поддерживаются.

### УВЕДОМЛЕНИЕ

Номинальные параметры разъема USB [TO DEVICE]: макс. 5 В, 500 мА. Запрещается подключение USB-устройств с большим потребляемым током, так как это может привести к повреждению инструмента.

## **Подключение USBустройства**

При подключении USB-устройства к разъему USB [TO DEVICE] убедитесь в совместимости и в правильной ориентации разъемов.

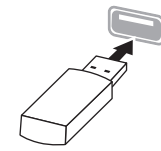

#### УВЕДОМЛЕНИЕ

- Не подсоединяйте и не отсоединяйте USB-устройство во время воспроизведения, записи или выполнения операций с файлами (таких как сохранение, копирование, удаление и форматирование), а также при обращении к нему. Несоблюдение этих правил может привести к зависанию инструмента или повреждению USB-устройства и данных.
- Подождите несколько секунд между последовательными подключениями и отключениями USB-устройства.

### **ПРИМЕЧАНИЕ**

Для одновременного подключения двух устройств к разъему используйте концентратор USB с питанием от шины. Вы можете использовать только один концентратор USB. Если появилось сообщение об ошибке, отключите USB-концентратор от инструмента, выключите и снова включите питание инструмента и опять подключите концентратор.

#### УВЕДОМЛЕНИЕ

Не используйте кабельный удлинитель при подключении USB-устройства.

# **Использование USB-устройств**

## **хранения данных**

Подключив к инструменту USB-устройство хранения данных, можно сохранять на нем созданные данные и считывать данные с подключенного устройства.

## **Количество используемых USBустройств хранения данных**

К разъему USB [TO DEVICE] можно подключить только одно USB-устройство хранения данных. (При необходимости используйте концентратор USB. Даже при подключенном концентраторе USB можно использовать не более одного USB-устройства хранения данных одновременно с музыкальными инструментами.)

## **Форматирование USB-устройства хранения данных**

Форматировать USB-устройство хранения данных следует только с помощью этого инструмента ([стр. 100](#page-99-1)). USB-устройство хранения данных, отформатированное на другом устройстве, может работать неправильно.

### УВЕДОМЛЕНИЕ

При форматировании перезаписываются все ранее существовавшие данные. Убедитесь, что на форматируемом USB-устройстве хранения данных нет важных данных.

## **Защита данных (защита от записи)**

Для предотвращения непреднамеренного удаления важных данных применяйте защиту от записи, предусмотренную на USB-устройствах хранения данных. Для сохранения данных на USB-устройстве хранения данных обязательно отключите защиту от записи.

## **Отключение инструмента**

При отключении инструмента убедитесь, что инструмент НЕ обращается к USB-устройству хранения данных для воспроизведения, записи или выполнения операций с файлами (таких как сохранение, копирование, удаление и форматирование). Невыполнение этих инструкций может привести к повреждению USB-устройства хранения данных и самих данных.

# **Подключение внешних MIDI-устройств (MIDI-разъемы)**

Современные MIDI-функции – мощные средства, расширяющие возможности исполнения и создания музыкальных произведений. Подключайте внешние MIDI-устройства (клавиатуру, секвенсор и т. п.) через MIDI-разъемы, используя стандартные кабели MIDI.

- **MIDI [IN]**..........Прием MIDI-сообщений от другого MIDI-устройства.
- **MIDI [OUT]**......Передача MIDI-сообщений, сгенерированных данным инструментом, на другое MIDI-устройство.
- **MIDI [THRU]**...Просто передает MIDI-сообщения, полученные через разъем MIDI IN.

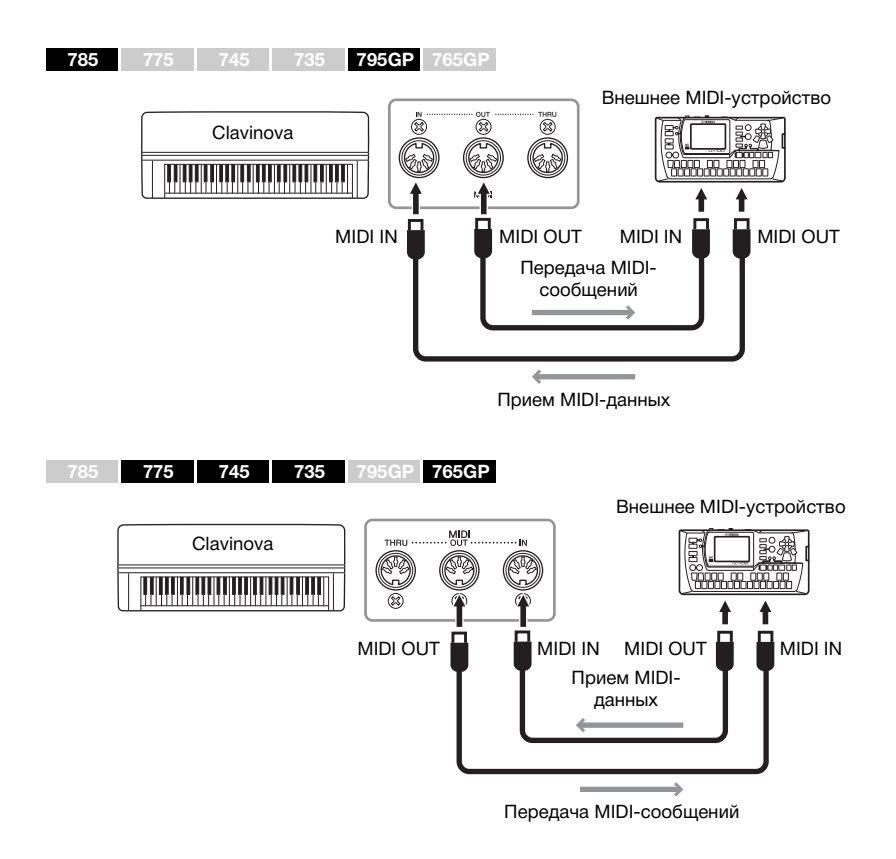

## ВНИМАНИЕ

**Прежде чем подключать инструмент к другим MIDIустройствам, следует отключить питание всех компонентов.**

#### **ПРИМЕЧАНИЕ**

Подробные сведения о MIDI представлены в документе MIDI Basics (Основные понятия MIDI), который можно загрузить с веб-сайта Yamaha [\(стр. 8\)](#page-7-0).

- Поскольку MIDI-данные, которые можно передавать и получать, зависят от типа MIDI-устройства, проверьте по формату MIDI-данных, какие MIDI-данные и команды могут передавать и принимать используемые устройства. Формат MIDIданных описан в документе MIDI Reference (Справочник по MIDI-интерфейсу), представленном для загрузки на веб-сайте корпорации Yamaha ([стр. 8](#page-7-0)).
- При передаче MIDI-данных с этого инструмента на внешнее MIDI-устройство можно получить неправильное звучание из-за данных, связанных с функцией моделирования выразительности рояля (Grand Expression Modeling).

# **Подключение к компьютеру (разъем USB [TO HOST])**

Подключив компьютер к разъему [USB TO HOST] с помощью кабеля USB, вы можете передавать MIDI- или аудиоданные между инструментом и компьютером. Сведения об использовании компьютера с этим инструментом см. в документе «Операции, связанные с компьютером» на веб-сайте [\(стр.](#page-7-1) 8).

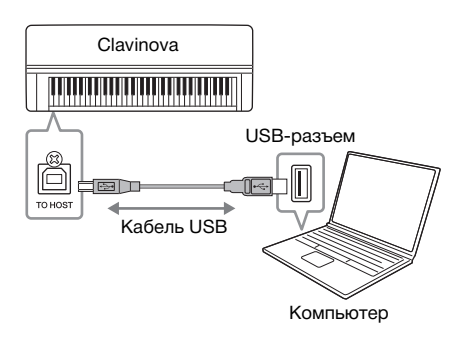

# <span id="page-75-0"></span>**Передача и прием аудиоданных (функция «Аудиоинтерфейс USB»)**

Подключив компьютер или смарт-устройство к разъему USB [TO HOST] с помощью кабеля USB, можно передавать и получать цифровые аудиоданные. Функция «Аудиоинтерфейс USB» дает следующие преимущества:

- **Воспроизведение аудиоданных с высоким качеством звука** Чистый звук с качеством выше, чем при передаче через разъем [AUX IN].
- **Запись исполнения на инструменте в виде аудиоданных с помощью программного обеспечения для записи или создания музыки**

Записанные аудиоданные можно воспроизводить на компьютере или смартустройстве.

Инструкции по подключению приведены в документах Computer-related Operations (Операции, связанные с компьютером) и Smart Device Connection Manual (Руководство по подключению смарт-устройств) на веб-сайте [\(стр.](#page-7-1) 8).

# <span id="page-75-2"></span><span id="page-75-1"></span>**Включение и выключение возврата аудио**

Эта функция позволяет указать, следует ли возвращать входной звуковой сигнал с подключенного компьютера или смарт-устройства вместе с комбинациями тембров, исполненными на инструменте. Чтобы возвращать входной звуковой сигнал, включите функцию возврата аудио.

Например, если вы хотите записать входной звуковой сигнал вместе со звуком игры на инструменте, используя компьютер или смарт-устройство, включите эту функцию. Если вы хотите записать только звук игры на инструменте, используя компьютер или смарт-устройство, отключите эту функцию. Подробная информация о параметрах представлена в разделе «Возврат аудио» на [стр.](#page-100-0) 101.

## УВЕДОМЛЕНИЕ

- Используйте кабель USB типа A-B длиной менее 3 м. Не используйте кабели USB 3.0.
- Если с этим инструментом используется цифровая звуковая рабочая станция (DAW), отключите функцию Audio Loopback (Возврат аудио) (см. далее). В противном случае может раздаваться громкий звук, в зависимости от настроек компьютера или программных приложений.

#### **ПРИМЕЧАНИЕ**

- Если для подключения инструмента к компьютеру используется кабель USB, подключение должно быть прямым (без промежуточного концентратора USB).
- Информацию настройке программы-секвенсора см. в руководстве пользователя соответствующей программы.
- Передача данных с инструмента начнется вскоре после подключения компьютера или смартустройства.
- Редактируя на компьютере MIDI-данные, связанные с функцией моделирования выразительности рояля (Grand Expression Modeling), можно получить неправильный звук.

## **ПРИМЕЧАНИЕ**

- Для передачи или приема аудиосигналов с помощью компьютера под управлением Windows необходимо установить USB-драйвер Yamaha Steinberg. Дополнительные сведения см. в руководстве Computerrelated Operations (Операции, связанные с компьютером) на веб-сайте.
- Громкость входного аудиосигнала можно регулировать с компьютера или смарт-устройства.

- Функция возврата аудио (Audio Loopback) также влияет на входной звуковой сигнал при использовании функции «Аудио через Bluetooth» [\(стр. 78](#page-77-0)) и подключении к беспроводной локальной сети [\(стр. 81\)](#page-80-0).
- Звук воспроизведения аудиокомпозиции ([стр. 43](#page-42-0)) также выводится на компьютер или смартустройство, если эта функция включена, и не выводится, если она отключена.
- При записи аудио ([стр. 54\)](#page-53-0) входной звуковой сигнал с подключенного компьютера или смарт-устройства записывается, если эта функция включена, и не записывается, если она отключена.

# **Подключение к смарт-устройству**

Подключив смарт-устройство, например смартфон или планшет, вы сможете воспользоваться описанными ниже функциями. Вы можете прослушивать аудио со смарт-устройства через динамики инструмента или использовать совместимое приложение на смарт-устройстве, чтобы сделать игру на инструменте проще и интереснее. Способ подключения зависит от целевого назначения.

**• Использование совместимого приложения на смартустройстве**

Подключите устройство к инструменту с помощью Bluetooth\* или другим способом. Подробнее см. на [стр. 80.](#page-79-0)

**• Прослушивание аудио со смарт-устройства через динамики этого инструмента (функция «Аудио через Bluetooth»\*)**

Подключите устройство к этому инструменту с помощью Bluetooth. Подробнее см. на [стр. 78](#page-77-0).

**• Передача или прием аудиоданных (функция «Аудиоинтерфейс USB»)**

Подключите устройство к разъему USB [TO HOST] этого инструмента с помощью кабеля USB. Подробнее см. на [стр. 76.](#page-75-0)

\* Информация о наличии функции Bluetooth приведена на [стр. 142](#page-141-0).

## УВЕДОМЛЕНИЕ

- Используйте кабель USB типа A-B длиной менее 3 м. Не используйте кабели USB 3.0.
- Не оставляйте смарт-устройство в неустойчивом положении. Это может стать причиной падения и повреждения устройства.
- Если с этим инструментом используется цифровая звуковая рабочая станция (DAW), отключите функцию возврата аудио [\(стр. 76\)](#page-75-1). В противном случае может раздаваться громкий звук, в зависимости от настроек программных приложений.

- Перед использованием разъема USB [TO DEVICE] обязательно прочитайте раздел «Правила техники безопасности при использовании разъема USB [TO DEVICE]» на [стр. 74.](#page-73-0)
- Если вы используете инструмент вместе со смарт-устройством, рекомендуем включить на устройстве режим полета, а затем активировать функции Wi-Fi/Bluetooth. Это поможет избежать помех, создаваемых мобильной связью.
- Передача данных с инструмента начнется вскоре после подключения компьютера или смартустройства.
- Если для подключения инструмента к смартустройству используется кабель USB, подключение должно быть прямым (без промежуточного концентратора USB).

# <span id="page-77-1"></span><span id="page-77-0"></span>**Прослушивание аудиоданных со смарт-устройства на этом инструменте (функция «Аудио через Bluetooth»).**

## **785 775 745 735 795GP 765GP**

## **Функция Bluetooth**

Модели CLP-785, CLP-775, CLP-745, CLP-795GP и CLP-765GP оснащены функцией Bluetooth. Однако даже эти модели могут не поддерживать Bluetooth в зависимости от того, в какой стране было приобретено изделие. Если на панели управления напечатан логотип Bluetooth, это означает, что инструмент оснащен функцией Bluetooth.

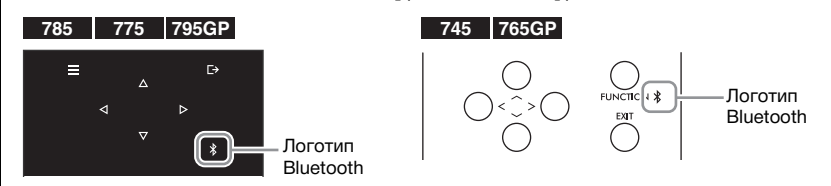

Перед использованием функции Bluetooth обязательно прочитайте раздел «О Bluetooth» на [стр. 142](#page-141-0).

Аудиоданные, сохраненные на Bluetooth-устройстве, таком как смартфон или цифровой аудиоплеер, можно передавать на этот инструмент и прослушивать через его встроенный динамик.

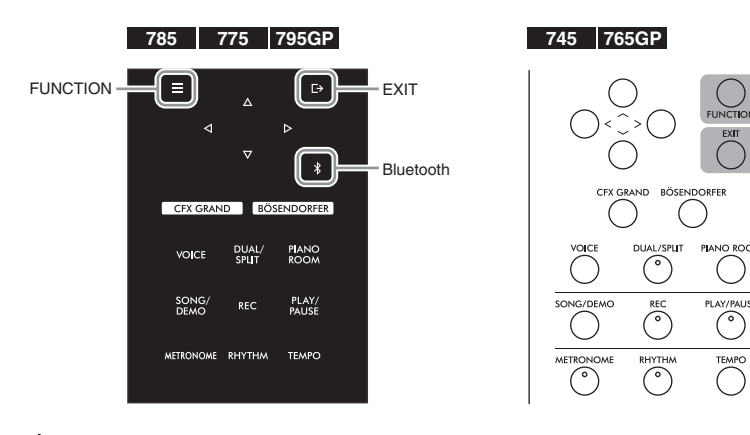

1. **(CLP-785/775/795GP) Удерживайте нажатой кнопку [ ] (Bluetooth) в течение 3 секунд. (CLP-745/765GP) Удерживайте нажатой кнопку** 

# **[FUNCTION] в течение 3 секунд.**

Появится всплывающее окно, означающее, что инструмент находится в режиме ожидания для сопряжения.

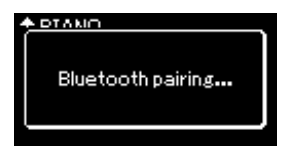

Для отмены сопряжения нажмите кнопку [EXIT] (ВЫХОД).

#### **ПРИМЕЧАНИЕ**

- В этом руководстве Bluetooth-устройством называется устройство, которое может передавать сохраненные на нем аудиоданные по беспроводной сети Bluetooth. Чтобы устройство работало корректно, оно должно быть совместимо с профилем A2DP. Работа функции «Аудио через Bluetooth» здесь объясняется на примере использования смарт-устройства с поддержкой Bluetooth.
- Перейдите на [стр. 80](#page-79-1) для передачи и получения MIDIданных между инструментом и смарт-устройством через Bluetooth.
- Выполнять сопряжение Bluetooth-наушников и динамиков невозможно.
- Если функция Bluetooth на устройстве отключена, подключить смартустройство по Bluetooth невозможно. Заранее включите Bluetooth [\(стр. 79\)](#page-78-0).

#### **Сопряжение**

Под сопряжением подразумевается регистрация смартустройства с поддержкой Bluetooth на инструменте и установка беспроводной связи между ними.

- К инструменту нельзя одновременно подключить больше одного устройства (хотя возможно сопряжение с восьмью). При успешном сопряжении с девятым устройством удаляются данные о сопряженном устройстве, с момента последнего подключения которого прошло больше всего времени.
- Обязательно завершите настройку смартустройства в течение 5 минут.
- Если появится запрос ключа для доступа, введите «0000».

# 2. **Включите на смарт-устройстве функцию Bluetooth и выберите «CLP-xxx AUDIO» из списка подключений.**

Подробную информацию см. в руководстве пользователя смартустройства.

По завершении сопряжения на экране будет показано состояние подключения.

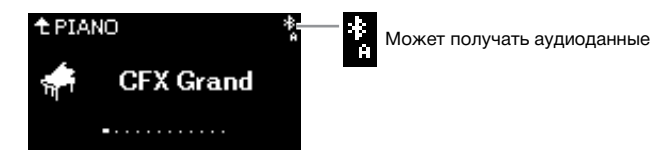

3. **Включите воспроизведение аудиоданных на смартустройстве и проверьте, слышен ли звук из встроенных динамиков инструмента.** 

При следующем включении инструмента будет автоматически восстановлено последнее подключение смарт-устройства, при условии что функция Bluetooth будет активна на обоих устройствах. Если смарт-устройство не подключится автоматически, выберите на нем название модели инструмента из списка подключений.

# <span id="page-78-1"></span><span id="page-78-0"></span>**Включение/выключение функции Bluetooth**

## **785 775 745 735 795GP 765GP**

Информация о наличии функции Bluetooth приведена на [стр. 142](#page-141-0).

Перед использованием функции Bluetooth обязательно прочитайте раздел «О Bluetooth» на [стр. 142](#page-141-0).

По умолчанию функция Bluetooth включается сразу же после включения питания инструмента, но ее можно выключить.

1. **Несколько раз нажмите кнопку [FUNCTION] (ФУНКЦИЯ), чтобы открыть экран меню System (Система), а затем выберите выделенный пункт на каждом экране, как показано далее.** 

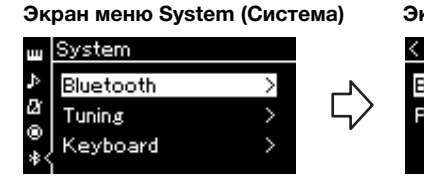

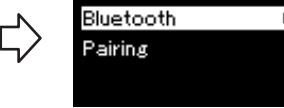

- 1-1. Убедитесь, что выбран параметр Bluetooth.
- 1-2. Нажмите кнопку [>] для перехода к следующему экрану.

## **Экран Bluetooth**

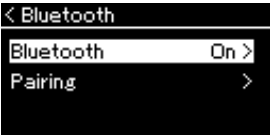

1-3. Убедитесь, что выбран параметр Bluetooth.

# 2. **Для включения или выключения нажимайте кнопку [>].** Чтобы выйти из экрана меню System (Система), нажмите кнопку

[EXIT] (ВЫХОД).

## **ПРИМЕЧАНИЕ**

Громкость входного аудиосигнала можно регулировать по Bluetooth с помощью слайдера [MASTER VOLUME]. Для регулировки баланса громкости между звуком клавиатуры и входным звуковым сигналом по Bluetooth настраивайте громкость смарт-устройства.

# <span id="page-79-0"></span>**Использование приложения на смартустройстве**

Используя совместимое приложение на смарт-устройстве, вы получите больше удовольствия от игры на этом инструменте. В частности, приложение Smart Pianist (доступное для бесплатной загрузки) позволяет выбирать тембр и интуитивно настраивать метроном, а также отображать ноты в зависимости от выбранных данных.

На веб-странице каждого приложения, совместимого с этим инструментом (включая такие приложения, как Smart Pianist), представлена информация о нем, а также о поддерживаемых устройствах.

## <https://www.yamaha.com/kbdapps/>

Подключите смарт-устройство к инструменту с помощью Bluetooth или другим способом.

# <span id="page-79-1"></span>**Подключение по Bluetooth**

**785 775 745 735 795GP 765GP**

Информация о наличии функции Bluetooth приведена на [стр. 142](#page-141-0).

Перед использованием функции Bluetooth обязательно прочитайте раздел «О Bluetooth» на [стр. 142](#page-141-0).

Выполните подключение на экране настроек используемого приложения. В случае приложения Smart Pianist следуйте инструкциям в мастере подключения (показанном ниже). Выберите для сопряжения устройство Bluetooth «CLP-XXX (название модели) MIDI». Подключенные устройства смогут передавать и получать MIDI-данные. Информация о том, как воспроизводить данные со смарт-устройства на инструменте, представлена на [стр.](#page-77-0) 78. После установки соединения Bluetooth на экране инструмента будет показано состояние подключения.

## **Экран Voice (Тембр)**

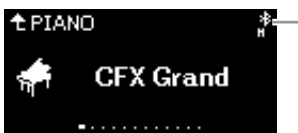

Может передавать и получать MIDI-данные

Может передавать и получать MIDI-данные, а также получать аудиоданные

# **Подключение другими способами**

Другие способы подключения описываются в руководстве по подключению смарт-устройства на веб-сайте ([стр.](#page-7-0) 8). Выполняя подключение с помощью адаптера UD-WL01 (продается отдельно), потребуется настроить параметры устройства согласно инструкциям из руководства по подключению смартустройств. Подробнее см. на [стр.](#page-80-0) 81.

Чтобы использовать приложение Smart Pianist, выполните подключение согласно инструкциям из мастера подключения Smart Pianist (показанного ниже).

## **Мастер подключения в приложении Smart Pianist**

Загрузив приложение Smart Pianist на смарт-устройство и запустив его, нажмите кнопку  $\blacksquare$  (меню) в левом верхнем углу экрана Smart Pianist, а затем выберите пункты Instrument (Инструмент) → Start Connection Wizard (Запустить мастер подключения).

#### УВЕДОМЛЕНИЕ

При активации приложения Smart Pianist его настройки заменяют настройки инструмента, подключенного к смартустройству. Сохраните важные настройки в виде файла резервной копии на USB-устройстве хранения данных ([стр. 104](#page-103-0)).

#### **ПРИМЕЧАНИЕ**

При использовании приложения Smart Pianist все кнопки инструмента, кроме кнопки [EXIT], отключаются. Управляйте инструментом, используя приложение Smart Pianist. Нажмите кнопку [EXIT], чтобы отключить инструмент от приложения Smart Pianist и управлять им с помощью его кнопок.

#### **ПРИМЕЧАНИЕ**

Если функция Bluetooth на этом инструменте отключена, подключить смартустройство невозможно. (По умолчанию она включена.) Инструкции по включению и выключению этой функции приведены на [стр. 79](#page-78-0).

# <span id="page-80-0"></span>**Подключение через беспроводную локальную сеть (с помощью адаптера UD-WL01\*)**

\* USB-адаптер беспроводной локальной сети UD-WL01 (продается отдельно) может быть недоступен в вашем регионе.

Чтобы подключить смарт-устройство с помощью USB-адаптера беспроводной локальной сети, откройте беспроводное подключение в соответствии с инструкциями из документа Smart Device Connection Manual (Руководство по подключению смарт-устройств) на веб-сайте. После этого настройте инструмент, воспользовавшись следующими инструкциями: «Отображение беспроводных локальных сетей и подключение к сети», «Автоматическая настройка при помощи протокола WPS», «Настройка вручную» или «Подключение в режиме точки доступа». На страницах [81](#page-80-1) – [85](#page-84-0) данного руководства пользователя описываются необходимые операции на этом инструменте.

# <span id="page-80-1"></span> **Отображение беспроводных локальных сетей и подключение к сети**

Убедитесь, что USB-адаптер беспроводной локальной сети (приобретается отдельно) подключен к разъему USB [TO DEVICE]. Если это не так, то описанные ниже экраны настроек не будут отображаться.

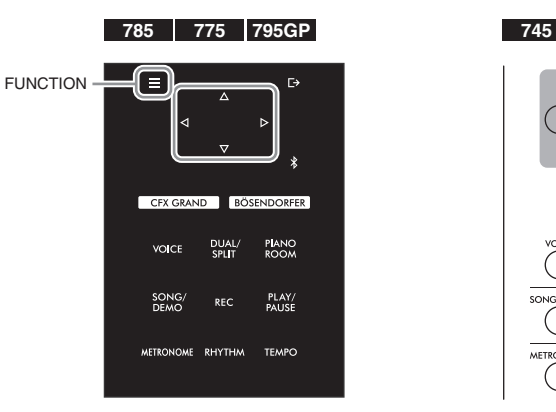

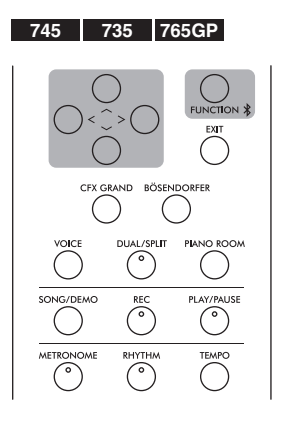

1. **Несколько раз нажмите кнопку [FUNCTION] (ФУНКЦИЯ), чтобы открыть экран меню System (Система), а затем выберите выделенный пункт на каждом экране, как показано далее.**

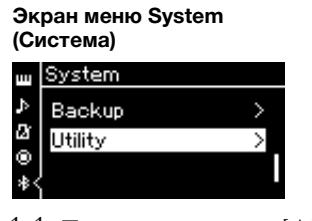

- выберите пункт Utility (Служебные настройки).
- 1-2. Нажмите кнопку [>] для перехода к следующему экрану.

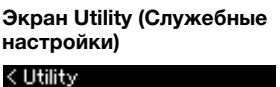

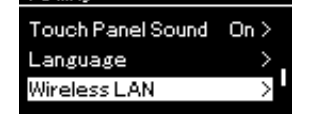

- 1-1. При помощи кнопок  $[\wedge] / [\vee]$  1-3. При помощи кнопок  $[\wedge] / [\vee]$  1-5. При помощи кнопок выберите пункт Wireless LAN (Беспроводная локальная сеть). 1-4. Нажмите кнопку [>] для
	- перехода к следующему экрану.

## УВЕДОМЛЕНИЕ

Не подключайте это изделие к общедоступным сетям Wi-Fi и/или Интернету напрямую. Подключайте его к Интернету только через маршрутизатор, защищенный надежным паролем. Рекомендации по обеспечению безопасности можно получить у производителя маршрутизатора.

### **ПРИМЕЧАНИЕ**

Если меню на экране беспроводной локальной сети отличаются от показанных здесь, инструмент находится в режиме точки доступа. Включите для беспроводной локальной сети режим инфраструктуры, выполнив действие 1 на [стр. 84](#page-83-0).

**Экран Wireless LAN (Беспроводная локальная сеть)**

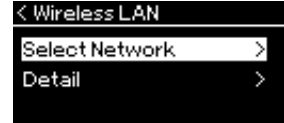

 $\lceil \Lambda \rceil / \lceil V \rceil$  выберите пункт Select Network (Выбор сети).

 $\overline{1}$ 

# 2. **Нажмите кнопку [>] для вызова списка сетей.**

Если сеть помечена значком замка , то потребуется ввести пароль.

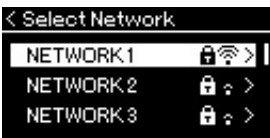

# 3. **Подключите инструмент к сети.**

# 3-1. **Выберите нужную сеть и нажмите кнопку [>].**

На экране будет отображено полное наименование сети, чтобы вы могли убедиться, что выбрана нужная сеть.

# 3-2. **Нажмите кнопку [>].**

**• Если сеть не отмечена значком замка** Начнется подключение.

## **• Если сеть отмечена значком замка**

Потребуется ввести правильный пароль. Сведения о вводе символов приведены в разделе «Переименование файлов» на [стр. 70.](#page-69-0) После ввода пароля нажмите кнопку [FUNCTION] (ФУНКЦИЯ) для завершения настройки. Данная операция устанавливает подключение автоматически. Если соединение успешно установлено, выводится сообщение Completed (Завершено) и происходит возврат к экрану Select Network (Выбор сети).

# 4. **Подключите смарт-устройство к точке доступа.**

Инструкции по настройке смарт-устройства приведены в документе Smart Device Connection Manual (Руководство по подключению смарт-устройств) на веб-сайте ([стр. 8\)](#page-7-1).

# **Автоматическая настройка при помощи протокола WPS**

Убедитесь, что USB-адаптер беспроводной локальной сети (приобретается отдельно) подключен к разъему USB [TO DEVICE]. Если это не так, то экраны настроек не будут отображаться.

Если используемая точка доступа поддерживает протокол WPS, можно легко подключить к ней инструмент по этому протоколу, не вводя таких настроек, как пароль и пр. Нажмите и удерживайте кнопку WPS на USBадаптере беспроводной локальной сети более 3 секунд, затем не позднее чем через две минуты нажмите кнопку WPS на точке доступа. Если подключение успешно установлено, выводится сообщение Completed (Завершено) и происходит переход к экрану Voice (Тембр). Подключите смарт-устройство к точке доступа. Инструкции по настройке смарт-устройства приведены в документе Smart Device Connection Manual (Руководство по подключению смарт-устройств) на веб-сайте [\(стр.](#page-7-1) 8).

## **ПРИМЕЧАНИЕ**

Если от точки доступа не поступает сигнал, то точка доступа не отображается. Кроме того, в списке не отображаются закрытые точки доступа.

#### **ПРИМЕЧАНИЕ**

Настройку соединения по протоколу WPS невозможно выполнить, если инструмент находится в одном из следующих режимов или состояний:

- при воспроизведении композиции или демонстрационной композиции, временной приостановке воспроизведения либо в режиме записи композиции;
- когда в меню System (Система) для параметра Wireless LAN (Беспроводная локальная сеть) установлено значение Accesspoint Mode (Режим точки доступа).

# **Настройка вручную**

Убедитесь, что USB-адаптер беспроводной локальной сети (приобретается отдельно) подключен к разъему USB [TO DEVICE]. Если это не так, то экраны настроек не будут отображаться.

1. **Для вызова списка сетей выполните шаги 1 и 2 раздела «Отображение беспроводных локальных сетей и подключение к сети» ([стр. 81\)](#page-80-1).**

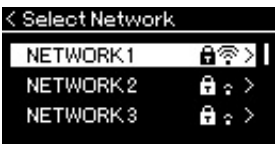

- 2. **Внизу списка сетей выберите пункт Other (Прочее) и нажмите кнопку [>].**
- 3. **Задайте параметры SSID, Security (Уровень безопасности) и Password (Пароль) в соответствии с настройками точки доступа.**

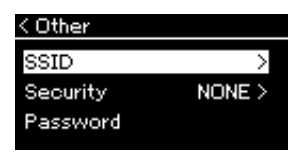

3-1. **Выберите пункт SSID, нажмите кнопку [>] для вызова экрана ввода идентификатора SSID, а затем введите идентификатор SSID.**

Сведения о вводе символов приведены в разделе «Переименование файлов» на [стр. 70.](#page-69-0) После ввода идентификатора SSID нажмите кнопку [FUNCTION] (ФУНКЦИЯ) для завершения настройки. Произойдет возврат к экрану Other (Прочее).

- 3-2. **Выберите пункт Security (Уровень безопасности), а затем нажмите кнопку [>] для вызова списка уровней безопасности соединения. Выберите нужный уровень безопасности, а затем вернитесь к экрану Other (Прочее), нажав кнопку [<].**
- 3-3. **Выберите пункт Password (Пароль) и введите пароль так же, как вы вводили идентификатор SSID.**
- 4. **Нажмите кнопку Connect (Подключить) внизу экрана, показанного на этапе 3, а затем нажмите кнопку [>], чтобы начать подключение.**

Если соединение успешно установлено, выводится сообщение Completed (Завершено) и происходит возврат к экрану Select Network (Выбор сети).

# 5. **Подключите смарт-устройство к точке доступа.**

Инструкции по настройке смарт-устройства приведены в документе Smart Device Connection Manual (Руководство по подключению смарт-устройств) на веб-сайте ([стр. 8](#page-7-1)).

### **ПРИМЕЧАНИЕ**

Если в настройках безопасности выбран тип None (Нет), то пароль не указывается.

# **Подключение в режиме точки доступа**

Убедитесь, что USB-адаптер беспроводной локальной сети (приобретается отдельно) подключен к разъему USB [TO DEVICE]. Если это не так, то экраны настроек не будут отображаться.

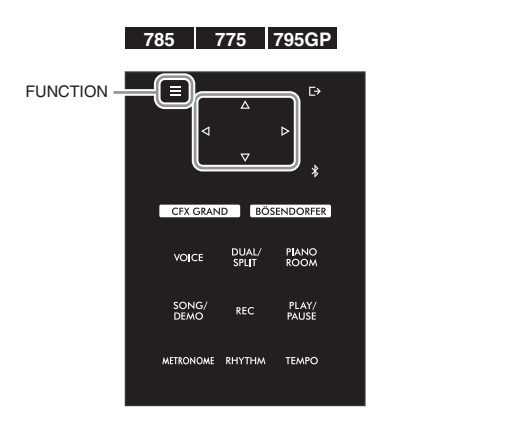

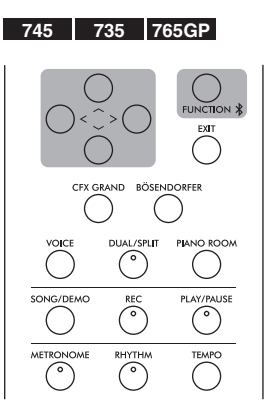

### **ПРИМЕЧАНИЕ**

Данный режим неприменим для подключения к сети Интернет или другому устройству в беспроводной локальной сети.

# <span id="page-83-0"></span>1. **Переключите инструмент в режим Accesspoint Mode (Режим точки доступа).**

Несколько раз нажмите кнопку [FUNCTION] (ФУНКЦИЯ), чтобы открыть экран меню System (Система), а затем выберите выделенный пункт на каждом экране, как показано далее.

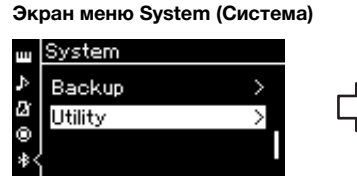

- 1-1. При помощи кнопок  $\lceil \Lambda \rceil / \lceil V \rceil$ выберите пункт Utility (Служебные настройки).
- 1-2. Нажмите кнопку [>] для перехода к следующему экрану.

# **Экран Utility (Служебные настройки)**

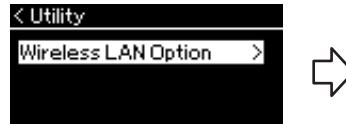

- 1-3. При помощи кнопок  $\lceil \Lambda \rceil / \lceil V \rceil$  выберите пункт Wireless LAN Option (Настройки беспроводной локальной сети).
- 1-4. Нажмите кнопку [>] для перехода к следующему экрану.

#### **Экран Wireless LAN Option (Настройки беспроводной локальной сети)**

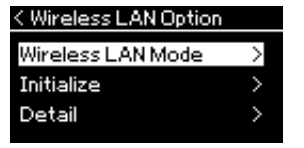

1-5. При помощи кнопок  $[\wedge]/[\vee]$ выберите пункт Wireless LAN Mode (Режим беспроводной локальной сети).

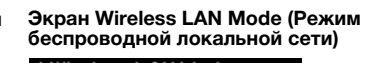

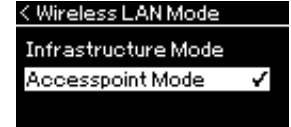

- 1-6. Нажмите кнопку [>] для перехода к следующему экрану.
- 1-7. При помощи кнопок  $[\wedge]/[\vee]$ выберите пункт Accesspoint Mode (Режим точки доступа).

Если изменение режима успешно выполнено, выводится сообщение Completed (Завершено) и происходит возврат к экрану Wireless LAN Mode (Режим беспроводной локальной сети).

# 2. **Задайте параметры SSID, Security (Уровень безопасности), Password (Пароль) и Channel (Канал).**

2-1. **На экране меню System (Система) выберите выделенный пункт на каждом экране, как показано далее.**

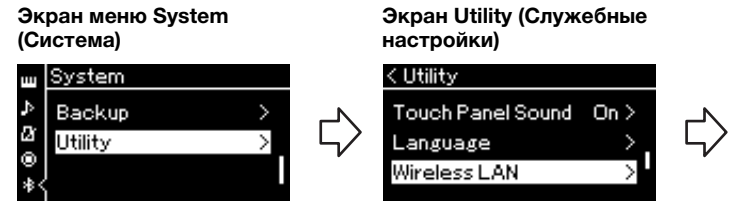

**Экран Wireless LAN (Беспроводная локальная сеть)**

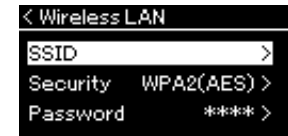

# 2-2. **Задайте параметры SSID, Security (Уровень безопасности), Password (Пароль) и Channel (Канал).**

Выбор и ввод значений выполняется тем же образом, что и на этапе 3 в разделе «Настройка вручную». Диапазон значений каждого параметра приведен в разделе «Беспроводная локальная сеть» (в режиме точки доступа) на [стр. 102](#page-101-0).

# <span id="page-84-0"></span>3. **Сохраните настройки.**

Нажмите кнопку Save (Сохранить) в нижней части экрана Wireless LAN (Беспроводная локальная сеть), а затем нажмите кнопку [>], чтобы начать сохранение.

Если сохранение выполнено успешно, выводится сообщение Completed (Завершено) и происходит возврат к экрану Utility (Служебные настройки).

# 4. **Подключите смарт-устройство к инструменту (служащему точкой доступа).**

Инструкции по настройке смарт-устройства приведены в документе Smart Device Connection Manual (Руководство по подключению смарт-устройств) на веб-сайте ([стр. 8\)](#page-7-1).

При нажатии кнопки [FUNCTION] открывается один из пяти экранов меню: Voice (Тембр), Song (Композиция), Metronome/Rhythm (Метроном/Ритм), Recording (Запись) и System (Система). На этих экранах меню можно настраивать различные функции.

# <span id="page-85-0"></span>**Распространенные операции на экранах меню**

Если вам нужно изменить элементы, связанные с тембром или композицией, то перед открытием экрана меню потребуется подготовка.

- При необходимости редактирования параметров тембра (в меню Voice (Тембр)) сначала выберите соответствующий тембр. Если нужно редактировать параметры тембров R1/R2/L, например баланс громкости, включите режим Dual/Split/Duo (Наложение/Разделение/Дуэт), а затем выберите нужные тембры.
- При необходимости задания параметров воспроизведения композиций, в частности повторения, сначала выберите композицию.
- Чтобы редактировать записанные MIDI-композиции (пункт Edit (Редактирование) в меню Song (Композиция)), выберите ранее записанную MIDI-композицию.

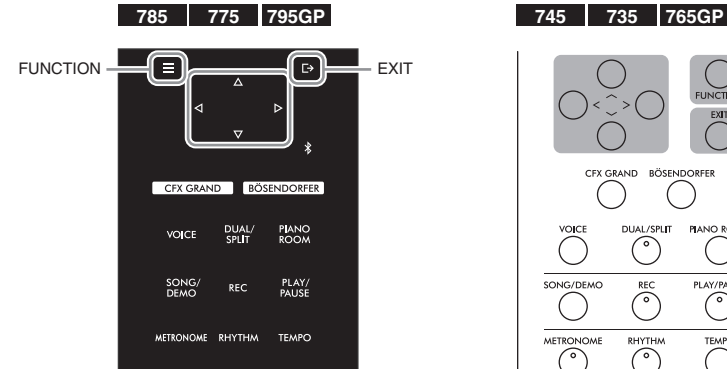

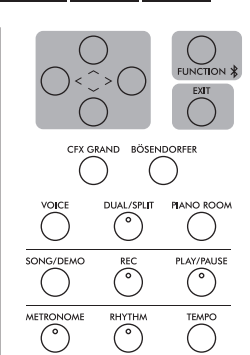

1. **Чтобы выбрать нужное меню, нажмите кнопку [FUNCTION] (ФУНКЦИЯ) несколько раз.**

При нажатиях кнопки [FUNCTION] (ФУНКЦИЯ) последовательно отображаются следующие экраны меню, перечисленные на вертикальной линейке меню в левой части экрана.

**In Меню Voice (Тембр) ([стр. 87](#page-86-0))**

Ш ΓM

**Меню Song (Композиция) ([стр. 92\)](#page-91-0)**

- **Меню Metronome/Rhythm (Метроном/Ритм) [\(стр. 95](#page-94-0))**
- Ю

**Меню Recording (Запись) ([стр. 96\)](#page-95-0)**

**/ Меню System (Система) [\(стр. 97](#page-96-0))**

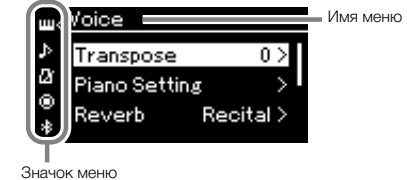

 $2.$  Выберите нужный параметр при помощи кнопок  $[\wedge] / [\vee] / [\wedge]$ .

При работе со списком параметров, указанным в шаге 1 на каждой странице, кнопки  $[\Lambda]/[\mathrm{V}]$  выполняют вертикальную прокрутку информации на экране, а [<]/[>] – горизонтальную.

3. **На экране, открываемом на этапе 2, выберите значение или выполните операцию с помощью кнопок**  $[\wedge]$ ,  $[\vee]$ ,  $[\leq]$  **и**  $[\geq]$ .

На большинстве экранов выбор значения выполняется простым нажатием кнопок  $\lceil \Lambda \rceil / \lceil V \rceil$ . В ряде пунктов меню, например Edit (Редактирование) в меню Song (Композиция) и Backup (Резервное копирование) в меню System (Система), можно выполнять те или иные операции.

Если отображается всплывающее окно, задайте значение кнопками [<]/[>], а затем закройте окно с помощью кнопки [EXIT] (ВЫХОД).

Кроме того, если выбранный параметр может принимать только два значения (например, «вкл.» и «выкл.»), эти два варианта переключаются простым нажатием на кнопку [>].

4. **Чтобы выйти из экрана меню, нажмите кнопку [EXIT] (ВЫХОД).**

# <span id="page-86-0"></span>**Меню Voice (Тембр)**

В данном меню можно редактировать и задавать различные параметры игры на клавиатуре, например параметры тембра. При включении режима Dual/Split/Duo (Наложение/Разделение/ Дуэт) можно выполнять настройки для каждого тембра по отдельности и для каждой комбинации. Во время игры на клавиатуре слушайте звук и меняйте значение параметра, пока не будет достигнуто желаемое звучание. Обратите внимание, что перед вызовом экрана меню тембров следует включить режим Dual/Split/Duo (Наложение/Разделение/Дуэт).

#### **ПРИМЕЧАНИЕ**

Отмеченные звездочкой (\*) параметры отображаются только при включенном режиме Dual/Split/Duo (Наложение/Разделение/Дуэт).

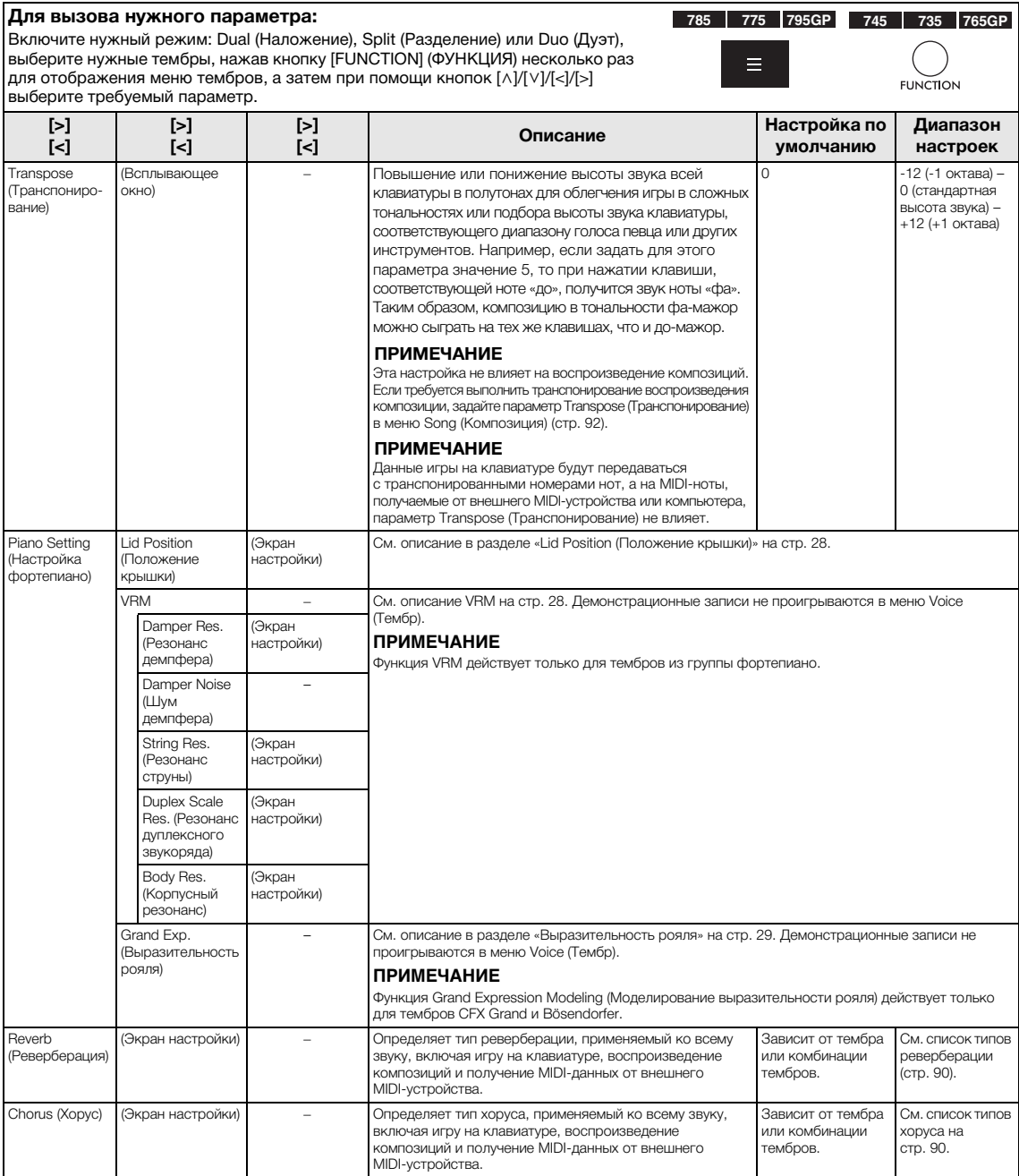

**Для вызова нужного параметра:**  Включите нужный режим: Dual (Наложение), Split (Разделение) или Duo (Дуэт), выберите нужные тембры, нажав кнопку [FUNCTION] (ФУНКЦИЯ) несколько раз для отображения меню тембров, а затем при помощи кнопок [^]/[∨]/[<]/[>] выберите требуемый параметр.

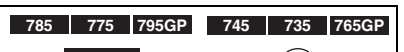

**FUNCTION** 

≣

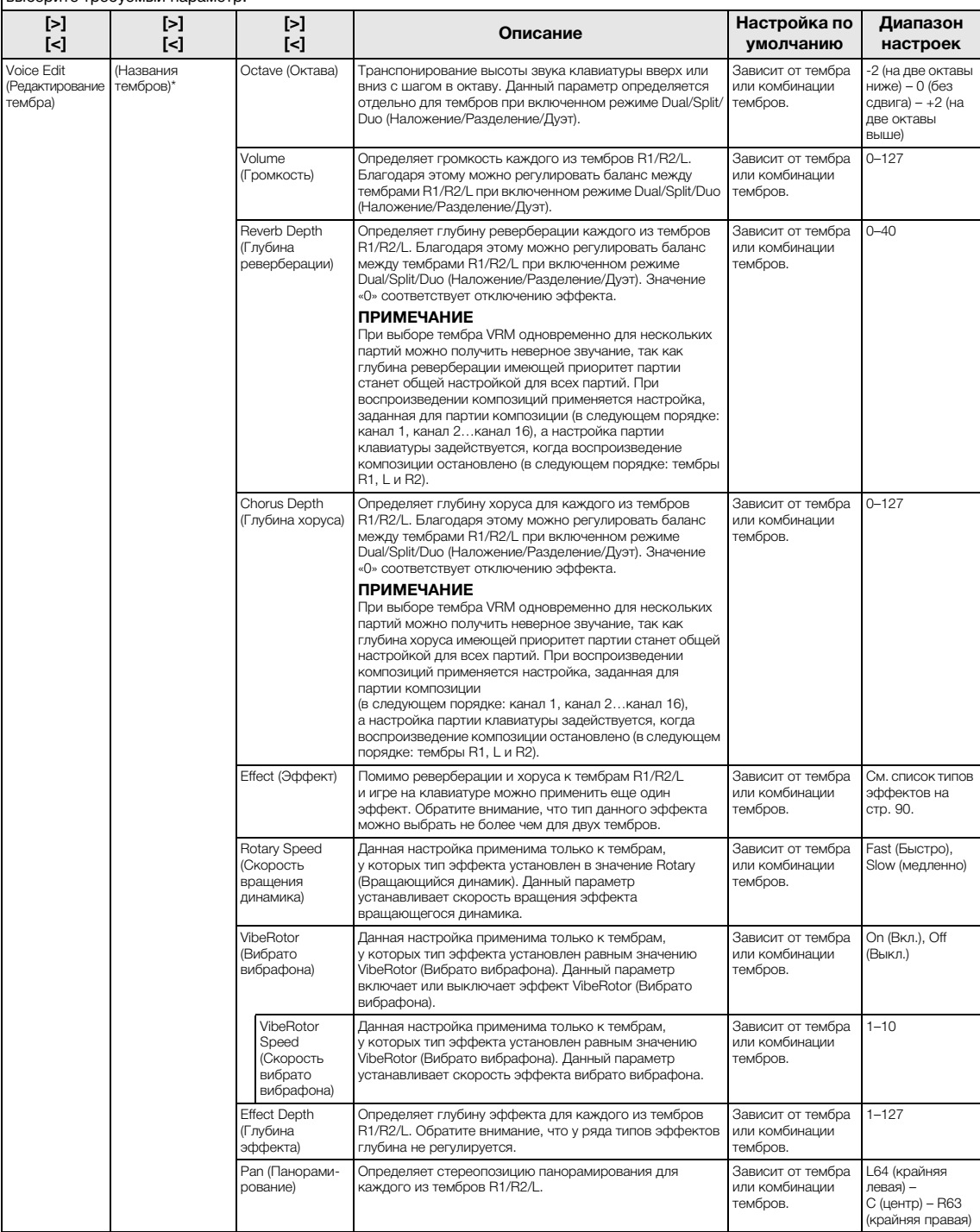

<span id="page-88-0"></span>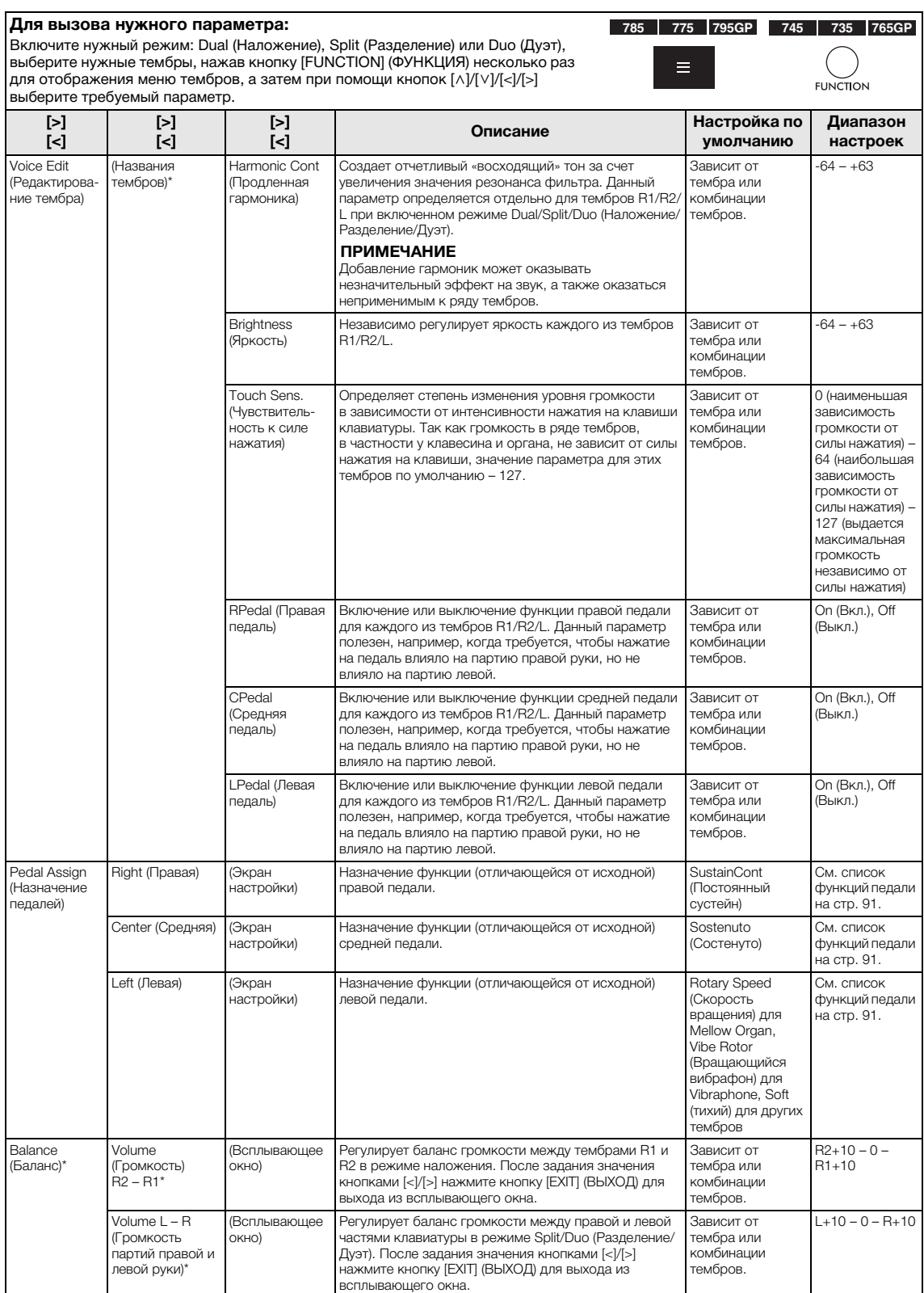

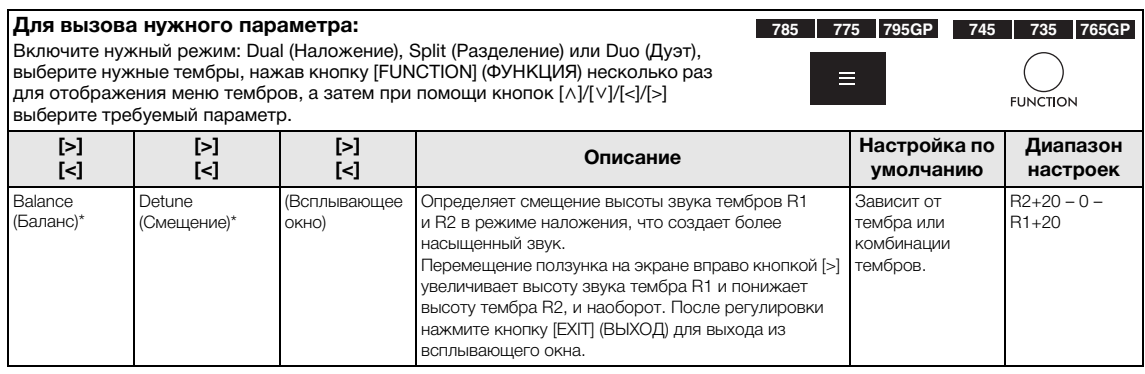

# <span id="page-89-0"></span>**Список типов реверберации**

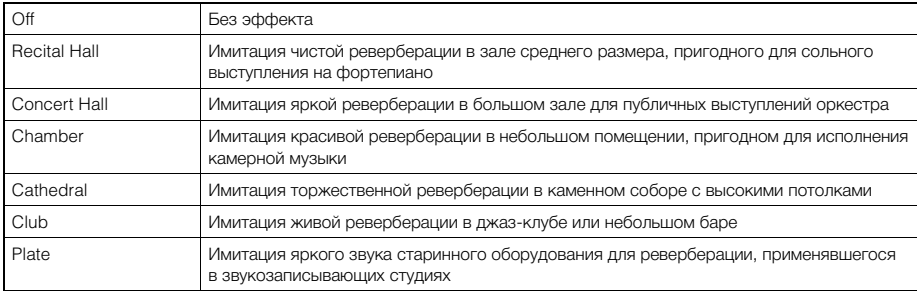

# <span id="page-89-1"></span>**Список типов эффекта «хорус»**

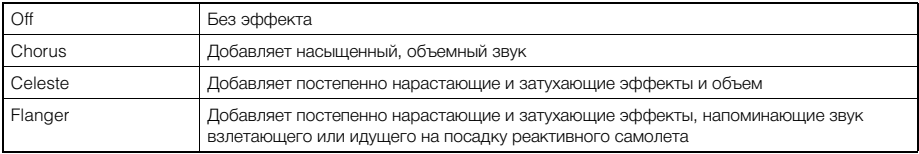

# <span id="page-89-2"></span>**Список типов эффектов**

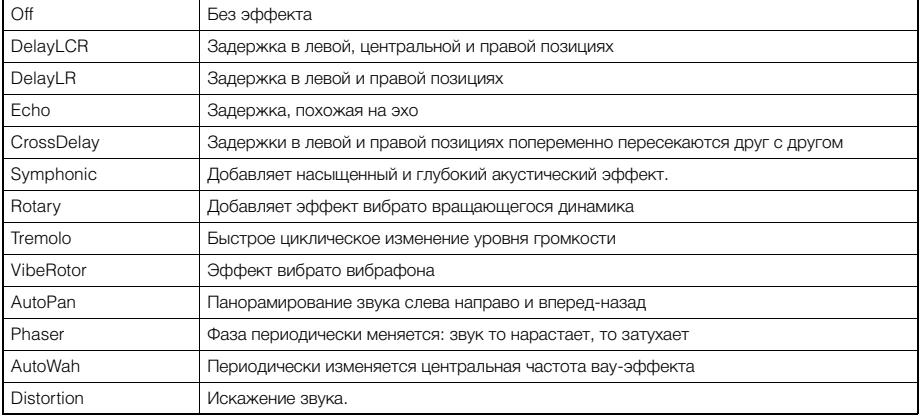

# <span id="page-90-0"></span>**Список функций педалей**

<span id="page-90-1"></span>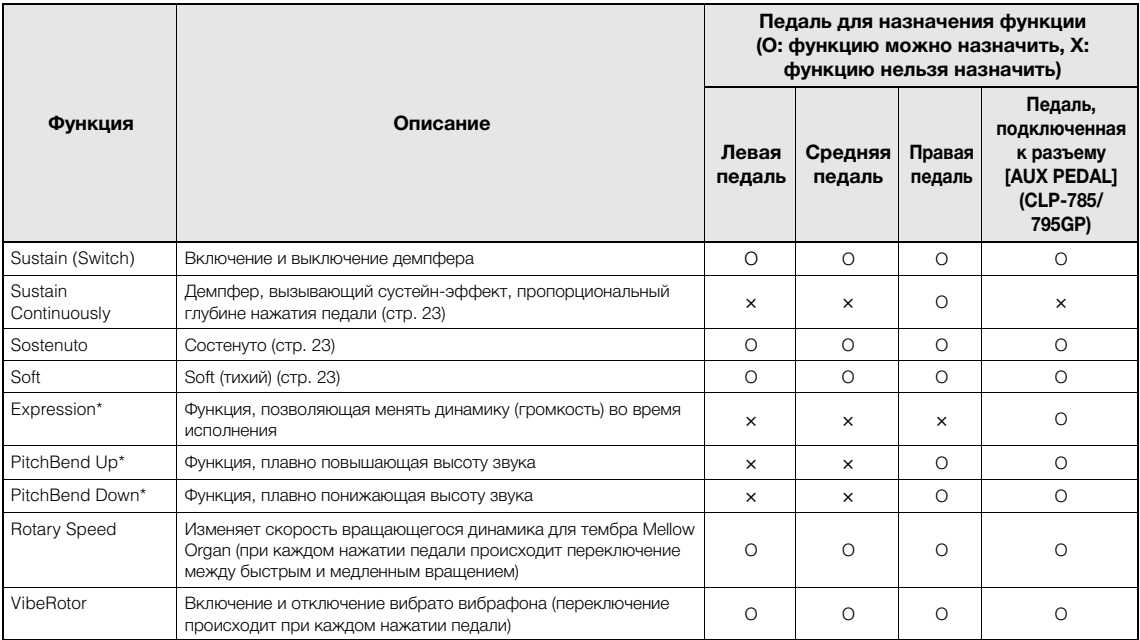

<span id="page-90-3"></span><span id="page-90-2"></span>Если потребуется назначить функцию, отмеченную звездочкой (\*), педали, подключенной к разъему [AUX PEDAL] (CLP-785/795GP), следует использовать ножной контроллер ([стр. 72](#page-71-0)). При назначении прочих функций используйте ножной переключатель ([стр. 72\)](#page-71-0).

# <span id="page-91-0"></span>**Меню Song (Композиция)**

В данном меню задаются различные параметры воспроизведения и редактирования композиций, выполняемых одним нажатием кнопки. Перед началом операции выберите нужную композицию.

- Отмеченные звездочкой (\*) параметры отображаются только при выборе MIDI-композиции. Они не выводятся при выборе аудиокомпозиции.
- Отмеченные двумя звездочками (\*\*) параметры отображаются только при выборе аудиокомпозиции.
- При помощи меню Edit (Редактирование) выберите любую MIDI-композицию, не являющуюся встроенной.
- Пункт Execute (Выполнение) соответствует редактированию или изменению выбранной композиции. Обратите внимание, что при нажатии на кнопку [>] произойдет действительное изменение композиции.
- Содержимое меню Song (Композиция) зависит от типа текущей выбранной композиции (MIDI или аудио).

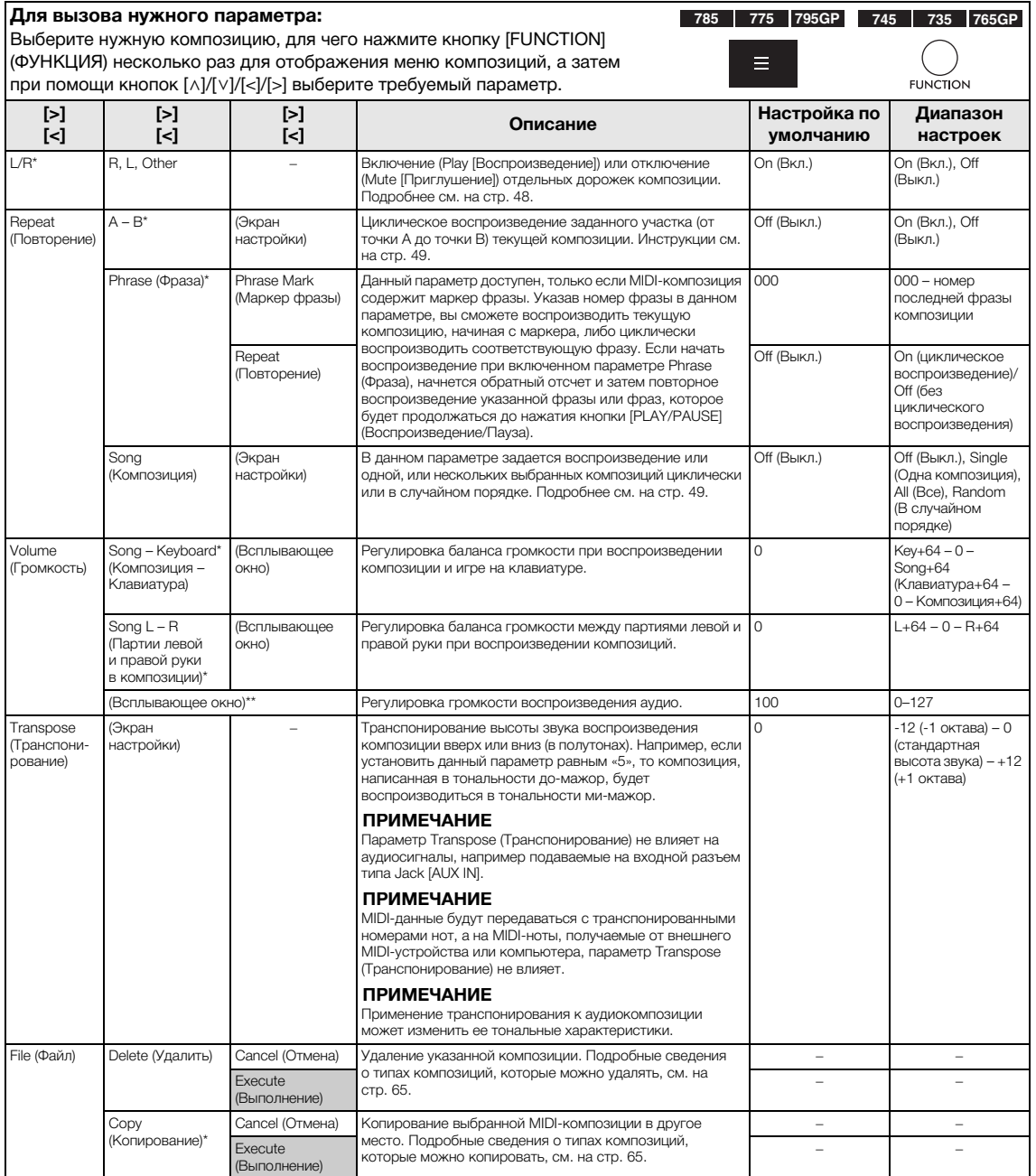

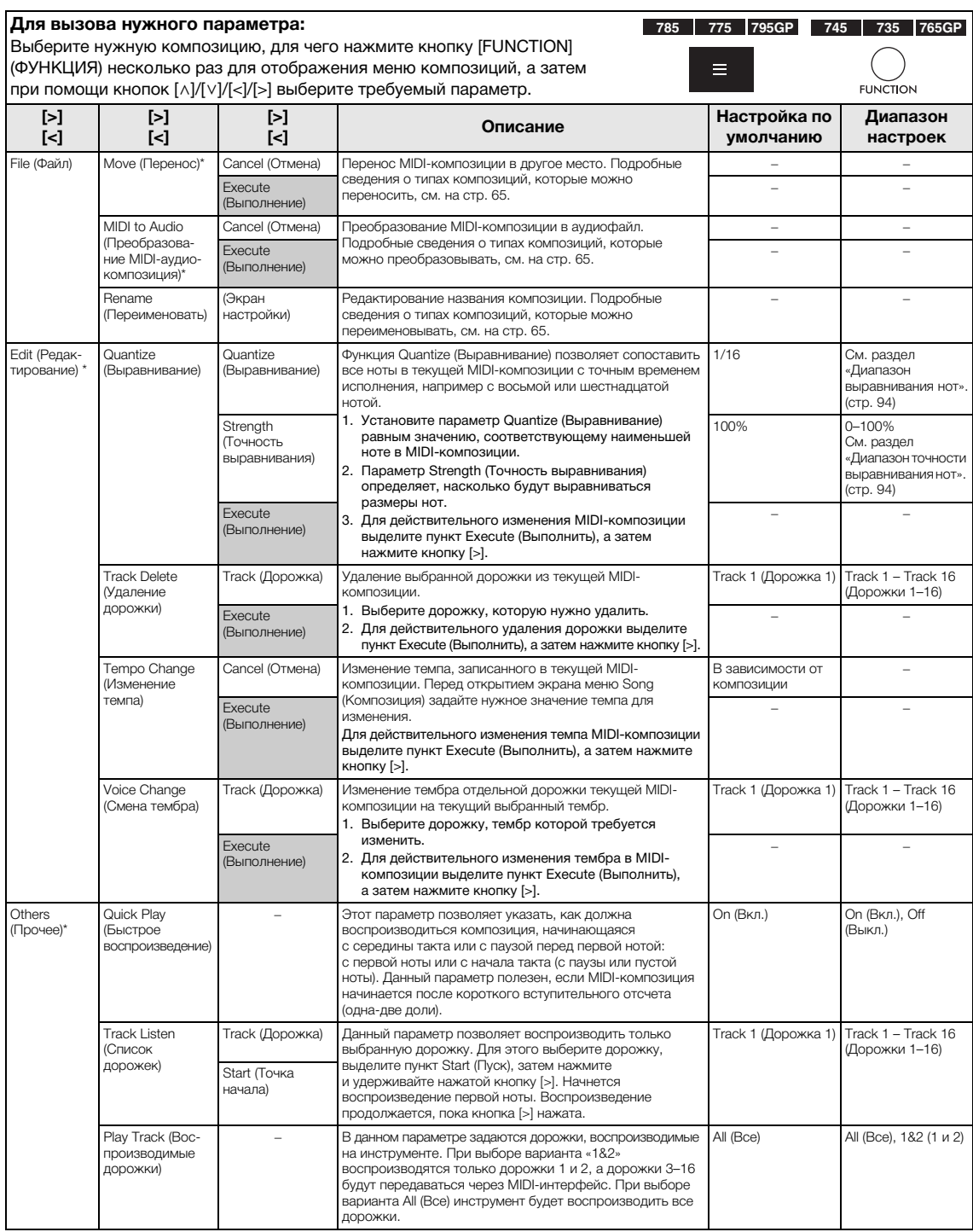

### **ПРИМЕЧАНИЕ**

Воспроизведение темпа или композиции можно задать на экране, который вызывается нажатием кнопки [TEMPO]. Инструкции см. на [стр.](#page-46-0) 47.

# **Дополнительная информация по выравниванию нот**

## <span id="page-93-0"></span>**Диапазон выравнивания нот**

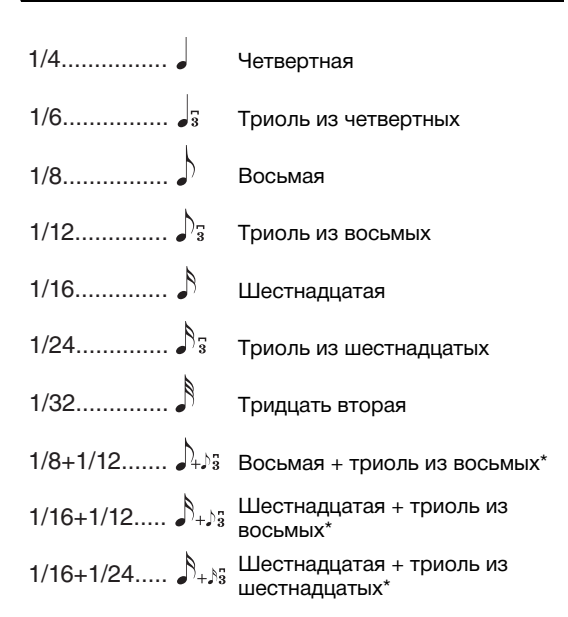

Три варианта выравнивания, отмеченные звездочкой (\*), чрезвычайно удобны, так как позволяют одновременно обрабатывать ноты разной длительности. Например, если партия содержит ноты и триоли длительностью в одну шестнадцатую, при выполнении функции выравнивания с разрешением в одну восьмую все триоли станут восьмыми. Однако если выбрать настройку «восьмая + восьмая триоль», ноты обоих типов выравниваются правильно.

## <span id="page-93-1"></span>**Диапазон точности выравнивания нот**

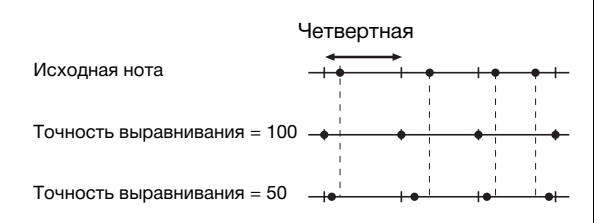

# <span id="page-94-0"></span>**Меню Metronome/Rhythm (Метроном/ Ритм)**

В данном меню задаются громкость и формат отображения темпа метронома ([стр.](#page-38-0) 39) или ритма ([стр.](#page-41-0) 42). Кроме того, можно выбрать звук колокольчика метронома, подаваемый при первом такте, и задать параметры, относящиеся к вариантам воспроизведения ритма.

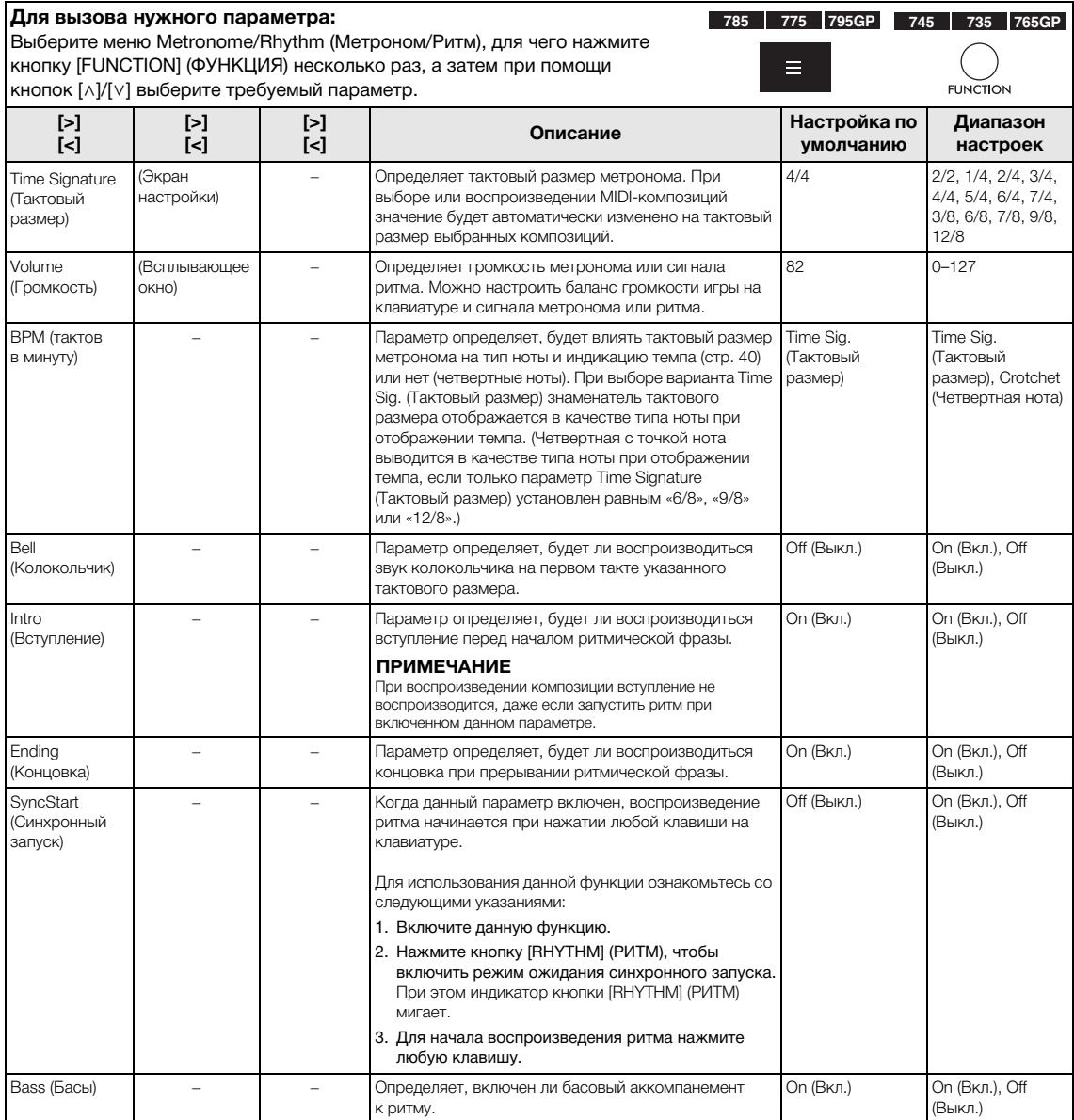

# **Настройка темпа**

Темп метронома/ритма можно задать на экране, который вызывается нажатием кнопки [TEMPO] (ТЕМП). Подробные сведения о задании темпа для метронома или ритма см. на [стр.](#page-38-1) 39.

# <span id="page-95-0"></span>**Меню Recording (Запись)**

В данном меню выполняются детальные настройки режимов записи MIDI [\(стр.](#page-53-1) 54).

### **ПРИМЕЧАНИЕ**

Настройки в данном меню не влияют на запись аудио.

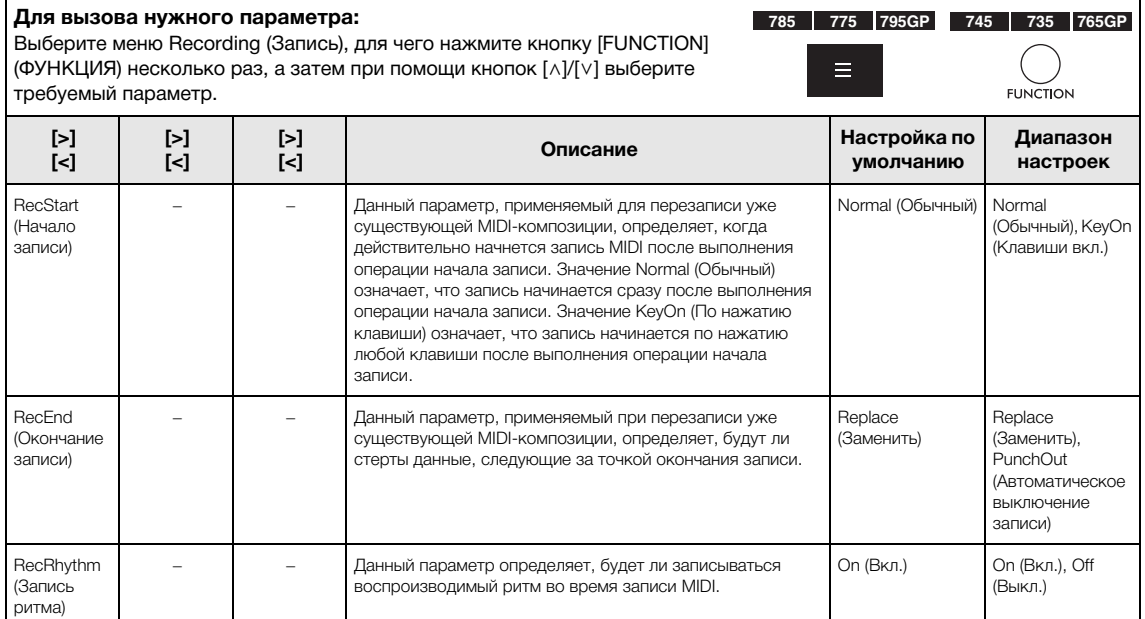

# <span id="page-96-0"></span>**Меню System (Система)**

## В данном меню выполняются общие для всего инструмента настройки.

Совместимость с Bluetooth указывается с помощью показанных ниже значков. (Дополнительные сведения о совместимости с Bluetooth см. на [стр.](#page-141-0) 142.)

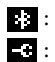

**:** : модели с поддержкой Bluetooth

 $\blacksquare$ : модели без поддержки Bluetooth

### **ПРИМЕЧАНИЕ**

Параметры, отмеченные звездочкой (\*), доступны, только если инструмент оснащен функцией Bluetooth.

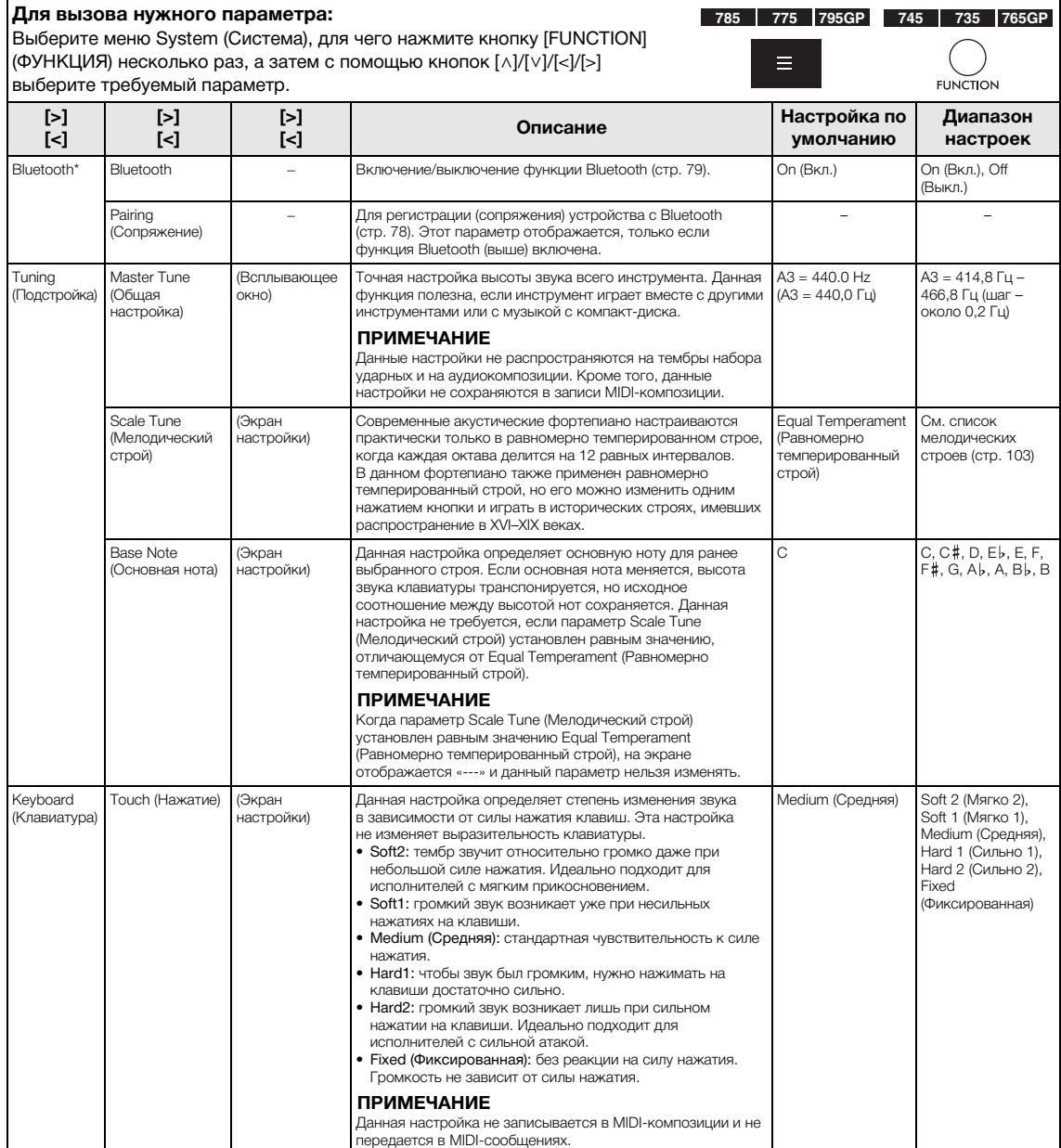

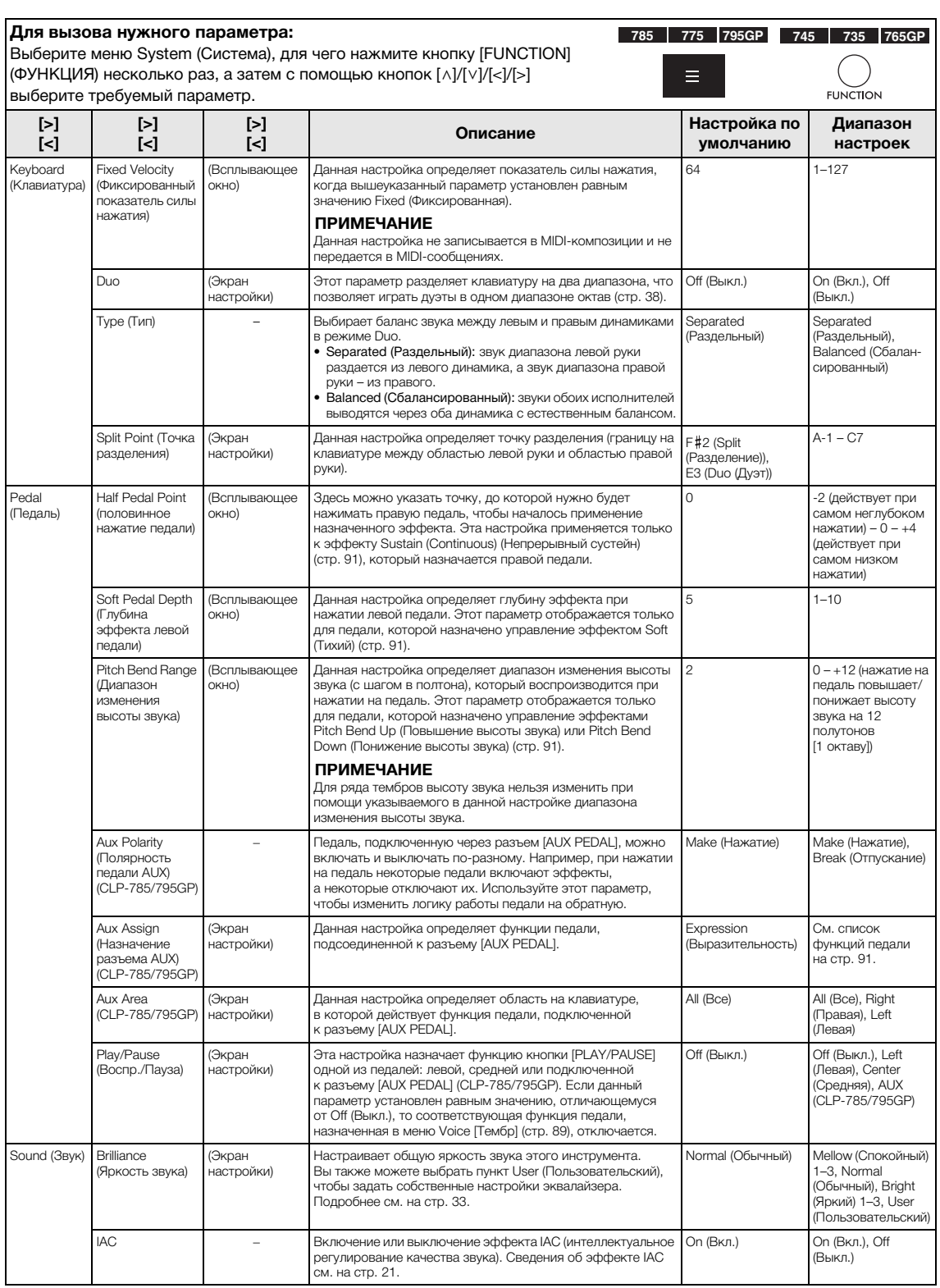

<span id="page-98-0"></span>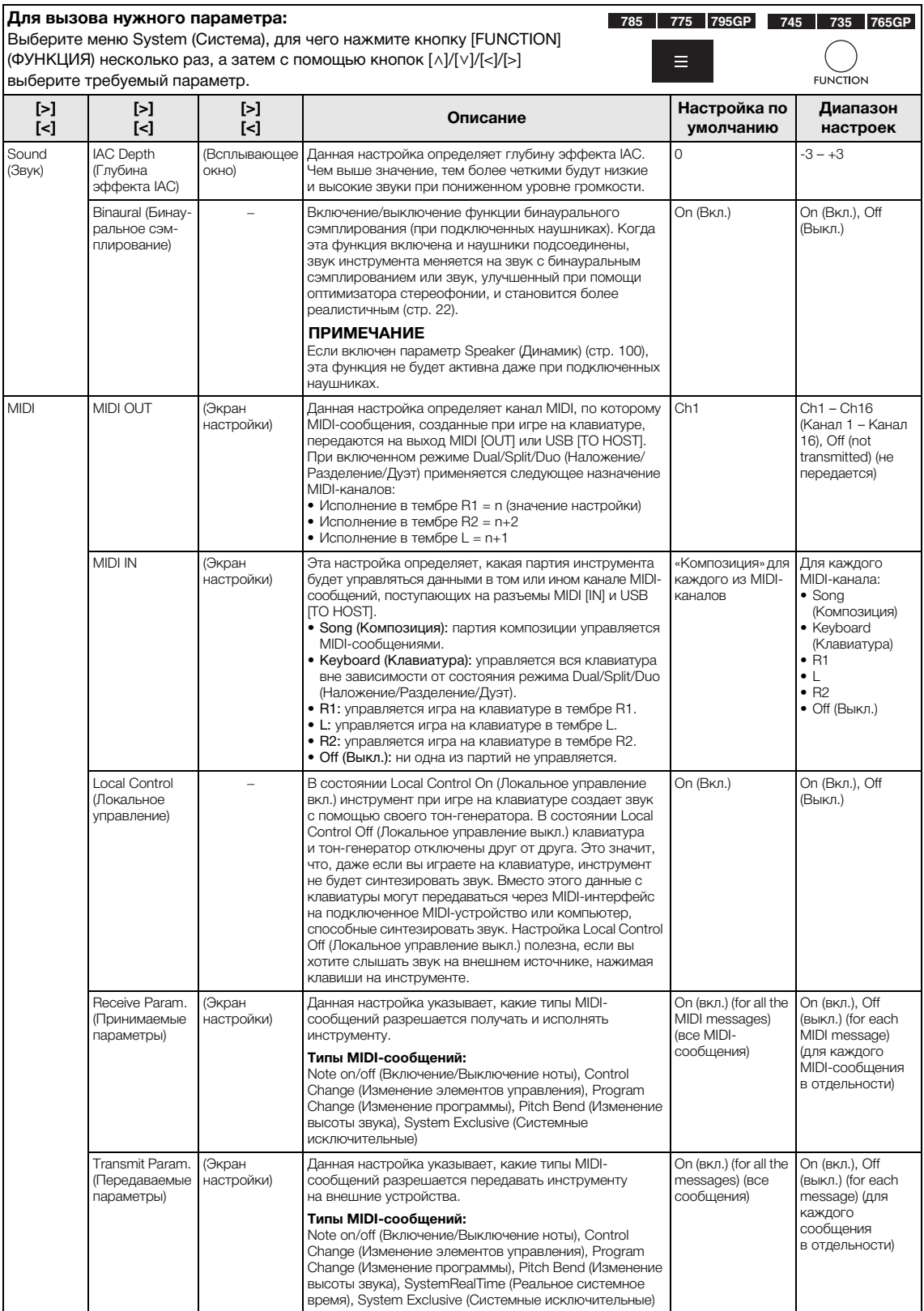

<span id="page-99-1"></span>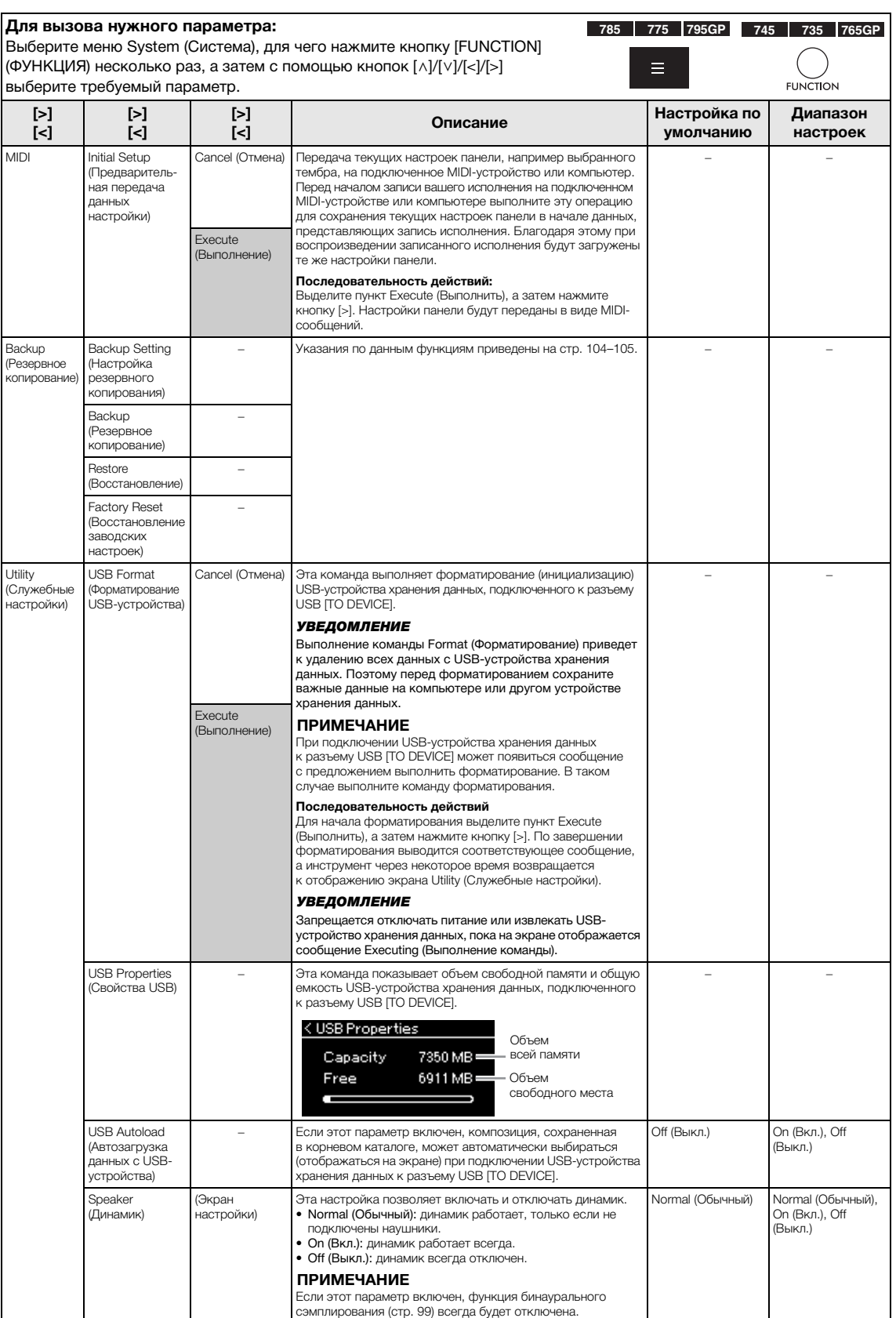

<span id="page-99-2"></span><span id="page-99-0"></span> $\overline{\mathsf{L}}$ 

<span id="page-100-0"></span>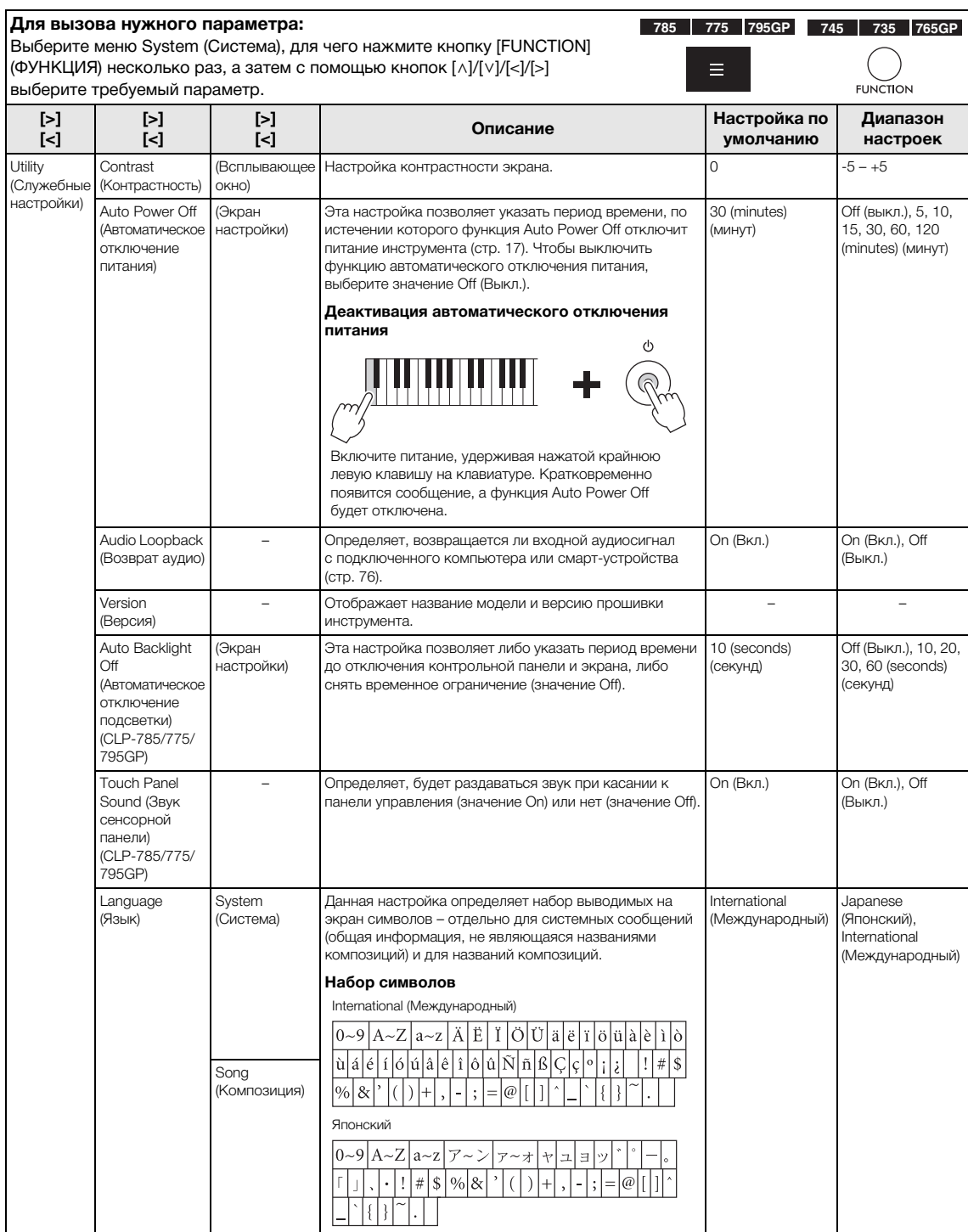

<span id="page-101-0"></span>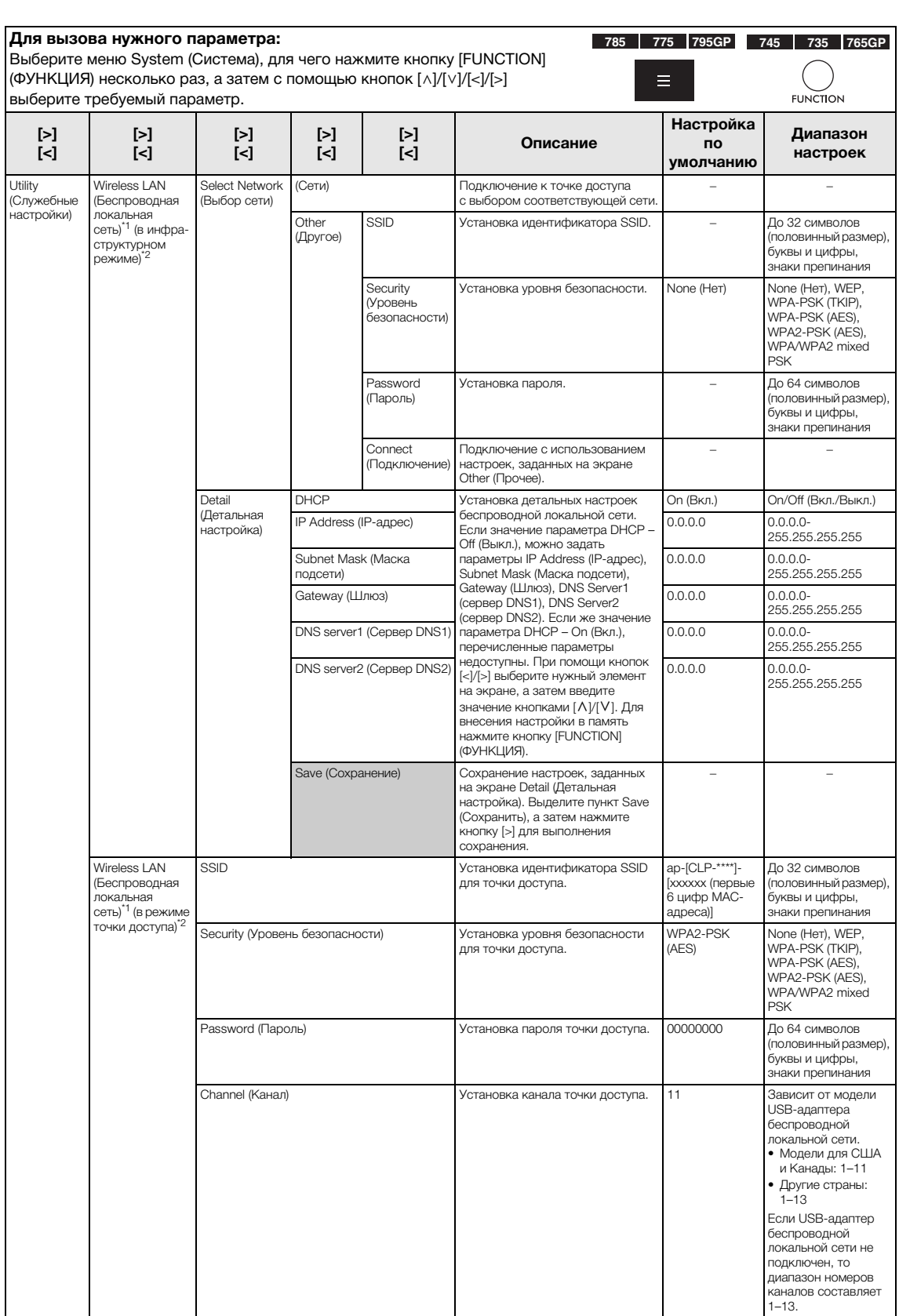

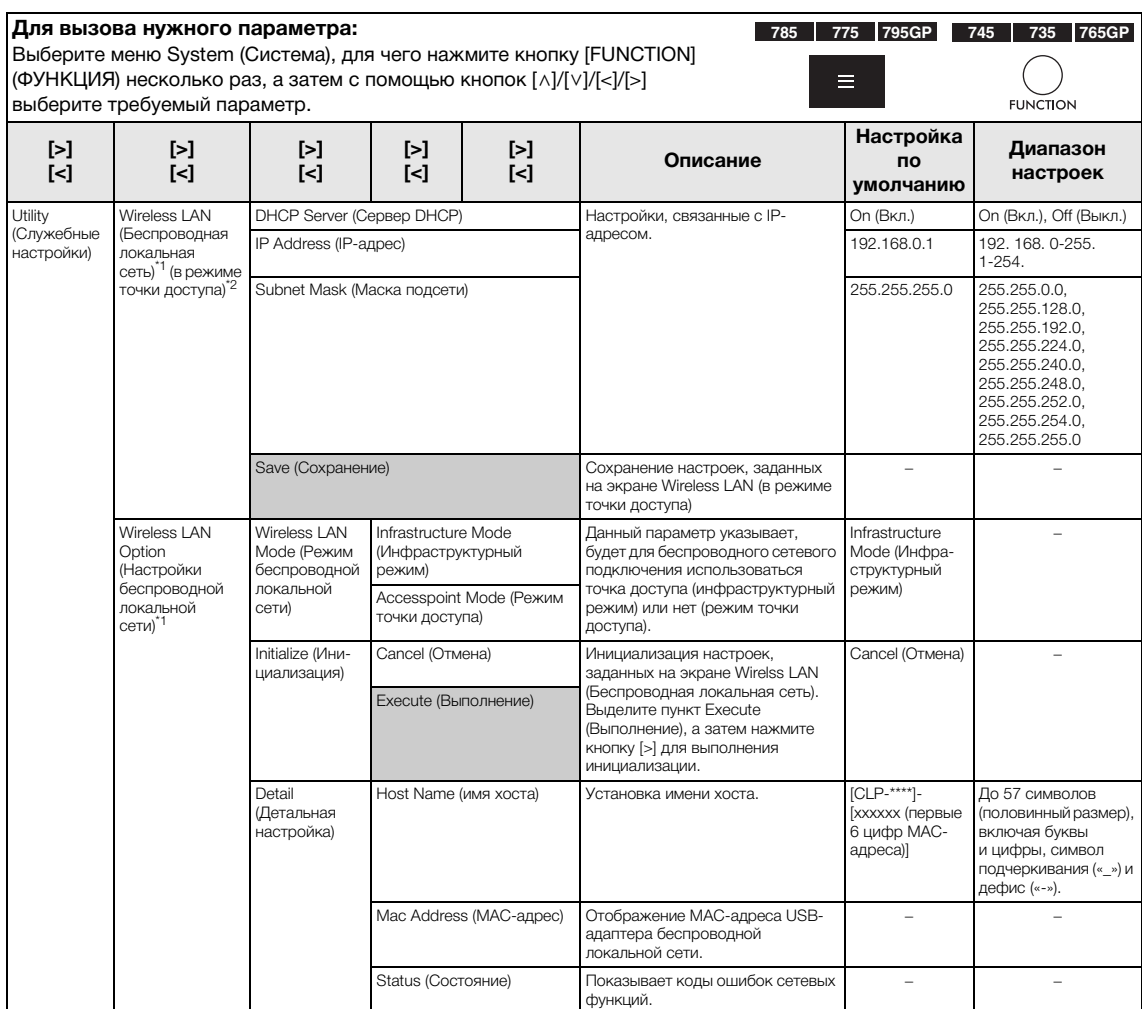

\*1 Настройки на экранах Wireless LAN (Беспроводная локальная сеть) и Wireless LAN Option (Настройки беспроводной локальной сети) отображаются только при подключении USB-адаптера беспроводной локальной сети UD-WL01 (продается отдельно) к разъему USB [TO DEVICE] на этом инструменте.

\*2 Меню настройки беспроводной локальной сети содержат разные параметры в зависимости от того, какой режим выбран: Infrastructure (Инфраструктурный режим) или Accesspoint (Точка доступа). Для настройки по умолчанию Wireless LAN Mode (Режим беспроводной локальной сети) установлено значение Infrastructure (Инфраструктурный режим).

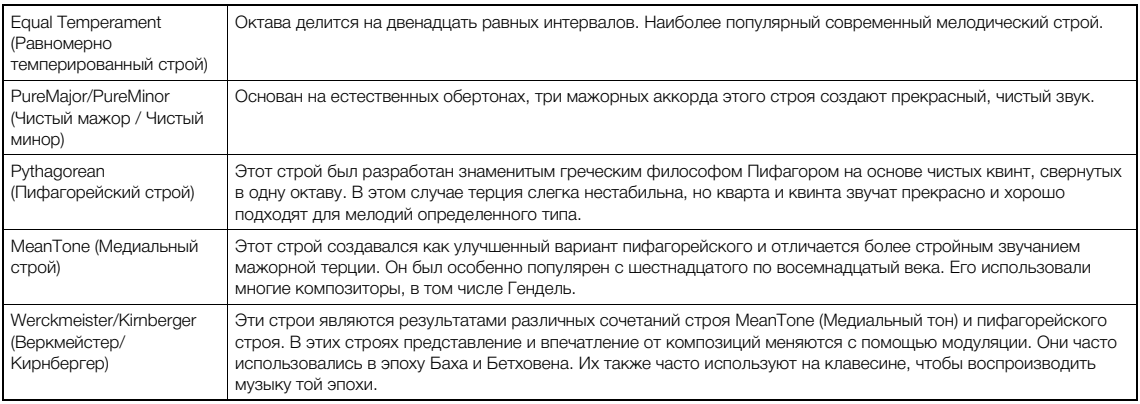

# <span id="page-102-0"></span>**Список мелодических строев**

# <span id="page-103-1"></span> **Backup Setting (Настройка резервного копирования)**

(Выбранные параметры сохраняются даже после выключении питания)

Можно указать, какие именно настройки резервного копирования (см. далее) будут сохраняться в случае выключения питания. Настройки резервного копирования делятся на две группы: Voice (Тембр) (включая такие настройки тембров, как выбор тембра) и Other (Прочее) (включая различные настройки, например Song Repeat (Циклическое воспроизведение композиций) и Tuning (Подстройка)), которые можно задавать по отдельности.

#### **Данные и настройки, которые сохраняются при выключении инструмента**

- Пользовательская MIDI-композиция (сохраняется в пользовательской памяти инструмента)
- Меню System (Система) Состояние функции Bluetooth\* (включена или выключена) Keyboard (Клавиатура) (только в режиме Duo Type)
- Utility (Служебные настройки) • Настройка резервного копирования (описана в данном разделе)

\* Информация о том, оснащен ли инструмент функцией Bluetooth, приведена на [стр. 142.](#page-141-0)

- 1. **Несколько раз нажмите кнопку [FUNCTION], чтобы выбрать меню System (Система) ([стр. 86](#page-85-0)).**
- 2. С помощью кнопок  $[\wedge]$  и  $[\vee]$  выберите пункт **Backup (Резервное копирование), вызовите следующий экран при помощи кнопки [>], а затем выберите пункт Backup Setting (Настройки резервного копирования), используя кнопки**  $[\wedge]$  **и**  $[\vee]$ .
- $\beta$ . Используя кнопку [>], а затем кнопки [∧] и [∨], **выберите пункт Voice (Тембр), после чего нажмите кнопку [>], чтобы выбрать значение On (Вкл.) или Off (Выкл.). Для каждого тембра предусмотрены**

# **следующие настройки:**

- Выбор тембра для каналов R1, R2 и L
- Все прочие параметры, кроме параметра Transpose (Транспонирование), задаются в меню Voice (Тембр)
- 4. **Кнопками [**u**] и [**d**] выберите пункт Other (Прочее), а затем с помощью кнопки [>] выберите значение On (Вкл.) или Off (Выкл.). В пункте Other (Прочее) содержатся следующие настройки:**
	- В меню Song (Композиция): Song Repeat (Циклическое воспроизведение композиций), Volume (Song-Keyboard) (Громкость композиции и клавиатуры), Audio Volume (Громкость воспроизведения аудио), Quick Play (Быстрое воспроизведение), Play Track (Воспроизведение дорожки).
	- В меню Metronome/Rhythm (Метроном/Ритм): Volume (Громкость), BPM (Темп), Bell On/Off (Включение и выключение колокольчика), Intro (Вступление), Ending (Окончание), Bass (Бас).
	- В меню System (Система): Tuning (Подстройка), Keyboard (Клавиатура) (за исключением режимов Duo и Duo Type), Pedal (Педаль), Sound (Звук), MIDI.
- 5. **Для выхода из меню System (Система) нажмите кнопку [EXIT].**

# <span id="page-103-2"></span><span id="page-103-0"></span>**Backup (Резервное копирование)**

(Сохранение файла резервной копии хранящихся в памяти данных)

Эта функция сохраняет хранящиеся во внутренней памяти данные на подключенное USB-устройство хранения данных в виде файла резервной копии (с именем clp-\*\*\*.bup). Затем такой файл резервной копии можно загрузить в память инструмента с помощью функции Restore (Восстановление) [\(стр. 105](#page-104-1)).

## УВЕДОМЛЕНИЕ

- На выполнение резервного копирования может потребоваться 1–2 мин. Не отключайте питание во время выполнения этой операции (пока отображается надпись Executing). Это может привести к повреждению данных.
- Если на USB-устройстве хранения данных уже есть файл резервной копии (clp-\*\*\*.bup), то при выполнении этой операции он будет перезаписан или заменен новым.
- 1. **Подключите USB-устройство хранения данных к разъему USB [TO DEVICE].**
- 2. **Несколько раз нажмите кнопку [FUNCTION], чтобы выбрать меню System (Система) ([стр. 86\)](#page-85-0).**
- 3. **Кнопками [**u**]/[**d**] выберите пункт Backup (Резервное копирование), нажатием кнопки [>] перейдите на следующий экран, а затем**  кнопками [∧]/[∨] выберите пункт Backup **(Резервное копирование).**
- 4. **Нажмите кнопку [>], чтобы перейти на следующий экран, а затем с помощью кнопок [**u**] и [**d**] выберите пункт Execute (Выполнить).**
- 5. **Нажмите кнопку [>] для выполнения операции резервного копирования.**
- 6. **Для выхода из меню System (Система) нажмите кнопку [EXIT].**

## **ПРИМЕЧАНИЕ**

Если потребуется восстановить настройки из файла резервной копии, используйте функцию Restore (Восстановить).

# <span id="page-104-1"></span>**Restore (восстановление)**

(Перезапуск инструмента с загрузкой файла резервной копии)

Эта функция загружает в память инструмента файл резервной копии (clp-\*\*\*.bup), ранее сохраненный при помощи функции Backup (Резервное копирование) [\(стр. 104\)](#page-103-2).

#### УВЕДОМЛЕНИЕ

- На выполнение резервного копирования может потребоваться 1–2 мин. Не отключайте питание во время выполнения этой операции (пока отображается надпись Executing). Это может привести к повреждению данных.
- Если в пользовательской памяти хранятся записанные композиции, то перед выполнением этой операции их следует переместить на USB-устройство хранения данных, следуя инструкциям, приведенным на [стр. 68.](#page-67-0) В противном случае такие композиции при выполнении операции будут удалены.
- 1. **Подключите USB-устройство хранения данных, содержащее файл резервной копии, к разъему USB [TO DEVICE].**
- 2. **Несколько раз нажмите кнопку [FUNCTION], чтобы выбрать меню System (Система) [\(стр. 86\)](#page-85-0).**
- 3. **Кнопками [**u**]/[**d**] выберите пункт Backup (Резервное копирование), нажатием кнопки [>] перейдите на следующий экран, а затем кнопками**  $[\wedge]/[\vee]$  выберите **пункт Restore (Восстановление).**
- 4. **Нажмите кнопку [>], чтобы перейти на следующий экран, а затем с помощью кнопок [**u**] и [**d**] выберите пункт Execute (Выполнить).**
- 5. **Нажмите кнопку [>] для выполнения операции.**

Появится сообщение о завершении операции, а затем через короткое время инструмент перезапустится.

# <span id="page-104-0"></span> **Factory Reset (Восстановление заводских настроек)**

(Перезапуск инструмента с загрузкой начальных заводских настроек)

Данная операция сбрасывает все настройки инструмента в значения по умолчанию, которые задаются на заводе-изготовителе и применяются при первом включении инструмента.

#### **Обратите внимание, что эта операция:**

- устанавливает для параметра Backup Setting (Настройка резервного копирования) [\(стр. 104](#page-103-1)) значение по умолчанию;
- не удаляет композиции, хранящиеся в папке User;
- Эта операция не удаляет информацию о сопряжении Bluetooth\* [\(стр. 78\)](#page-77-1).

\* Информация о том, оснащен ли инструмент функцией Bluetooth, приведена на [стр.](#page-141-0) 142.

#### УВЕДОМЛЕНИЕ

Запрещается отключать питание в ходе выполнения данной операции (пока отображается текст Factory reset executing (Восстановление заводских настроек)). Это может привести к повреждению данных.

- 1. **Несколько раз нажмите кнопку [FUNCTION], чтобы выбрать меню System (Система) ([стр. 86\)](#page-85-0).**
- 2. **Кнопками [**u**]/[**d**] выберите пункт Backup (Резервное копирование), нажатием кнопки [>] перейдите на следующий экран, а затем кнопками**  $\lceil \wedge \rceil / \lceil \vee \rceil$  выберите **пункт Factory Reset (Восстановление заводских настроек).**
- 3. **Нажмите кнопку [>], чтобы перейти на следующий экран, а затем с помощью**  кнопок  $[\wedge]$  и  $[\vee]$  выберите пункт Execute **(Выполнить).**
- 4. **Нажмите кнопку [>] для выполнения операции.**

Появится сообщение о завершении операции, а затем через короткое время инструмент перезапустится.

# **Другой способ восстановления настроек по умолчанию**

Нажмите и удерживайте крайнюю правую белую клавишу (нота C7), а затем включите питание инструмента переключателем  $[\mathcal{O}]$  (Режим ожидания/Вкл.). Данная операция не стирает композиции, хранящиеся в папке User.

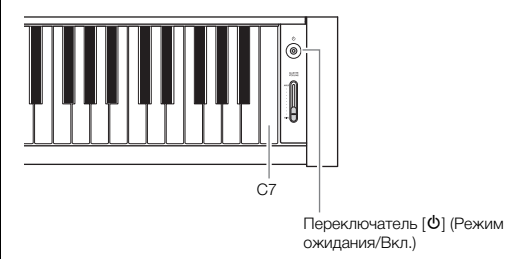

# **Список встроенных тембров**

Количество доступных встроенных тембров отличается в зависимости от модели. В строках названий моделей указано, имеет ли модель соответствующие встроенные тембры или нет.

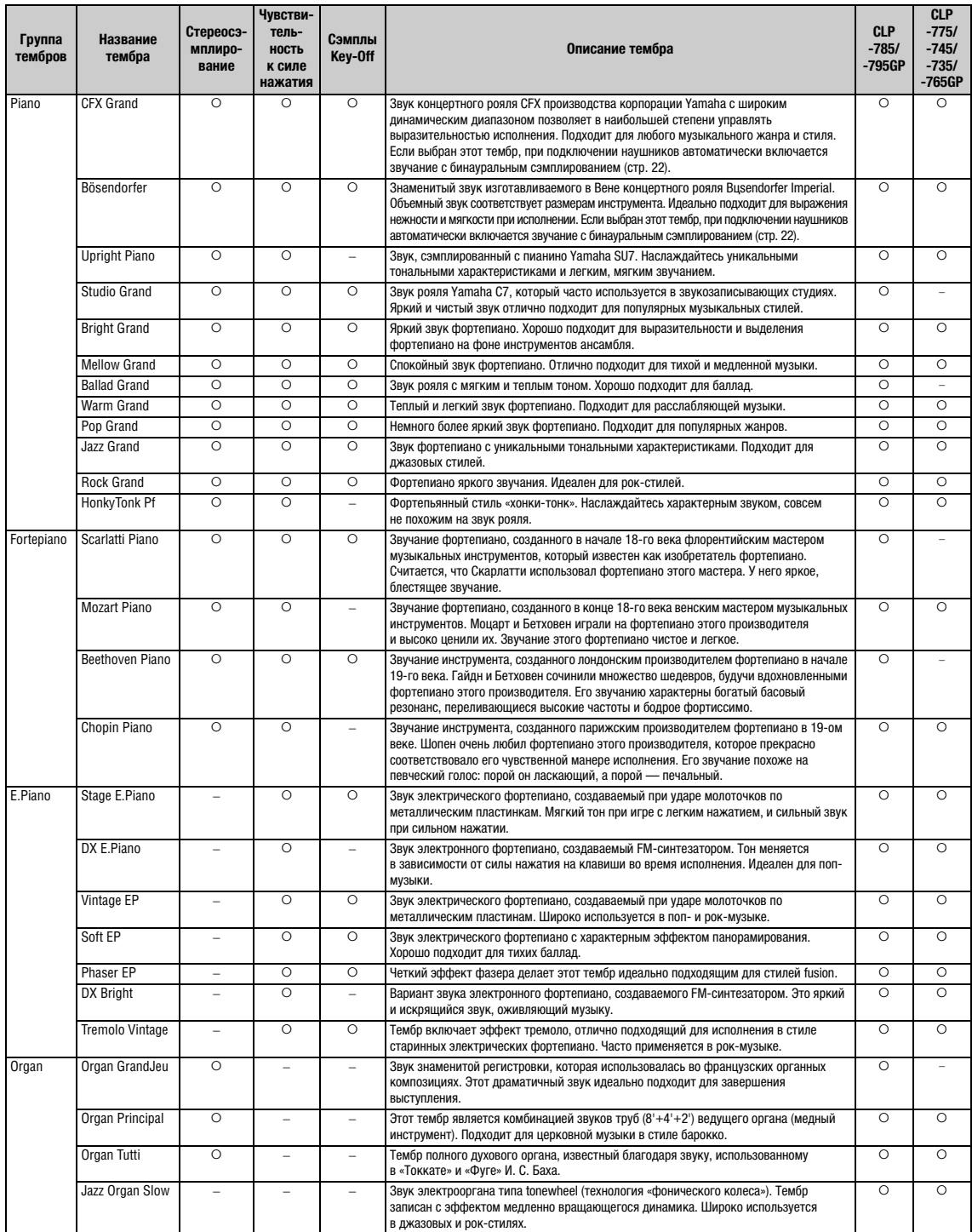

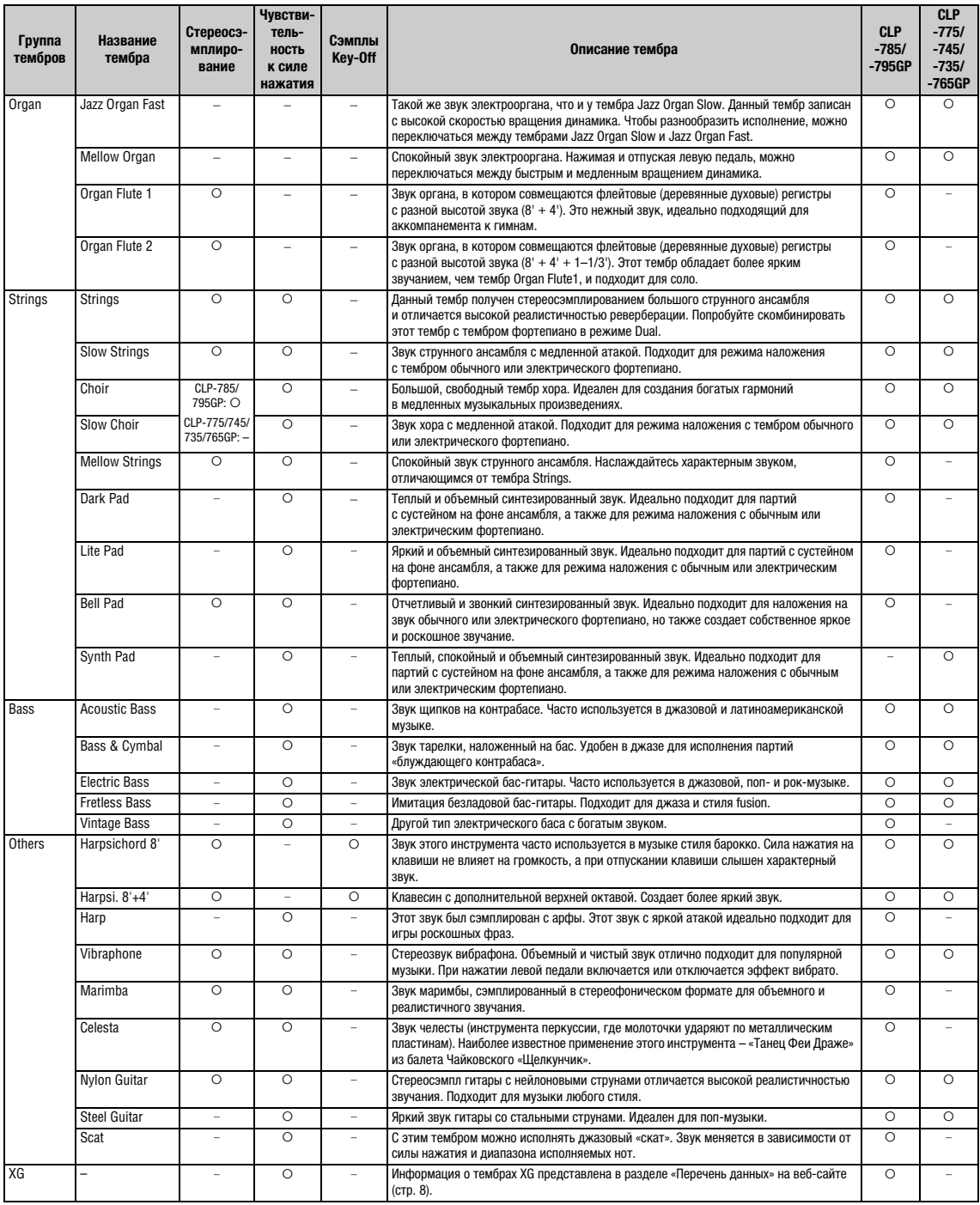

#### **Сэмплы Key-Off**

Воспроизводит легчайший звук, сопровождающий отпускание клавиш.

#### **ПРИМЕЧАНИЕ**

• Функция Grand Expression Modeling (Моделирование выразительности рояля) действует только для тембров CFX Grand и Bösendorfer. Сведения о<br>- функции Grand Expression Modeling (Моделирование выразительности рояля) приведе

# **Список демонстрационных композиций для тембров**

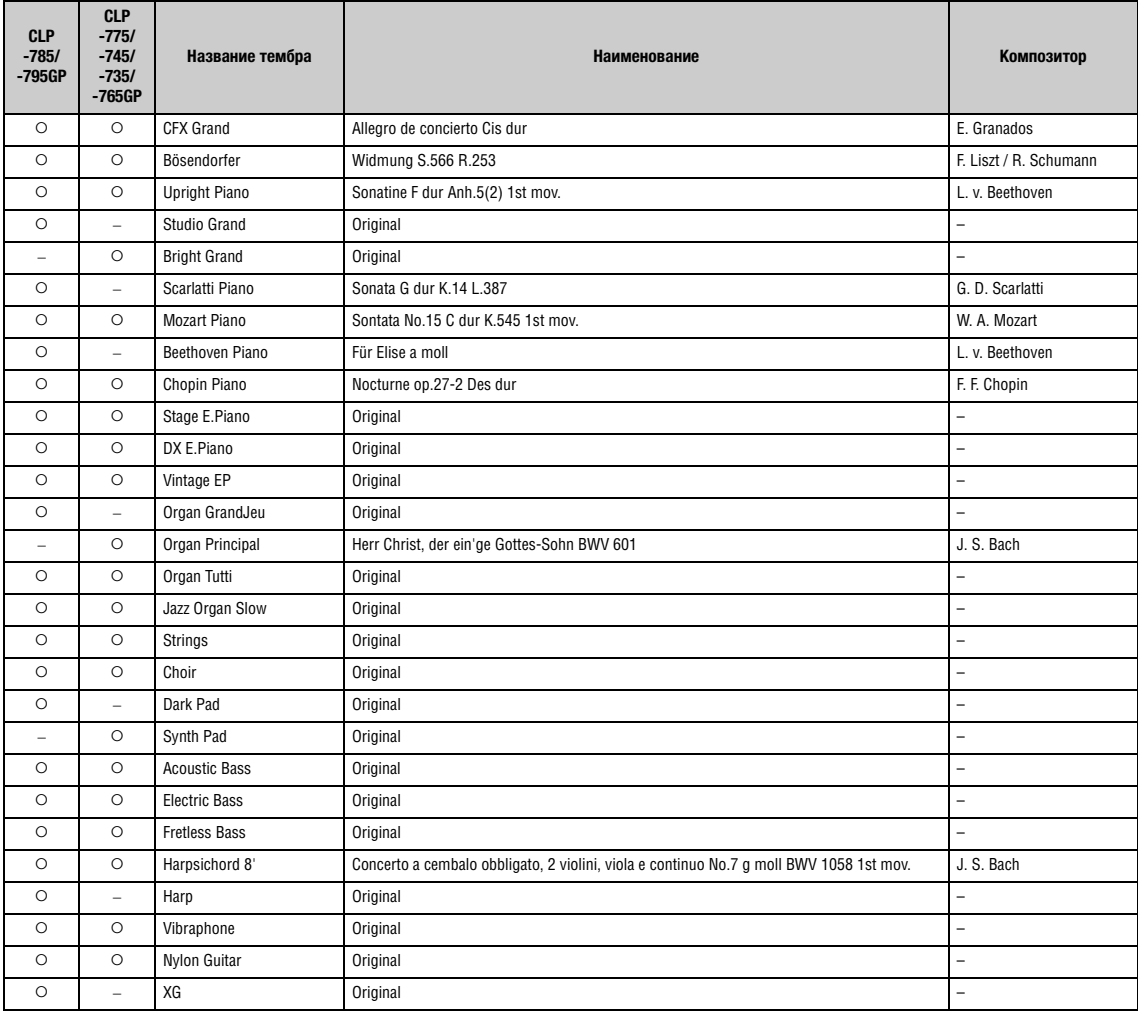

Демонстрационные композиции (за исключением оригинальных композиций) – это короткие переработанные отрывки из оригинальных произведений. Оригинальные демонстрационные композиции являются авторскими произведениями корпорации Yamaha (© Корпорация Yamaha).
# <span id="page-108-2"></span>**Список композиций**

### <span id="page-108-0"></span>**50 Classical (50 классических композиций)**

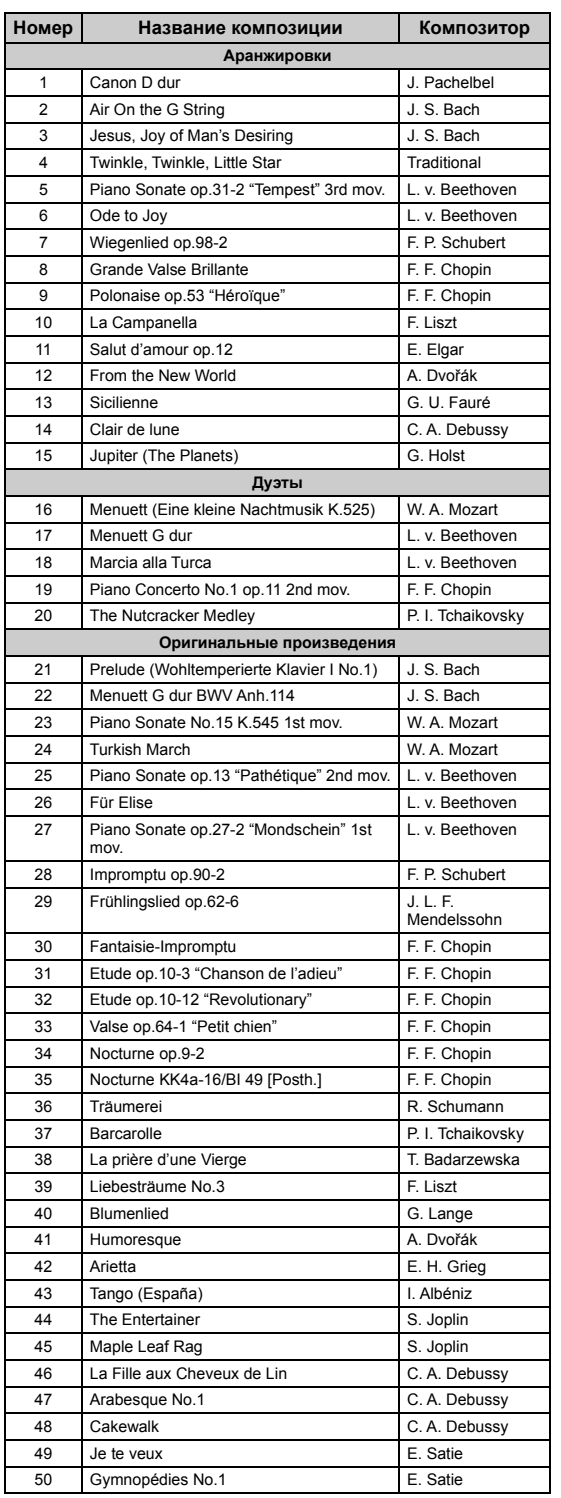

### <span id="page-108-1"></span>**Учебные композиции**

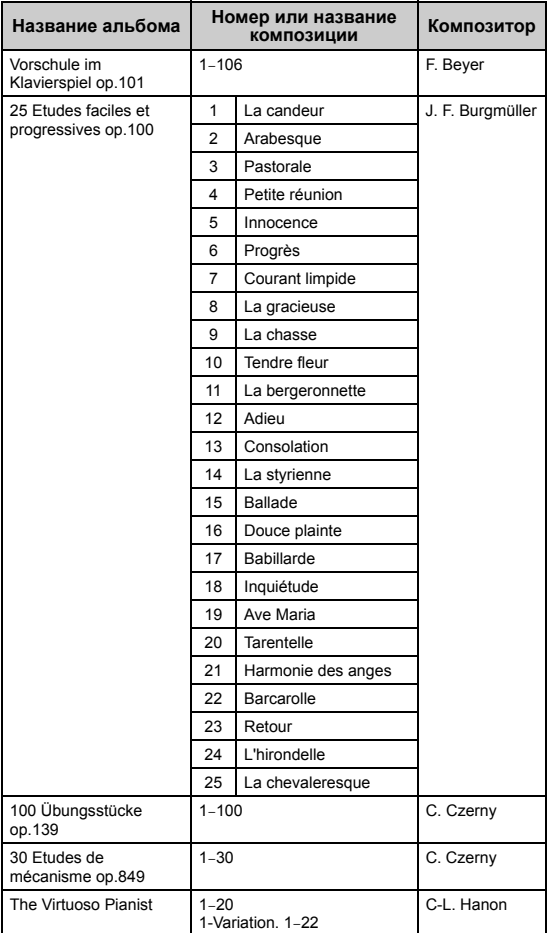

#### **Сведения о композициях для дуэтов**

Ниже перечислены композиции для дуэтов.

- Композиции № 16–20 из сборника 50 Classical (50 классических композиций)
- Композиции № 1–11 из сборника Vorschule im Klavierspiel op.101, представленного в разделе учебных композиций, а также № 32–34, 41–44, 63–64 и 86–87

Партию правой руки исполняет первый музыкант правой рукой, партию левой руки – тот же музыкант левой рукой, а дополнительную партию исполняет второй музыкант обеими руками.

# <span id="page-109-0"></span>**Список ритмов**

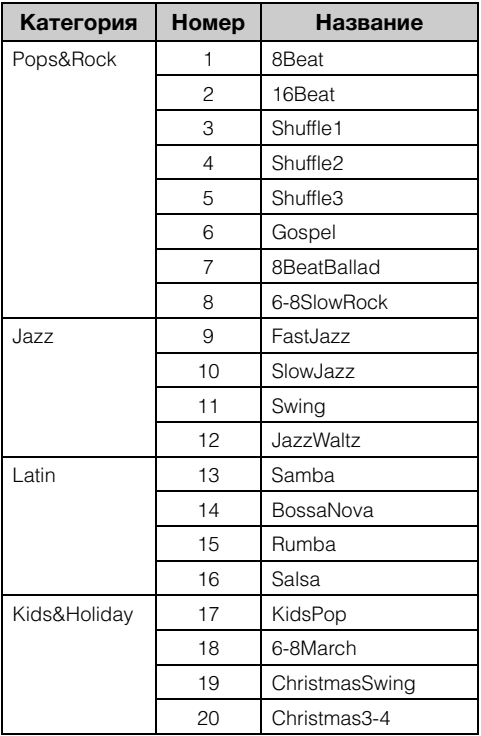

# <span id="page-110-0"></span>**Список сообщений**

Ряд сообщений остается на экране. Чтобы их закрыть, нажмите кнопку [EXIT] (ВЫХОД).

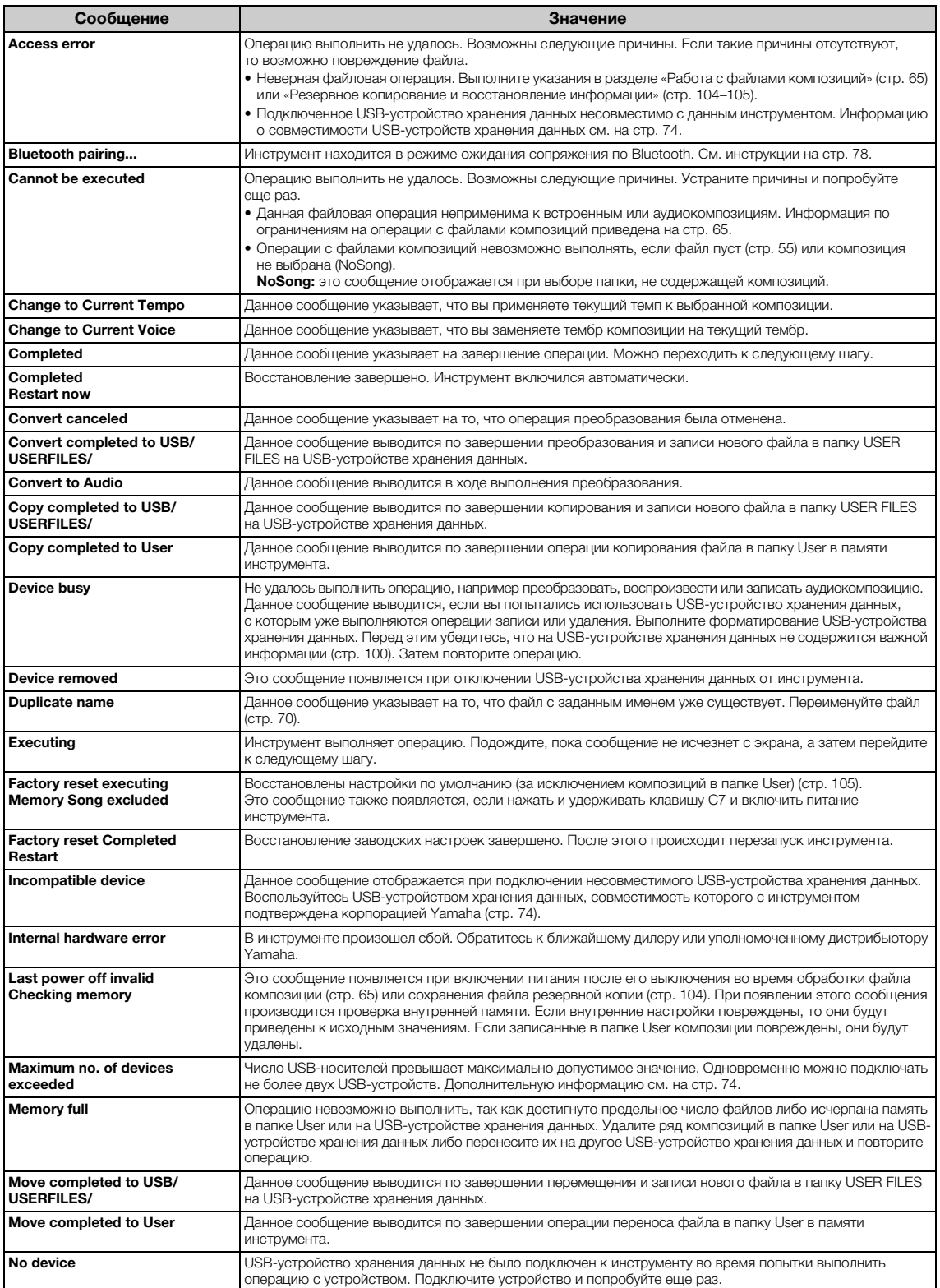

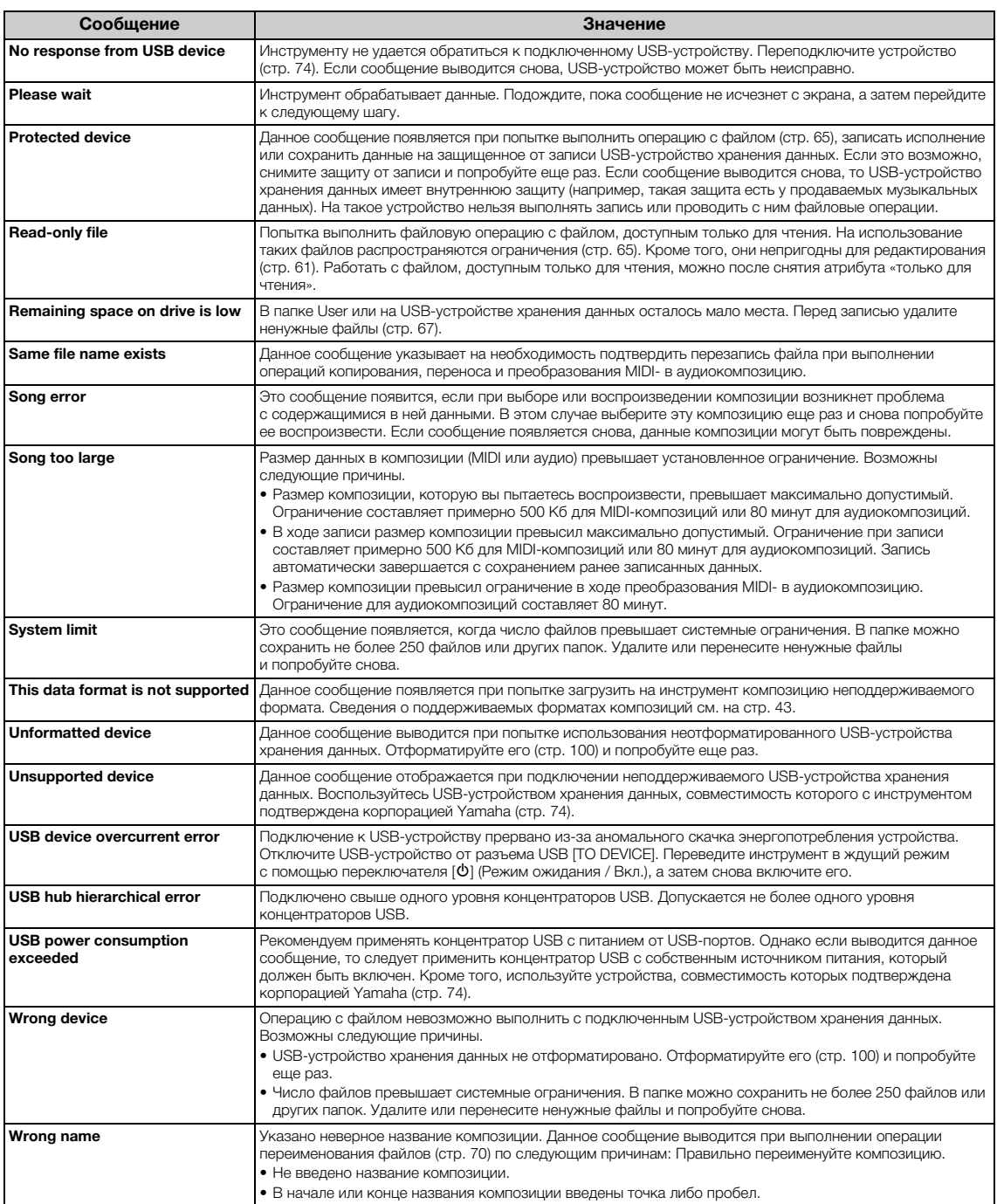

# <span id="page-112-0"></span>**Устранение неполадок**

При появлении сообщения для помощи в устранении неполадок обратитесь к списку сообщений [\(стр.](#page-110-0) 111).

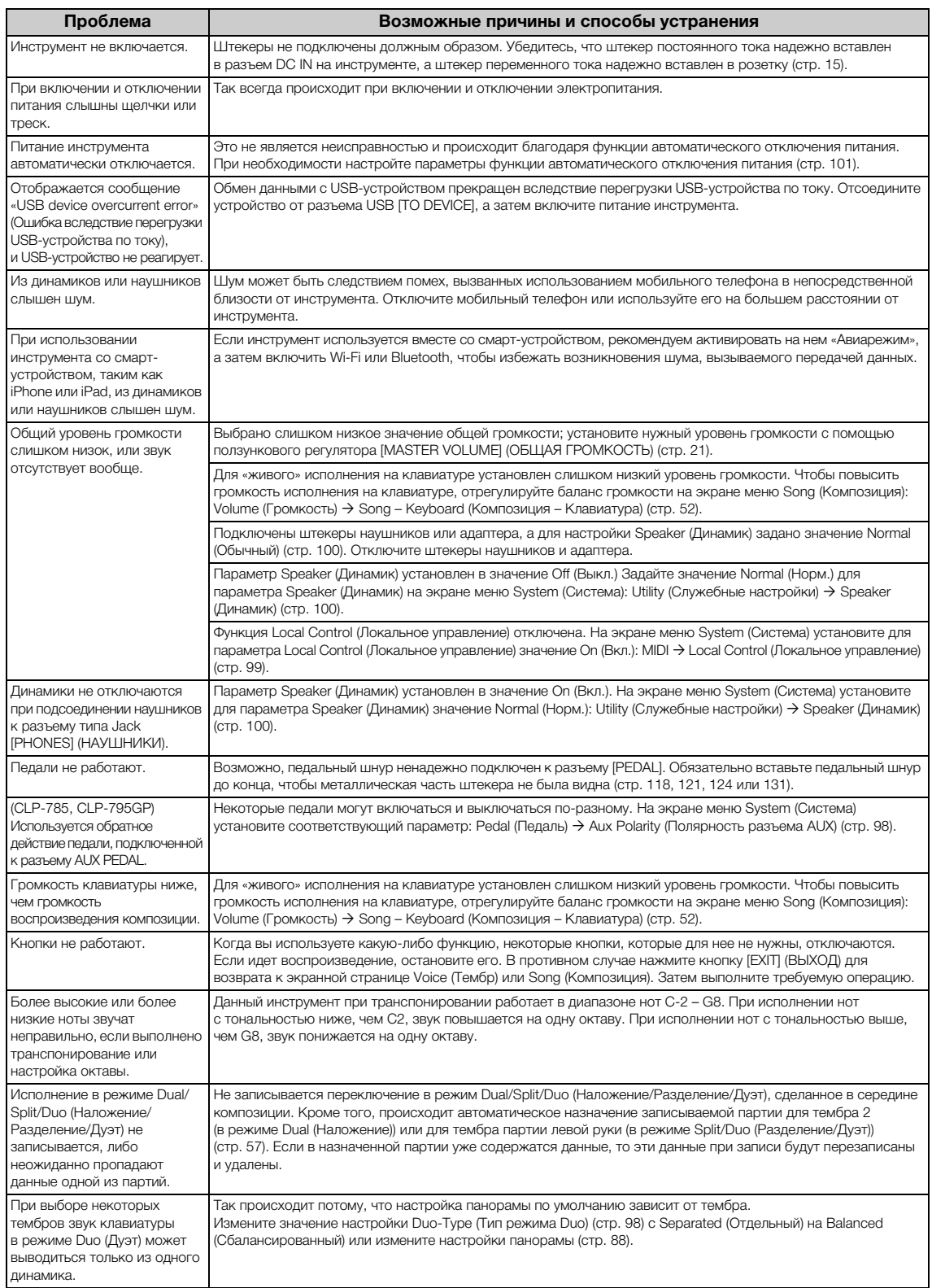

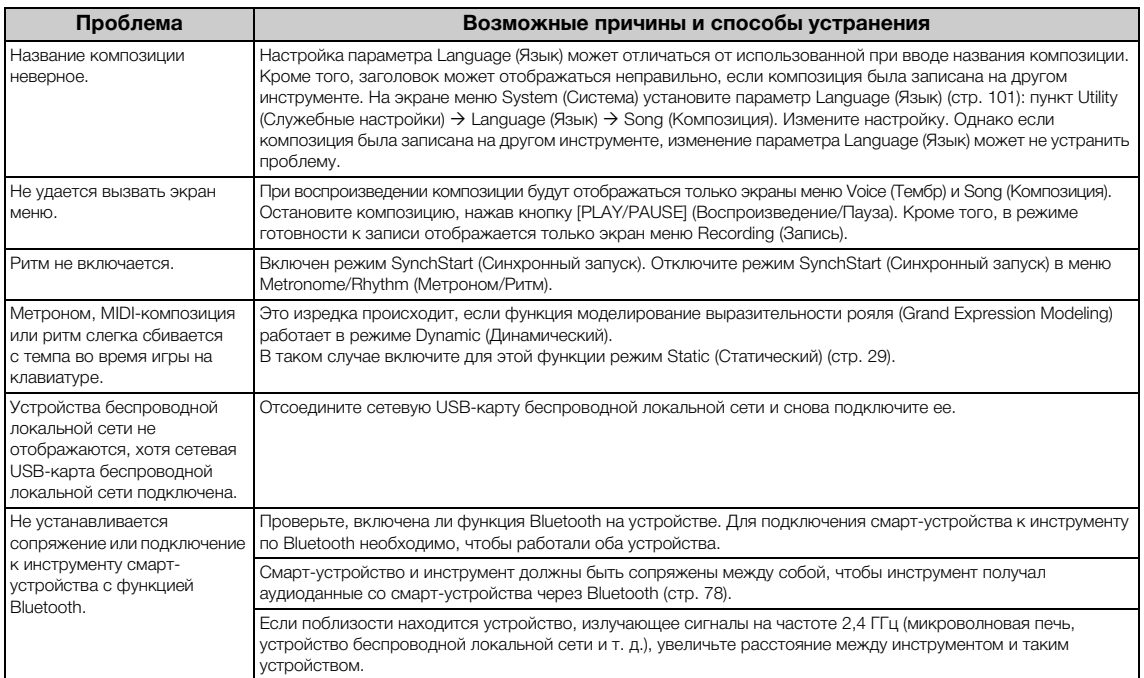

\* Информация о наличии функции Bluetooth приведена на [стр.](#page-141-0) 142.

# <span id="page-114-0"></span>**Сборка инструмента Clavinova**

### **Правила техники безопасности при сборке**

#### $\bigwedge$ ВНИМАНИЕ

- **Выполняйте сборку инструмента на твердом и ровном полу с достаточным количеством свободного пространства.**
- **Будьте внимательны, чтобы не перепутать детали, и устанавливайте все детали в правильной ориентации. Собирайте инструмент в соответствии с приведенными ниже инструкциями.**
- **(CLP-785, CLP-775, CLP-745, CLP-735) Для сборки требуется не менее двух человек.**
- **(CLP-795GP, CLP-765GP) Для сборки требуется не менее четырех человек.**
- **Используйте только входящие в комплект винты указанных размеров. Не используйте другие винты. Использование неподходящих винтов может привести к повреждению или неисправности изделия.**
- **Завершив сборку инструмента, затяните все винты.**
- **Для разборки выполните описанные ниже действия по сборке в обратном порядке. Несоблюдение этого требования может привести к повреждению инструмента или травме.**

Подготовьте крестовую отвертку подходящего размера.

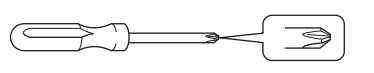

### **Сборка инструмента Clavinova**

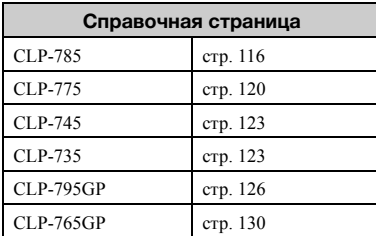

#### **По завершении сборки проверьте следующее.**

- **Остались ли какие-либо детали?** Сверьтесь с процедурой сборки и исправьте ошибки.
- **Находится ли инструмент вне досягаемости дверей и других подвижных элементов?** Переместите инструмент в подходящее место.
- **Раздается ли дребезжащий звук, если потрясти инструмент?** Затяните все винты.
- **Блок педалей дребезжит или проваливается при нажатии педалей?** Поверните регулятор высоты так, чтобы он плотно соприкасался с полом.
- **Надежно ли вставлены педальный шнур и кабель питания в соответствующие разъемы?** Проверьте соединение.

### **Перемещение инструмента после сборки**

#### ВНИМАНИЕ

- **Перемещая инструмент после сборки, всегда держитесь за нижнюю часть основного блока.**
- **Не держитесь за крышку клавиатуры или верхнюю часть. Неправильное обращение может привести к повреждению инструмента или травме.**

#### УВЕДОМЛЕНИЕ

Поворачивайте регулятор высоты под педалью, пока он не отделится от поверхности пола. Контакт с регулятором высоты может привести к повреждению поверхности пола.

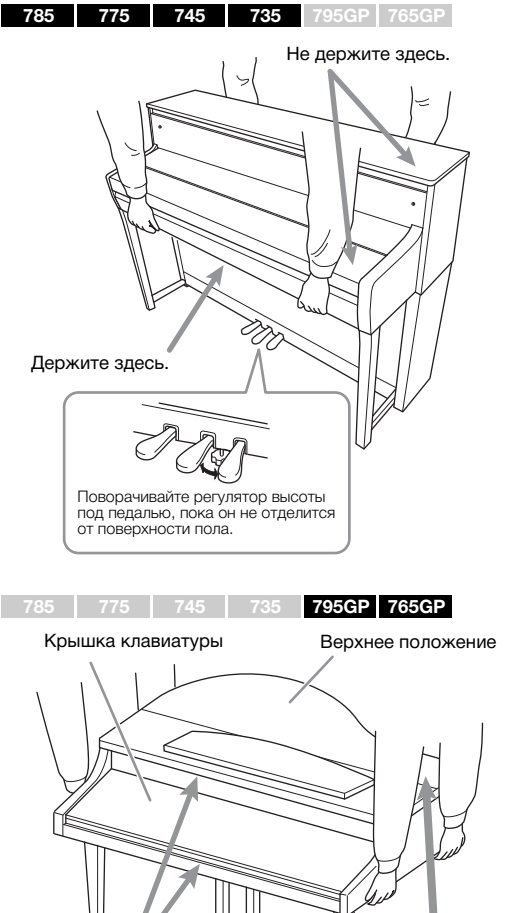

Не держите здесь.

Не держите здесь.

#### ВНИМАНИЕ

**Если инструмент скрипит или покачивается при игре на клавиатуре, сверьтесь со сборочными схемами и повторно затяните все винты.**

#### **Транспортировка**

Если вам нужно переместить инструмент в другое расположение, ознакомьтесь с разделом «Транспортировка» на [стр. 133](#page-132-0).

### <span id="page-115-0"></span>**Сборка модели CLP-785**

Выньте из упаковки все детали и убедитесь, что всё имеется в наличии.

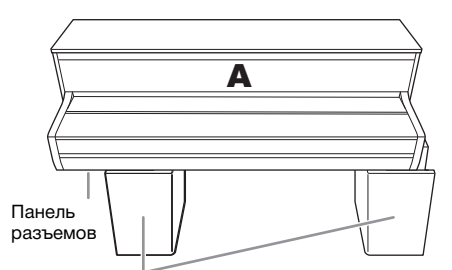

Подкладки из пенопласта

Выньте пенопластовые подкладки из упаковки, положите их на пол и поставьте деталь A сверху на них. Расположите подкладки так, чтобы они не заслоняли панель разъемов в нижней части детали A.

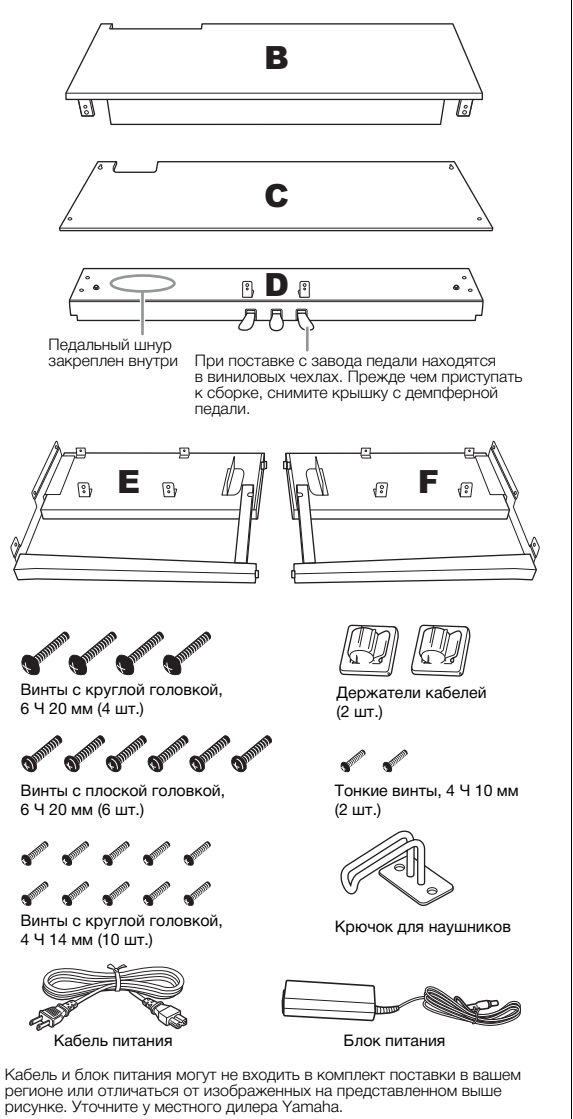

**1. Присоедините детали E и F к детали D.**

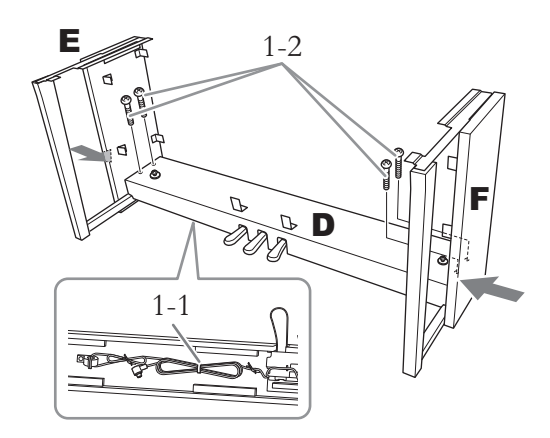

- 1-1. **Снимите обвязку со шнура педали.** Не выбрасывайте обвязку, так как она понадобится на этапе 6.
- 1-2. **Надавливая снаружи на нижние части деталей E и F, зафиксируйте деталь D четырьмя винтами с круглой головкой (6 × 20 мм).**

### **2. Присоедините деталь B.**

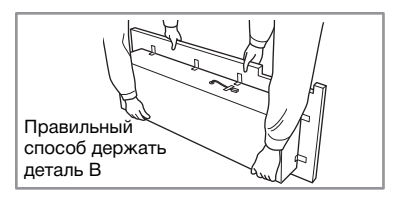

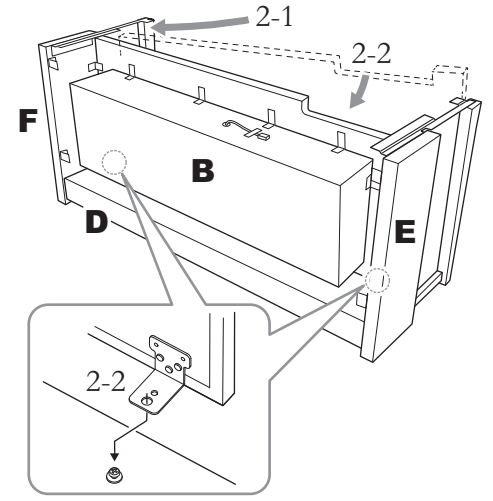

2-1. **Вставьте деталь B между деталями E и F, как показано на иллюстрации.**

2-2. **Выровняйте и прикрепите деталь B к передней части деталей D, E и F, а затем сопоставьте крупные отверстия на кронштейнах детали B с винтами на детали D.**

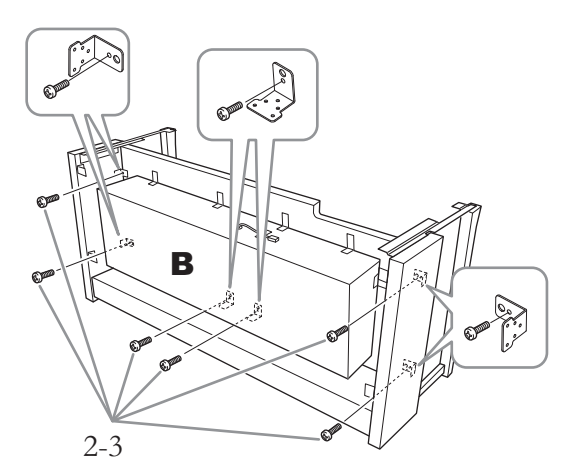

2-3. **Временно закрепите ее с помощью шести винтов с круглой головкой (4 × 14 мм).**

> Вставьте шесть винтов в маленькие отверстия на кронштейнах.

### **3. Закрепите деталь A.**

При этом держите руки на расстоянии не менее 15 см от каждого конца основного блока.

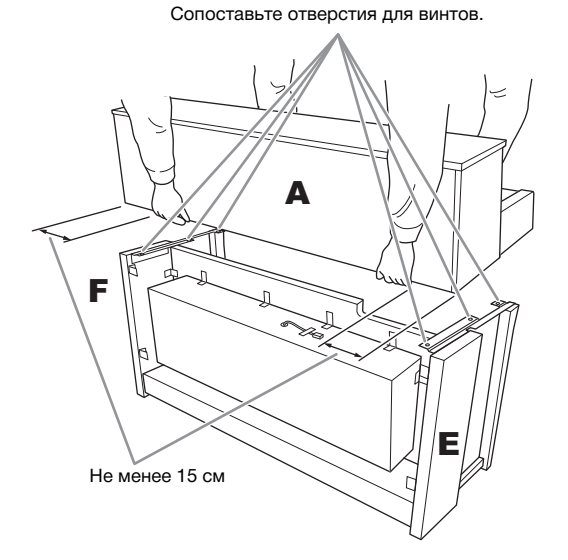

### ВНИМАНИЕ

- **Будьте крайне осторожны, чтобы не уронить основной блок и не прищемить пальцы.**
- **Не держите основной блок в каком-либо положении, кроме показанного выше.**

**4. Присоедините деталь A.**

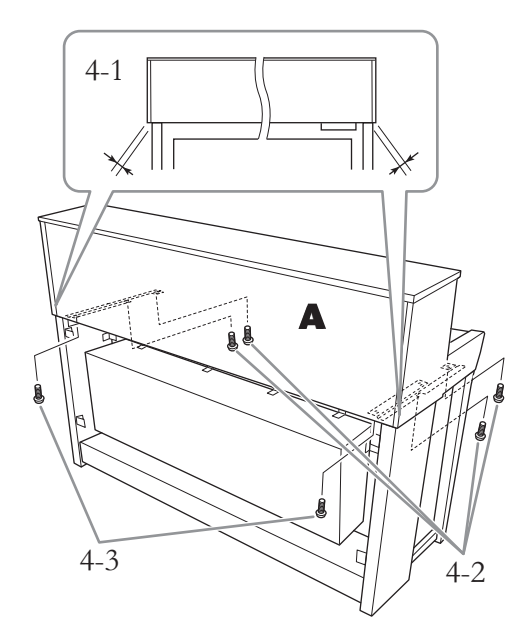

- 4-1. **Выровняйте деталь A, чтобы ее левый и правый концы ровно проецировались на детали E и F (вид сзади).**
- 4-2. **Закрепите деталь A спереди при помощи четырех винтов с плоской головкой**   $(6 \times 20 \text{ mm})$ .
- 4-3. **Закрепите деталь A сзади при помощи двух винтов с плоской головкой**   $(6 \times 20 \text{ mm})$ .

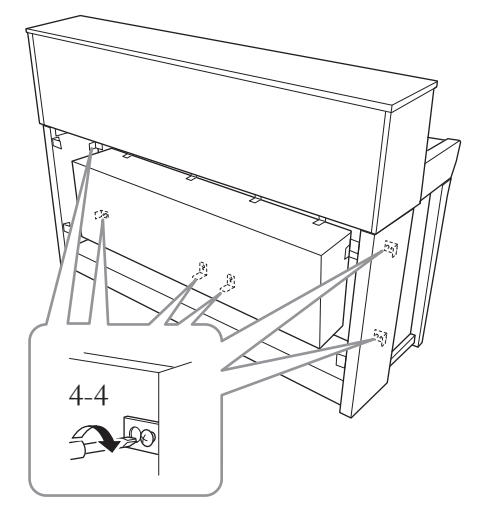

4-4. **Плотно затяните винты на верхних деталях, временно закрученные на этапе 2-3 выше (сборка B).**

**5. Подключите шнур динамиков.**

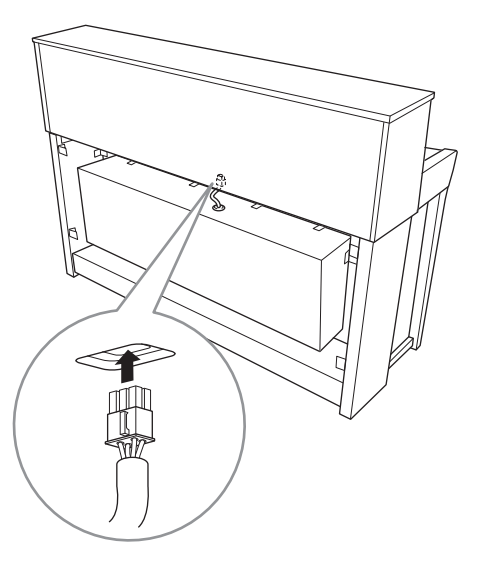

- 5-1. **Снимите обвязку со шнура динамиков.**
- 5-2. **Вставьте штекер шнура динамиков в разъем, чтобы язычок был направлен в вашу сторону при виде сзади.**
- <span id="page-117-0"></span>**6. Подключите педальный шнур и блок питания.**

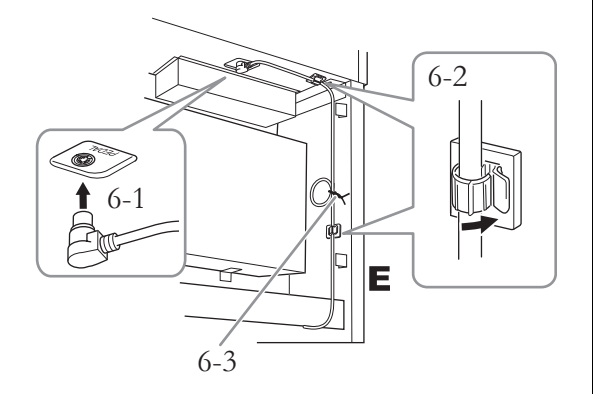

6-1. **Вставьте штекер педального шнура в разъем [PEDAL].**

Надежно вставьте штекер педального шнура так, чтобы не было видно металлической части штекера. Иначе педаль может работать неправильно.

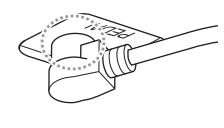

- 6-2. **Прикрепите к инструменту держатели кабеля, а затем зафиксируйте в них кабель. В это время следует убедиться, что педальный шнур не провисает между штекером и держателем.**
- 6-3. **Скрутите педальный шнур с помощью обвязки.**
- 6-4. **Подключите один конец кабеля питания к блоку питания.**

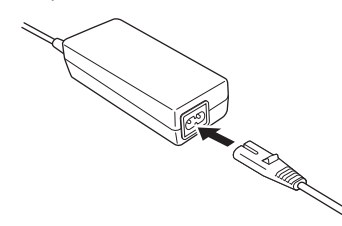

6-5. **Вставьте штекер постоянного тока от блока питания в разъем DC IN.** 

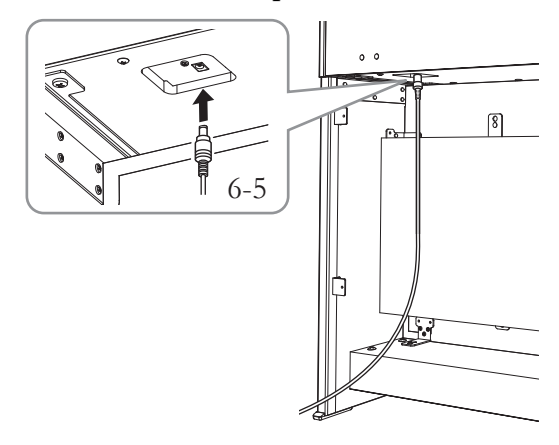

**7. Присоедините деталь C.**

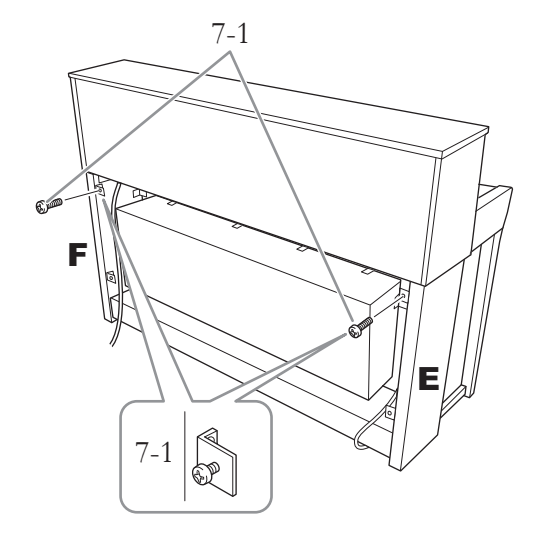

7-1. **Вкрутите винты с круглой головкой (4 × 14 мм) в кронштейны с верхней стороны деталей E и F.**

> Оставьте небольшой зазор, затягивая винты не полностью.

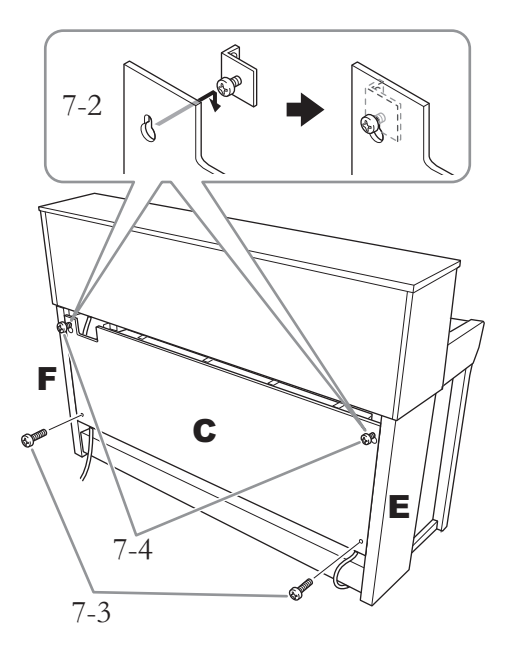

- 7-2. **Посадите отверстия детали C на винты, вставленные на этапе 7-1.**
- 7-3. **Зафиксируйте нижнюю часть детали C с помощью двух винтов с круглой головкой (4 × 14 мм).**
- 7-4. **Плотно затяните винты в верхней части детали C.**

## **8. Настройте регулятор высоты.**

Поворачивайте регулятор высоты до тех пор, пока он не придет в тесный контакт с поверхностью пола.

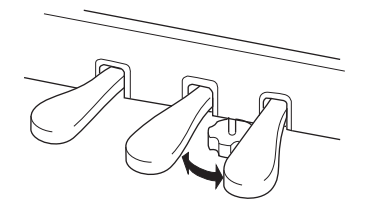

### **9. Прикрепите крючок для наушников.**

Прикрепите крючок с помощью двух тонких винтов (4 × 10 мм), как показано на иллюстрации.

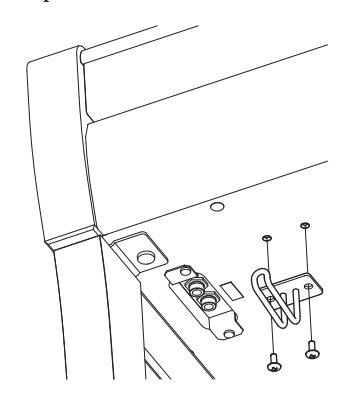

### <span id="page-119-0"></span>**Сборка модели CLP-775**

Выньте из упаковки все детали и убедитесь, что всё имеется в наличии.

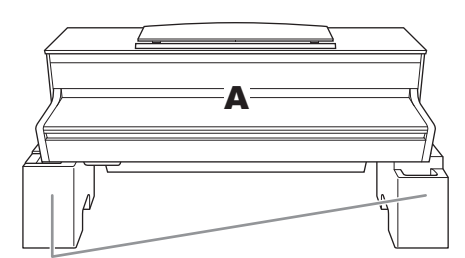

Подкладки из пенопласта

Выньте пенопластовые подкладки из упаковки, положите их на пол<br>и поставьте деталь А сверху на них. Расположите подкладки так,<br>чтобы они не заслоняли кабинет динамика в нижней части детали А.

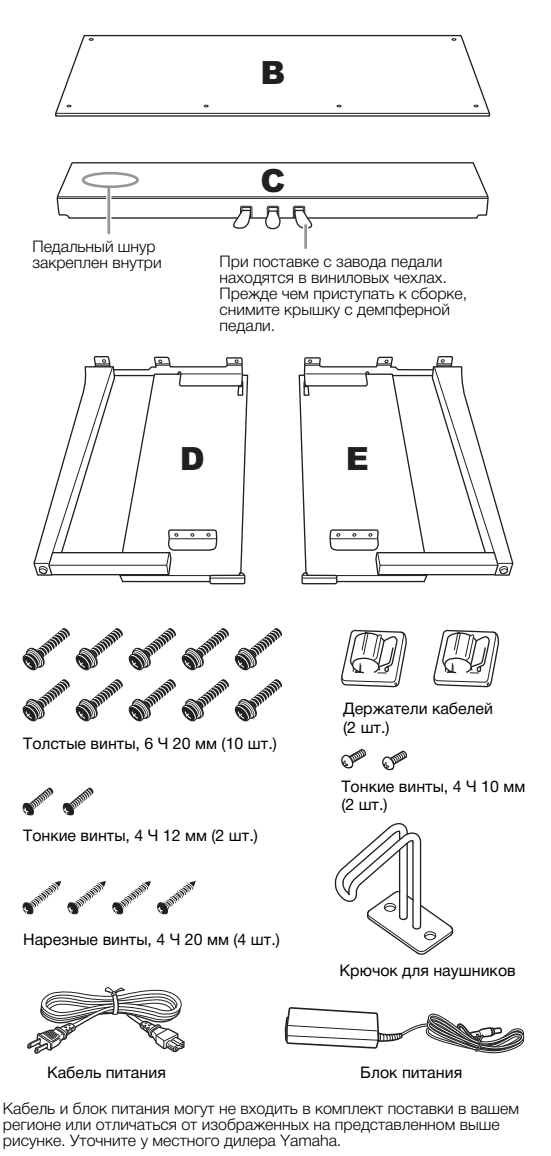

**1. Прикрепите деталь C к деталям D и E.**

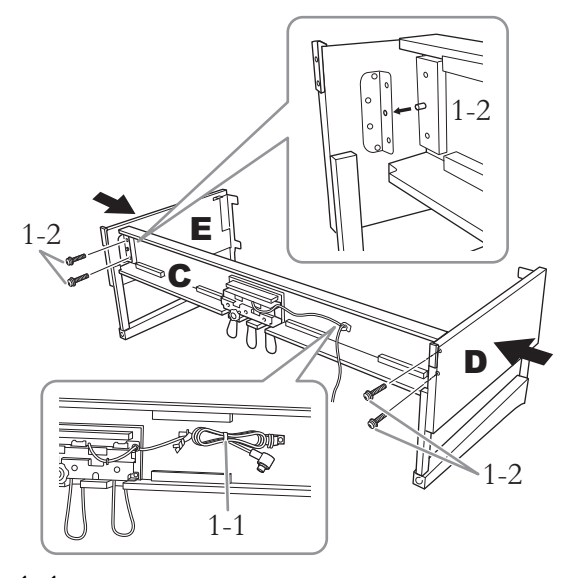

- 1-1. **Раскрутите и выровняйте скрученный педальный шнур. Не выбрасывайте виниловую обвязку. Она потребуется позже, на этапе 5.**
- 1-2. **Вставьте выступы в отверстия кронштейнов, а затем прикрепите детали D и E к детали C, затянув четыре толстых винта (6 × 20 мм).**

### **2. Присоедините деталь B.**

В зависимости от приобретенной модели цифрового фортепиано, цвета поверхностей с разных сторон детали B могут отличаться между собой. В таком случае расположите деталь B так, чтобы сторона, цвет которой похож на цвета деталей D и E, была повернута к исполнителю.

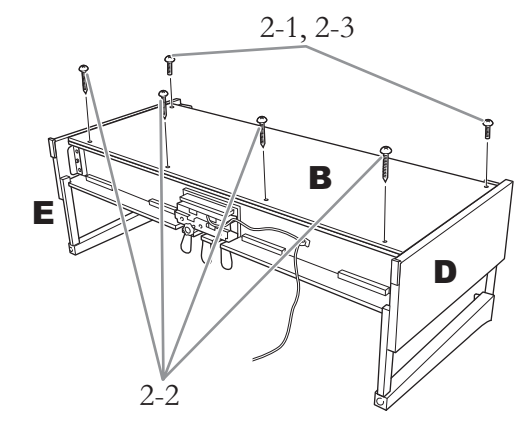

2-1. **Сопоставьте отверстия для винтов в верхней части детали B с отверстиями кронштейнов на деталях D и E, а затем прикрепите верхние углы детали B к деталям D и E, от руки затянув два тонких винта (4 × 12 мм).**

- 2-2. **Зафиксируйте нижнюю часть детали B с помощью четырех нарезных винтов**   $(4 \times 20 \text{ mm})$ .
- 2-3. **Плотно закрутите винты в верхней части детали B, вставленные на этапе 2-1.**

### **3. Закрепите деталь A.**

При этом держите руки на расстоянии не менее 15 см от каждого конца основного блока.

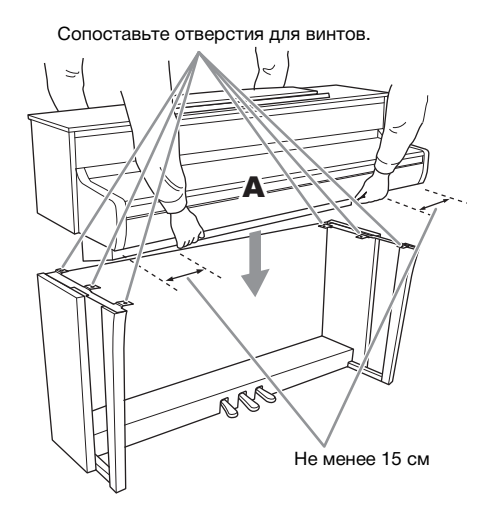

### ∕‼∖ ВНИМАНИЕ

- **Будьте крайне осторожны, чтобы не уронить основной блок и не прищемить пальцы.**
- **Не держите основной блок в каком-либо положении, кроме показанного выше.**

### **4. Закрепите деталь A.**

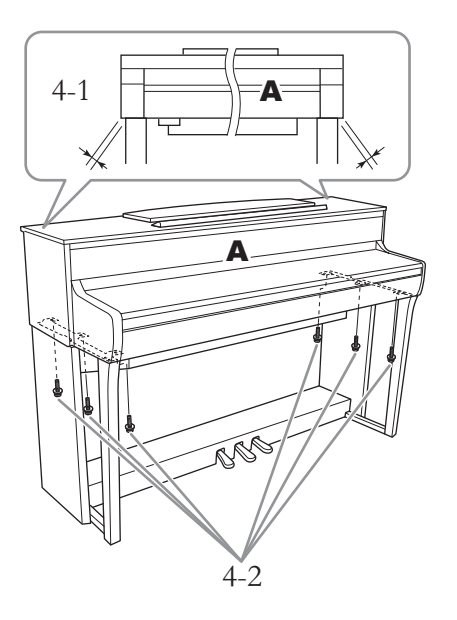

- 4-1. **Выровняйте деталь A, чтобы ее левый и правый концы одинаково проецировались на детали D и E (вид спереди).**
- 4-2. **Зафиксируйте деталь A, затянув шесть толстых винтов (6 × 20 мм) спереди.**
- <span id="page-120-0"></span>**5. Подключите педальный шнур и блок питания.**

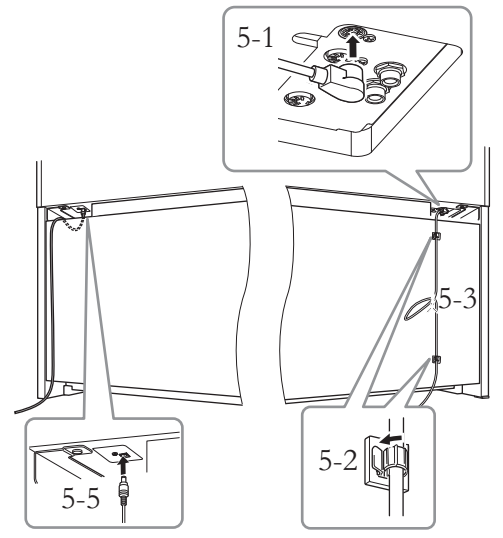

5-1. **Вставьте штекер педального шнура в разъем педали.**

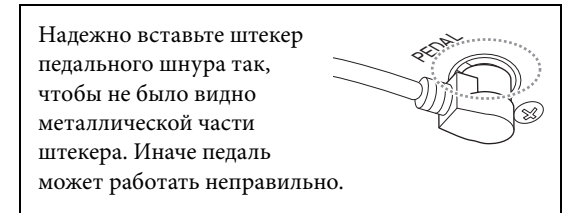

- 5-2. **Прикрепите держатели кабеля к задней панели, как показано на рисунке, а затем зафиксируйте в них кабель.**
- 5-3. **Используйте виниловую обвязку, чтобы устранить провисания педального шнура.**
- 5-4. **Подключите один конец кабеля питания к блоку питания.**

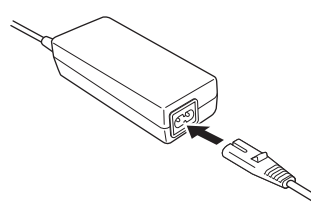

5-5. **Вставьте штекер постоянного тока от блока питания в разъем DC IN.**

## **6. Настройте регулятор высоты.**

Поворачивайте регулятор высоты до тех пор, пока он не придет в тесный контакт с поверхностью пола.

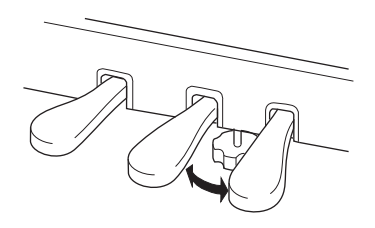

### **7. Прикрепите крючок для наушников.**

Прикрепите крючок с помощью двух тонких винтов (4 × 10 мм), как показано на иллюстрации.

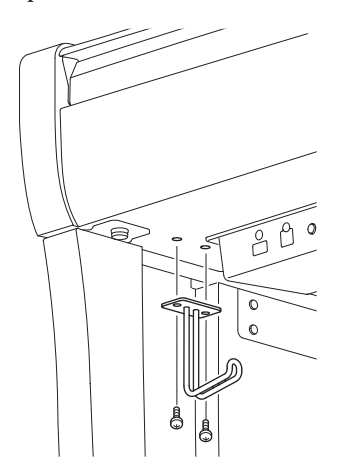

### <span id="page-122-0"></span>**Сборка моделей CLP-745 и CLP-735**

Выньте из упаковки все детали и убедитесь, что всё имеется в наличии.

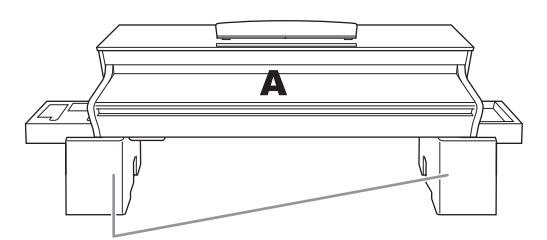

Подкладки из пенопласта

Выньте пенопластовые подкладки из упаковки, положите их на пол и поставьте деталь A сверху на них. Расположите подкладки так, чтобы они не заслоняли разъемы в нижней части детали A.

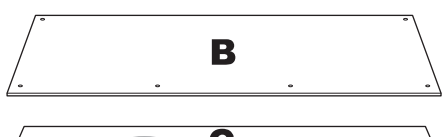

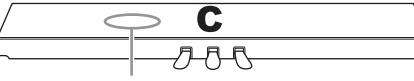

Педальный шнур закреплен внутри

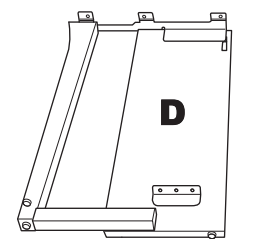

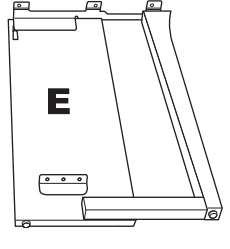

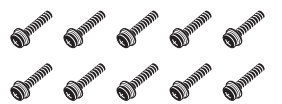

Толстые винты, 6 Ч 20 мм (10 шт.)

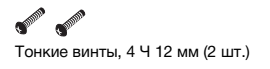

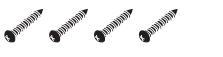

Нарезные винты, 4 Ч 20 мм (4 шт.)

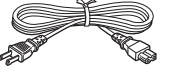

Кабель питания

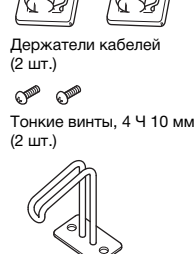

Крючок для наушников

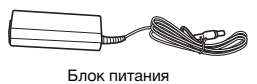

Кабель и блок питания могут не входить в комплект поставки в вашем регионе или отличаться от изображенных на представленном выше рисунке. Уточните у местного дилера Yamaha.

**1. Прикрепите деталь C к деталям D и E.**

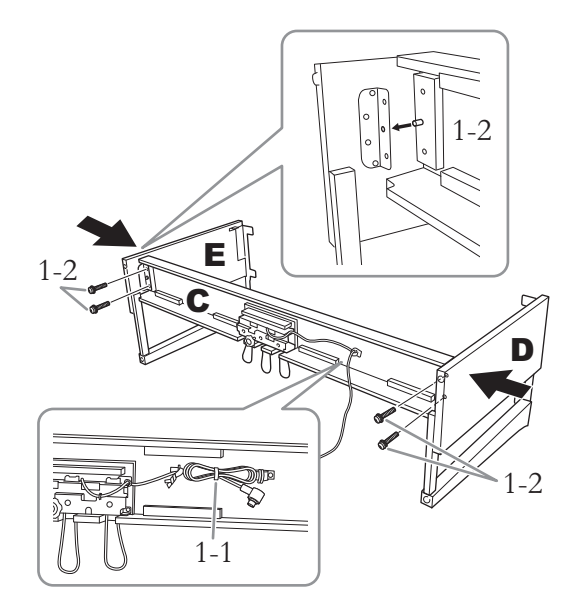

- 1-1. **Раскрутите и выровняйте скрученный педальный шнур. Не выбрасывайте виниловую обвязку. Она потребуется позже, на этапе 5.**
- 1-2. **Вставьте выступы в отверстия кронштейнов, а затем прикрепите детали D и E к детали C, затянув четыре толстых винта (6 × 20 мм).**

## **2. Присоедините деталь B.**

В зависимости от приобретенной модели цифрового фортепиано, цвета поверхностей с разных сторон детали B могут отличаться между собой. В таком случае расположите деталь B так, чтобы сторона, цвет которой похож на цвета деталей D и E, была повернута к исполнителю.

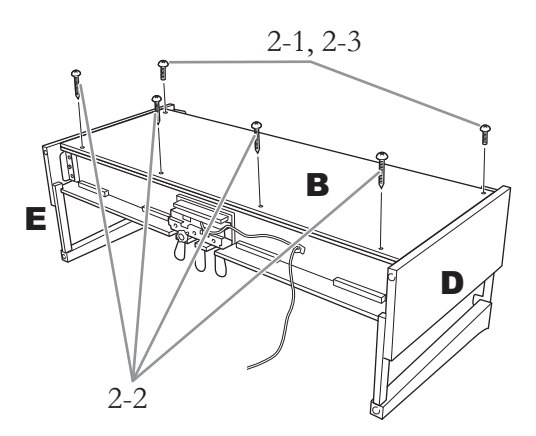

- 2-1. **Сопоставьте отверстия для винтов в верхней части детали B с отверстиями кронштейнов на деталях D и E, а затем прикрепите верхние углы детали B к деталям D и E, от руки затянув два тонких винта (4 × 12 мм).**
- 2-2. **Зафиксируйте нижнюю часть детали B с помощью четырех нарезных винтов**   $(4 \times 20 \text{ mm})$ .
- 2-3. **Плотно закрутите винты в верхней части детали B, вставленные на этапе 2-1.**

### **3. Закрепите деталь A.**

При этом держите руки на расстоянии не менее 15 см от каждого конца основного блока.

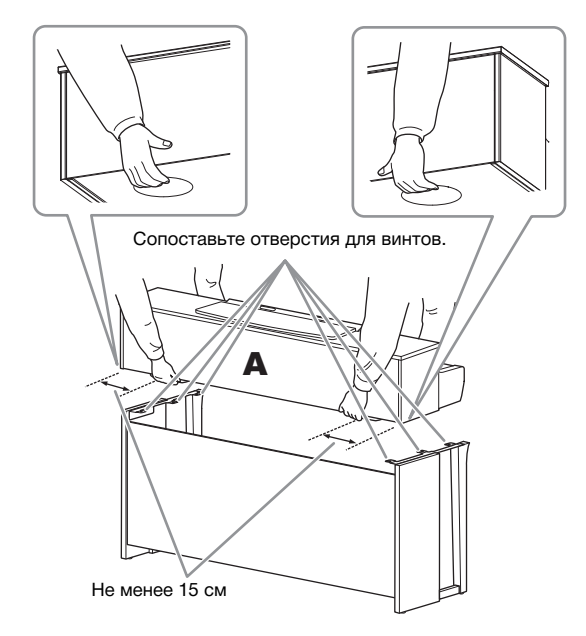

### ∕‼∖ ВНИМАНИЕ

- **Будьте крайне осторожны, чтобы не уронить основной блок и не прищемить пальцы.**
- **Не держите основной блок в каком-либо положении, кроме показанного выше.**

**4. Закрепите деталь A.**

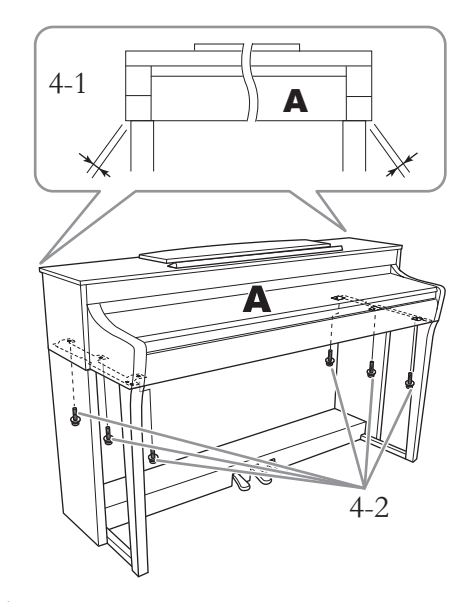

- 4-1. **Выровняйте деталь A, чтобы ее левый и правый концы одинаково проецировались на детали D и E (вид спереди).**
- 4-2. **Зафиксируйте деталь A, затянув шесть толстых винтов (6 × 20 мм) спереди.**
- <span id="page-123-0"></span>**5. Подключите педальный шнур и блок питания.**

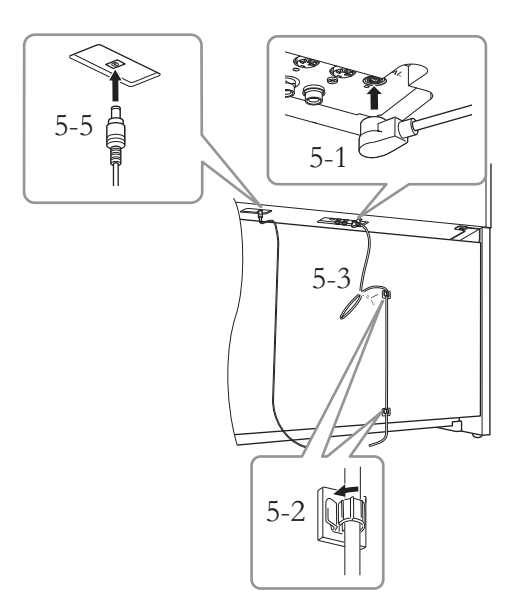

### 5-1. **Вставьте штекер педального шнура в разъем педали.**

педального шнура так, чтобы не было видно металлической части штекера. Иначе педаль может работать неправильно. RED<sub>ENT</sub>

- 5-2. **Прикрепите держатели кабеля к задней панели, как показано на рисунке, а затем зафиксируйте в них кабель.**
- 5-3. **Используйте виниловую обвязку, чтобы устранить провисания педального шнура.**
- 5-4. **Подключите один конец кабеля питания к блоку питания.**

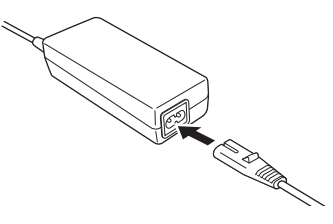

5-5. **Вставьте штекер постоянного тока от блока питания в разъем DC IN.**

### **6. Настройте регулятор высоты.**

Поворачивайте регулятор высоты до тех пор, пока он не придет в тесный контакт с поверхностью пола.

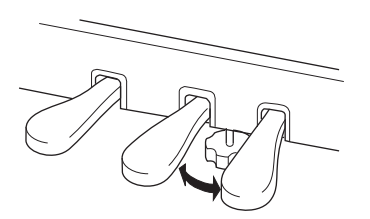

### **7. Прикрепите крючок для наушников.**

Прикрепите крючок с помощью двух тонких Надежно вставьте штекер винтов (4 × 10 мм), как показано на иллюстрации.

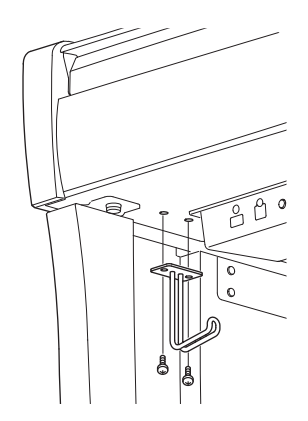

### <span id="page-125-0"></span>**Сборка модели CLP-795GP**

#### Выньте из упаковки все детали и убедитесь, что всё имеется в наличии.

#### Основной блок

Для предотвращения возможного повреждения панелей разъемов,<br>расположенных в нижней части основного блока, устанавливайте основной блок на пенопластовые подставки. Обратите внимание на то, чтобы эти подставки не касались панелей разъемов.

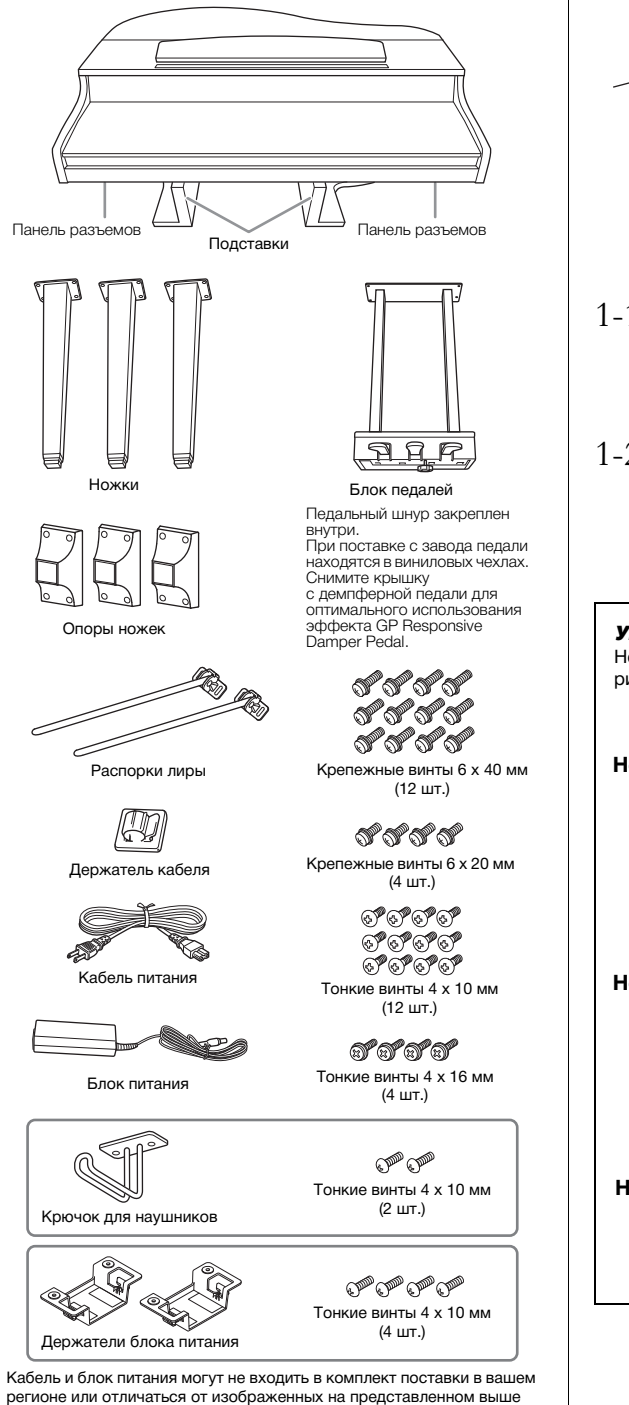

### **1. Прислоните основной блок к стене, как показано ниже.**

#### ВНИМАНИЕ

**Не прищемите пальцы.**

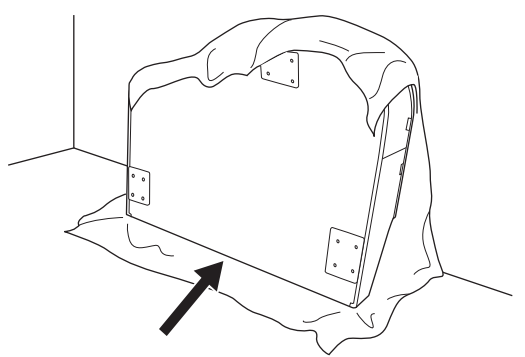

- 1-1. **Подстелите большой кусок мягкой ткани, например одеяло, чтобы защитить поверхности пола и стены, как показано на рисунке.**
- 1-2. **Прислоните основной блок к стене с закрытой крышкой клавиатуры так, чтобы сторона с клавиатурой находилась снизу.**

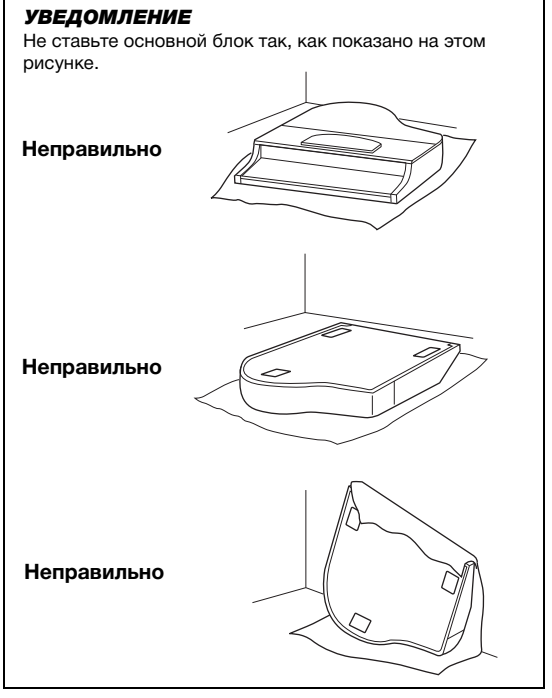

рисунке. Уточните у местного дилера Yamaha.

### **2. Прикрепите три ножки и три опоры ножек.**

Чтобы правильно установить ножки, см. схему ниже.

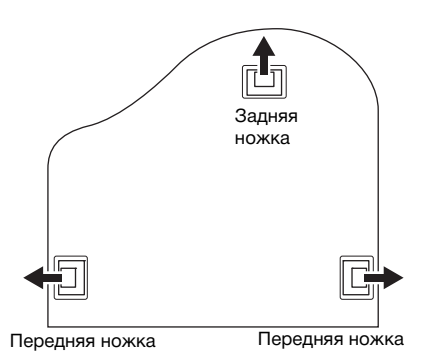

2-1. **Вставьте и затяните по четыре винта на каждой ножке. Начинайте с одной из передних ножек.**

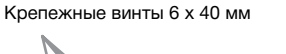

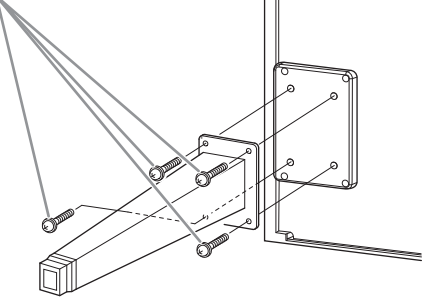

2-2. **Наденьте на ножки опоры и закрепите их четырьмя тонкими винтами (4 × 10 мм).** Убедитесь, что наклонная сторона опор

обращена ко внутренней части блока, как показано на рисунке.

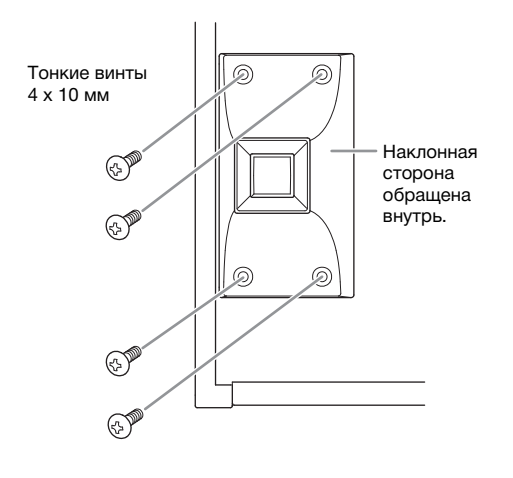

**3. Прикрепите распорки лиры.**

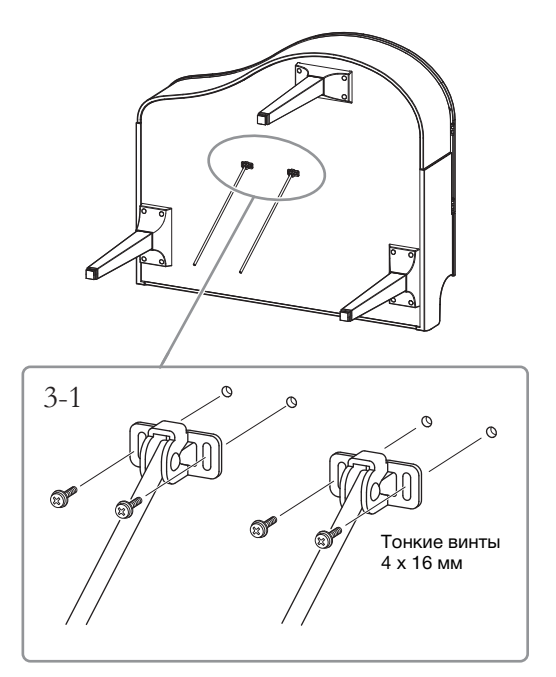

3-1. **Прикрепите распорки лиры, используя четыре тонких винта (4 × 16 мм).**

### **4. Поставьте блок на ножки.**

Поднимая устройство, используйте в качестве опоры передние ножки.

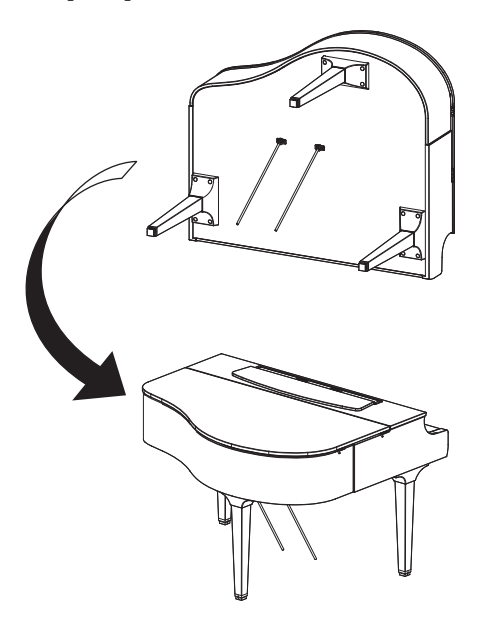

### **5. Установите блок педалей.**

5-1. **Удалите обвязку и клейкую ленту, с помощью которых педальный шнур крепится к верхней части блока педалей.**

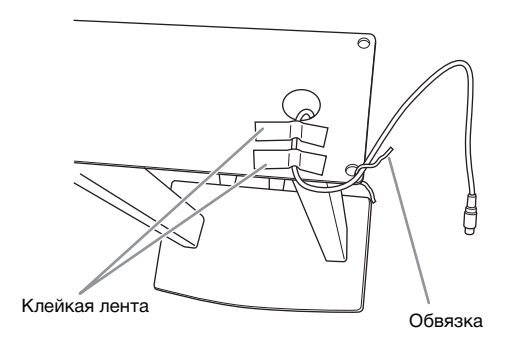

5-2. **Прикрепите переднюю часть блока педалей к нижней части блока, от руки затянув два крепежных винта (6 × 20 мм).**

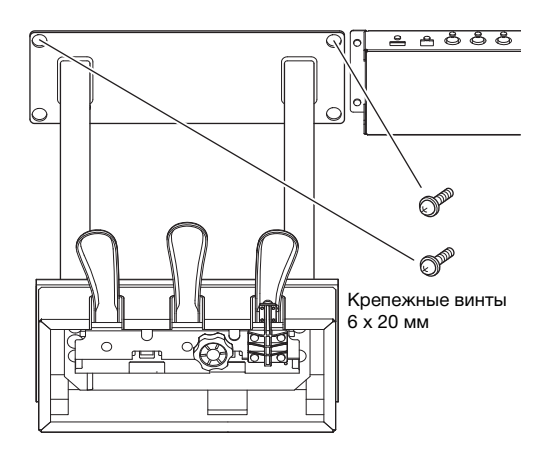

5-3. **Вставьте распорки лиры в пазы блока педалей и убедитесь, что они надежно вставлены.**

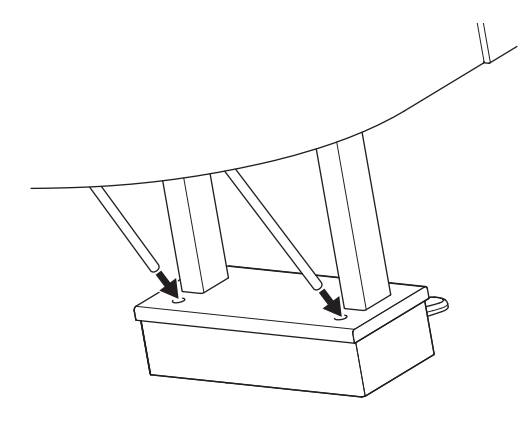

5-4. **Совместите кабель с канавкой на блоке и прикрепите заднюю сторону блока педалей двумя крепежными винтами (6 × 20 мм), а затем надежно затяните два винта на передней стороне блока педалей, которые были прикреплены при выполнении п. 5-2.**

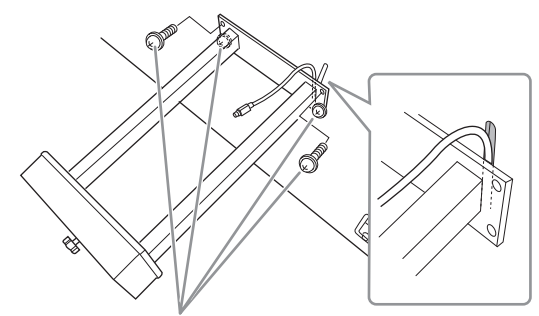

Крепежные винты 6 x 20 мм

5-5. **Ослабьте четыре винта, которые были прикреплены при выполнении п. 3, а затем снова затяните их, нажимая на распорки лиры в направлении стрелок, как показано на рисунке.**

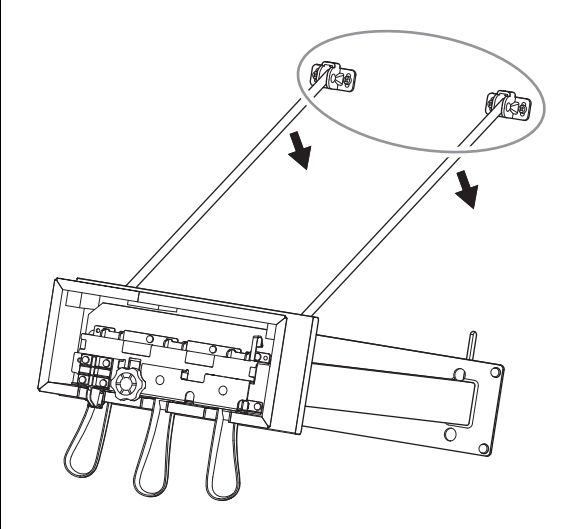

5-6. **Вставьте штекер педального кабеля в разъем для педали. Вставьте штекер стрелкой вперед (в сторону клавиатуры).** Если штекер не вставляется, не давите на него. Проверьте еще раз ориентацию штекера и попробуйте снова.

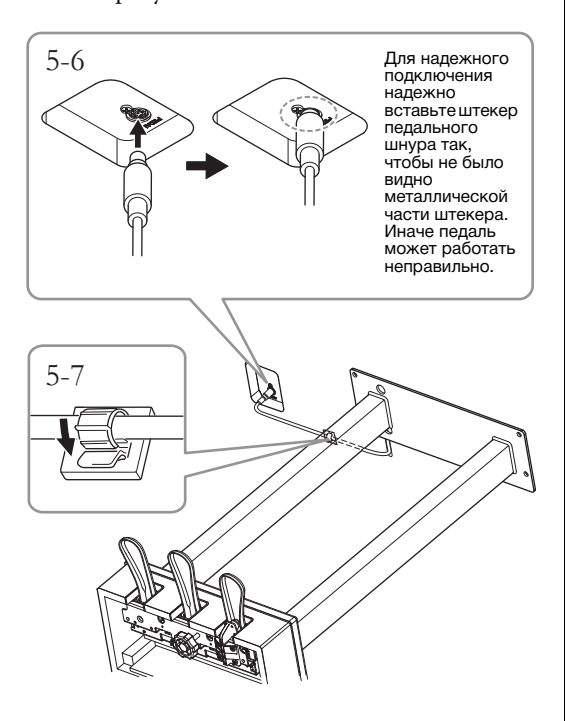

5-7. **Прикрепите держатель кабеля к нижней части основного блока, как показано на рисунке, а затем зафиксируйте в нем кабель.**

### **6. Подключите блок питания.**

6-1. **Подключите один конец кабеля питания к блоку питания.**

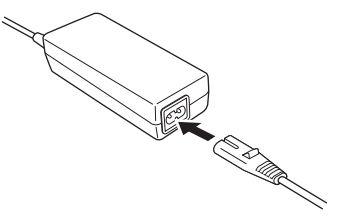

6-2. **Вставьте штекер постоянного тока от блока питания в разъем DC IN.**

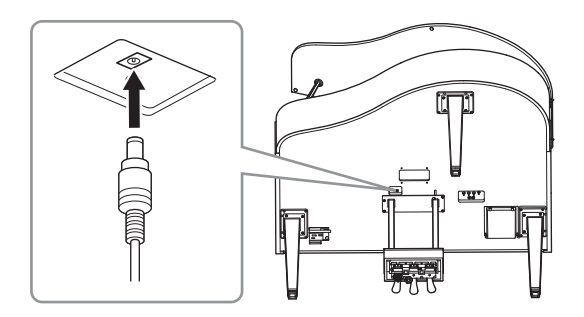

**7. Поворачивайте регулятор высоты до тех пор, пока он не придет в тесный контакт с поверхностью пола.**

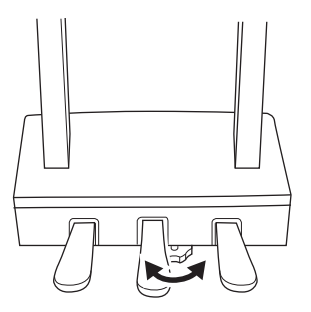

**8. Прикрепите крючок для наушников.**

> Прикрепите крючок для наушников, используя два тонких винта (4 × 10 мм), как показано на рисунке.

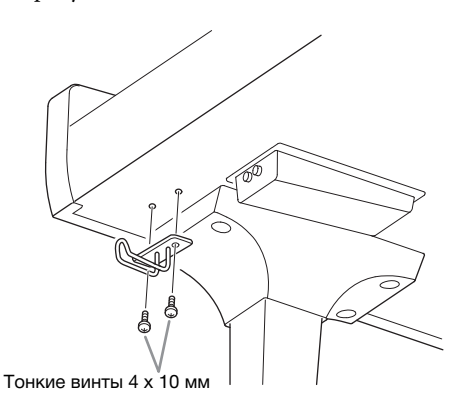

### **9. При необходимости вы можете закрепить блок питания в нижней части инструмента с помощью специальных держателей.**

Конкретные инструкции представлены в буклете, который прилагается к держателям блока питания.

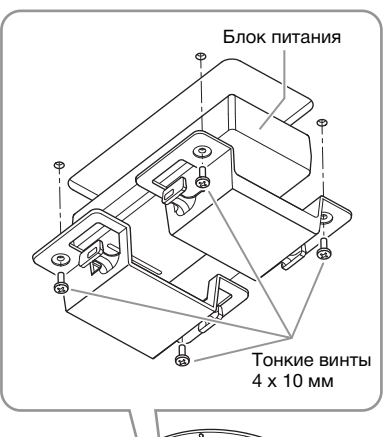

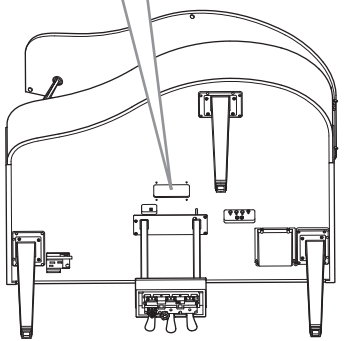

### ∕‼∖ ВНИМАНИЕ

**Для разборки выполните действия по сборке в обратном порядке. Несоблюдение этого требования может привести к повреждению инструмента или травме. В частности, если вы демонтируете основной блок, не отсоединив блок педалей, педали сломаются.**

## <span id="page-129-0"></span>**Сборка модели CLP-765GP**

#### Выньте из упаковки все детали и убедитесь, что всё имеется в наличии.

#### Основной блок

Для предотвращения возможного повреждения панелей разъемов, расположенных в нижней части основного блока, устанавливайте основной блок на пенопластовые подставки. Обратите внимание на то, чтобы эти подставки не касались панелей разъемов.

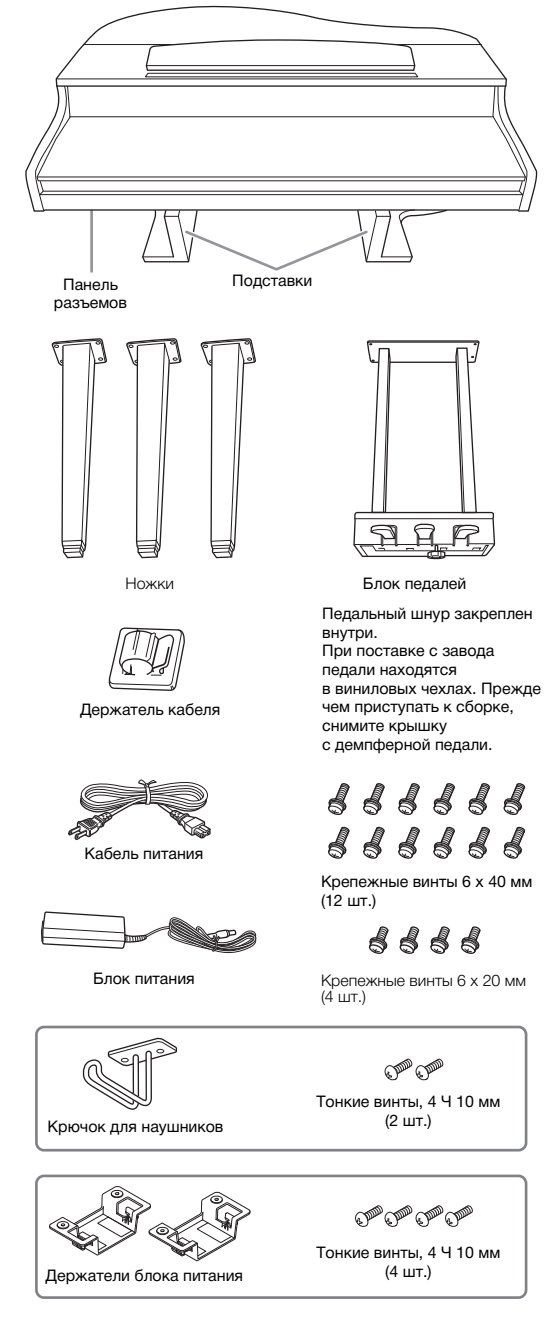

Кабель и блок питания могут не входить в комплект поставки в вашем регионе или отличаться от изображенных на представленном выше рисунке. Уточните у местного дилера Yamaha.

### **1. Прислоните блок к стене, как показано ниже.**

ВНИМАНИЕ

**Не прищемите пальцы.**

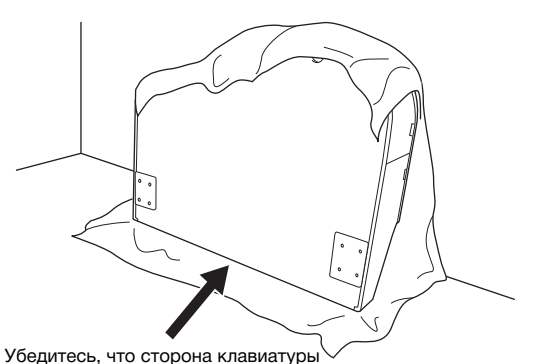

находится снизу.

- 1-1. **Подстелите большой кусок мягкой ткани, например одеяло, чтобы защитить поверхности пола и стены, как показано на рисунке.**
- 1-2. **Прислоните основной блок к стене с закрытой крышкой клавиатуры так, чтобы сторона с клавиатурой находилась снизу.**

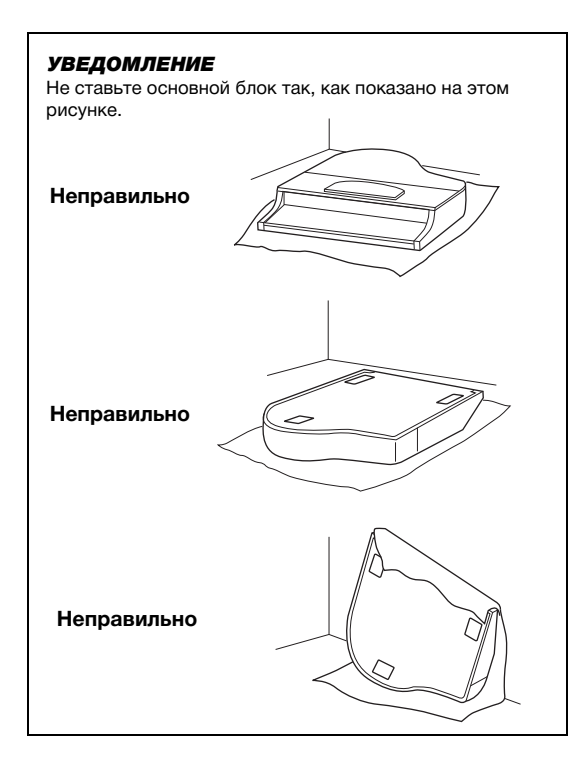

### **2. Присоедините две передних и заднюю ножки.**

Чтобы правильно установить ножки, см. схему ниже.

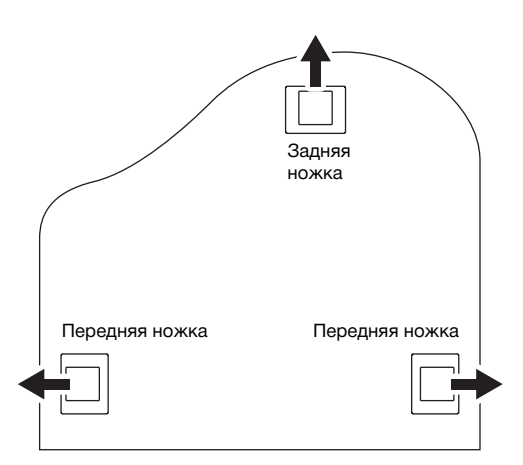

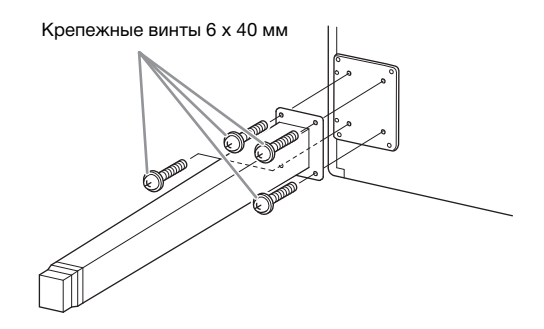

2-1. **Вставьте и затяните по четыре винта на каждой ножке. Начинайте с одной из передних ножек.**

### <span id="page-130-0"></span>**3. Установите блок педалей.**

3-1. **Снимите обвязку, с помощью которой педальный шнур крепится к верхней части блока педалей.**

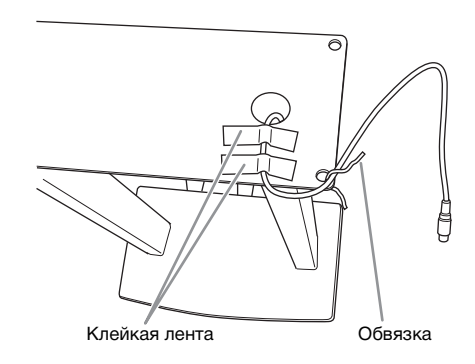

3-2. **Совместите кабель с канавкой на инструменте и прикрепите блок педалей с помощью четырех винтов.**

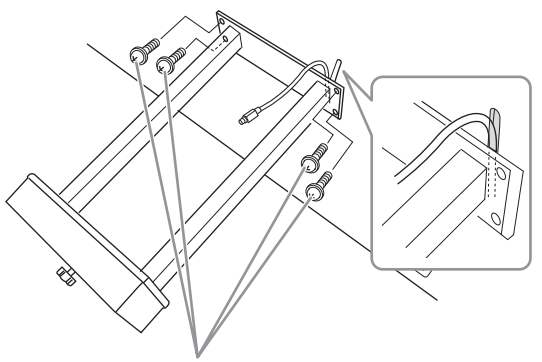

Крепежные винты 6 x 20 мм

3-3. **Вставьте штекер педального кабеля в разъем для педали. Вставьте штекер стрелкой вперед (в сторону клавиатуры). Если штекер не вставляется, не давите на него. Проверьте еще раз ориентацию штекера и попробуйте снова.**

> Для надежного подключения надежно вставьте штекер педального шнура так, чтобы не было видно металлической части штекера. Иначе педаль может работать неправильно.

3-4. **Прикрепите держатель кабеля к нижней части основного блока, как показано на рисунке, а затем зафиксируйте в нем кабель.**

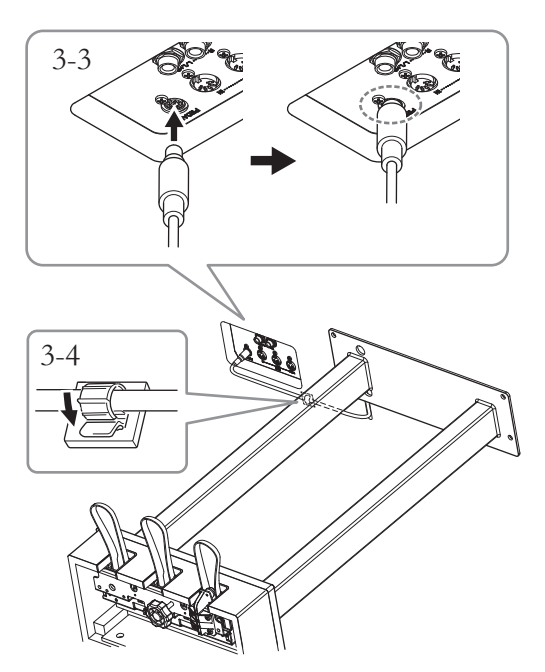

### **4. Поставьте блок на ножки.**

Поднимая устройство, используйте в качестве опоры передние ножки.

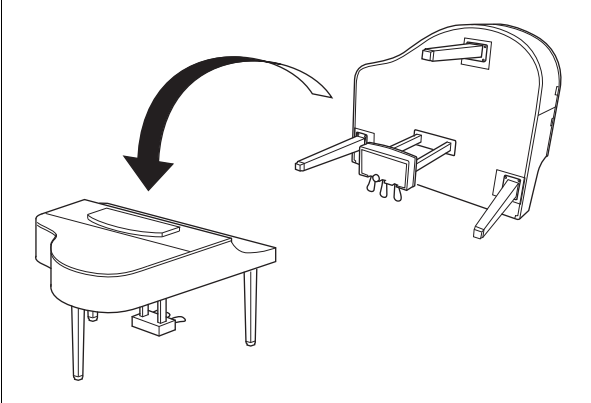

#### $/!\backslash$  внимание

**Не прищемите пальцы. Поднимая инструмент, не держитесь за крышку клавиатуры.**

### **5. Подключите блок питания.**

5-1. **Подключите один конец кабеля питания к блоку питания.**

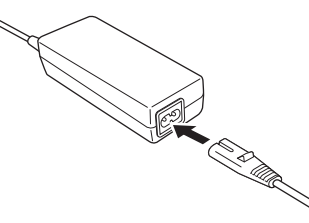

5-2. **Вставьте штекер постоянного тока от блока питания в разъем DC IN.**

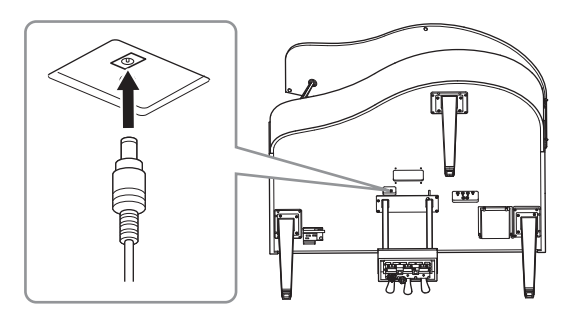

**6. Поворачивайте регулятор высоты до тех пор, пока он не придет в тесный контакт с поверхностью пола.**

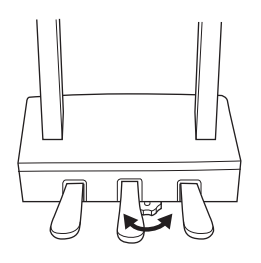

### **7. Прикрепите крючок для наушников.**

Прикрепите крючок для наушников, используя два тонких винта (4 x 10 мм), как показано на рисунке.

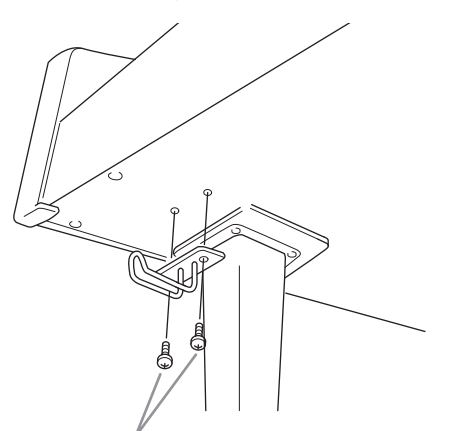

Тонкие винты 4 x 10 мм

**8. При необходимости вы можете закрепить блок питания в нижней части инструмента с помощью специальных держателей.**

> Конкретные инструкции представлены в буклете, который прилагается к держателям блока питания.

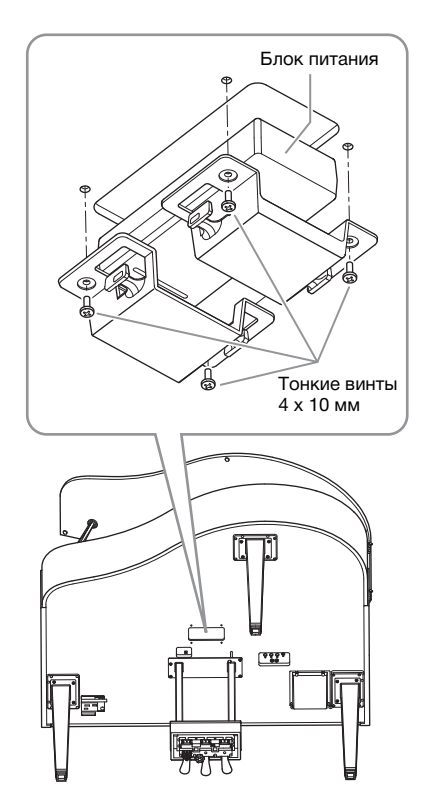

#### <span id="page-132-0"></span>**Транспортировка**

При переезде можно транспортировать инструмент вместе с другими вещами. Вы можете перенести его в собранном виде или разобрать до исходного состояния. Транспортируйте клавиатуру в горизонтальном положении. Не опирайте ее о стену и не ставьте набок. Не подвергайте инструмент воздействию чрезмерной вибрации или сильных ударов. При транспортировке собранного цифрового фортепиано убедитесь, что все винты туго затянуты и не были ослаблены при перемещении инструмента.

# **Технические характеристики**

### <span id="page-133-0"></span>**Технические характеристики (CLP-785, CLP-775, CLP-745, CLP-735)**

Технические характеристики моделей CLP-795GP и CLP-765GP приведены на [стр.](#page-136-0) 137.

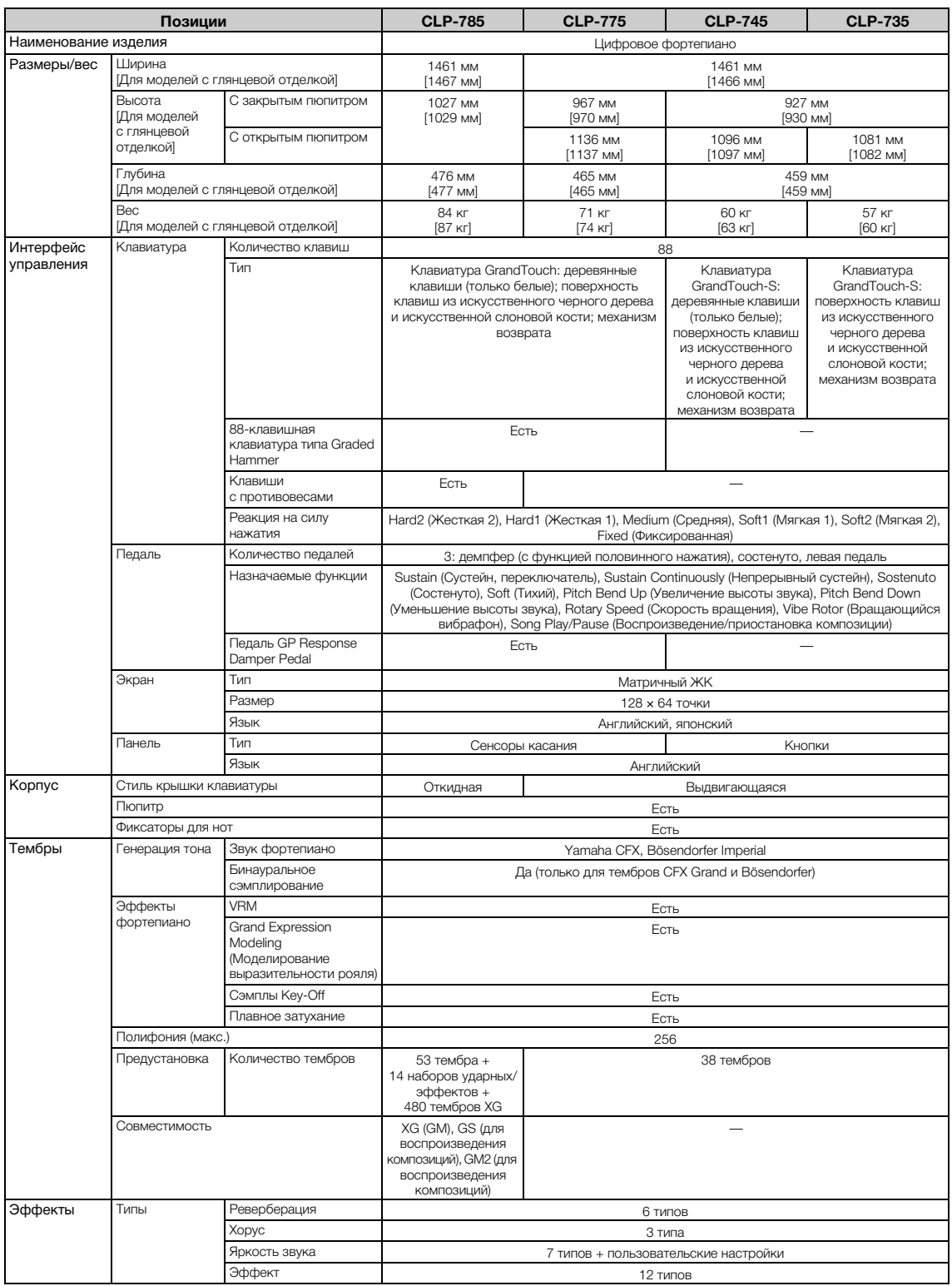

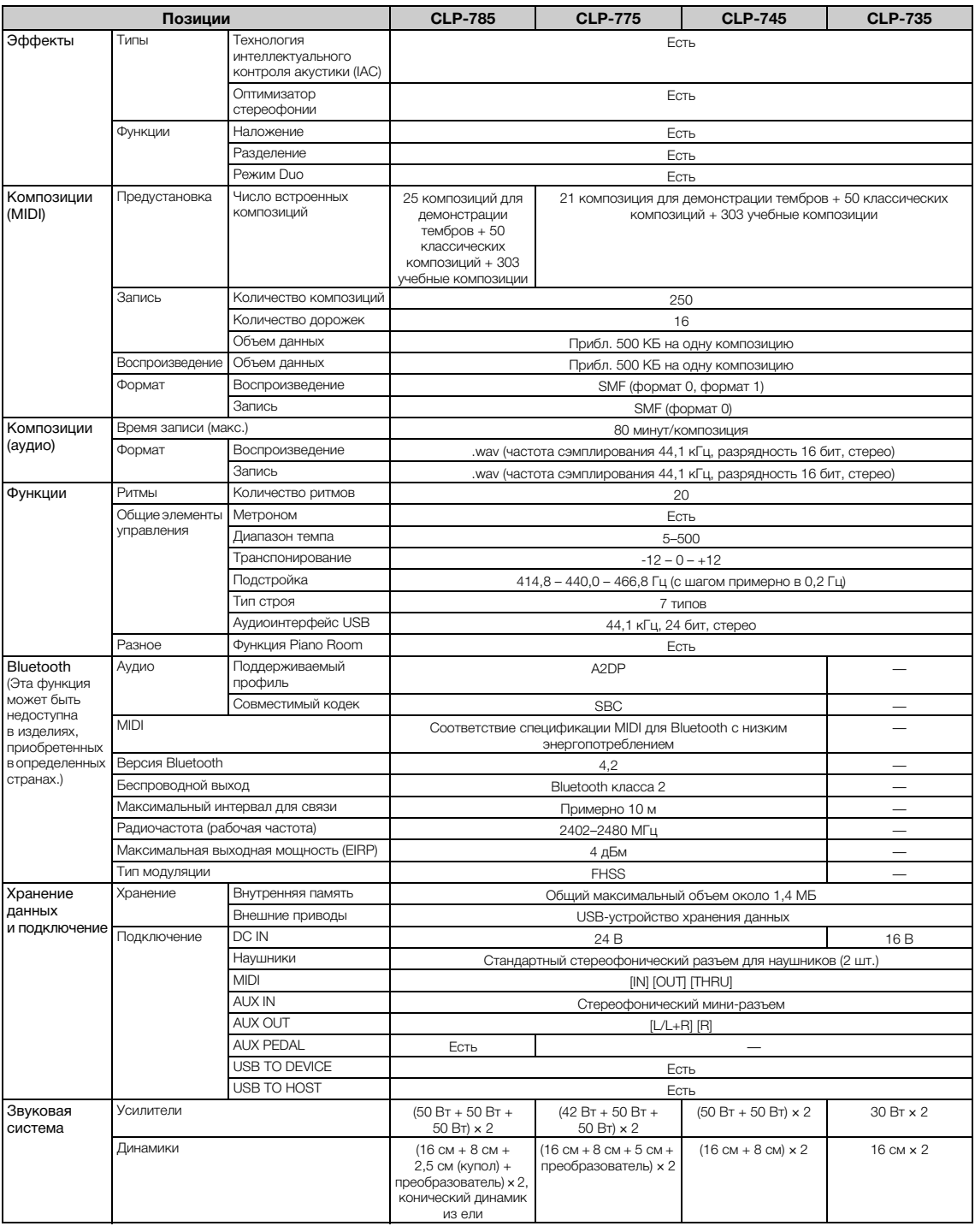

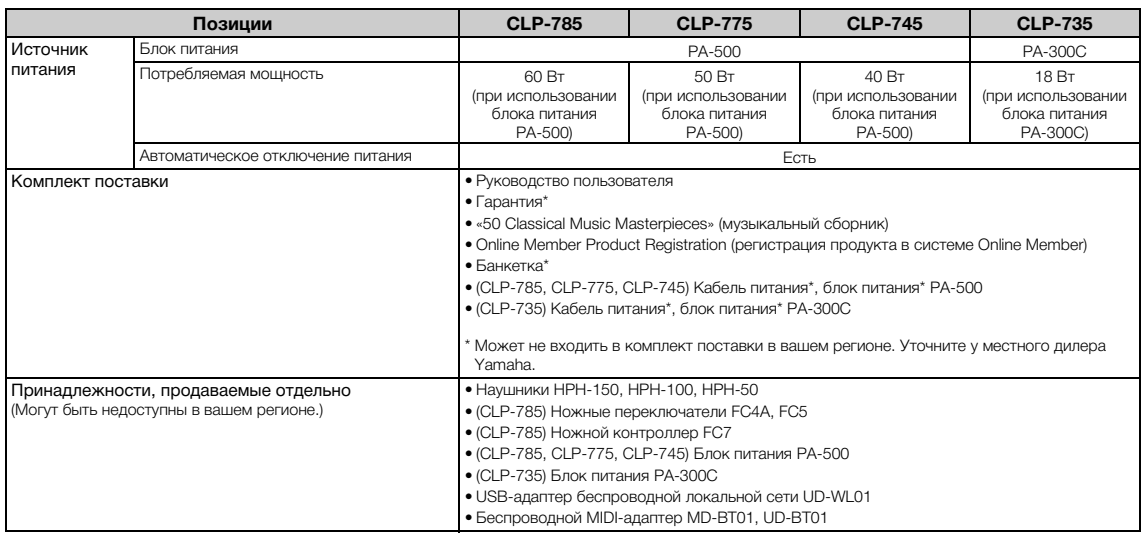

\* В содержании данного руководства приведены последние на момент публикации технические характеристики. Для получения последней версии<br>руководства посетите веб-сайт корпорации Yamaha и загрузите файл с руководством. Так к

### <span id="page-136-0"></span>**Технические характеристики (CLP-795GP, CLP-765GP)**

Технические характеристики моделей CLP-785, CLP-775, CLP-745 и CLP-735 приведены на стр. [стр.](#page-133-0) 134.

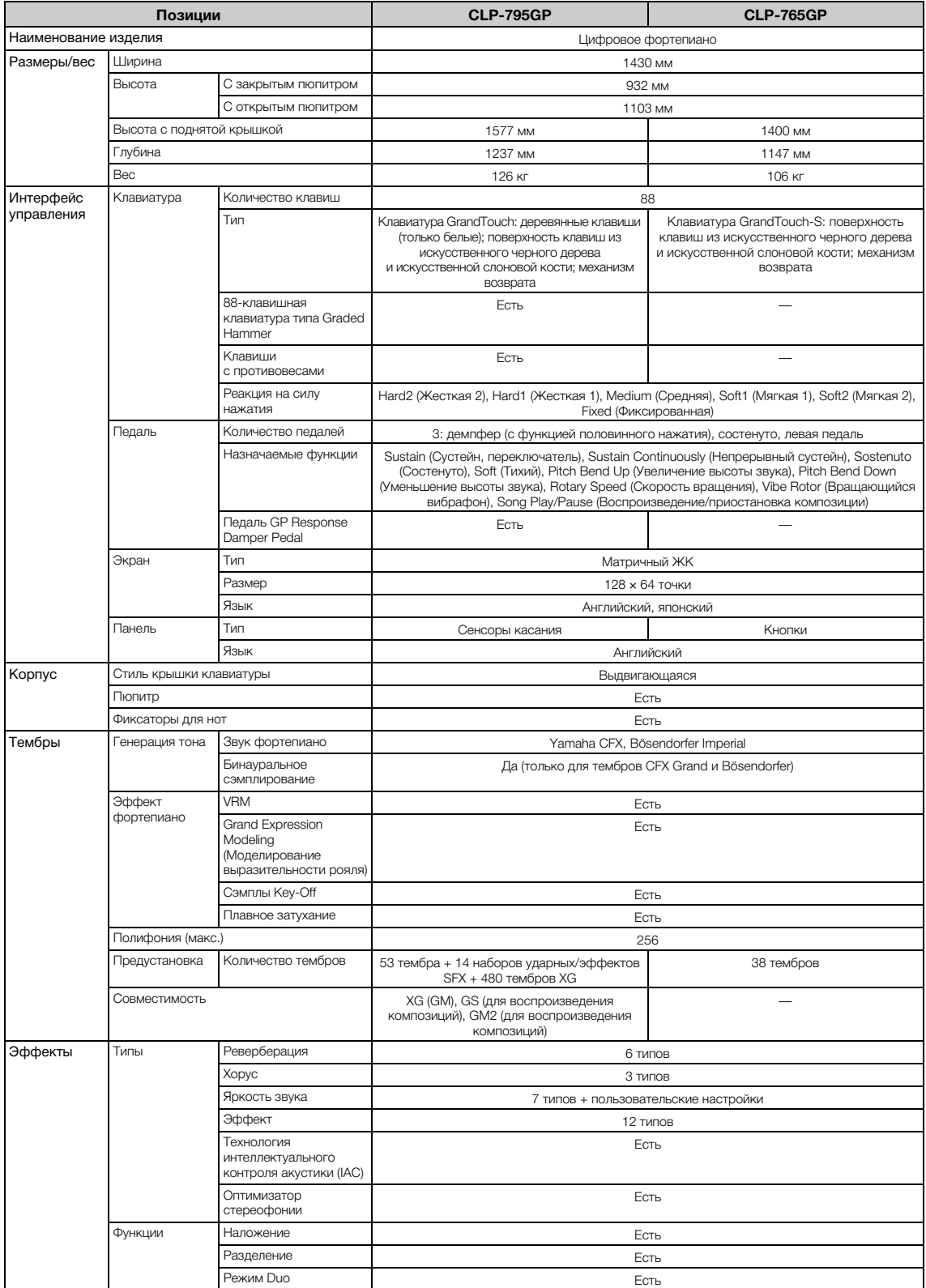

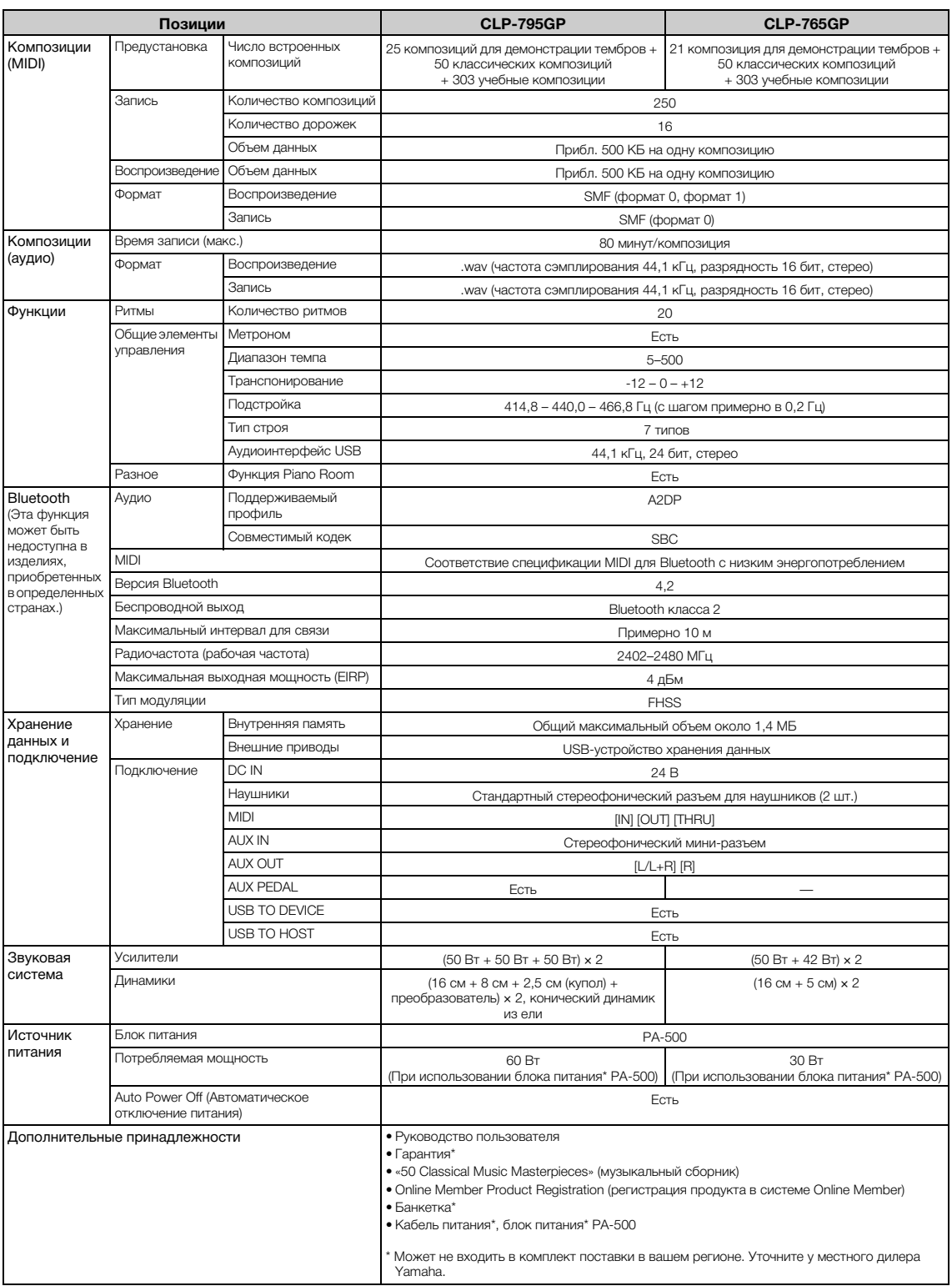

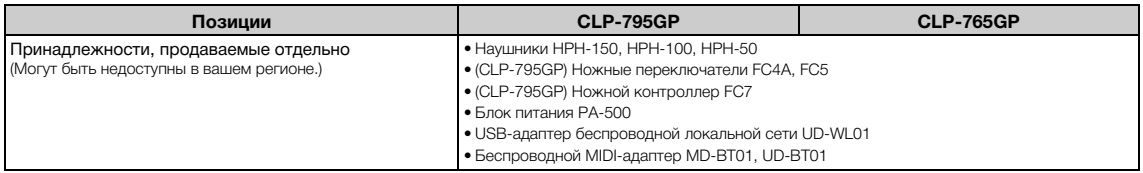

\* В содержании данного руководства приведены последние на момент публикации технические характеристики. Для получения последней версии<br>руководства посетите веб-сайт корпорации Yamaha и загрузите файл с руководством. Так к продаваемые принадлежности могут различаться в разных странах, обратитесь за информацией к представителю корпорации Yamaha в своем регионе.

# **Предметный указатель**

### **Цифры**

[50 Classical \(50классических композиций\)............ 44,](#page-43-0) [109](#page-108-0)

### **A**

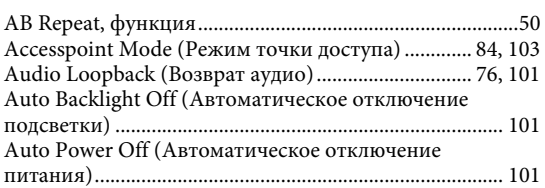

### **B**

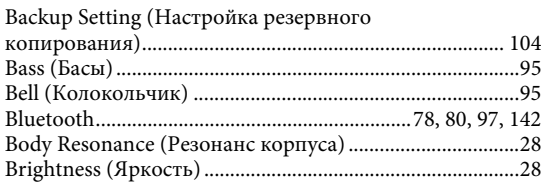

### **C**

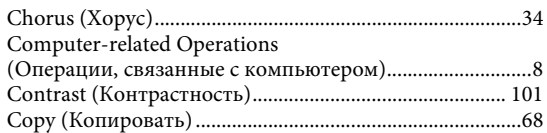

### **D**

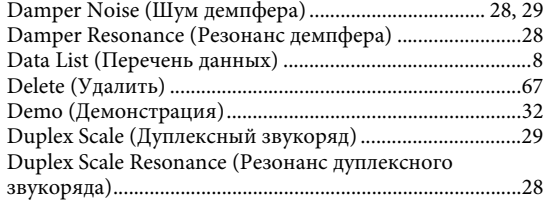

### **E**

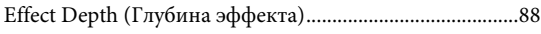

### **F**

[Factory Reset \(Восстановление заводских настроек\) ....... 105](#page-104-0)

### **G**

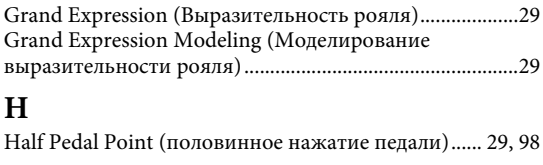

### **I**

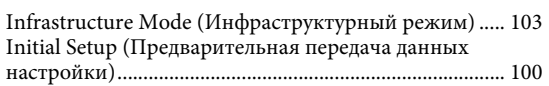

### **L**

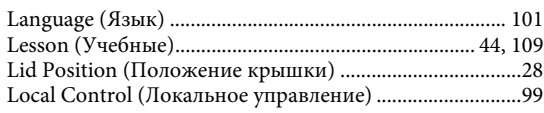

### **M**

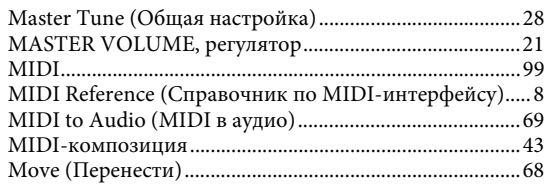

### **O**

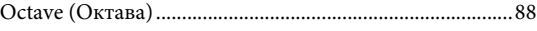

### **P**

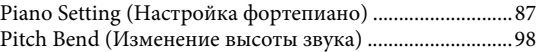

### **R**

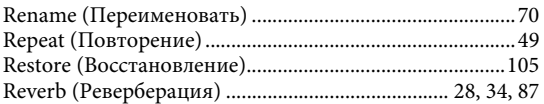

### **S**

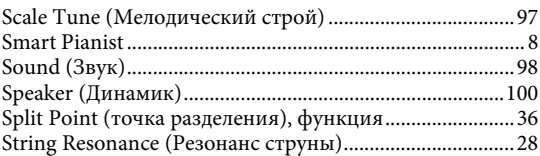

### **T**

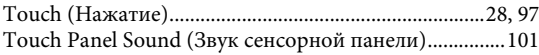

### **U**

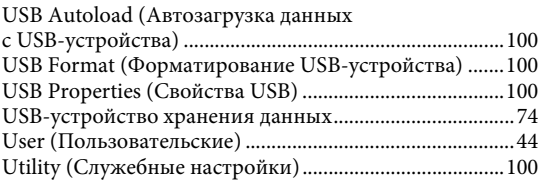

### **V**

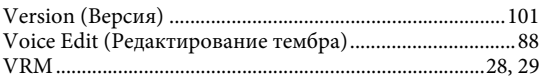

### **W**

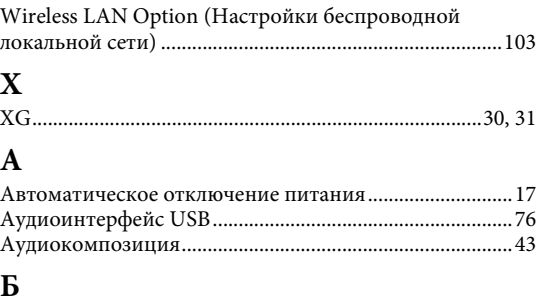

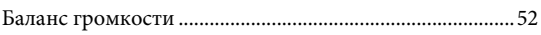

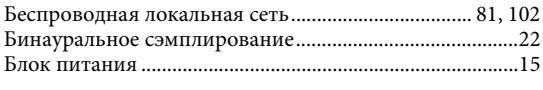

### $\, {\bf B}$

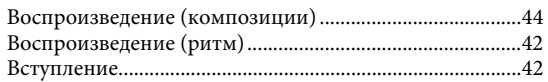

### $\Gamma$

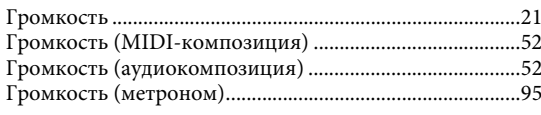

### Д

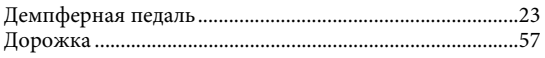

### $\overline{3}$

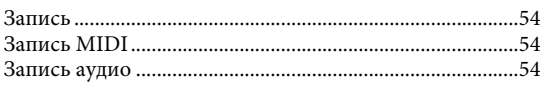

## $\mathbf K$

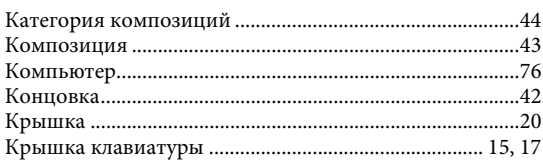

## $\bar{\Pi}$

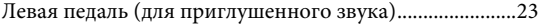

### $\bf{M}$

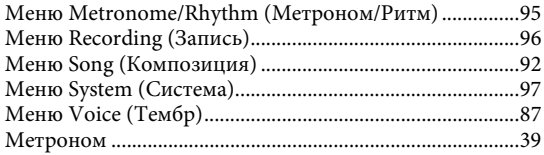

### $\mathbf H$

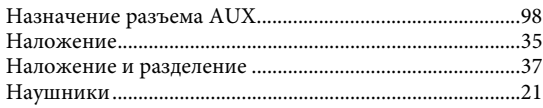

### $\mathbf O$

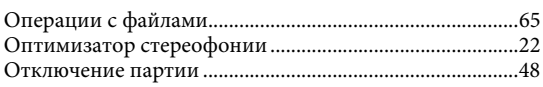

### $\mathbf \Pi$

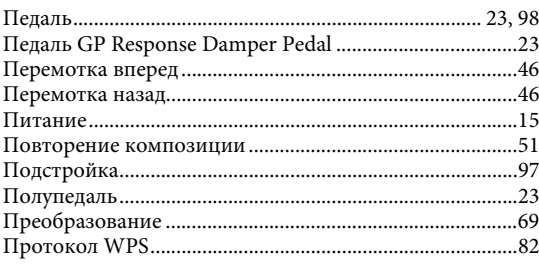

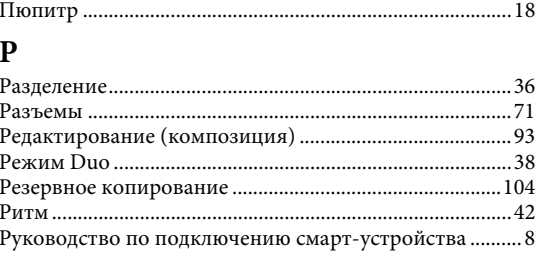

### $\mathbf C$

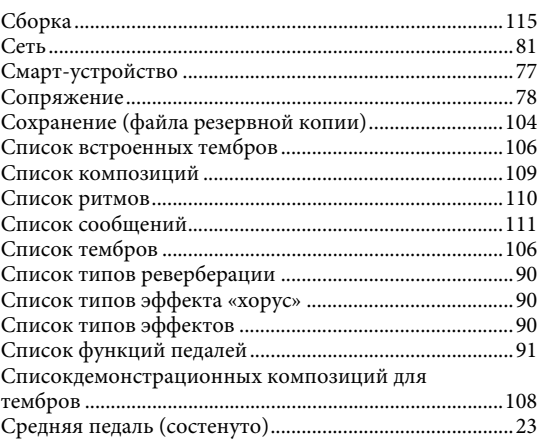

### $\overline{\mathbf{T}}$

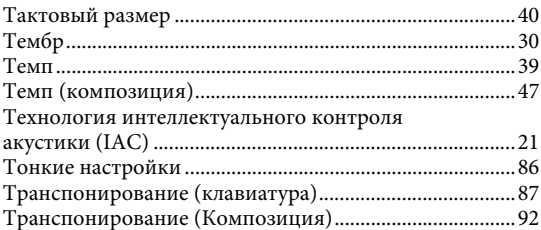

### $\mathbf{y}$

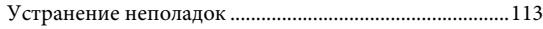

### $\Phi$

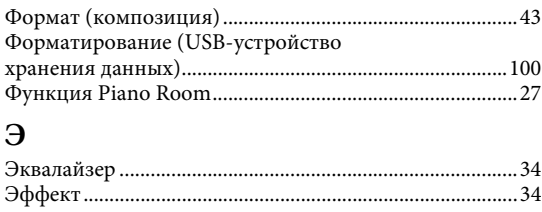

## $\mathbf{R}$

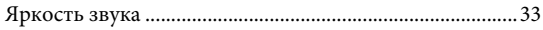

# <span id="page-141-1"></span><span id="page-141-0"></span>**О Bluetooth**

### **Функция Bluetooth**

Модели CLP-785, CLP-775, CLP-745, CLP-795GP и CLP-765GP оснащены функцией Bluetooth. Однако даже эти модели могут не поддерживать Bluetooth в зависимости от того, в какой стране было приобретено изделие. Если на панели управления напечатан логотип Bluetooth, это означает, что инструмент оснащен функцией Bluetooth.

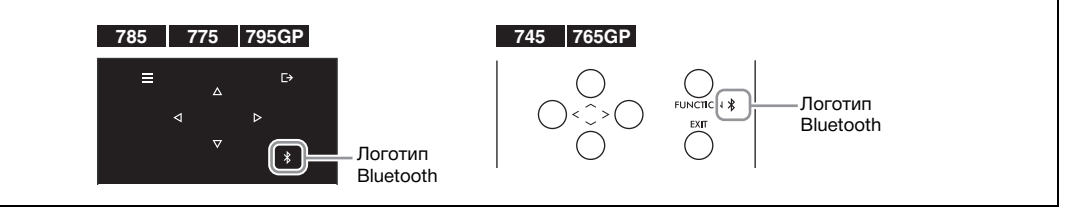

• Bluetooth – это технология беспроводной связи между устройствами, находящимися на расстоянии примерно до 10 метров друг от друга и работающими в частотном диапазоне 2,4 ГГц.

#### **Обработка коммуникаций Bluetooth**

- В радиодиапазоне 2,4 ГГц, используемом устройствами с Bluetooth, работает оборудование многих типов. Хотя в устройствах с Bluetooth применяется специальная технология для уменьшения влияния других компонентов того же диапазона радиочастот, такое влияние может привести к снижению скорости или расстояния обмена данными, а в некоторых случаях к прерыванию связи.
- Скорость передачи сигнала и максимальное расстояние связи зависят от расстояния между устройствами, которые обмениваются данными, от наличия препятствий, условий прохождения радиоволн и типа оборудования.
- Корпорация Yamaha не гарантирует возможность подключения этого изделия ко всем устройствами с функцией Bluetooth.

## **MEMO**

## **MEMO**
## **Apache License 2.0**

Copyright (c) 2009-2018 Arm Limited. All rights reserved.

SPDX-License-Identifier: Apache-2.0

Licensed under the Apache License, Version 2.0 (the License); you may not use this file except in compliance with the License. You may obtain a copy of the License at www.apache.org/licenses/LICENSE-2.0

Unless required by applicable law or agreed to in writing, software distributed under the License is distributed on an AS IS BASIS, WITHOUT WARRANTIES OR CONDITIONS OF ANY KIND, either express or implied. See the License for the specific language governing permissions and limitations under the License.

## **Modified BSD license**

COPYRIGHT(c) 2016 STMicroelectronics

Redistribution and use in source and binary forms, with or without modification, are permitted provided that the following conditions are met:

- 1. Redistributions of source code must retain the above copyright notice, this list of conditions and the following disclaimer.
- 2. Redistributions in binary form must reproduce the above copyright notice, this list of conditions and the following disclaimer in the documentation and/or other materials provided with the distribution.
- 3. Neither the name of STMicroelectronics nor the names of its contributors may be used to endorse or promote products derived from this software without specific prior written permission.

THIS SOFTWARE IS PROVIDED BY THE COPYRIGHT HOLDERS AND CONTRIBUTORS "AS IS" AND ANY EXPRESS OR IMPLIED WARRANTIES, INCLUDING, BUT NOT LIMITED TO, THE IMPLIED WARRANTIES OF MERCHANTABILITY AND FITNESS FOR A<br>PARTICULAR PURPOSE ARE DISCLAIMED. IN NO EVENT SHALL THE COPYRIGHT HOLDER OR CONTRIBUTORS BE LIABLE<br>FOR ANY DIRECT, IND TORT (INCLUDING NEGLIGENCE OR OTHERWISE) ARISING IN ANY WAY OUT OF THE USE OF THIS SOFTWARE, EVEN IF ADVISED OF THE POSSIBILITY OF SUCH DAMAGE.

## **Important Notice: Guarantee Information for customers in European Economic Area (EEA) and Switzerland**

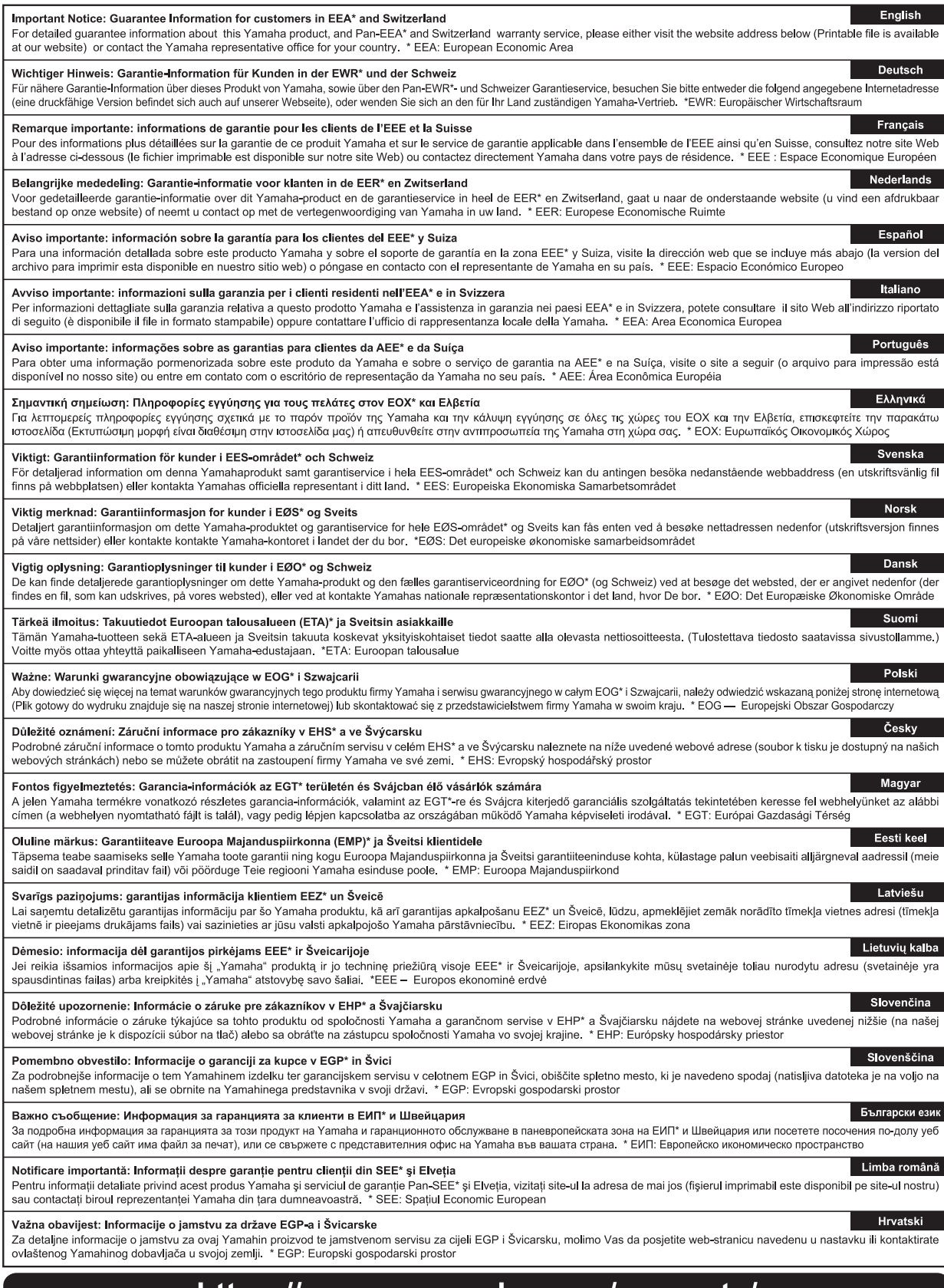

## https://europe.yamaha.com/warranty/

Подробные сведения об инструменте можно получить у местного представителя корпорации Yamaha или уполномоченного дистрибьютора, указанного в следующем списке.

#### **NORTH AMERICA**

#### **CANADA**

**Yamaha Canada Music Ltd.** 135 Milner Avenue, Toronto, Ontario M1S 3R1, Canada Tel: +1-416-298-1311

**U.S.A. Yamaha Corporation of America**  6600 Orangethorpe Avenue, Buena Park, CA 90620, U.S.A. Tel: +1-714-522-9011

### **CENTRAL & SOUTH AMERICA**

**MEXICO Yamaha de México, S.A. de C.V.** Av. Insurgentes Sur 1647 Piso 9, Col. San José Insurgentes, Delegación Benito Juárez, México, D.F., C.P. 03900, México Tel: +52-55-5804-0600 **BRAZIL**

**Yamaha Musical do Brasil Ltda.** Rua Fidêncio Ramos, 302 – Cj 52 e 54 – Torre B – Vila Olímpia – CEP 04551-010 – São Paulo/SP, Brazil Tel: +55-11-3704-1377

**ARGENTINA Yamaha Music Latin America, S.A., Sucursal Argentina** Olga Cossettini 1553, Piso 4 Norte, Madero Este-C1107CEK,

Buenos Aires, Argentina Tel: +54-11-4119-7000<br>**PANAMA AND OTHER LATIN** 

**PANAMA AND OTHER LATIN AMERICAN COUNTRIES/ CARIBBEAN COUNTRIES** 

**Yamaha Music Latin America, S.A.** Edificio Torre Davivienda, Piso: 20 Avenida Balboa, Marbella, Corregimiento de Bella Vista, Ciudad de Panamá, Rep. de Panamá Tel: +507-269-5311

#### **EUROPE**

**THE UNITED KINGDOM/IRELAND Yamaha Music Europe GmbH (UK)** Sherbourne Drive, Tilbrook, Milton Keynes, MK7 8BL, U.K. Tel: +44-1908-366700 **GERMANY Yamaha Music Europe GmbH** Siemensstrasse 22-34, 25462 Rellingen, Germany Tel: +49-4101-303-0 **SWITZERLAND/LIECHTENSTEIN Yamaha Music Europe GmbH, Branch Switzerland in Thalwil** Seestrasse 18a, 8800 Thalwil, Switzerland Tel: +41-44-3878080 **AUSTRIA/CROATIA/CZECH REPUBLIC/ HUNGARY/ROMANIA/SLOVAKIA/ SLOVENIA Yamaha Music Europe GmbH, Branch Austria** Schleiergasse 20, 1100 Wien, Austria Tel: +43-1-60203900 **POLAND Yamaha Music Europe GmbH Sp.z o.o. Oddział w Polsce** ul. Wielicka 52, 02-657 Warszawa, Poland Tel: +48-22-880-08-88 **BULGARIA**

**Dinacord Bulgaria LTD.** Bul.Iskarsko Schose 7 Targowski Zentar Ewropa 1528 Sofia, Bulgaria Tel: +359-2-978-20-25

#### **MALTA**

**Olimpus Music Ltd.** Valletta Road, Mosta MST9010, Malta Tel: +356-2133-2093

## **NETHERLANDS/BELGIUM/ LUXEMBOURG**

**Yamaha Music Europe, Branch Benelux** Clarissenhof 5b, 4133 AB Vianen, The Netherlands Tel: +31-347-358040

**FRANCE Yamaha Music Europe**  7 rue Ambroise Croizat, Zone d'activités de Pariest, 77183 Croissy-Beaubourg, France Tel: +33-1-6461-4000 **ITALY Yamaha Music Europe GmbH, Branch Italy** Via Tinelli N.67/69 20855 Gerno di Lesmo (MB), Italy Tel: +39-039-9065-1 **SPAIN/PORTUGAL Yamaha Music Europe GmbH Ibérica, Sucursal en España** Ctra. de la Coruña km. 17,200, 28231 Las Rozas de Madrid, Spain Tel: +34-91-639-88-88 **GREECE Philippos Nakas S.A. The Music House** 19th klm. Leof. Lavriou 190 02 Peania – Attiki, Greece Tel: +30-210-6686260 **SWEDEN Yamaha Music Europe GmbH Germany filial Scandinavia** JA Wettergrensgata 1, 400 43 Göteborg, Sweden Tel: +46-31-89-34-00 **DENMARK Yamaha Music Denmark, Fillial of Yamaha Music Europe GmbH, Tyskland** Generatorvej 8C, ST. TH., 2860 Søborg, Denmark Tel: +45-44-92-49-00 **FINLAND F-Musiikki Oy** Antaksentie 4 FI-01510 Vantaa, Finland Tel: +358 (0)96185111 **NORWAY Yamaha Music Europe GmbH Germany - Norwegian Branch** Grini Næringspark 1, 1332 Østerås, Norway Tel: +47-6716-7800 **ICELAND Hljodfaerahusid Ehf.** Sidumula 20 IS-108 Reykjavik, Iceland Tel: +354-525-5050 **CYPRUS Nakas Music Cyprus Ltd.** Nikis Ave 2k 1086 Nicosia Tel: + 357-22-511080 **Major Music Center** 21 Ali Riza Ave. Ortakoy P.O.Box 475 Lefkoşa, Cyprus Tel: (392) 227 9213 **RUSSIA Yamaha Music (Russia) LLC.** Room 37, entrance 7, bld. 7, Kievskaya street, Moscow, 121059, Russia Tel: +7-495-626-5005 **OTHER EUROPEAN COUNTRIES Yamaha Music Europe GmbH** Siemensstrasse 22-34, 25462 Rellingen, Germany Tel: +49-4101-303-0 **Yamaha Music Gulf FZE** JAFZA-16, Office 512, P.O.Box 17328, Jebel Ali FZE, Dubai, UAE Tel: +971-4-801-1500 **AFRICA**

## **MIDDLE EAST**

**TURKEY Yamaha Music Europe GmbH Merkezi Almanya Türkiye İstanbul Şubesi** Mor Sumbul Sokak Varyap Meridian Business 1.Blok No:1 113-114-115 Bati Atasehir Istanbul, Turkey Tel: +90-216-275-7960 **ISRAEL**

**RBX International Co., Ltd.** P.O Box 10245, Petach-Tikva, 49002 Tel: (972) 3-925-6900

## **OTHER COUNTRIES**

**Yamaha Music Gulf FZE** JAFZA-16, Office 512, P.O.Box 17328, Jebel Ali FZE, Dubai, UAE Tel: +971-4-801-1500

## **ASIA**

**THE PEOPLE'S REPUBLIC OF CHINA Yamaha Music & Electronics (China) Co., Ltd.** 2F, Yunhedasha, 1818 Xinzha-lu, Jingan-qu, Shanghai, China Tel: +86-400-051-7700

#### **HONG KONG**

**Tom Lee Music Co., Ltd.** 11/F., Silvercord Tower 1, 30 Canton Road, Tsimshatsui, Kowloon, Hong Kong Tel: +852-2737-7688

#### **INDIA**

**Yamaha Music India Private Limited** P-401, JMD Megapolis, Sector-48, Sohna Road, Gurugram-122018, Haryana, India Tel: +91-124-485-3300

#### **INDONESIA**

**PT. Yamaha Musik Indonesia (Distributor)**  Yamaha Music Center Bldg. Jalan Jend. Gatot Subroto Kav. 4, Jakarta 12930, Indonesia Tel: +62-21-520-2577

#### **KOREA**

**Yamaha Music Korea Ltd.** 11F, Prudential Tower, 298, Gangnam-daero, Gangnam-gu, Seoul, 06253, Korea Tel: +82-2-3467-3300

#### **MALAYSIA**

**Yamaha Music (Malaysia) Sdn. Bhd.** No.8, Jalan Perbandaran, Kelana Jaya, 47301 Petaling Jaya, Selangor, Malaysia Tel: +60-3-78030900

**SINGAPORE Yamaha Music (Asia) Private Limited** Block 202 Hougang Street 21, #02-00, Singapore 530202, Singapore

Tel: +65-6740-9200 **TAIWAN**

**Yamaha Music & Electronics Taiwan Co., Ltd.** 2F., No.1, Yuandong Rd., Banqiao Dist., New Taipei City 22063, Taiwan (R.O.C.) Tel: +886-2-7741-8888

**THAILAND**

**Siam Music Yamaha Co., Ltd.** 3, 4, 15, 16th Fl., Siam Motors Building, 891/1 Rama 1 Road, Wangmai, Pathumwan, Bangkok 10330, Thailand Tel: +66-2215-2622

### **VIETNAM**

**Yamaha Music Vietnam Company Limited** 15th Floor, Nam A Bank Tower, 201-203 Cach Mang Thang Tam St., Ward 4, Dist.3, Ho Chi Minh City, Vietnam Tel: +84-28-3818-1122

**OTHER ASIAN COUNTRIES**  https://asia-latinamerica-mea.yamaha.com/ index.html

**OCEANIA**

**AUSTRALIA Yamaha Music Australia Pty. Ltd.** Level 1, 80 Market Street, South Melbourne, VIC 3205 Australia Tel: +61-3-9693-5111

## **NEW ZEALAND**

**Music Works LTD** P.O.BOX 6246 Wellesley, Auckland 4680, New Zealand

# Tel: +64-9-634-0099<br>COUNTRIES AND TRUST

**TERRITORIES IN PACIFIC OCEAN** https://asia-latinamerica-mea.yamaha.com/ index.html

DMI27 **Head Office/Manufacturer: Yamaha Corporation** 10-1, Nakazawa-cho, Naka-ku, Hamamatsu, 430-8650, Japan **(For European Countries) Importer: Yamaha Music Europe GmbH** Siemensstrasse 22-34, 25462 Rellingen, Germany

Yamaha Global Site

**https://www.yamaha.com/**

Yamaha Downloads **https://download.yamaha.com/**

> Manual Development Group © 2020 Yamaha Corporation Published 03/2020 MV-B0